AN ARGUS SPECIALIST PUBLICATION

**FEBRUARY MARCH 1986** 

£1.95

# GOMPUTHMG The Magazine For All Sinclair Users

# **SPECIAL BUSINESS FEATURES:**

# **PRINTERS AND<br>INTERFACES TASWORD WORDCOUNT TABCALC-A** SPECTRUM<br>SPREADSHEET

**GAMES: GOBLIN**<br>DUNGEON **SPIDERS! ALIEN!** 

With More Editorial Pages Than Any Monthly Magazine

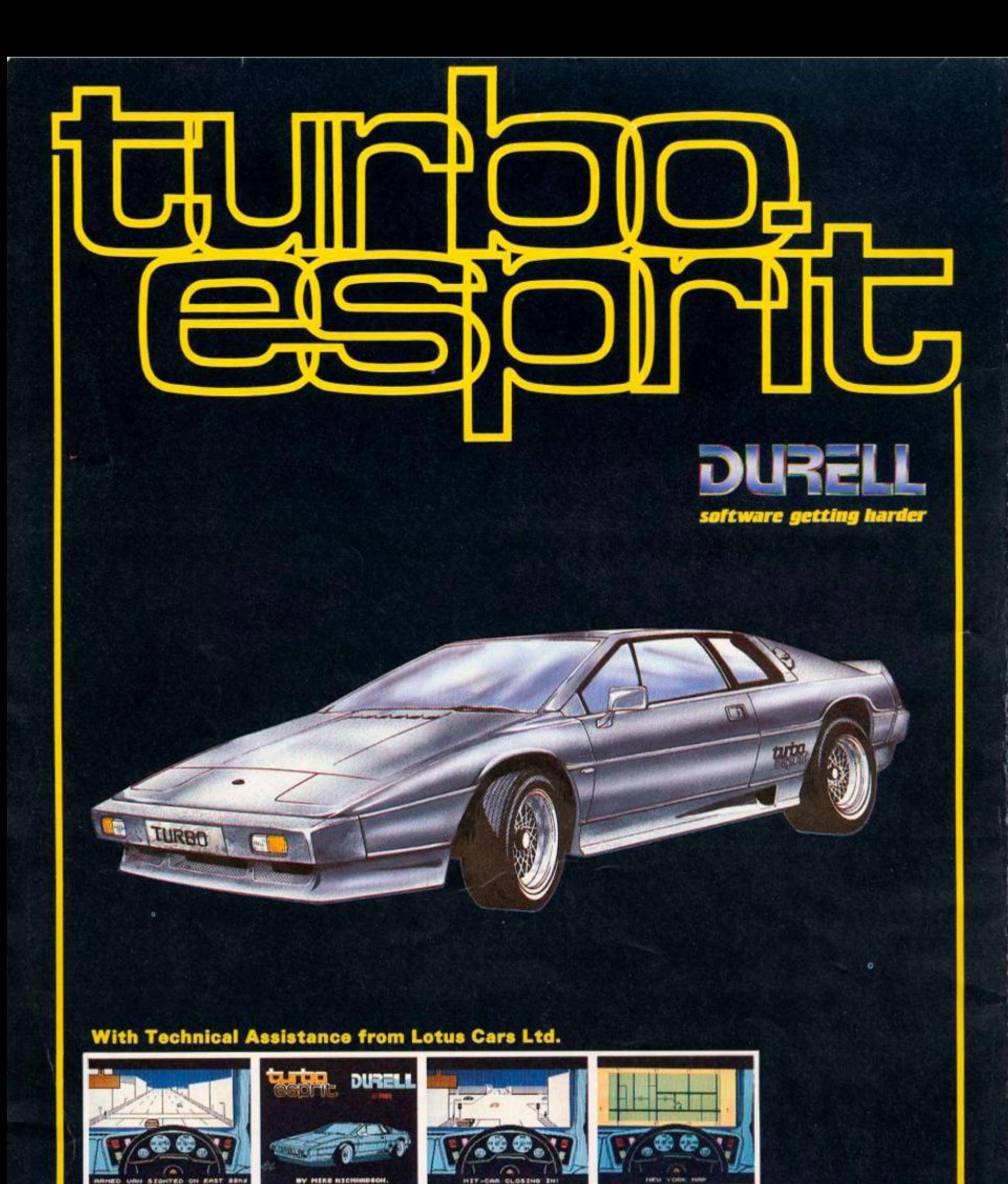

Spectrum and Amstrad \* R.R.P. £8.95

DWELL COMPETITION **Cut out this coupon and send it**<br>
with a completed entry form<br>
included with any of the new<br>
Durell games

**DURELL sales dept. Castle Lodge, Castle Green, Taunton TA1 4AB** 

WE ALWAYS TRY TO SEND YOUR PROGRAMS ON THE SAME DAY WE GET YOUR ORDER, THAT'S WHY IT'S CALLED **SPEEDYSOFT!** All programs normally in stock before we **advertise them! FOREIGN ORDERS WELCOME, satisfied**  customers in 64 countries for 3 years. UK prices include VAT: export prices are the same, plus p&p, because of the extra work **involved. Pay by sterling cheque, bank draft or postal order. All orders must be prepaid: we send your programs as soon as we gel your money! It's faster to order by phone from any country with your VISA, EUROCARD, MASTERCARD or ACCESS. Call 01 84b 9353, 24hrs,** *7* **days a week. ALL PROGRAMS FOR SPECTRUM AND SPECTRUM +. BIG FREE ILLUSTRATED CATALOGUE** WITH EVERY ORDER: DETAILED REVIEWS, LOAD TIMES, **WHAT THE CRITICS SAID, ETC.. Catalogue includes all the**  classic 'serious software', too. Send £1.00 (refunded with your first order) for catalogue only. TWO FREE BLANK TAPES OR **ONE FREE MICRODRIVE CARTRIDGE IF YOUR ORDER FROM THIS AD COMES TO £30 OR MORE, excluding p&p. State choice on order form.** 

#### ... A SERVICE THAT IS AS RELIABLE AS YOUR PROGRAMS" **(|. Noppen. Belgium)**

#### **WHAM!**

*Whaml-The* **Musrc Bo\*** *is* **as serious a piece** *of* **software as**  *Taswordor The Quill* **and** *it's* **responsible** *lor the* **music on** *(airhght*  **and the Exploding Fist." (Sinclair User)** A totally new music creating program for your Spectrum. For the first time, real **two-channel music and percussion effects. Includes demo of 5**  Wham! hits: Freedom, Tropicana, Careless Whisper, Young Guns **Go For It and Bad Boys. Easy to use. No Stick. (Melbourne House) Cassette £9.9S** 

# **NATO ALERT**

**An a simulating a non-nuclear conflict in Europe between NATO and Warsaw Pact forces I or 2 players. > skill levels. Up to 21 different objectives may be chosen, to determine length ot play.**  Complex, horrifyingly realistic. Map graphics help. Hints given, too. No Stick. One of our most popular programs. (CCSI Cassette **£5.95** 

# **LORD OF THE RINGS**

**The program everyone's been waiting tor, from the Hobbit team. 800 word vocabulary in this beautiful graphic adventure. Over 200 locations. Twin cassette pack plus copy of the 510-pagc book Fellowship ol the Ring' Cassettes.Book £15.95 'The Hobbit' itself still available for only £12.95 (save £2.1** 

# **TOMAHAWK**

*A superb simulation, with pkntv ol* **action."** *(Sinclair* **l/srr)**  *While conventional* **aircraft** *simulations* **are** *It-it* **a** *penny on the Spectrum, this* **is** *distinctly different and it* **boasts** *the added*  advantage of armed combat ... controlling the machine is *surprisingly simple." (Popular Computing IVoekfyi "All helicopter characteristics* **are** *faithfully reproduced ... much more accessible*  to the casual player than Fighter Pilot." (Your Computer) Sticks OK. (Digital Integration) Cassette £9.95

# **THE ART STUDIO**

*this prognm really makes the Z80 t hip sing .. performed just hke MacPaint on the Macintosh." /Personal Computer WorldJ Outperforms The Artist' in almost every way. It has superior speed and the menus are* **easier** *to use ... contains* **a** *printer driver whuh handles most Spectrum compatible* **printers** *It is an extremely powerful utility which should he ol use hi professional artists and designers as well as the home user." (Sinclair User.)*  **AMX Mouse compatible,loo. Fantastic new drawing package. IRambirdl Cassette £14.95** 

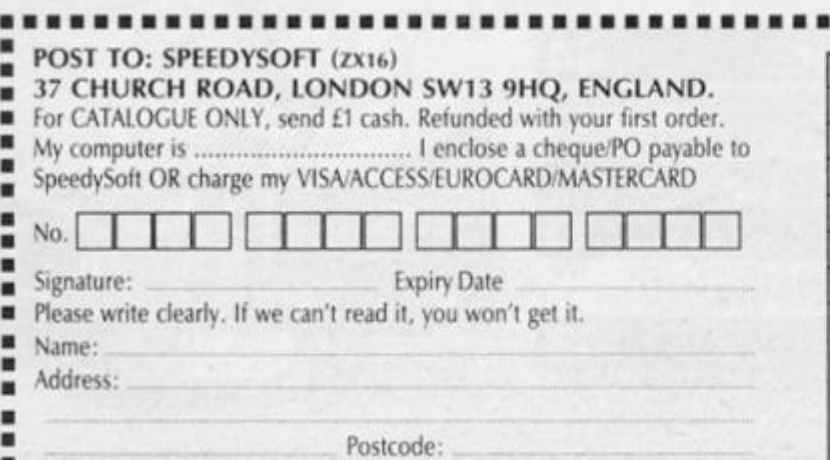

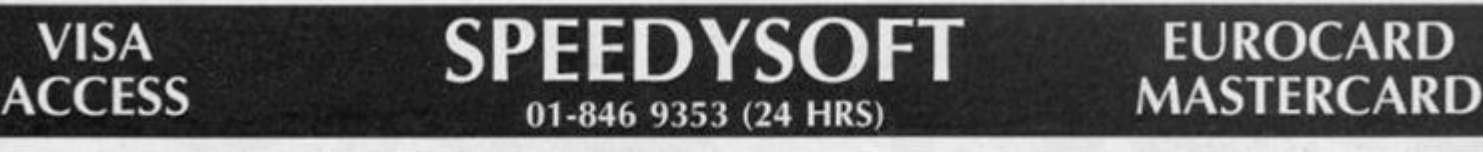

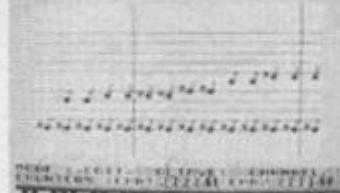

**" W I I II I I I 1(1 I I II I I I 1**  *m* 

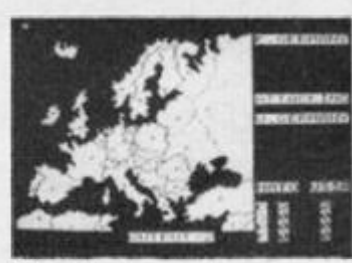

Nato Alert

Wham!

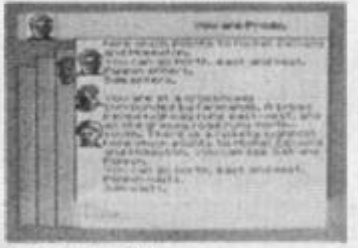

Lord of the Kings

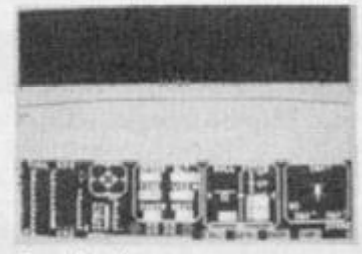

Tomahawk

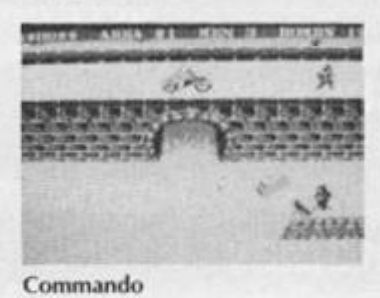

# 45

Yie Ar Kung Fu

# **COMMANDO**

**Thrilling chart-topper based on the arcade hit. Your are Super |oc, crack combat soldier. You must defeat the rebel forces with your machine gun and six hand grenades, until you collect mote from**  the outposts you defeat. Great graphics and sound. Sticks OK. **iFlite Cassette £7.95** 

# **QUILL/ILLUSTRATOR**  *"Simply brilliant . put a lot of work into The Quill and you tan write a game* **as quic** *k and slick* **as** *any on the market ' tBigKi Write*

and sell your own machine-code graphic adventures with these *two amasmg utility programs from Gilsolt. The Illustrator allows full-screen heres pictures to be added easily to the adventures yuu've written with The Quill. The two programs, now Only 122.9S together. Add The Patch tor C***6.00** *tor split-screen test graphic, and some interesting smind elfecls. loo!* 

# **GAMES PLAYER**

**Slow down and live longer with this combined joystick interlace and game speed controller. It runs ony software which works with**  a Kempston stick. Microdrive compatible, too. Make any game as slow as you like, or freeze the screen to photograph the **high-score table! Simply plugs onto the back ol your Spectrum. (DkTronicsl Games Player Interface £11.95** 

# **YIE AR KUNG FU**

**Probably the best of all the kung fu games. Double-sided rape, To become a grandmaster, vou must load and defeat B opponents each more deadly than the last. 10 different attack moves io learn Croat graphics. Sticks OK ilniagine'Konami) Cassette £7.95** 

# **MONOPOLY**

**"An** *excellent simulation .. vastly superior to the other, nonaulhorised versions . flu- graphics are very realistic (Home Computing Weekly)* **Official Monopoly, wiih ID board view; lor 2**  to 6 players any or all of whom may be the computer. Specify **length ol game it you wish No Stick 'Leisure Genius) Cassette £9.95** 

# **NOW GAMES 2**

Another great compilation tape. AIR WOLF (Elite) CHUCKIE EGG<sub>-2</sub> (A&F) TIR NA NOG (Gargoyle) CAULDRON (Palace) WORLD CUP **(Artie). Cassette £8.95. NOW 1 still available with Lords ot Midnight Bri.in ftloodaxe. Strangcloop.'Pyjamarama.'Arahian Nights**  Falcon Patrol2. Cassete £8.95. Or buy both tapes for just £16.95

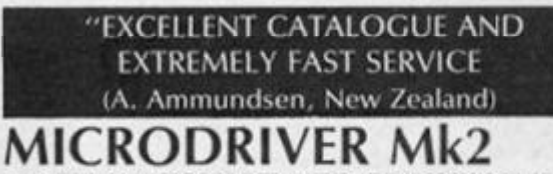

**PERFECT TAPE/MICRODRIVE TRANSFER AT THE PRESS OF A SINGLE BUTTON!** *' Menu-driven, very* **east** *to use and well error-trapped ... I much preferred the Microdriver." (Your Spectrum)* **Dumps the whole of memory to mirrodrive, Save and reload any program. No use to pirates as Microdriver must be present to RLIN Saved programs. Specially designed ROM fits onto the back of your**  Interface 1 or 2. Through connector for add-ons.£39.95 Microdrive cartridges available in packs of 4 for only £8.00. Or 20

**cartridges in a stylish black plastic filing box unh £35.95. The Mirage Microdrivcr: £39.95** 

# **WINTER SPORTS**

Great new joystick waggler with eight very different and very well **planned sporting simulations loading separately Downhill. Slalom. Giant Slalom. Ice Hockey. Ski jumping. Speed skating.**  Bobsled. Biathlon. Very good value. Sticks OK. (Electric Dreams) **Cassette £7.95** 

--------------------------

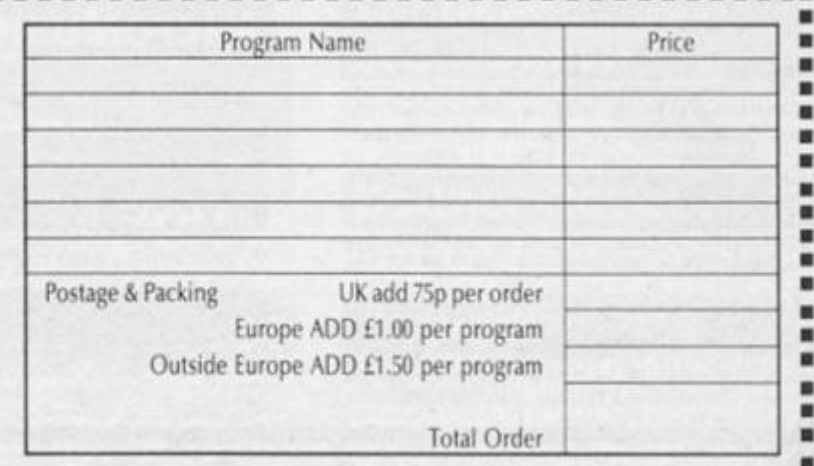

**PHONE NO: if any, in case of query** 

**Editor: Ray Elder Assistant Editor: Cliff Joseph Group Editor: Dave Bradshaw Group Managing Editor: Wendy J Palmer Advertisement Manager: Barry Bingham Advertisement Copy Controller: Lynn Collis Production Controller: Sue Couchman Softwar e Assistant: Joh n Gerard Donovan Managing Director: Peter Welham** 

**Origination and design by Argus Design Ltd., Circus House, 2 6 Little Portland Street, London W 1 N 5 AF,** 

> **Published by Argus Specialist Publications Ltd, 1 Golden Square, London W1 R 3 AB**

> > **co**

F

Ge **yo** ask  $\alpha$ 

Th the VOI

Mi the

 $\frac{N}{C}$ 

 $He$  $\begin{array}{c}\n\mathfrak{m} \\
\mathsf{W}\n\end{array}$ 

E

#### **CONTEN** icrodrive welcome . . . . . . . . 6 Utility Suite .. . . . 49 **Aaargh!**  We've got some good news, and some **bad news . . .**  Make the most of your m/drives.  $Spiders$  . . . . . .  $Shoptalk \ldots \ldots 10$ Starfighter  $\ldots$ **This is your chance to have your revenge News, news, news. on all those 'orrible crawly things that**  Up, up, and away! **have crept up out of the plughole in the bath.**  Train Race  $\cdots$ ٠ **M** Goblin Dungeon **For all those frustrated train drivers. Can you escape the Goblin's lair? Hardware** Light Screen **A FORTH ROM, and a sound booster get**  esianer **the once over from ZX. It's almost finished!**  QL Business.. ... . 16 Astro Balloons Mindplay **Some business packages for the QL. Adventure time! Action in outer space. Please** note that Sinclair, ZX. ZX80, ZX81, ZX we, The Jury **Spectrum , QL. ZX Microdrive . ZX Interlace . ZX**  So YOU want To Net. Microdrive, Microdrive Cartridge, ZX Printer, and ZX Power Supply are all registered trademarks **Software reviews.**  Buy A Printer . . . **of Sinclair Research Ltd.**  Discovering **Subscriptio n rates: UK £13.5 0 includin g postage. Advice for first time buyers. Airmail and other rates upon application to ZX** Discovery . . . . . . . 43 **Computing, Subscriptions, Infonet Ltd, Times House, 17 9 The Marlowes . Heme l Hempstead . Hert s HP1 1 Bfl (Tel: 044 2 48432 1 Another look at the Discovery Disc from**

**A look at Melbourne House's WHAM !** 

**Trace** ..........45

**A machine code debugging utility.** 

Machine Code

**Opus.** 

**program.** 

**•QL!** 

**ZX Computing is constantly on the look out for well-writte n articles and programs . If yo u think that your eflort s mee t out standards , please feel**  free to submit your work to us for consideration for **publication.** 

**All submitted material should be typed if possible: handwritten work will be considered. but please use your neates t handwriting . An y pro**  grams submitted should be listed, a cassette of **your program alone will not be considered. All program s mus t com e Complete wit h a full explanatio n**  of the operation and, where relevant, the struc**ture: Spectrum programs should be accompanied** with a cassette of the program as well as the **listing** 

All submissions will be acknowledged and the copyright in such works which will pass to Argus **Specialist Publications Ltd will be paid for at com**petitive rates. All work for consideration should be sent to the Editor at our Golden Square address.

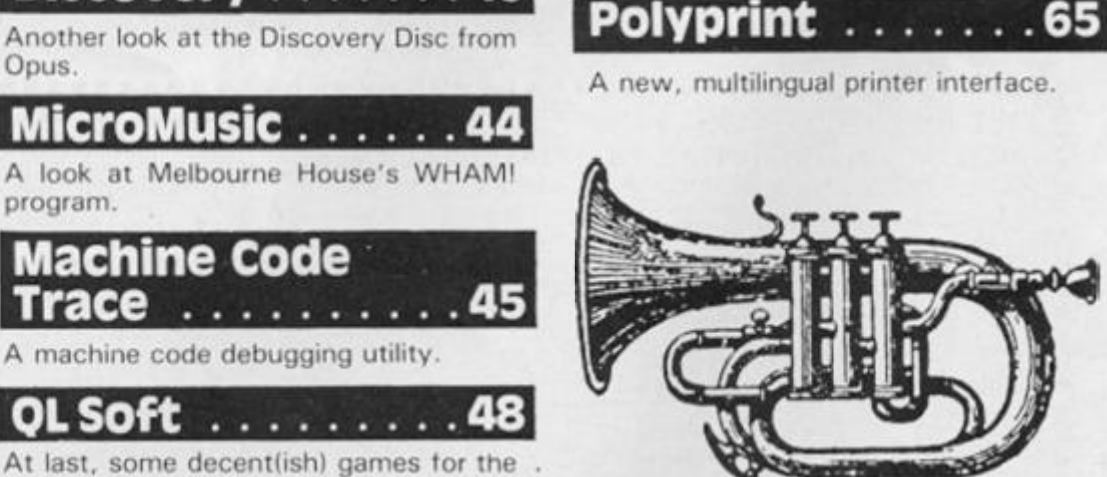

ZX Computing is published bi-monthly on the fourth Friday of the month. Distributed by: Argus Press Sales & Distribution Ltd, 12-18 Paul Street, London **6C2 A 4JS . 0 1 2 4 7 8233 . Punted in the UK by : Garnett Print, Rolherha m an d London .** 

The contents of this publication including all articles, designs, plans, drawings and programs and all copyright and other intellectual property rights therein belong to Argus Specialist Publications Ltd. All rights conferred by the Law of Copyright and other intellectual property rights and by virtue of international copyright conventions are specifically reserved to Argus Specialist Publications Ltd. Any reproduction requires the prior written consent or Argus Specialist **Publications Ltd.** 

Argus Specialist Publications Ltd 1986

### Micro-wafadrive <u>Conversion . . . . . . 66</u>

đ.  $\overline{3}$ .

> **How to convert software from the**   $microdrive$  onto the Rotronics **Wafadrive.**

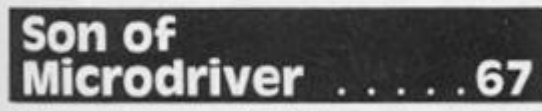

**Mirage have produced a new version of their excellent cassette to microdrive conversion unit.** 

### interfacesface to face

**Getting the right kind of interface for**  your peripherals can be crucial, so we asked John Wase to give us a run down **on the different types available.** 

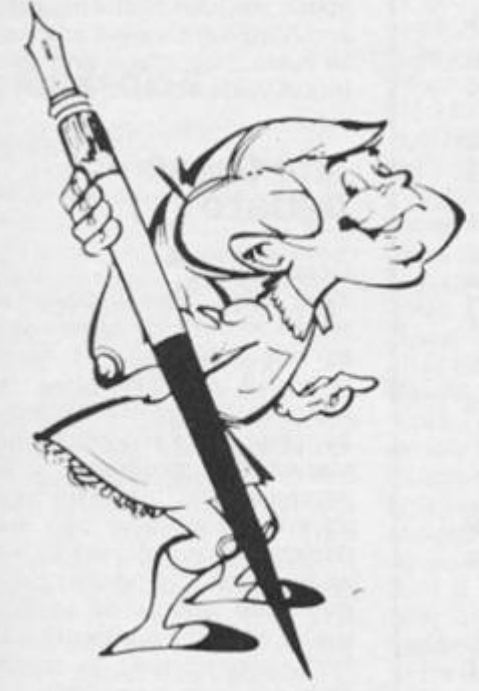

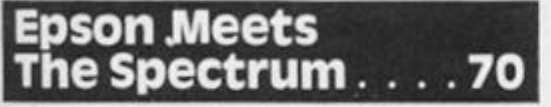

**The Epson range of printers is amongst the most popular, so here's how to link your Speccy up to one.** 

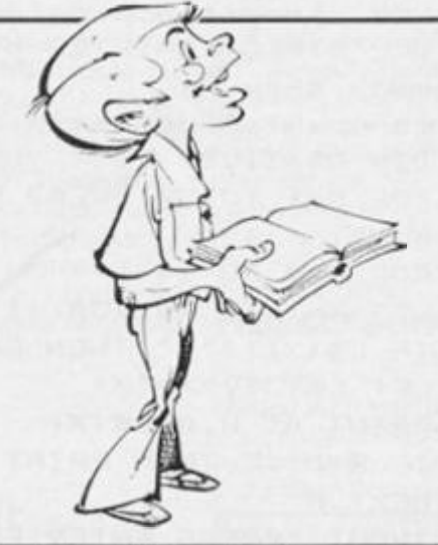

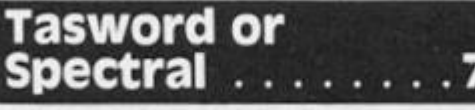

A comparison of the two most popular **word processors on the Spectrum.** 

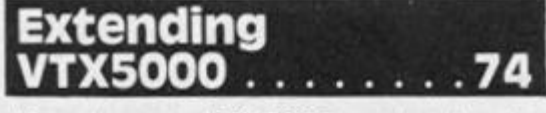

**If you've got a VTX500 0 modem, here's h o w to add some extra commands to the system.** 

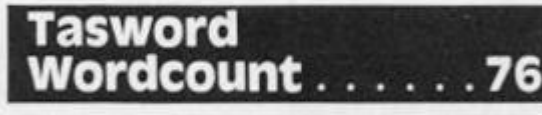

**A wordcount and paragraph count routine for. the popular wordprocessor.** 

**Fastload** . . . . . . . . 78

**A program that will speed up ZX8 1 LOADing times.** 

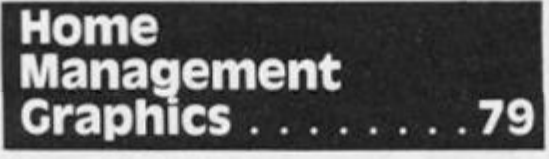

**An applications program for dealing**  with your home accounts.

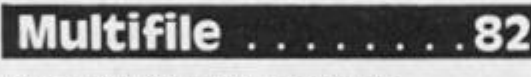

#### **An applications filing program.**

# Tabcalc

**A sophisticated spreadsheet program for home or business use.** 

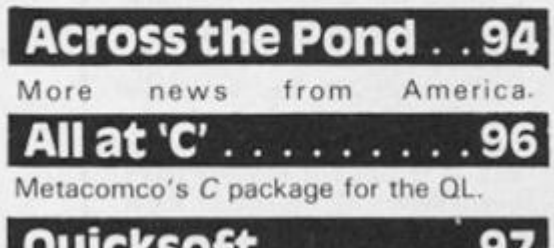

**Ouicksoft** 

*More* **software reviews.** 

# **Spectrum Lessons**

**A look at some of the latest educational software.** 

# Data Creator

**A short routine for creating machine code DATA statements.** 

# 1 Conversion Tips .100

How to convert programs from the **ZX8 1 to Spectrum.** 

Coin Drop . . . . . . 102

**A Spectrum arcade game.** 

# Problem Page...106

**Help!** 

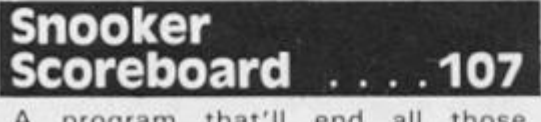

A program that'll end all those arguments about who potted what.

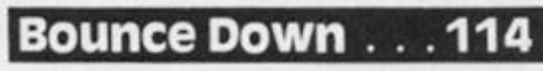

**Arcade fun for the Spectrum.** 

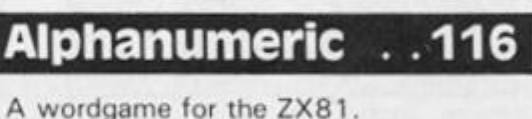

#### WELCOME

welcome

**This issue marks the end of the second year of my occupation of the Editor's chair, and ironically the last time my posterior will**  warm that illustrious plastic.

**Yes folks, the time has come for me to move on.** 

In the time I have spent pro**ducing 2XC there have been many changes, the Spectrum established its dominance and the QL emerged — although on ly lately has it begun to sell in large quantities, and now the 1 28K Spectrum.** 

Through all this we have maintained our policy of pro**viding something for everyone and in return our readers have been some of the most loyal around. But times change, and in computer circles faster than**  any other, and we must keep up with them. So ZXC has **undergone much discussion and there are many new and exciting developments in store.** 

**For a start, and many of you**  have indicated that you would be in favour of such a move, we will become a monthly publication. Twice the amount of info, **games, programs, reviews and articles a year as in the past.** 

**As for myself, 1 am pleased to**  hand over to Bryan Ralph who has done excellent work on **other Argus publications and**  whom I know will bring a new **freshness and drive to ZXC, But before you get out the hankies (or cheer wildly as the case may be) I will still be around and**  writing for the mag - look for **those tell tale tongue in cheek**  remarks, cynical comments and **verbal flatulence.** 

**Onwards and upwards <sup>1</sup>**

#### A leaving present

It's not often we use a program in this section, but I was talking **to a TV producer the other day**  and I mentioned my involve $ment$  with computers:

'Oh yes,' he said. 'All our pro**grams are computerised now. '** 

**'What meanest thou?' asked yours truly.** 

**Just what I said, all our programs are computerised.'** 

**'But how?' I queried. 'Do you mean, scheduling, script copy-** **ing, electronically controlled or what?'** 

**'Oh nothing as complicated as that,' he haughtily threw back. 'Only the important bits, the storylines'.** 

**Of course I felt a gentle tugg ing of the lower limb and was about to remove myself from his**  presence when he offered to **show me a copy of such a**  storyline writing program, writ-

**NEXT K 3 0 T O P K\* 0 TO 1 4 : REM ?;tor/lin e progra m f n r TUL L OIRL O rftMILlES HOUSE , i rained, , show , (no t fo r publi c perusal ) 1 CI DI M L \* (3 1 ,32 ) 2 0 EOR »'= 1 TO 30 ! REA D L \*<K> : X=IN T (RND\*30)+ 1 L E T - THEN GO TO 40 5 0 6 0 L.ET (3 1 ,X)="X " 7 0 PRIN T AT K,0|L\*(X ) 7 3 I T RND1. 7 THEN PRINT "and " 8 0 NEX T |< 7 0 INPU T "PRES S ENTE R POR TH E N T X T PAGE"?A \* 1 0 0 RUN 90O 0 DAT A "Bo y meet s girl","Gir l** 

 $meets$  dog<sup>"</sup>, "Landlord with funny  $v$ oice enters", "Strange girl with  $spots$  appears", "Man falls down s **fairs", "Bo y stick s glu e o n seat " , " G i r 1 lose s skirt" , "Ma n wit h n o trouser s calls", "Do g puke s o n ma**   $n$  **s** shoes", "Boy takes girl home", **"Gir l take s bo y home " 901 0 DAT A "Gir l take s of f skirt "**  , "Man kicks dog", "Boy eats laxat **i v e chocolate" , "Jok e abou t knic k ers",\*Gir l slap s boy","Ma n slap s**   $boy$ ", "Boy bites dog", "Dog runs  $a$ way", "Joke about picking nose" **702 0 DAT A "Mar t scratche s bum" , " G**  irl swears at dog", "Boy pretends **t o b e a girl","Gir l pretend s t o b e a boy <sup>1</sup> M a n pretend s t o b e a m a n " , 'Jok e abou t knickers","Gir l**   $m$ akes silly face", "Man sticks ou **t tongue" , "Bo y write s diary","D o g inherit s fortune " 999 9 RE M ofte n thi s won t mak e sense , bu t us e i t anyway , noon e** 

**h a s eve r notice d before .** 

**ten for the BBC computer (what else!).** 

**True to his word he appeared a fe w days later clutching a wad**  of two sheets of printout paper and, eliciting a promise of **secrecy, let me have a look. So before you read the Spectrum conversion I made and have**  printed around here somewhere, take your Spectrum **manual in your right hand and repeat these words:** 

**'I promise not to tell another soul about this program'. Now cross your heart and hope to die.** 

#### Meanwhile...

We decided to feature the **serious side of computing in this issue, some of the applications**  which help us in our daily strug**gle to make life easier in work or play.** 

Programs, reviews and ar**tides abound on this theme, but never fear, w e haven't forsaken all else. Games, programs and reviews, get their share of the space, regular features, articles and hardware, news and gossip all have their place and can be found within these pages.** 

#### The Great Debate. . .

**Dear Sirs,** 

Your Mrs. Brooksbank who **writes in defence of hex seems to misunderstand. 1 am not roundl y condemnin g hex**  adecimal, I just meant that the average person who understands and programs in Z80 **machine code (not to be confus ed with assembler) can read a decimal listing almost as easily as he reads this printed page. If there are addresses to figure,**  that's what the computer is for. I **find programming in machine code far from being difficult or**  forbidding. Once you unders $t$ and computer logic it all **becomes quite elementary. I**  have no problem dealing with **binary in those programs that rc quire bit manipulation, such as graphic programs and those that translate characters held in a** 

**horizontal eight bit file to a ver tical seven bit output for a**  printer. But. when I need to find **out how a machine code routine works, maybe in order to modify it, having to translate each byte from hex to decimal (I think in decimal, I program in decimal, and when I use a Sinclair computer I enter my code in decimall i find it impossible to follow the program past the first five bytes.** 

**I have found hex to have its uses, such as in music programs**  where you need two full octaves **of one byte notes, and other places where nine is not enough. However, in all honesty, I cannoi see where it does much to simplify Sinclair listings, or**  enhance their readability. **Besides**, hex loaders use much **more memory than a simple**  decimal loader. I have always tended toward 'lean, mean code'. Now of course, here we **are talking hacking. The time and care invested in a hacker's routine would never be tolerated**  in a business environment **employing so called professional programmers, though in my experience I have found if you take away the assembler and book of algorithms from these 'professionals' the majority would not**  even be able to write their own **names.** 

**Well, 1 have rambled on long enough, but I am still looking for a good reason for hex in Sinclair listings.** 

**Sincerely yours, Ulysses B. Adams Philadelphia, USA** 

#### **Kempsto n E**

**Dear Mr. Elder,** 

**Following the publication of my letter in the current issue of ZX Computing, I thought that your readers might be interested in**  the sequel to my problems with **the Kempston E printer inter face.** 

**Shortly after writing the letter, I found that the interface w a s no t compatibl e wit h microdrive. Mr. Archerof Kempston was extremely helpful and agreed to change the interface**  free of charge. He also **customised the Eprom code to**   $e$  *nable* the screen dump faciltities to match my Star DP515 printer. What a dif**ference! II can even customise the characters as the heading on this letter indicates).** 

Whilst I'm in the mood for **singing praises, I would like to mention that I purchased a Rotronics Wafadrive at the** beginning of the year, which is a **lovely little machine once you** 

**learn to handle it. I overcame its one deficiency I no screen dump} by plugging the Kempston inter**  face into the back of the wafadrive. It works beautifully **provided that the printer is not switched on and off while a pro**gram is running. I also occa**sionally connect my daughter's Silver Reed EB 5 0 typewriter to the Waf adrive's Centronics port**  It's quite fascinating to watch it **drawin g merril y away , and changing colour, from a Basic program.** 

**Using the Kempston Inter**face in this way means that you **can' t use Softek' s Spectral Writer I contacted them to see if it could be modified, but they**  were not interested - almost to **the point of rudeness. By contrast I contacted Martin Idle of Tasma n wh o couldn' t have been more helpful. He promised to send me instruction s to modify Tasword 2. These duly**  arrived two weeks later, took **about 2 0 minutes to implement, and the program's been working perfectly ever since. I certainly know which Software house to support in the future! J.F. Tydeman** 

**Baldock Herts** 

#### Sorry about that ...

#### **Dear Ray.**

**It is ironic that the contents page of the October/November issue of ZX Computing, you should**  have credited me with the **authorship of John Ure's item on peripheral problems, for I had tried to 'phone him as soon as I read his earlier article. However, each of the three Ure's in the Birmingham directory denied all knowledge of him! It is ironic, for I was going to pass on similar information to that in the current issue. I too had had similar problems to those he described; after a while, Tasword crashed,**  usually with about an hour's work wasted. The crashed **rapidly became of increasing oc curence. and were exacerbated**  when a Discovery Disc unit was **attached, in spite of its beefed up power supply. A local shop sent it for repair; three weeks later it was returned. No repair**  has been done; they said it was **'working to specification'. 1 then**  discussed the problem with **Mancomp, a firm which fre quently advertises, and subse quentl y sen t it there . I simultaneously asked fora spare Z 8 0 chip for a spare Spectrum. I wish I hadn't bothered to ask for this. The total bill was extremely**  **reasonable for the work done and each of the several replaced chips had been removed from the printed circuit board in**credibly neatly with a solder sucker, and replaved with a chip **in the proper chip holder, so that**  defective chips can be im**mediately replaced if anything goes wrong again, I could not hope to approach his standard of work , and will probably take my spare Spectrum to them for pro**fessional repair with the chip the **senl me!** 

**Incidentally, the repair took only three days, a matter of great relief to me, since I had about half-a-dozen unfinished articles of one sort or another locked up in Tasword files.** 

**\ can recommend this firm unreservedly for their efficiency in finding the fault (yes, it was, among other things, the ULA again!), their workmanship and their service. Yours sincerely,** 

**D.A John Wase** 

#### Full screen\$

#### **Dear Sir.**

**I** noted with interest the letter in **your August/September edition**  explaining how to copy a full 24 **line screen from the Spectrum to**  **the printer. The letter however appeared to be incomplete.** 

**It is possible to copy a full 24 line Spectrum screen to the ZX**  printer without resorting to **machine code — just one ROM routine will do the trick. The routine below will COPY the first 22 lines normally, then scroll those 22 lines off the top of the screen, leaving only lines 2 3 and 24, no w moved up to the top of**  the screen. The next COPY **command then starts to copy**  the whole screen, at which **stage you can use BREAK, after**  the two lines at the top have **been copied.** 

**As well as a listing, I have in**cluded two screen copies to il**lustrate that the routine does work .** 

**10 LOAD " " SCREEN\$ 2 0 COPY 3 0 POKE 23692,2 3 4 0 FOR n = 1 TO 22 5 0 RANDOMIZE USR 358 2 6 0 NEXT n 7 0 COPY** 

**Yours faithfully, R. Thornber Lancashire** 

*Er yes, funny you should mention that, the original author also spotted it. . .* 

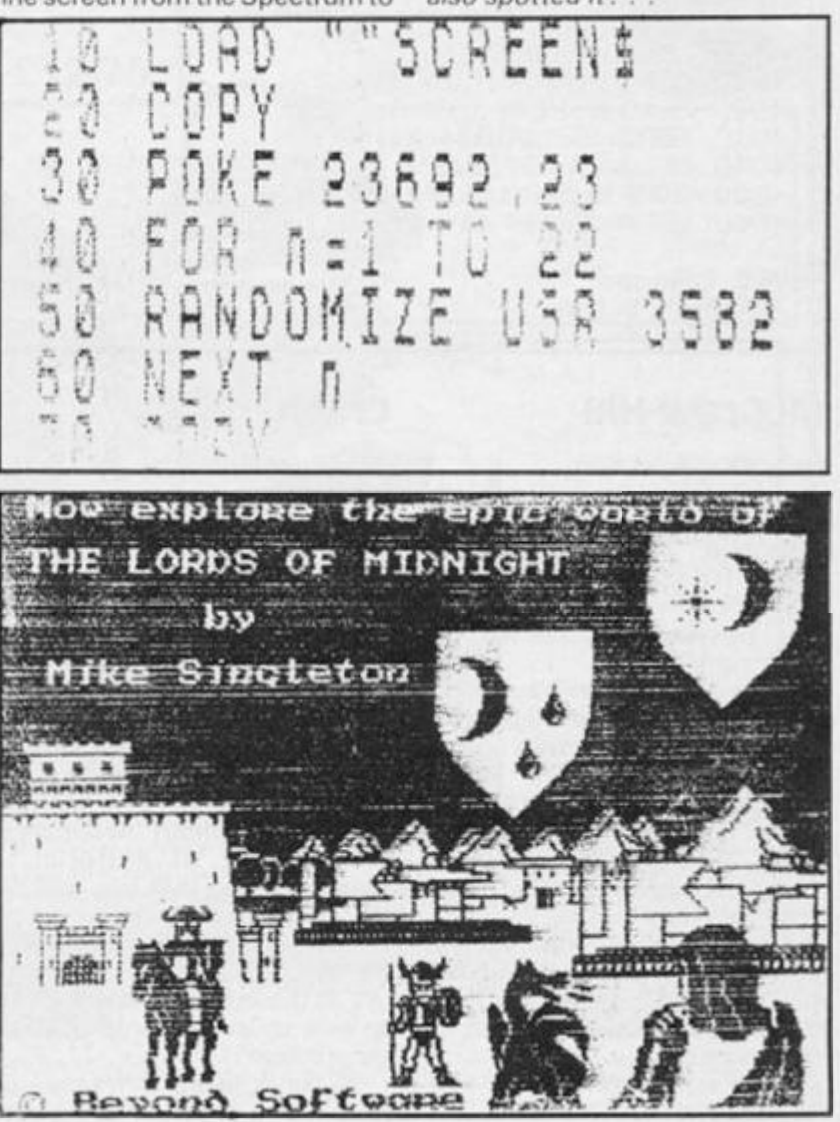

#### **WELCOME**

#### Sorry!

**Dear Ed,** 

**You have missed it!** 

**Yes, you have printed my letter on "24 line screen copy I hope that this letter is not late routine', however, you have forgotten to print the routine itself. English magazines don't Yours sincerely, come to Turkey very regularly. Turgut Aydin** 

so I could not write this correc**tion letter before.** 

Now, I'm re-writing the routine, probably with a slight **difference to the one I sent before.** 

**or that you have realised the mistake.** 

**10 DATA 243,6,192,33,00.64,205, 1 78,14,20 1 2 0 CLEAR 29999 : RESTORE FOR n - 3000 0 TO 30009 : READ a: POKE n,a: NEXT n** 

**3 0 PRINT "Start tape to load a screen picture."** 

- **4 0 LOAD " " SCREEN\$**
- **50 RANDOMIZE USR 30000 : GO TO 5 0**

#### Spectrum Disassembler

**trum machine code program.**  The simplest way is to alter the 'RST 0008' of line 2210 to **'RST 008 , #'.** 

**Dear ZX Computing,** 

S.H. Man's useful program **(Oct/No v 198 5 pp 9 6 99 ) needs tw o improvements.** 

Definition Byte that always done by adding the following follows RST 0008 in a Spec-lines:

**The first is to allow for the relative jumps go to. This can be The second is to work out and print the absolute address for relative jumps, for no one**  wants to have to bother with **Hex arithmetic to find out where** 

#### **1 4 5 IF C\$ "39 " THEN IF C\$(2) = "0 " OR C\$(2) = "8 " THEN IF C\$ "OF " THEN GO TO 400 0 395 0 DAT A "DJNZ","JR", ' JR NZ,","J R Z,","J R NC " "J R C " 400 0 RESTORE 395 0 401 0 FOR J-OT O INT (BYTE/8)-2 402 0 READ l\$: NEXT J: GO SUB 98 0 403 0 LET Q-A : LET Q\$ = A\$ 404 0 LET A A + BYTE (25 6 AND BYTE 1 27) 405 0 GO SUB 950 : LET 1\$ 1\$ I A\$ 406 0 LET A Q: LET A\$ Q\$: GO TO 35 0**

**W.E. Thomson Aldeburgh, Suffolk** 

#### McGraw-Hill

**Dear ZX Computing.** 

**Thank you for publishing my**  plea, with Randle Hurley's 'Spectext' wordprocessor program from 'The Spectrum  $Workshop - Word-processing$ and Beyond', published by **McGraw-Hill.** 

**In fairness to McGraw-Hill, I must relate what has happened**  since I last wrote to you. In **response to a second letter, McGraw-Hil l sent me a free tape**  of the program. This too, was **faulty, but they replaced it and I have been using it without dif**ficult for two months.

**It may have taken several months to get it right, but full**  marks to McGraw-Hill for their **generous after-sales service! Yours sincerely, Julian Blackmore Norfolk** 

#### Crash?

**Dear Editor,** 

**First to express my sincere appreciatio n of your excellent publication. Especially in these hard times of home computing,**  with so many manufacturers go**ing through financial difficulties I**  cannot help but notice the drastic reduction of adver**tisements in ZX Computing and other UK publications. You must**  certainly be commended for keeping up with an excellent magazine without decreasing **t h e amoun t of editorial , I sincerely hope that you will be able to continue to do so.** 

**Referring to the amusing article 'What Does It Do?' by John Ure, in the Aug/Sept issue, I may be able to throw some light on his problem.** 

**Is his problem a 'freeze up'**  when using Tasword on his set**up?** When this happens nothing **can be done except start from scratch. Then it is not the**  *Tasword* **program but the Fuller keyboard.** 

**This was my problem and I reverted back to a DK Tronics keyaboard I have (minus space bar from the archives) and no**  more freezes have been ex**perienced by me since.** 

**Having read the article made**   $me$  realise that it was the **keyboard and I will be writing to Nordi c Keyboard s who , I believe, are the distributors of the Fuller keyboards to see if they can help us out. I am really missing my Fuller keyboard and to m y min d it is the best keyboard available for the Spec**trum with its single key entries **for fullstop, comma, cursors and delete, extra shift keys for the mode keys certainly is a pleasure to use. That is, if it works. Yours sincerely,** 

**Fred Bruggink** 

**S. Africa** 

### Cribbage

**Dear Sir,** 

Your two-part programme 'IQ **Test' was superb and work s like a gem: my compliments to Greg Turnbull.** 

I have two criticisms and cor**rections which I'd like to share**  with other readers who may **have typed it in:** 

**1) Once someone is busy doing the test, it's terribly simple to forget which question number you had just attempted, thus quite easy to skip one or two . By adding one simple line the current question being attempted is displayed on line.** 

**1 4 5 PRINT AT 0,28; " " ; AT 0,28;"Q."; B** 

**2) Theothersnag is that the realtime clock will only stop the game if MIN - 30 . Thai is to say, if someone has taken 31 minutes it just keeps on going<sup>1</sup> The way out of this is to amend line 1055 .** 

**105 5 IF MI N - 3 0 THE N GOTO 1950 .** 

**ZX Computing is still the best magazine of its kind one can buy — keep up the wonderful work.**  And by the time this letter is **printed it will be time to wish Ed, staf f and reader s a Happ y** 

**Christmas and a Happy New Year. Sincerely, Laurence Creighton S. Africa** 

#### Deletions

**Dear editor.** 

**Norman Green's article in ZXC 2 / 7 about deleting programmes was a useful one, also to us ZX8 1 owners. We can use the**  same machine code pro**gramme, only that we call some other addresses in the ROM: 'Call 6510 ' should be replaced by 'Call 2520' . and 'Call 6629 ' by 'Call 2653' . These are the routines that Ian Loan calls LINE ADDR " (09D 8 hex) and RECLAIMING <OA5D hex).** 

**Even some sort of merging is possible on our ZX81 : If you use a memoblock that allows for data to be stored in the 8 1 6K area, then you can store your favourit e programme s there before you load the programme you are going to work with. You will need to think out a method to fetch exactly the programme**  you want from the store, and **then you will be able to enter it into the programme file by using**   $some$  *combination* of the LINE = ADDR subroutine and **another one, which Ian Logan call s MAKE-ROO M (246 2 dec = 099E hex). This method also enables you to squeeze more data into your RAM, since the programme file only needs to**  contain one or two programmes **at a time. It makes less than a second to have a programme 'merged' in that way .** 

**Finaly , here is a simple decimal loader that makes it**  easy to deal with numbers big**ger than 255 . First you enter the address where the mc is to Start, and then the decimal codes. You will have to use STOP to get out of the program again.** 

**8 0 0 INPUT K 8 0 5 PRINT K;" " ; 8 1 0 INPUT N 8 1 5 If N 25 5 THEN GOTO 8 5 0 8 2 0 POKE K,N 8 2 5 PRINT N 8 3 0 LET K = K + 1 8 3 5 GOTO 80 5 8 5 0 POKE K.N-INT (N/256) \* 25 6 8 5 5 PRINT N-INT (N/256) \* 25 6 860 LET K = K + 1 8 6 5 PRINT K;"" ; 8 7 0 LET N - INT (N/256 ) 8 7 5 GOTO 82 0 Yours, Johannes Lind** 

**Denmark.** 

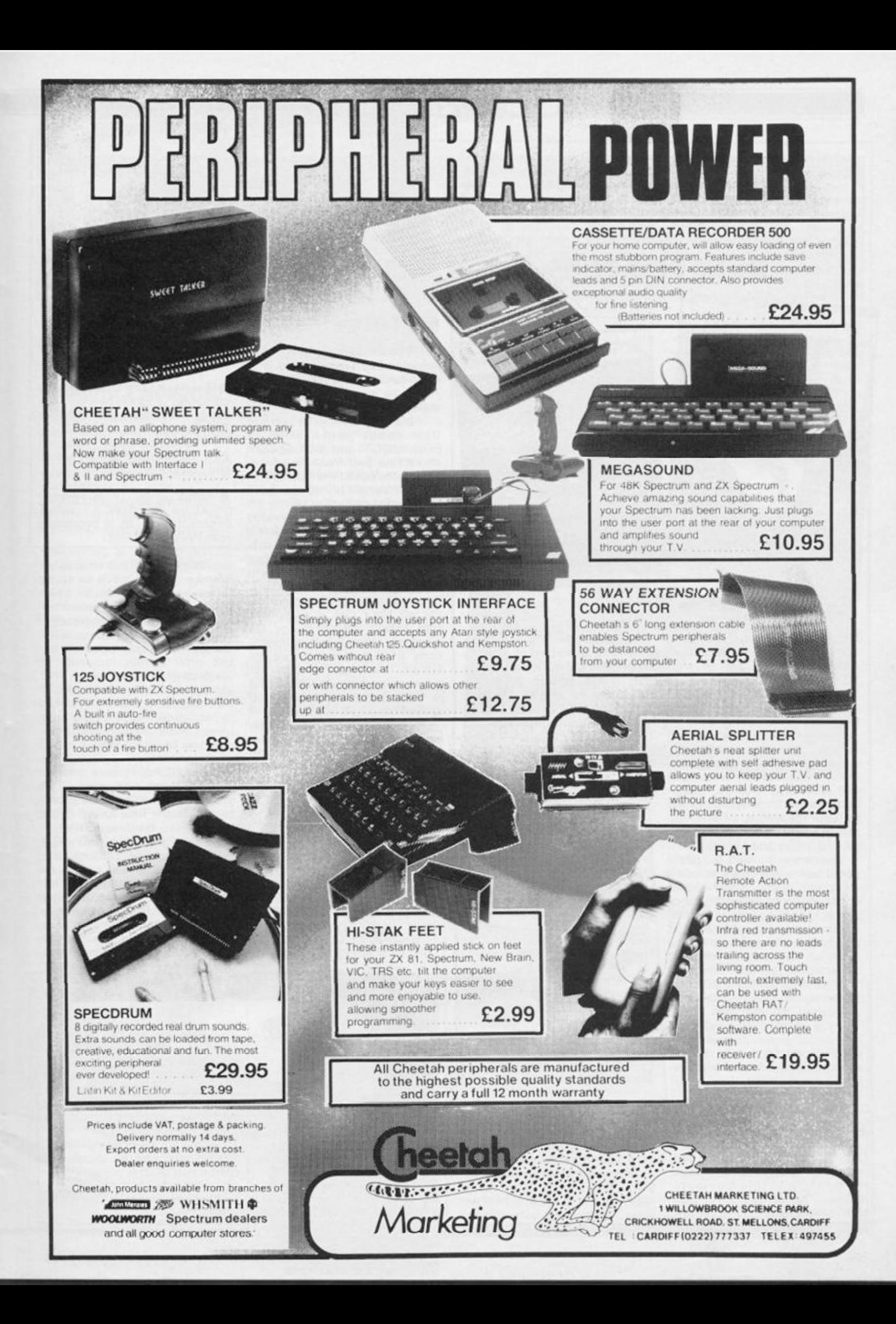

#### SHOPTALK

# Odds and ends, letters, and company info

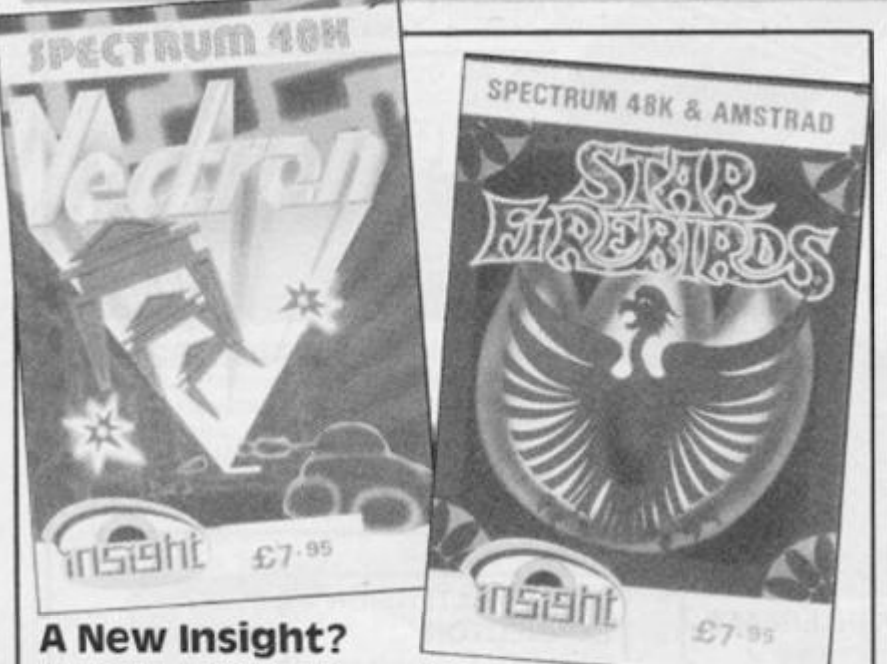

Insight are a new company to us **and they have sent three of their**  programs along for review. **VECTRON, BUCCANER and STAR FIREBIRDS are the titles dodge and fire, and Vectron due and all are arcade games priced at £7.9 5** 

**Star Firebirds is an arcade clone where you dodge L/R, firing at swarms of swirling alien be expensive and probably a birds, which destroy on contact lower budget price would be and also drop bombs. Mega-most appropriate. bombs sometimes appear to add to your problems. There are many levels and features and play gets fast and furious.** 

**Buccaneer is not a pirate game but a sideways scrolling**  aeroplane game which intro**duces aliens to an earthly landscape. Again control is simple,**  up/down and fire. Some good **touches such as docking to replenish fuel and shields, and the action is fast and furious.** 

**Vectron is a most impressive 3D perspective maze game with similarities to the film Tron. There is an option to overlay the map which gives information on**  enemy positions and power **sources but while this is show**ing you cannot fire your **weapons.** 

#### Back TO School

**ST BRIDES School software had me bemused at first and I am still not sure how to take their press releases. They are so convincing that I am starting to be drawn in** 

**However, the games can only really be described as average to play, Buccaneer and Firebirds**  due to the limited action **to the difficulty of play. It is so fast it is almost impossible. This makes the asking price far too**  high, around £5.00 would still

.

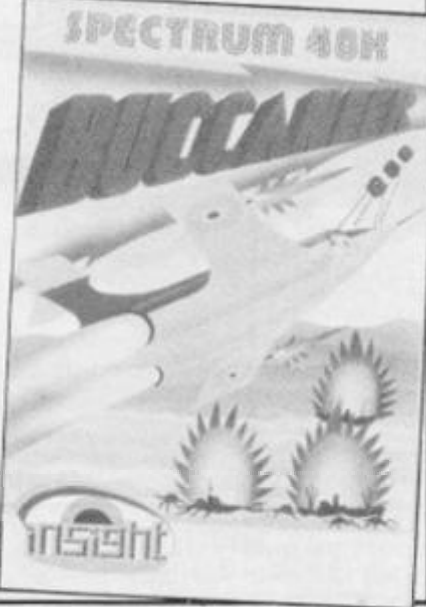

**to their fantasy world. One day I'll persuade my boss to finance a trip so I can see for myself.** 

**Meanwhile, their second program, THE SNOW QUEEN, has**  impressed us in the brief time we **were able to run it on our Spec-**

#### BYTTEN by the BUG Chat

Bug Byte was a well known and respected software house who **were taken into the Argus fold.**  Their re-emergence will be **welcomed by many .** 

**Their first new offerings are three arcade games, BOMBER BOB, ZOOT and DOGSBODY and a four part massive adventure game called the LUDOIDS.** 

**All these are priced at £2.9 5 and, whilst not state of the art programs, represent good value for money. Zoot in particular is a**  platform game with a dif**ference, you don't jump, but**  move, complete with platform **section, down , left or right. Depending on which screen you are on, your task is to punch, trap, collect, clear or dodge. On more advanced levels combinations of these actions are re**quired. It is a game which re**quires thought and reflexes and**  is well presented with good **animation.** 

**Bomber Bob has you defus ing bombs in the White House by bouncing around the maze like screens. Nasties get in your wa y and cause your demise and again fast action and good graphics are used. Ludoids is a mind bender of an adventure game which you need to complete in sequence before moving on to the next stage, use of an elusive password ensures this. Welcome back Bug Byte.** 

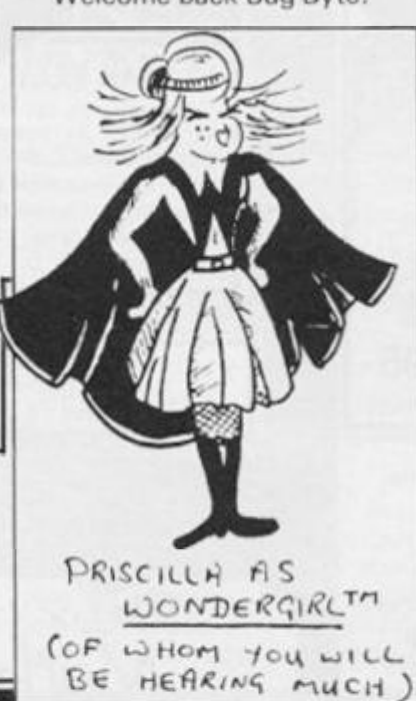

*News and comments from the software scene.* 

 $\bullet$  Martech have released a **computer program based on the highly successful Channel Four T.V. Series, THE LIVING BODY.** 

**'The Living Body" will cost £14.9 5 fron high street stores and computer shops.** 

**• Fancy a bit of a 'wreckcreation' ? that' s wha t Ariolasoft UK Ltd is promising**  with PANZADROME.

**The concept is deceptively simple: the Panzadrome is an Island inhabited solely by robot**  tanks with varying levels of in**telligence and viciousness. Your aim is to destroy it completely.** 

In Panzadrome over 200 enemy tanks, mines and mor**tars offer literally hundreds of way s to get yourself killed. And all against a special, totally wreckabl e 'Panzadrome ' background** (which you can repair with 'Polycrete'). Pan**zadrome costs £7.95 .** 

**• BALLBLAZER is a recent release from Activision. The year is 3097 , and you are a contestent in the final round of the**  Interstellar Ballblazer Cham**pionship. For the first time a Terran has battled through the countless qualifying rounds to compete for the honour of his planet and the ultimate title any being** can possess: **Masterblazer.** 

**Two players can play simultaneously or one player can take on one of nine practice Droid players, each with differing levels of skill. Available for £7.99 .** 

trum. In two parts plus a **novelette version of the story, it**  is a text adventure with graphics **and features the compulsive humour and wicked problems**  which were evident in their first **game.** 

**Actually, mentioning Snow Queen was just an excuse to print a part of their press release**  showing the author, Priscilla **Langridge in some of her many guises.** 

#### **OPTALK**

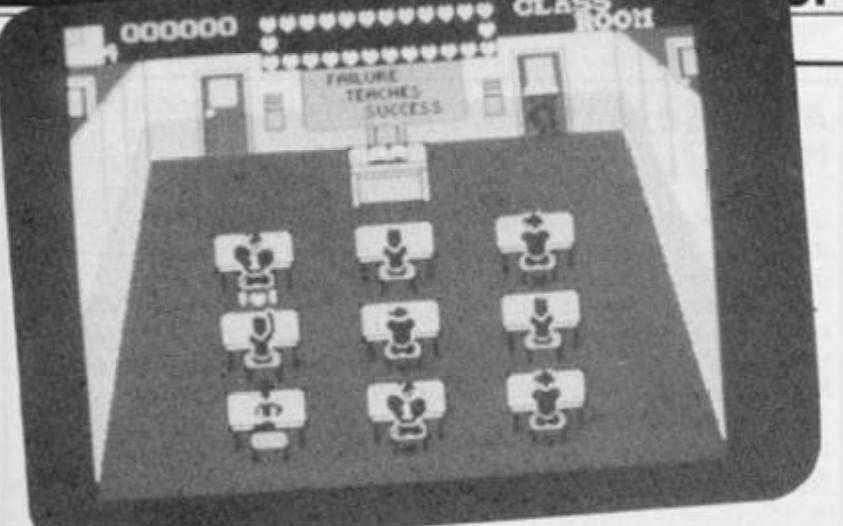

**him.** 

#### Imagine Twosome

**Imagine software, in conjunction with Konami, have released Mikie and Yie Ar Kung Fu.** 

**Set in an American high school, the player takes on the role of Mikie, the school romeo. Mikie is trying to send a message**   $t$  **o** his girlfriend, but the **teachers, maniac janitor and** 

**• DESERT RATS simulates the North Africa campaign in 1941-42, from the arrival of Rommel in Tripoli to the Battle of El Alamein. The bitter campaign includes Operations Battleaxe and Crusader and the Battle of Gazala.** 

It is a fast, interactive **wargame with a scrolling map and six compelling scenarios, for 1 or 2 players. The game is packaged in an A5 video case,**  comes with a detailed instruc**tion booklet which includes historical background notes on the campaign with maps and photographs, and is priced at £9.95 from CCS.** 

**• SUPERMAN continues his constant battle to save the world. Darkside the arch enemy of mankind, thirsts for universal domination but he needs the anti-life formula. This awesome key is imprinted in the minds of certain humans. Darksied is on earth now and plots a reign of** 

**canteen chef are out to thwart his efforts.** 

**The player must manipulate Mikie through the school's classrooms, locker rooms, can teen, gymnasium, and eventually the school yard. You have to collect hearts in these sections, and each heart represents a letter in Mikie's message which will be depicted at the top of the micro screen.** 

**terror to achieve his ends. Only Superman (and you) can stop** 

**• THE WORM IN PARADISE is now in the shops. 200 + pictures are included and it's the first game to use LEVEL 9' s new** 

**• Bubble Bus have released a**   $new$  **budget game**, **BRAINSTORM, at £1.99 .** 

**Escape from Professor Brainstorm's Castle is your only hope of survival. The game is an arcade/adventur e wit h 65 0 different locations, 2 8 varieties of Clones, 62 doors to find and open, using keys that are scattered around and 8 guardians of** 

**US GOLD at £7.95 .** 

**adventure system.** 

**So gather your wits, put your powers of concentration arid courage to the test to help Superma n foi l Darksied' s dastardly deeds. Available from** 

**Once the message is complete the bell rings, and Mikie can move on to the next section. Single hearts can be found on the floor or under stools — any class-mates can be moved over**  with a 'Hop Zap' - a pelvic flip **accessed via simultaneous use of the direction and fire controls.** 

**Assailants can be temporarily stunned by assaulting them with a chicken (!) or basket ball. But beware of the dancing cheerleaders. One kiss can render Mikie temporarily inactive! Even though this may appear a dated plot the game is great fun to play.** 

**Yie ar Kung Fu's scenario is set in Japan, and the action**  takes place against two colourful backdrops - The moun**tain scene and the temple.** 

**The objective of the game is to develop Kung Fu profiency.** 

**and become the grandmaster in the traditional martial arts skills. The player takes on the role of Oolong, who is set on becoming a grandmaster in order to honour the memory of his father. To achieve success Oolong must master the techniques of the six teen different kick and punches — controlled by the player via the joystick or the keyboard.** 

**Eight honourable opponents equippe d wit h fearsom e**  weapons await Oolong, in**eluding 'Star' a female warrior who can kill with a judiciously placed 'Shuriken' 'Blues' is the resident Kung Fu master, if the player can KO him, then the Grand Master title is his.** 

**Yie Ar Kung Fu can be played via the joystick or re-definable keyboard controls. Each costs £7.95 .** 

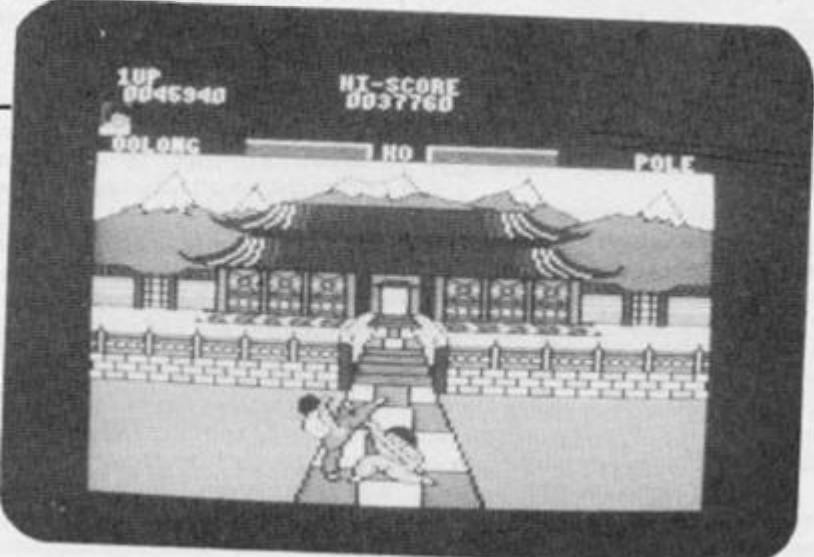

**Head, The Snake, The Teapot. The Boot and The Light Bulb.** 

in turn by an appropriate **weapon. There are 16 weapons in all, but eight are red herrings. Only three keys may be carried at any one time and only one of the special weapons. At the bot**tom of the screen there are two **guages, one for Energy the other**  **hits you your Damage reading goes up, this can be repaired at the costs of some energy, or by finding a repair damage pod. If damage reaches maximum you loose a life.** 

**Energy can be replaced by finding energy pods, but if you run out of energy your laser will be disabled. Extra lives may also be found.** 

#### Friday the 13th

**A quiet holiday camp at Crystal Lake is disturbed when one of the campers, Jason, is drowned. His mother, distraught with grief, blames the other campers who did nothing to help him.** 

She vows revenge and **murders all the holiday makers**   $exc$ ept one girl who kills her. The **survivor floats into the middle of the lake where Jason, rises from the water, to take his revenge. Your task is complicated by having to find a sanctuary, identify**  and kill Jason who appears as a

**normal camper, in this new**  game from Domark, who pro**duced A View to a Kill and Eureka.** 

**The price is £8.9 5 and there are five Eureka colour monitors to be wo n in a free sound effects competition. The unique feature of these monitors is their ability to expand the game play area to fill the whole screen!** 

**Each game tape has 10 sound effects recorded after the computer program. By identifying these sounds the purchaser has a chance to win one of these colour monitors.** 

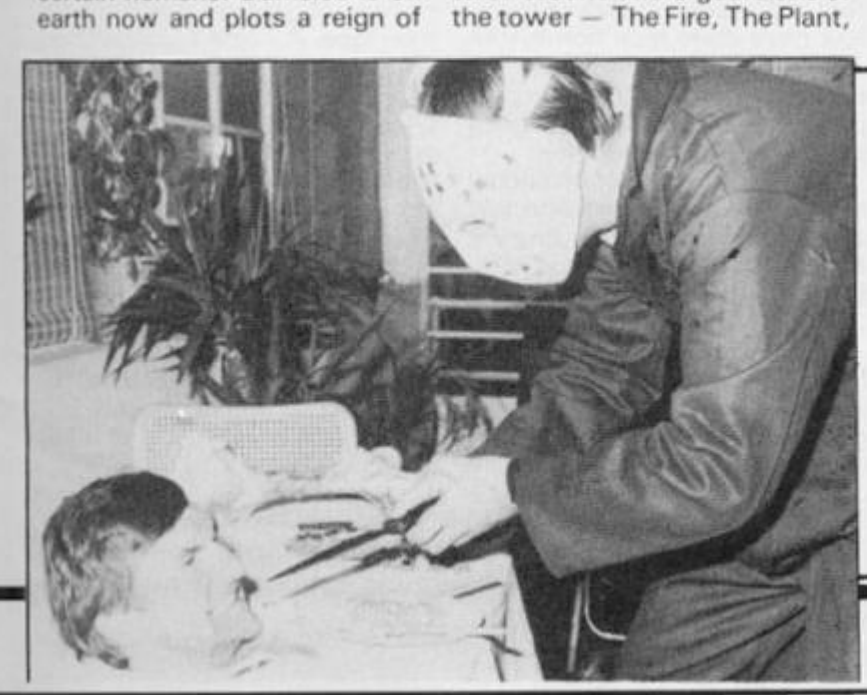

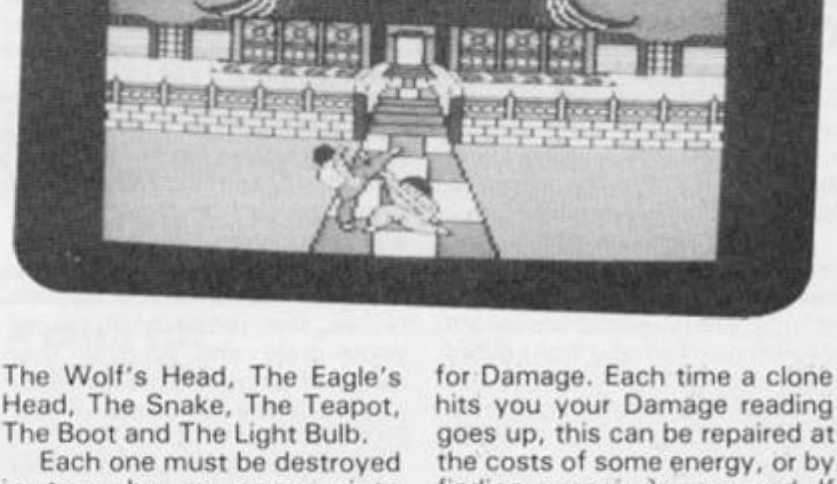

COMPUTER CLUB-

### **COMETS**

#### Astronomer's software

**The book boom seems to be dying off and most new publications seem to be for various specialist markets. This one is no exception.** 

Written by Robert A Macken**zie and published by Sigma, it is**  a collection of Spectrum **routines to perform the various**  calculations needed by all **devotees of this subject.** 

**The main programs are to enable astronomers to make predictions about the positions of the sun, moon , planets , satellites, stars and meteor's and analyse observations, A wealth of information is also given.** 

**Ver y useful , an d Mr . Mackenzie' s pedigree Ihe is founder and director of the British Meteor Society, and a**  fellow of the Royal Astronomical and British In**terplanetary Societies) lends weight to this book. It will cost you £8.95 .** 

#### Microcomputer Games Design

Subtitles 'for education and **entertainment', this book is not a book of listings, but a general reading book for everyone interested in programming.** 

**Michael Rigg wrote it and keeps** the tone light, but **discusses many of the aspects of this phenomena. Ideas are thrown out virtually from every page and, though you may not**  agree with all his statements, at **least there is plenty of food for thought.** 

**Not only does Mr. Rigg cover** 

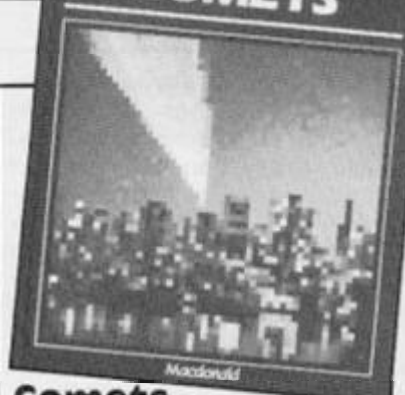

#### Comets

**In the series called 'Computer Club'**, this is much less weighty **than Astronomer' s Softwar e and is more at my level. Aimed at a much more general reader this**  is beautifully presented with **fascinating facts and information, eye catching illustrations**  and simple demonstration pro**grams.** 

**The book is published by Macdonald at £5.9 5 and a tape of the programs can be obtained for £3.9 5 if you do not fancy**  entering them yourself.

**This series is great in that they make a reasonably suc**cessful attempt to combine **computing with other topics and hobbies. Invaluable in schools, and wit h an appeal which covers ail ages, I recommend that you try and look them out at your bookshop.** 

**the logistics of games design, he also discusses languages, programming, specific utilities and programs such as Quill, Devpac and many more.** 

**Here is that rare thing, a non**specific book which could even **revive the jaded attitude of yours truly and reinstall that sense of excitement that I first**  had with the purchase of my **ZX81 . .** 

**At £6.9 5 from Sigma press I recommend it to you.** 

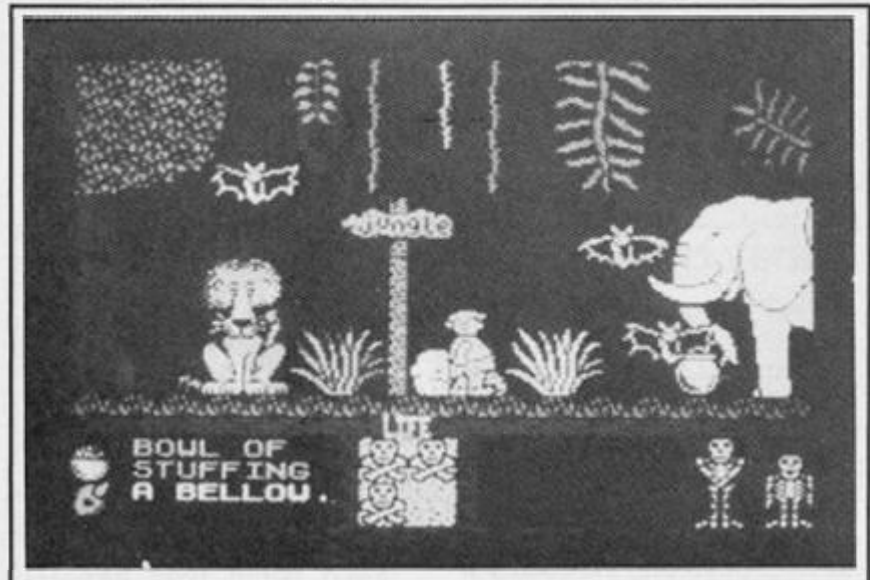

*Get lost with Wally. Wilma and Herbert and make enough money lor your dream holiday next year* 

Three Weeks In Paradise *is the latest Wally venture following hard on the heels of such sucesses as Pyjamarama, Everyone 's a Wally and Herbert's dummy run.* 

# House? **On more expensive computers**

**the use of a mouse for control, graphics and utility programs has been making some impact. Advance d Memor y System s**  have now produced their AMX **Mouse for the Spectrum.** 

A Mouse in the

**TALK** 

**This neat little device comes**  complete with an interface **whic h includes a Centronics**  **printer interface and AM X Art, a drawing program and a good selection of utilities to enable it**  to be used in your own programs with the minimum of effort.

**Available from AMS at Green** Lane, Appleton, Warrington, **W A 4 5NG for a very reasonable £69.9 5 this could enhance your pleasure and operation of your computer.** 

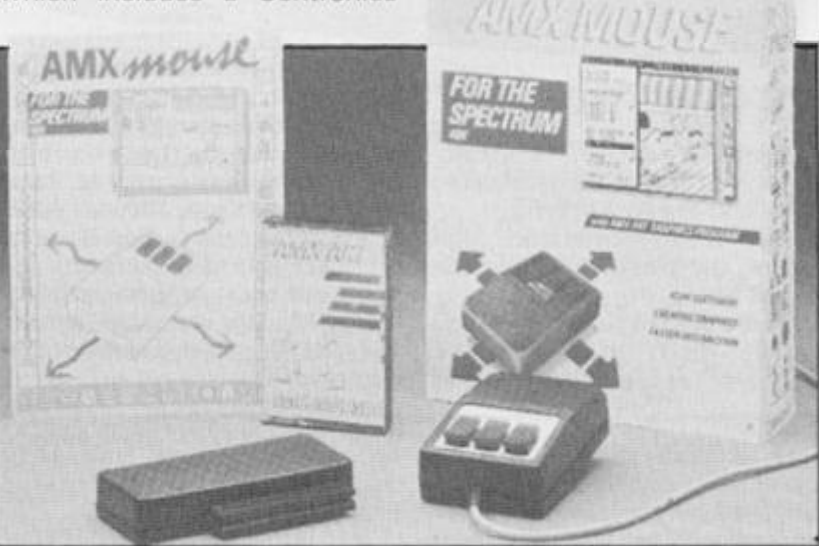

#### A foxy keyboard

With the production of the Spec**trum - sales of keyboards have**  dropped, however Fox Electronics Ltd, of Fox House, 35 **Martham Rd, Hemsbury, Nr Great Yarmouth, Norfolk, have brought out a new model based on their popular keyboard.** 

**Most serious Spectrum users**  are still not satisfied with the **keyboard supplied and this one**  from Fox is definitely worth con**sidering if you want to improve your machine.** 

**The 68FX2 Deluxe model is a very smart looking keyboard whic h at £49.9 5 is ver y reasonable. Featuring 6 8 good quality keys which have a solid fuel and satisfying click to them,**  Fox have done their homework well and all the peripherals we **could find to try out operated perfectly with it. This includes Interface I and Microdrives.** 

**The wide variety of additional keys are well planned and laid out and include Single Entry E Mode, Caps Lock, Graphics, Run, Break. Delete, Edit, Dot. Comma \* I.** 

**A numeric keypad is also**  featured along with the essen**tial full sized space bar. One criticism I have made in the past is the stick on key labels usually used on cheaper keyboards. The Fox unit has properly engraved key tops.** 

**It is a useful size, 16 x 7 x 3**  inches, with a slope from the **rear to the front. Fitting is very simple and the instructions are idiot-proof, no need to feel wor**ried about tampering with your **machine if you are a complete newcomer.** 

**The features it offers for the price asked makes it one of the best buys around at the time of going to press.** 

#### All Purpose Transfer unit

**Great news for all frustrated owner s of storage media other than tape. A T and Y Computing Ltd have produced a unit which**  will provide a Ram Image **Transfer Interface (R.I.T.I.) for mos t devices , Microdrive . Wafadrive, Technology Resear ch Beta disk drive and the Opus Disk drive.** 

**An R.I.T.I, makes a complete copy of the Spectrum's RAM and so, in theory, any program**  which has loaded, regardless of **the protection built in, should transfer.** 

**We had a quick try of the SPEC-MATE as they call it, and**  it performed well with the **Wafadrive, Microdrive and TRL**  units which we have in the

#### HARDWARE NEWS

**office. It is well designed and operation is simplicity itself,**  press a button and select the op**tion for the device required and it does the rest. There are also op tions to save in special formats.** 

**Well worth considering, although it may be worth bearing in mind that every time a better mouse trap is invented the mice soon get smarter!** 

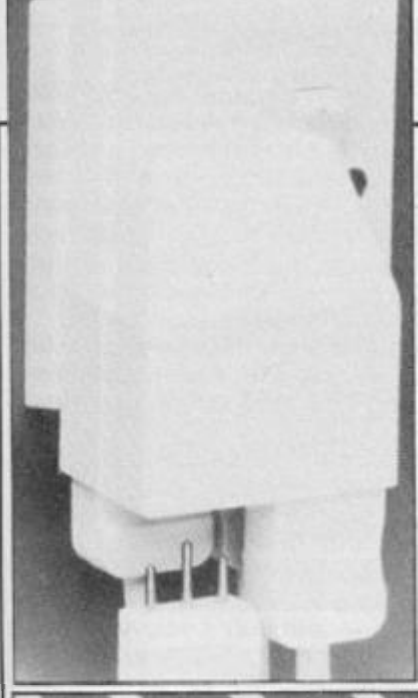

**Available from 35 Villa Rd. London. SW9 7ND.** 

**• DEATHWAKE is the latest from Quicksilva. Set in the final stages of a terrible war, the player, as admiral in chief, has the awesome task of restoring the homelands ' morale and preparing for the great victories needed to regain lost territory.** 

**Arcade action and more than just a subtle hint of strategy combine to make Deathwake a**  game to watch out for. **Deathwake will cost £7.95 .** 

#### Socket top me!

**A rather upmarket system is the one from Comblock electrical Ltd. who provide a six way. mini plug mains board complete with plugs and a four into one wall plug featuring the same plugs and which are therefore interchangable.** 

**The six way unit contains PCB's which help to reduce the weight by some 60% , and the size by some 30% .** 

**Available in most electrical stores, all Conblock need to do now is to get their press agents to include the price on their press releases. . .** 

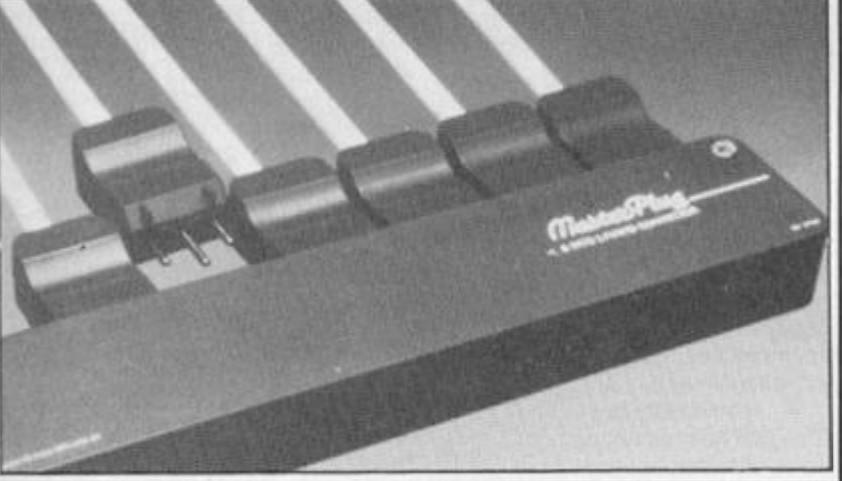

PHILIPS COLOUR MUNT **PHILIPS** 

#### Philips monitor the market.

**Philips have introduced a new range of colour monitors for a wide range of computers. QL owners may be interested and**  so may fanatical Spectrum **owners,** 

**A choice of composite video**  or RGB is offered, but on the two

#### A plug for duraplug

**If, like me, you end up wondering where to plug in ail your bits and bobs, computer, TV. Tape recorder, possibly a printer and disk drive, then Duraplug have come up with an alternative to the bulky square adaptor or long**  **top of the range models both are included as standard. Unlike computer prices. Monitor prices have remained pretty constant and at £220 , £245 , £280 , and £32 5 for their CM8500 , C M 8 501 , C M 8 5 2 4 an d CM853 3 respectively they are not overpriced Pictured is the CM8524 , a standard resolution model.** 

**four in a row socket.** 

**Called the MultiLine plug, you wire four units directly into the plug, it even features a 'main on' indicator light. It looks to be a very useful unit and at around £ 5.0 0 it is nearly a quarter of the price of buying a four in a row and four 3 pin plugs.** 

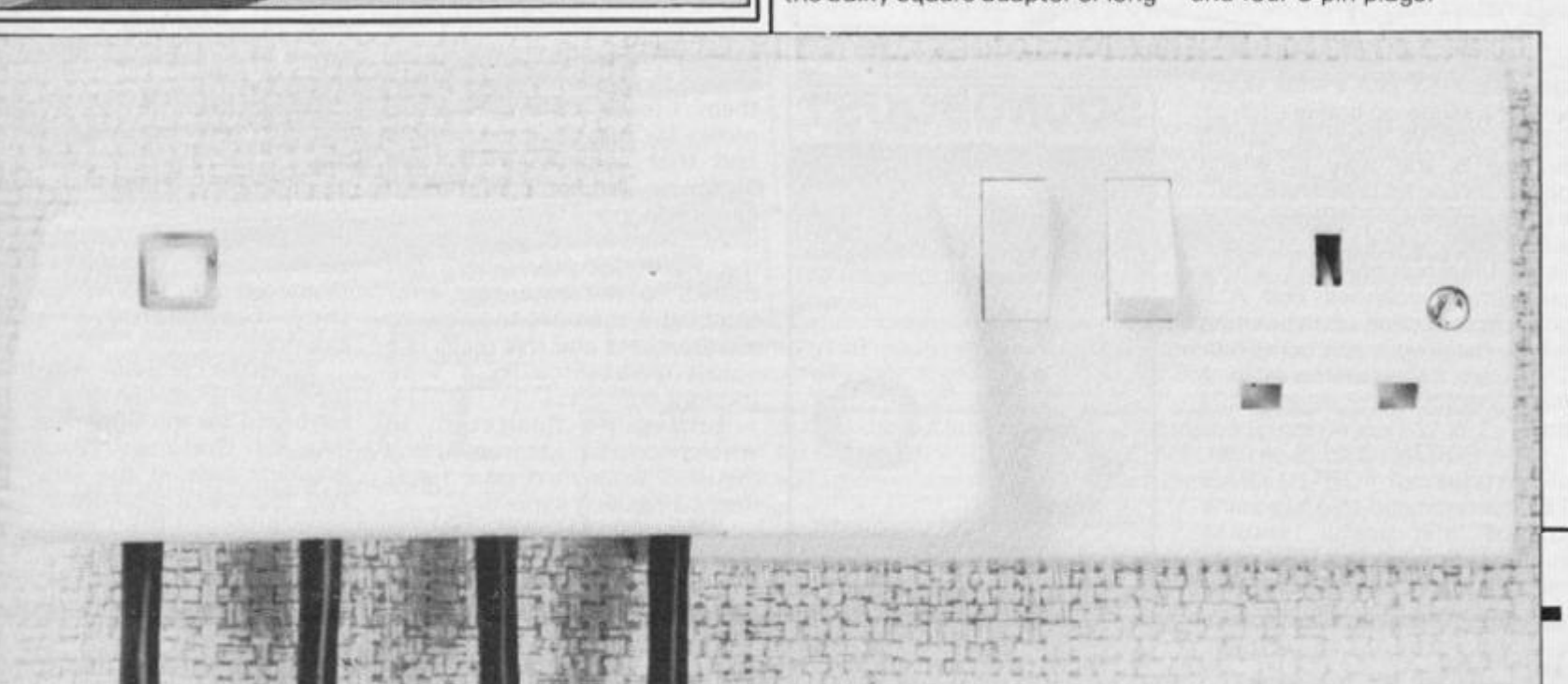

#### **HARDWARE**

# 'Hardware' \*zx looks at some new add-ons for the Spectrum.'

We are used to extravagant claims here at ZXC, and when **this small wedge shaped bit of**  plastic with an edge connector **on the thin end arrived we were**  $not$  **terribly excited**. Even **Rodney Holland's glowing letter 'extraordinary . . . grand title product. . .over CI 8,00 0 and**  eight months to develop' - only **raised a knowing glance.** 

**But as a serious programmer on the Spectrum I was in for a treat, this is a little marvel!** 

**What is Microsource? Well, it**  is really three units in one which **combine to produce one of the mos t powerful tools for the dedicated programmer. The unit provides you** with an **ASSEMBLER, a FORTH interpreter and a versatile DEBUG or Monitor.** 

**Accompanyin g it is a 3 8 page manual which provides all t h e instruction s neede d t o operat e th e beas t an d is satisfactorily clear and concise.**  As with all similar programs no **attempt to teach machine code or FORTH programming is made and the user is either already proficient or will have to learn from another source.** 

**The assembler produces** stand alone code which is por**table while the FORTH inter**preter is machine (or unit) **dependent. Both can be used from within BASIC and commands for each are held in REM**  lines, Assembler prefixed by '! and FORTH by '#', and BASIC **variables can be used to pass parameters to and from either.** 

The assembler is a two pass **assembler and all Z8 0 Op codes are supported, plus a wide selection of pseudo op codes such as DEFB, DEFW etc . A useful**  feature is the way in which **operands can be typed as BASIC expressions.** When the **assembler is called (by LET**  assemble = number) the whole **program is scanned and ALL code, irrespective of its position within the program, is compiled. This can be assembled as a direct command or during RUN time.** 

**The FORTH used is an implimentation of FORTH 79 , is 16 bit integer and also has some unusual and useful features such as allowing the USR command to call machine code.** 

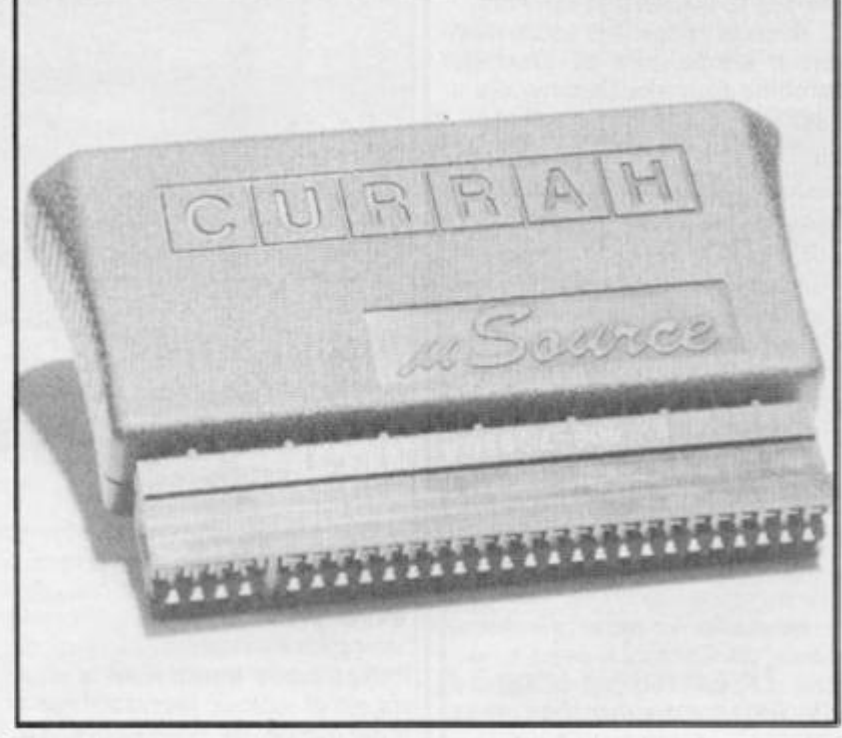

Unlike the assembler, the **FORTH compiler only compiles the code following the command, most usefully from within**  a program, and stops when it **reaches the next Basic command.** 

The only disadvantage with **this language is that you must have a Microsource unit attached, as, unlike the assembler, FORTH does not generate code**  which can be used independent**ly.** 

Finally, the Debug utility is **easy to use and performs all the tasks you are likely to require from such a program, including single stepping breakpoints and memor y manipulation.** 

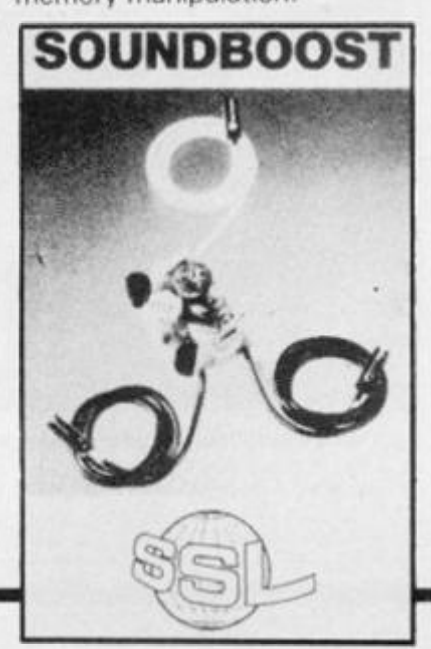

**Any of these features could**  be obtained as individual pro**grams, but apart from the constraints of having to load them and the memory they would occupy , havin g al l thre e together and available instantly makes the Microsource very powerful. You could, for example, write a program in Basic and then modify sections to FORTH or assembly so that all three types of code exist in the same program yet still be able to run and use it.** 

**A tremendous amount of thought has been put into this product, it is compatible with microdrives and Interface 1 and commands and options are included to make the best use of them. I really have nothing but praise for this device, but I did find that sometimes my bad habits caused some confusion,**  for instance I wrote 'JRNZ **label'. The assembler insisted on the form 'JR NZ, label', but thanks to the extensive error trapping, I soon got to know its requirements and this really is a**  small quibble with a well **thought out unit.** 

**1** have no hesitation in **wholeheartedly recommending**  this unit to anyone who takes **their computing seriously.** 

Quadhouse Computers UK. **Regent House, Victoria Rd,** 

**Middlesbrough**, Cleveland **TS1 3HX. Price: E 14.0 0** 

#### Big Beeps

**The Soundboost unit from SSL is a small circuit board with three coloured leads ending in presson clips attached to it. The circuitry modifies the Spectrum sound generation and outputs it through the TV speaker, tough luck if you've lashed out on a**  proper monitor!

Attaching the gizmo was **very easy, but may cause concern as it means you invalidate the guarantee by opening the Spectrum' s case. Unscrew case screws, separate case halves, position unit and attach leads as**  per instructions - which in**clude a good diagram for those among us of a nervous disposition and Bob's your uncle.** 

**Before reconnecting the two** halves of the case it is worth entering a BEEP command, turn**ing up the TV volume and then adjusting both the TV tuning and a little fine tuning on the unit to get the best sound you can.** 

**Fitting is that simple, and it worked . Unfortunately , the sound is very poor. I tried it on t w o Spectrums, each with its**  own different, TV. Tuning is a **very precise job but even at the best possible combination of settings the background noise was so high as to be extremely irritating. When the volume was towered so that the background hiss was unobtrusive then the level of sound was only about twice as loud as the Spectrum beeper.** 

**Worse was to follow, over**  the next few days the unit and **the TV consistantly needed to be re tuned and I was beginning to experience SAVE/LOAD problems. I'm not saying the unit**  caused them, but when I even**tually gave up and removed it,**  they disappeared - coin**cidence?** 

From the company who have **produced possibly the finest keyboard for the Spectrum and o n e of th e mos t excitin g graphics aids in the Graphics Pad, this was a great disappointment and, at C9.95 cannot be recommended.** 

*Ray Elder* 

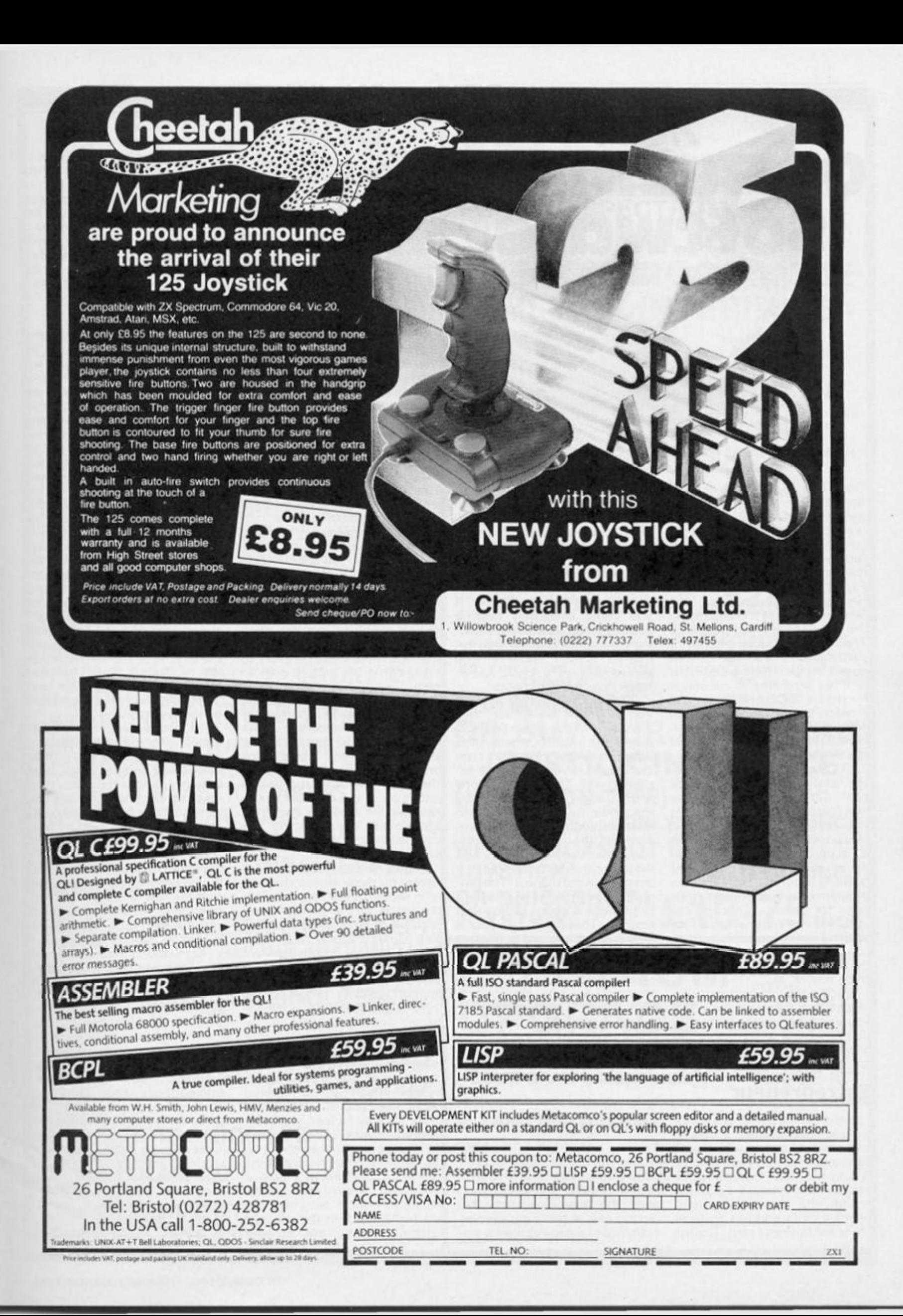

# QL Business Software

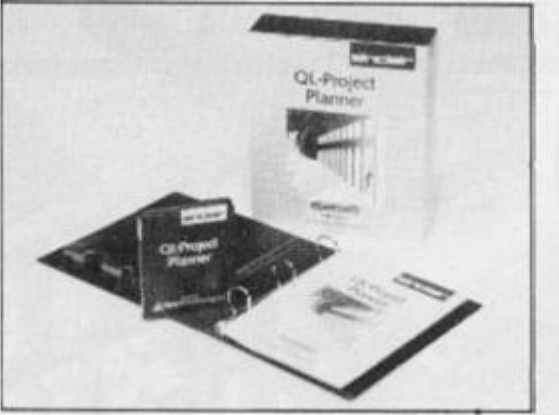

Good software of any descrip**tion has been stow to appear for the Sinclair QL. But as the QL w a s primarily intended as a business micro, this software famine has had a particularly deleterious effect on QL sales. Fortunately, business software is starting to appear. One of the first producers is a company by the name of Triptych Publishing. They have produced a series of packages called the 'Brainpower' range. There are currently three programs in the range for the QL,** *QL Entrepreneur, QL Project Planner,* **and** *QL Decision Maker.* **These packages each cost C 39. 9 5, and are sold under the Sinclair label.** 

**All these packages are sold in**  the standard Sinclair 'black **box'. Tilt the box, and a loose leaf folder drops out containing**  the instruction manual and **microdrive wallet. Each package**  is supplied with four micro**drives, these being a mixture of training courses , applicatio n**  programs, and one spare cart**ridge for backup. The applica tions will not work without first backing up the program, but you have to find the information at the back of each manual on how to do this.** 

Each package is primarily in**tended as a training course, but you also get one or more applica**  tion programs which allow the **user to put business theory to practical use.** 

#### Entrepreneur

*Entrepreneur* **is aimed at the embryonic businessman; it tries to**  focus the mind on how to start a **business. The 1 2 8 page manual is easy to follow. It starts with a very comprehensive list of items**  which the potential entre**preneur must address to form his or her business plan. The list** 

**is so long that it is sure to put off all but the most resolute, but highlights the fact that tremendous thought and planning must go into a business idea if success is to be achieved.** 

**There is one tutorial program**  with *Entrepreneur*; this explains **the principle balance sheets. If you know absolutely nothing about the subject, then follow ing the manual and the well formatted screen displays, you should acquire a basic know ledge in a couple of hours.** 

*Entrepreneur's* two applica**tion programs are similar; they allow you to develop a financial plan of the future business. In so doing, several financial concepts are introduced and explained well. The programs (one is for a single product business,**  the other for a business with **multiple products) expect you to enter all the relevant information. Questions are clear, and they are carefully presented as a checklist in the manual. The program then analyses all this data to produce a series of financial reports. These will tell you if your plans are sound or if some modifications are needed. Your bank manager should be sufficiently impressed to grant the loan you need to get started! And, if you're just an armchair entrepreneur, then there are some examples in the book to try; they'll give you a surprisingly good feel for the demands of setting-up a new business.** 

### Getting started

**Starting a business is one area where you need a sound plan of action, as well as finance. You'l l need action plans for any project once the business is off the ground too. If there are several activities in a project which are**  **interdependent , all requiring time and effort, then you'll need to plan the most effective sequence of actions in order to complete the project in the time allowed, and within budget. The technique** of critical path analysis is one powerful way of **planning and controlling a project**, and 'Project Planner' **teaches you the principles of**  this technique on two tutorial **microdrive cartridges (again,**   $used$  *effectively* with the **manual). A third cartridge gives you an application program to**  plan your own project, or to just **try one or more of the examples given in the manual.** 

**By telling the computer the activities which will be involved**  in the project, how long they will take, how many people will be involved in the project, and how the activities interact (e.g. **which jobs must be completed before others can start), a 'network ' is constructed. Where you have more time to complete a job than the job should take, y o u wil l have 'float' (spare time). But there will be one or more series of jobs where there is no time to spare; there are the critical activities, and the plan** $ner$  knows that he has to **manage these more carefully to ensure that the project goes to plan.** 

*Project Planner* **presents the network to you in a number of ways , as a network , bar charts or tables. If you decide to alter the plan (you have a bright idea on how to improve the plan) then you can alter the design and logic of the network , get a new set of analyses from the computer , the n decid e for yourself exactly what will be the better option.** 

**Again,** *Project Planner* **is excellent for the business student,**  who should gain a very good ap**preciation of the principle and**  practise of network analysis. It **also allows the user to develop and refine plans before the start**  of projects. Its limitation, compared with far more expensive **project planning programs on 'real' business micros, is the apparent inability to help in the management of on going projects. Once a project is underway , inevitably there are problems, or, on the other hand, ac**  tivities which are completed **faster than planned. There appears no way to feed status information into program, and receive reports on their effect on the network . The printout of the jobs list, in the form of a table or bar chart, is available. Unfortunately, critical activities are not highlighted on the printout (althoug h the y are on the**  **screen), so it's a bit difficult to**  find them in a long list. Bar chart **printouts are hard to read as they lack a grid to help you judge the position of bars. Still, the**  program doesn't cost \$100 + as others do, and too much **should not be expected. But,**  these are limitations of which **serious users should be aware.** 

#### Decision Maker

**Perhaps the one program of the three which could be used by both students and businessmen alike is** *Decision Maker.* **The program is based upon the principle of decisio n tree s and risk analysis . An y decisio n one makes can have a number of chance outcomes; each one of these may require further decisions or result in more out**comes, each with some pro**bability of actually occuring. So, from one decision stems several outcomes and further decisions, draw these diagrammatically, and you get a decision tree. Add the costs (or profits) associated**  with each outcome, and hazard **some guess at the probability of chance outcomes actually oc**curing, and you end up with all **the requirements to calculate the best decision. To check that the decision is 'best', tw o further techniques called 'risk' and 'sensitivity analyses' are applied by the program.** 

**In actual fact, the mathematics involved (and all the program really does for you is to do the sums) is quite trivial, and once you know the rules, then mos l simple decision trees can**  be solved in a few minutes with **a calculator. The logic of constructing and decision tree, and adding the required data are left entirely to you, but, of course, the program helps to draw (and produce on a Epson printer) some neat decision trees, and if you dislike maths, then all the hard work is done for you.** 

So, in much the same way as **the other members of the 'Brainpower' series,** *Decision Maker \s*  **a compute r aide d tutoria l**  system with a relatively unsophisticated application program which allows the theory to **be applied. As tutorial packages, all three are excellent, although**  the price of each must be considered high when compared with standard text books on **these subjects. All three application programs are somewhat limited, but, again, serve the**  student well to practise the **theory supplied by the tutorial programs . But , workhors e busines s programs , unfo r tunately, they are not.** 

*David Nowotnik* 

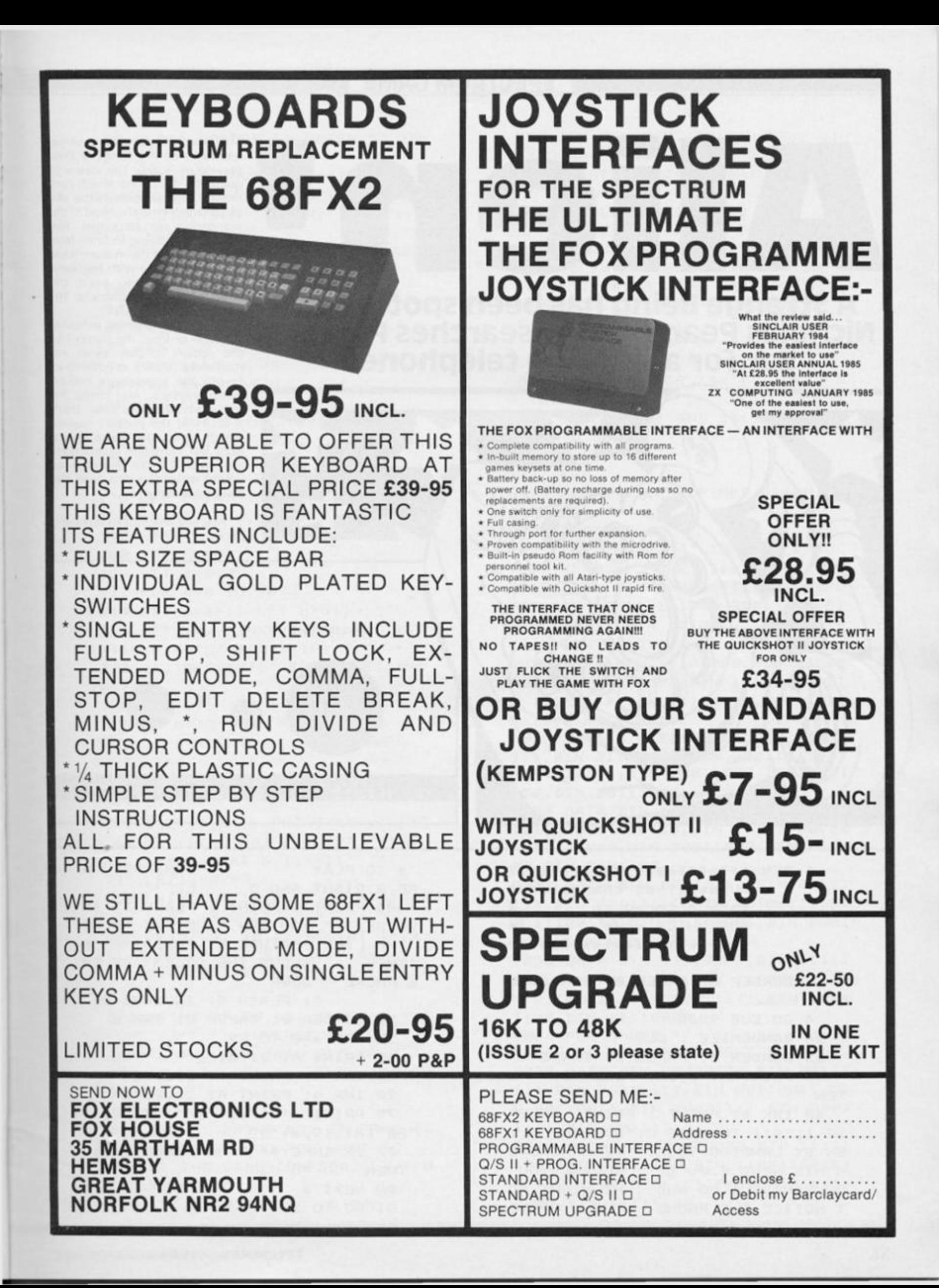

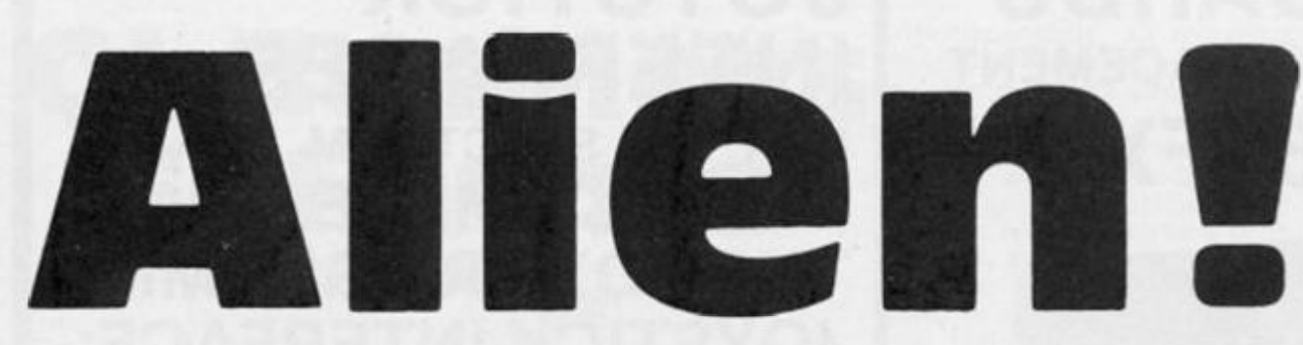

# A Strange Being has been spotted by **Nicholas Pearson as it searches Potters** Bar for a working telephone.

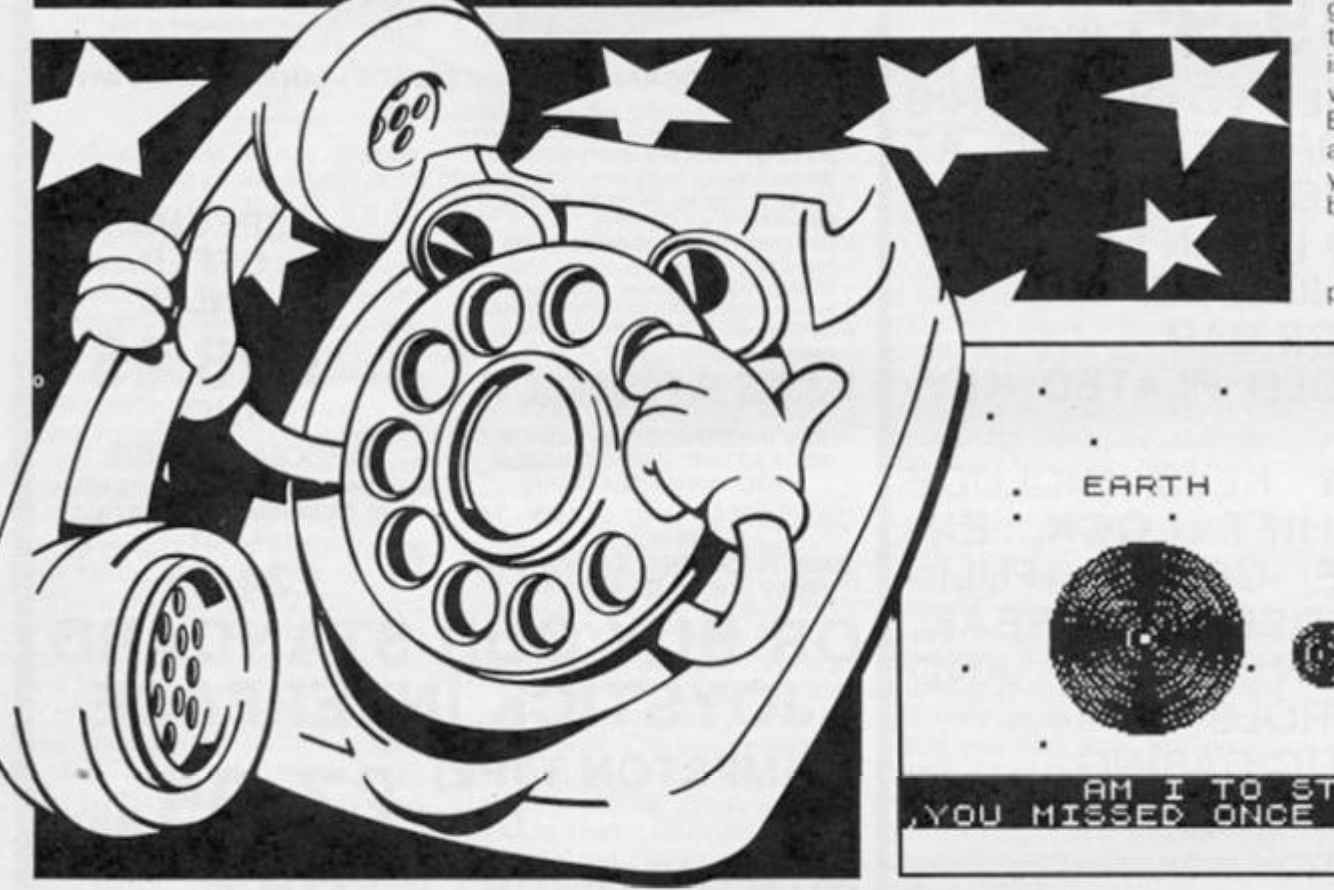

This is a great game for younger members of the family (/ liked playing it!  $-$  Ed). The idea is to guide the telephone which continually descends from the sky (A UFOne?) onto the head of the wandering non-terrestrial. No, you are not trying to brain him, but provide him with the means to communicate with his home planet (have you seen the telephone company's Intergalactic charges?).

After each attempt, whether you win or lose, the player has the option to play again immediately (if he's impatient) or to see the appropriate end-ofgame graphics. And finally, for those who are very slow, there is a "Hold the phone" feature which slows the game down. Brief but complete instructions are given by the program so you've seen the film, read the book now etc, etc.

NB. Is a telephone engineer a phoney?

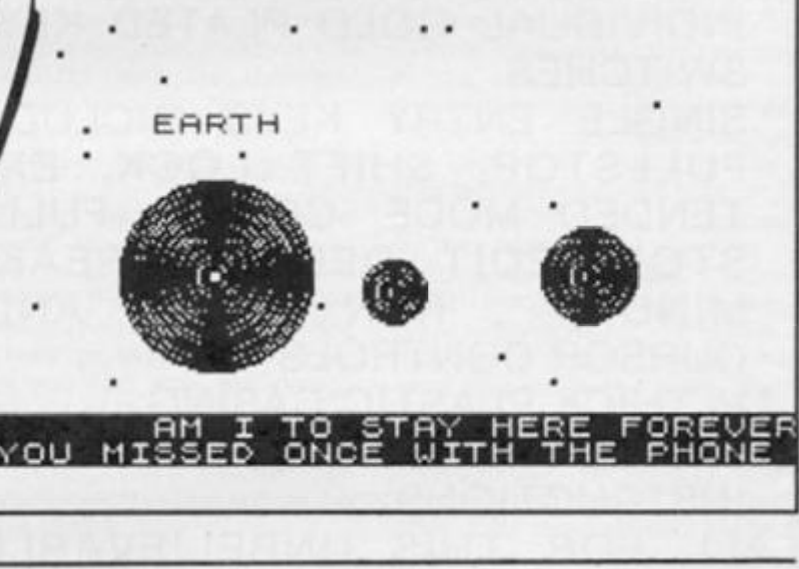

1 REM \*\*\*\*\*\*\*\*\*\*\*\*\*\*\*\*\*\*\*\*\*\*\* \*Underlined characters\* \*are entered in  $\ast$ **\*GRAPHICS mode.** \*\*\*\*\*\*\*\*\*\*\*\*\*\*\*\*\*\*\*\*\*\*\* 3 BORDER Ø: PAPER Ø: INK 6: C LS 4 GO SUB 9000 24 RANDOMIZE : CLS 25 BORDER Ø: PAPER Ø: INK 6 35 PRINT AT 3,13; FLASH 1; " AL IEN " 40 INK 6: PRINT : PRINT INVER SE 1; "S"; INVERSE Ø; "AVE THE ALI EN BY LANDING YOUR TELEPHONE O N HIS HEAD E.G. 'EE' BEWARE YOU ONLY HAVE 1 GO AND HE MIGHT NO T NOTICE THE PHONE THEN. PRESS

s TO PLAY CONTROLS  $\Delta$ RE 8 RIGHT AND 5 LEFT" 45 PRINT : PRINT ; FLASH 1; IN VERSE 1; " YOU CAN HAVE THE "HOLD THE LINE FEATURE BY PRESSING 'h 'THIS SLOWS THE DECENT OF TH E PHONE DEWN "; FLASH Ø; INVERSE Ø; 50 BORDER Ø: PAPER Ø: INK 6 55 FOR a=0 TO 29 60 PRINT AT 21, a; "E" 65 INK 4: PRINT AT Ø, a; "E" 70 INK 4: PRINT AT 21, 0; "E" 75 PRINT AT 17, a; "EE"; AT 18, a; "BB"; AT 19, a; "CD" 77 IF INKEY\$="S" OR INKEY\$="s" THEN GO TO 82 80 NEXT a 81 GO TO 25

**8 2 CL S : BORDE R 6 : PAPE R 5 : I N K 0 8 3 PRIN T ; INVERS E 1 ; A T 4,0! " BEWARE THE '\*' IF YOU TOUCH IT Y OU LOOSE . DON' T WORRY I F YO U RUB THEM OUT. 8 4 PRIN T : PRIN T • YO U AR E AB O UT TO START PREPARE!**" **3 9 PAUS E 25 0 9 0 BORDE R 0 : PAPE R** *0'.* **IN K 6 1 0 1 CL S 1 0 5 REM 1 0 6 REM \*\* \* GAM E \*\* \* 1 1 0 REM \*\* \* MOVEMEN T \*\* \* 1 2 0 RE M 1 3 0 LE T** x **= IN T <RND\*20>+ 1 1 4 0 LE T a= 1 : LE T b= l 1 5 0 FOR w= 0 TO 6 1 6 0 LE T d = IN T <RND\*3>+ 3 1">0 LE T c = IN T (RND\*29>+ 1 1 8 0 PRIN T A T d , c ; "\* " 1 9 0 NEX T w 2 0 8 PAUS E 10 0 2 0 9 LE T 5=0. 2 2 1 1 FOR g= 0 TO 2 0 2 1 4 LE T a=a+l : LE T b=b+ l 2 1 5 LE T** x **= x- <INKEYS="5 " AN D** x **> 0 ) + ( INKEY\$="3 " AN D** x **< l <sup>t</sup> ? ) 2 2 5 I F INKEY\*="h " THE N LE T s= s + 0. 2 2 3 0 LE T v= b 2 3 5 I F b= 1 8 THE N GO TO 35 0**   $236$  IF SCREEN\$  $(v, x) = " * " THEN$ **GO TO 38 0 2 3 8 I F SCREEN S • b ,** x **+ 1 ) = " \* " THE N GO TO 38 0 2 4 0 BEE P s,B+ 1 : PRIN T A T V** , x **; " I " } A T b, x +1;" u " ; A T b-i,x; " ";A T b - 1 , X - l ; " " i A T b -1 , X + 15 " 2 4 5 LE T 5=0.0 3 2 5 0 PRIN T AT 16,29; " " ; A T 17, 2 <?: " " ; A T 18 , 29 ; " 2 6 0 PRIN T A T 16, a ; "EF » ; A T 16, a l ; " ";A T 17, a } "RB" ; A T 17,a-l; <sup>n</sup> " 5 AT 18, a ; " C " ; A T 18,a+ 1 ; "D" ; A T 1 3 , a - 1 ; - 2 7 0 PRIN T A T 20,15 } INVERS E 1? " HOME ! ! ! ! " ; INVERS E 0 2 8 0 PLO T 0,20 : DRAW 255, 0 2 9 0 I F b= 1 6 AN D a= \* THE N GO TO 3 1 0 3 0 0 GO TO 20 ° 3 1 0 IN K 5 : PRIN T MO; INVERS E 1 }**   $"$  YOU HAVE WON DO YOU WANT TO **STAR T TH E GAME IMMEDIATELY < Y / N ) " } INVERS E 0 3 2 0 LE T L n = 9300 : GO TO 50 0** 

**3 5 0 IN K 5 : PRIN T H0 » INVERS E l ; " YO U HAV E LOS T DO YO U WIS H TO IMMEDIATEL Y STAR T AGAI N (y/r i > " : INVERS E 0 3 6 0 LE T Ln=9600 : GO TO 50 0 3"7 0 PAUS E 100 : GO TO 960 0 3 8 0 IN K 5 : PRIN T #0 ; INVERS E l j " YO U BLE W U P TH E PHON E DO YGU**  WANT TO START THE GAME AGAIN IMMEDIATELY WITH A NEW PHONE **" ; INVERS E 0 3 9 0 LE T Ln=967 5 5 0 0 LE T Z\*=INKEY S 5 1 0 I F 15="y " OR Z\$="Y " THE N G O TO 2 4 5 2 0 I F ZtO'n " AN D ZSO'N " THE N GO TO 50 0 5 3 0 CL S : GO TO L n 899 7 RE M 899 8 RE M \* USE R DEFINE D GRAFHIC S 899 9 RE M 900 0 RESTOR E 900 2 FOR i=US R "A " TO US R »F"+ 7 900 3 REA D v : POK E i,v : NEX T l 901 5 DAT A BI N 00000111,BI N 0000 0 011,BI N 00011111,BI N 01111111,B I N 01111111,BI N 01100111,BI N 011 0 1111,BI N 0110111 1 902 0 DAT A BI N 11100000,BI N 1100 0 000,BI N 11111000,BI N 11111110,B I N 11111110,BI N 11110110,BI N 111 1 0110,BI N 1110011 0 902 5 DAT A BI N 11101111 ) B I N 1110 1 111,BI N 01101111,BI N 00011111,B I N 00011111,BI N 00011000,BI N 001 1 100,BI N 0011100 0 903 0 DAT A BI N 11110111,BI N 1111 0 111,BI N 11110110,BI N 11111000,B I N 11111000,BI N 00011000,BI N 001 1 00,BI N 000110 0 903 2 DAT A BI N 00011111,BI N 0011 1 111,BI N 01111111,BI N 11100111,B I N 11100110,BI N 11 1 11001,BI N 000 1 1100,BI N 0000111 1 903 3 DAT A BI N 11110000,BI N 1111 1 000,BI N 11111110,BI N 11100111,B I N 01100111,BI N 10011111,BI N 111 1 1100,BI N 1111000 0 903 4 FO R B=US R "T " TO US R "U"+7 : REA D v : POK E B,v : NEX T B 903 5 DAT A BI N 00000000, B I N 0011 1 111,BI N 00111111,BI N 00 1 1 0 0 11,B I N 00 1 10011,BI N 0000 1 111,BI N 000 1 1111,BI N 001 1111 1 904 0 DAT A BI N 00000000, B I N 1111 1 100, B I N 1111 1100, B I N 11001 100,B I N 11001100,BI N 11110000, B I N 111 1 1000,BI N 1111110 0** 

9042 FOR W=0 TO 7 9043 READ S 9044 POKE USR "N"+W, S 9045 NEXT W 9046 DATA BIN 00011110, BIN 00011 100, BIN 01111011, BIN 011111110, B IN 01011100, BIN 00111100, BIN 011 @1100, BIN 11011100 9047 RETURN 9300 REM 9310 REM \*\*\* THE WINNING ROUTINE 9320 REM 9340 PAUSE 100 9355 LET e=Ø 9356 LET e=e+1 9360 INK 4: PLOT Ø, e: DRAW 255,0 9365 IF e=100 THEN GO TO 9368 9367 GO TO 9356 9368 INK 3: PRINT AT 8,0; "N" 9370 INK 5: PRINT AT 7,12; " "; AT  $6, 11$ ; " $\blacksquare$ " 9372 PRINT AT 5, 11; " **ANALLE "**; AT 9440 BEEP 1,2: BEEP 0.3,12: BEEP 0.4,12: BEEP 0.4,11: BEEP 0.4,1 2: BEEP 0.8, 11: BEEP 1,7 9450 PAUSE 30 9460 BEEP 1,2: BEEP 0.8,12: BEEP  $(0.4, 12: BEEP 0.4, 11: BEEP 0.4, 1)$ 2: BEEP 0.9,14: BEEP 1,11 9470 PAUSE 30 9480 BEEP 1,2: BEEP 0.8,12: BEEP  $\emptyset.4,12$ : BEEP  $\emptyset.4,11$ : BEEP  $\emptyset.4,1$ 2: BEEP Ø.8, 11: BEEP 1,7 9490 PAUSE 20 9500 BEEP 0.8,12: BEEP 0.8,7: BE EP Ø.8,12: BEEP Ø.3,11: BEEP 1,1  $1\,$ 9510 LET a=0 9515 LET a=a+1 9520 IF a=15 THEN GO TO 9550 9522 INK 3: BEEP Ø.03, a: PRINT A T S, a; "N"; AT 8, a-1; " " 9523 FOR b=8 TO 3 STEP -1 9524 GO TO 9515 9548 REM 9549 REM \*\*\* GO HOME \*\*\* 9550 REM 9552 PRINT AT 8,14;" " 9555 LET b=8 9560 LET b=b-1 9565 PRINT AT b, 15; "N"; AT b+1, 15  $3^{n}$  " 9570 IF b=6 THEN GO TO 9580 9575 GO TO 9560 9580 INK 5: PRINT AT 10,0; "NNNNN ииииииииииииииииииииииииии и и

 $11.0;$ " BE GOOD !!!!  $\overline{u}$ 9585 PRINT AT 12, 0; "NNNNNNNNNNNN WWWWWWWWWWWWWWWW 9590 PRINT : PRINT 9592 PRINT INVERSE 1; AT 14, 8; "E E"; AT 15, 8; "BE"; AT 16, 8; "CO": BE EP Ø.09, 1: PRINT AT 16,8;" ";AT  $15, 8;$  " 9595 PRINT : PRINT " EE DO YOU W ANT ANOTHER GO EE " 9596 LET Ln=9999: GO TO 500 9610 REM 9611 REM \*\*\* THE LOSER ROUTINE \* 9612 REM 9613 PAUSE 100: PAPER 0: INK 1: CLS 9614 FOR a=0 TO 20 9615 LET C=INT (RND\*28)+1 9616 LET b=INT (RND\*18)+1 9617 PRINT AT b.c;"." 9618 NEXT a 9620 FOR a=2 TO 30 9630 INK 4: CIRCLE 75, 75, a 9632 NEXT a 9634 FOR b=0 TO 15 9636 INK 6: CIRCLE 190,75,b 9638 NEXT b 9640 FOR c=0 TO 10 9642 INK 5: CIRCLE 130,70,c 9643 NEXT c 9659 INK 4: PRINT AT 6,6; INVERS E 1; " EARTH "; INVERSE Ø 9660 PRINT AT 18,0; INVERSE 1;" EE EE EE AM I TO STAY HERE FOR EVER. YOU MISSED ONCE WITH THE PHONE DO YOU WANT ANOTHER GO y/n)"; INVERSE Ø 9663 LET Ln=9999: GO TO 500 9675 CLS : PRINT ; FLASH 1;AT 2, 5; " YOU DONE IT NOW !!! " 9680 FOR x=46 TO Ø STEP -2 9682 PLOT Ø, x: DRAW 255, Ø 9684 NEXT x 9686 FOR x=10 TO 25 9688 BEEP Ø.02, x: PRINT AT 15, x; "N"; AT  $15, x-1;$  " 9690 NEXT x 9695 PRINT ; FLASH Ø; AT 4, Ø; " HE HAS STARTED TO SULK.HE WANTS  $T$ O PHONE HOME BUT HOW CAN HE  $\mathbb{D}$ O. THAT WITH NO PHONE." 9700 PRINT : PRINT " WILL YOU HELP HIM AND START THE GAME A GAIN (y/n)" 9702 PLOT 0,85: DRAW 255,0 9710 LET Ln=9999: GO TO 500 9999 STOP

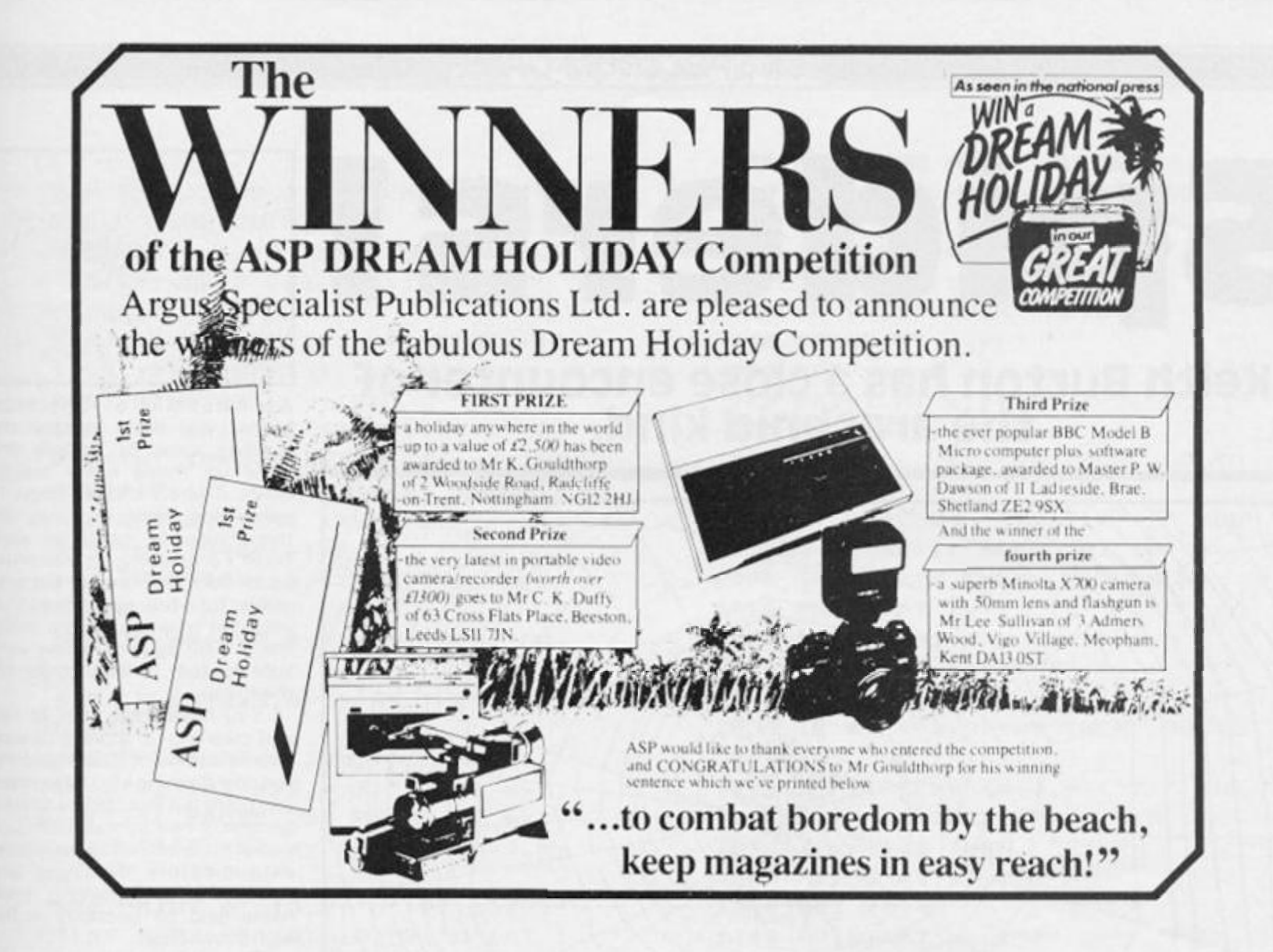

# If an advertisement is wrong we're here to put it right

If you see an advertisement in the press, in print, on posters or in the cinema which you find unacceptable, write to us at the address below.

The Advertising Standards Authority.

ASA Ltd, Dept 3 Brook House, Torrington Place, London WC1E 7HN

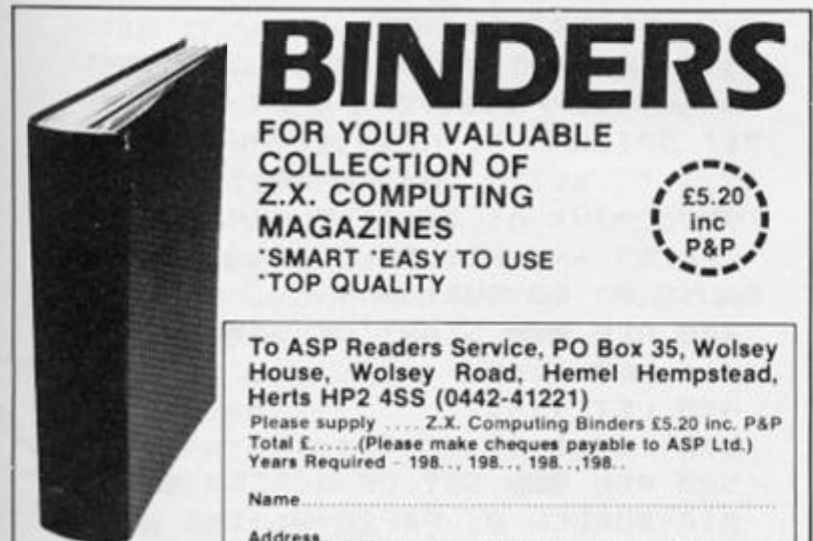

Address<br>Please allow 21 days for delivery

 $\frac{1}{2}$ 

K

#### **POOLS PREDICTION**

Outputs, best draws, homes and aways.

Features analytical draw finder.

Prints team form comparison graphs.

Analyses and graphs results every week.

Takes full account of midweek games and "cup" matches between main league teams.

Promotion/relegation option. (Can be used from season to season). Easy to use, even for beginners.

Gives paper printout of predictions if required. Full back-up service.

48 WINS (309 DIVIDENDS) received by author so far.

"This is the best and most scientific of any program I have seen" - Mr R.A.P. (Secretary, Orpington Computer Club).

"Once again, thank you for one of the best investments I have made" -Mr D.L.B. (Feltham).

"I would like to congratulate you on your excellent service - it is a<br>rare thing these days" - Mr L.G.P. (Shrewsbury)

"I found your program very professional and user friendly - I am very satisfied with it" - Mr B.D. (Spalding).

#### **RACING PREDICTION**

An easy to use predictor, by the same author, for the flat racing season.

No knowledge of racing required.

Input information from any daily newspaper.<br>Holds data on draw advantage and ground conditions for 37 British courses.

Self-teaching program is never out-of-date. Customers report wins of up to 33/1

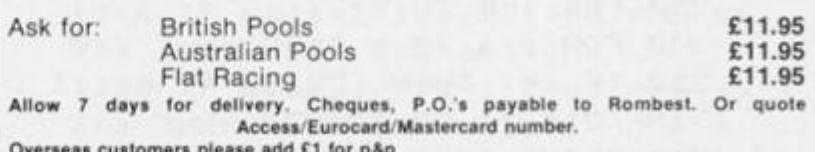

Rombest, Dept. ZX, 2, Welland Croft, Bicester, Oxon., OX6 8GD.

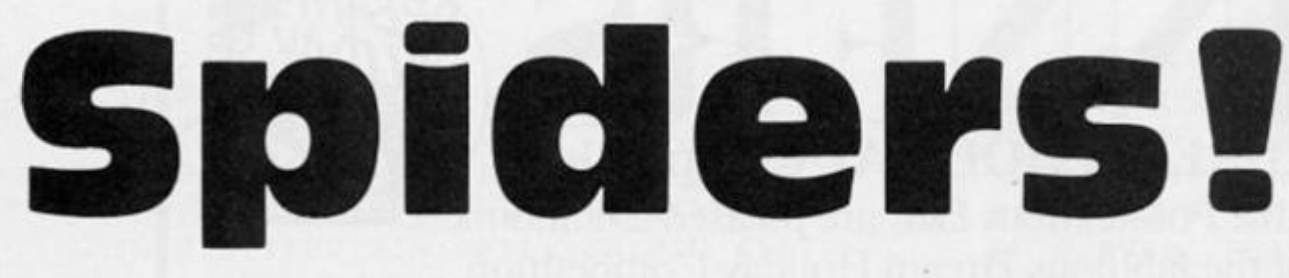

# Keith Burton has a close encounter of the arachnid kind.

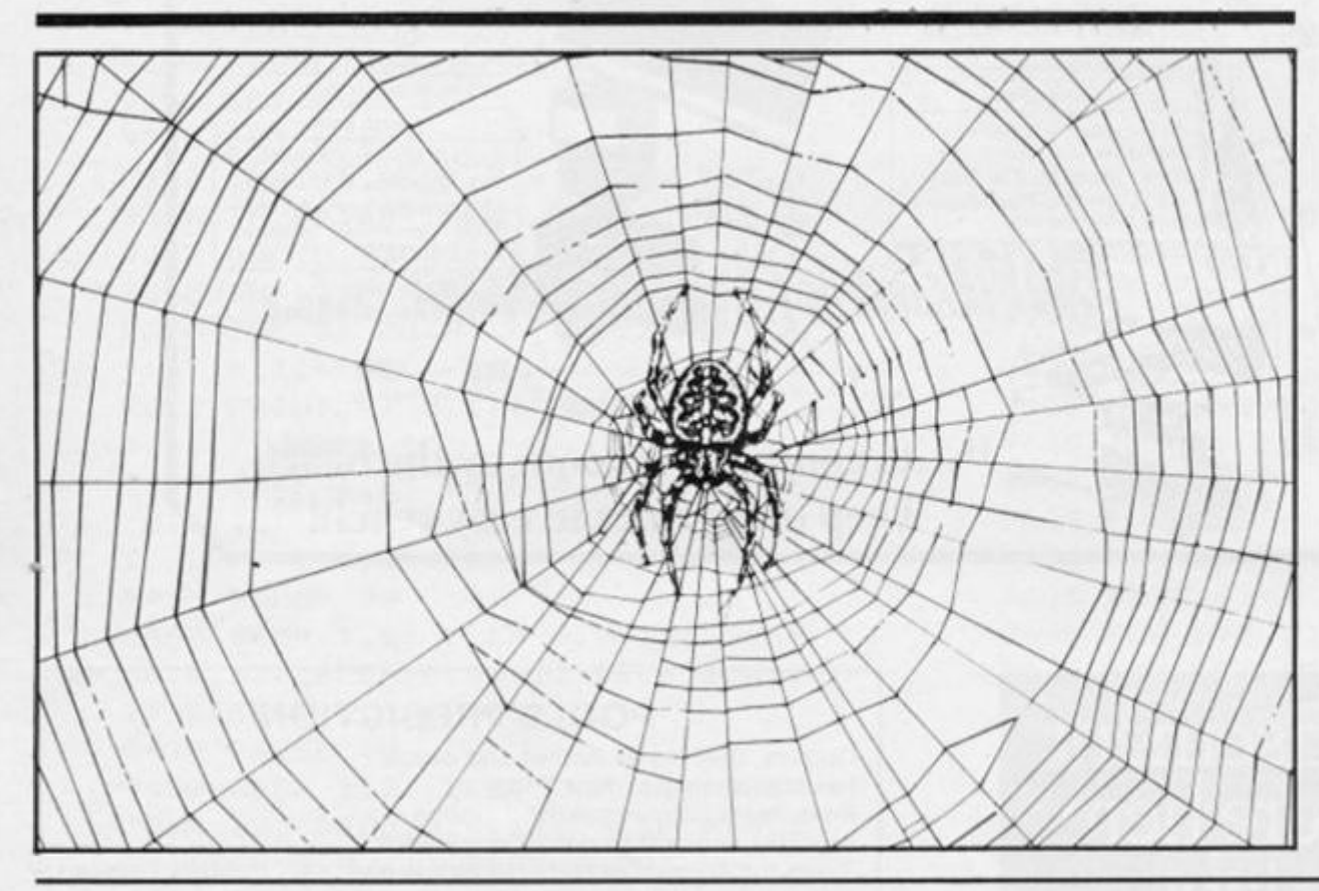

1 REM NXXXXXXXXXXXXXXXXXXXX \*Underlined charactersX ¥are entered in **#GRAPHICS mode.** \*\*\*\*\*\*\*\*\*\*\*\*\*\*\*\*\*\*\*\*\*\*\* 100 REM BE SET UP VARIABLES EM ٠ 110 DIM n\$(45): DIM h(6)  $120$  LET  $n\overline{ }$ ="zx ZX ZX  $\rightarrow$ ZX. 130 POKE 23658, Ø 140 DIM m\$(30,30) 150 GO SUB 3210 160 BORDER 1: PAPER 1: INK 7: C LS 200 REM TELET GRAPHIC INTRO 210 LET a=1: LET b=30: LET c=1 220 LET 1f=3: LET hi=0 230 FOR i=0 TO 21 240 FOR  $z=a$  TO b STEP  $c$ 250 IF  $c=1$  THEN PRINT AT  $i, z-1$ ; INK 2; "9": GO TO 270 260 PRINT AT i, z+1; INK 6; "2"

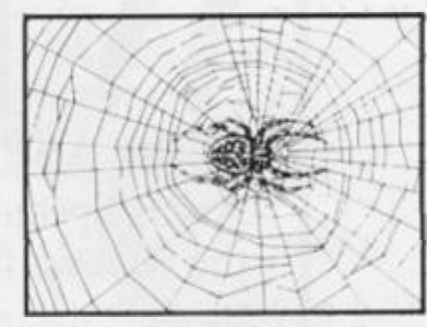

As caretaker of Spectrum Manor you have to keep the building clear of spiders and clear up those nasty creepy webs. There are three floors to patrol and some idiot has left three invisible mines on each floor! Fortunately, as you enter each floor the mines become visible for a few seconds so that you can make sure you avoid them. The spiders, being very light footed, do not trigger off the mines.

You have three lives to risk and cleaning up a piece of web scores one point. Dead spiders, the non-flashing kind, also score one point but live spiders score a generous twenty-five points. If you are one of the top five spider exterminators then you are rewarded with having your name held for posterity in the high score chart.

So, carefully positioning your fingers over the QZIP keys for UP, DOWN, LEFT and RIGHT do your bit for mankind in the battle against these horrid, harmless beasties.

But first you have to type it  $in.$ 

```
270 PRINT AT i,zi'280 BEEF . 005, z
290 NEXT z
300 LET d=a: LET a=b: LET b=d:
IF C=1 THEN LET C= 1: GO TO 320
310 LET c=1320 NEYT 1
330 FOR i=1 TO 17 STEP 2: PRINT
AT i, 11; FLASH 1; PAPER 7; INK
2; " SPIDERS ": NEXT i
 340 FOR i=2 TO 16 STEP 2: PRINT
 AT i, 11; FLASH 1; PAPER 2; INK
7: SPIDERS ": NEXT i: PRINT AT
19,4; * KEITH BURTON 1983 *
 350 PRINT AT 21, 0; FLASH 1; *
                              \dddot{\bullet}PRESS ANY KEY TO PLAY
PAUSE Ø: GO SUB 3400
 400 REM REM START OF GAME REME
 418 LET 5C = 8420 LET 1f=3
 430 LET 1=1500 REM WELL SET UP SCREEN NEWS
 510 BORDER Ø: PAPER Ø: INK 6: C
```
LS 515 IF 1>3 OR 1(1 THEN LET 1=1 520 GO SUB 2010+3\*1 570 FOR i=1 TO 7: BORDER i: BEE P . 01, i: BEEP . 01, 20-i: NEXT i: **BORDER Ø** 580 FOR 1=0 TO 19: PRINT AT 1+1  $,1; m#(i+1)$ : NEXT i 590 PRINT AT x, y; "E" 600 LET mx1=INT (RND#19)+1: LET  $mx2=INT$  (RND\*19)+1: LET  $mx3=INT$ (RND#19)+1: LET my1=INT (RND#16 1+2: LET my2=INT (RND#16)+2: LET  $my3=INT$  (RND\*16)+2 610 IF m\$(mx1, my1)=w\$ THEN GO TO 600 620 IF m\$(mx2, my2)=w\$ THEN GO TO 600 630 IF m\$(mx3, my3)=w\$ THEN GO TO 600 640 PRINT AT mx1, my1; FLASH 1; INK 2; "I"; AT mx2, my2; "I"; AT mx3, my3; "I": PAUSE 25: PRINT AT mx1, my1; ";AT mx2, my2; ";AT mx3, my  $31 - 1$ 650 PRINT AT 10, 0; "U"; AT 11, 0; " P\*; AT 9, 22; "D"; AT 10, 22; "O"; AT 1 1, 22; "W"; AT 12, 22; "N" 660 PRINT AT 2,25; INK 2; BRIGH T 1; "SCORE"; AT 6, 25; "HIGH"; AT 10 , 25; "LEVEL"; AT 14, 25; "LIVES" 670 PRINT AT 4,25; BRIGHT 1; IN K 6; sc; AT 8, 25; h(1); AT 12, 25; 1; A  $T$  16,25;1f 680 LET sx1=10: LET sy1=13: LET sx2=14: LET sy2=15: PRINT AT sx 1, syl; INK 5; BRIGHT 1; "H" | AT sx 2,5y2; INK 2; BRIGHT 1; "H" 700 REM INSIDE MAIN LOOP ISSES 710 INK 7 720 LET a\$=INKEY\$: BEEP .009,-1 Ø: IF a\$="i" THEN GO SUB 910 730 IF a\$="p" THEN GO SUB 980 740 IF a\$="q" THEN GO SUB 1050 750 IF a\$="z" THEN GO SUB 1120 760 IF x=11 AND (y=1 OR y=20) T HEN GO TO 1210 770 GO SUB 1310 780 IF mx1=x AND my1=y THEN GO **SUB 1700** 790 IF mx2=x AND my2=y THEN GO **SUB 1700** 800 IF mx3=x AND my3=y THEN GO **SUB 1700** 810 PRINT AT 4,25; BRIGHT 1; IN K 61sc 820 GO TO 720

900 REM **BERGER MOVE YOU SHOWS** 910 IF  $m f(x, y-1) = w f$  THEN GO TO 970 920 IF SCREEN\$ (x, y-1) <>> \* THE N LET sc=sc+1: BEEP .01.10 930 IF y-1(1 THEN RETURN 940 PRINT AT x, y!" " 950 LET y=y-1 960 PRINT AT x, y; "E" 970 RETURN 980 IF  $m\text{$\frac{1}{2}$}(x, y+1) = w\text{$\frac{1}{2}$}$  THEN GO TO 1040 990 IF SCREEN\$ (x, y+1) <>\* \* THE N LET sc=sc+1: BEEP .01,10 1000 IF y+1>20 THEN RETURN 1010 PRINT AT  $x, y$ ;  $\cdot$ 1929 LET y=y+1 1030 PRINT AT x, y; "E" 1040 RETURN 1050 IF m\$(x-1, y)=w\$ THEN GO TO 1110 1060 IF SCREEN\$ (x-1,y)()" " THE N LET sc=sc+1: BEEP .01,10 1070 IF x-1(1 THEN RETURN 1080 PRINT AT x, y; \* \* 1090 LET  $x=x-1$ 1100 PRINT AT x, y; "F" 1110 RETURN 1120 IF m\$(x+1, y)=w\$ THEN GO TO 1180 1130 IF SCREENS  $(x+1, y)$  $($ )" " THE N LET sc=sc+1: BEEP .01,10 1140 IF x+1>19 THEN RETURN 1150 PRINT AT  $x, y$ ;  $\cdot$ 1160 LET  $x=x+1$ 1170 PRINT AT  $x, y$ ; "E" 1180 RETURN 1200 REM **BERNE** CHANGE LEVEL MANS 1210 IF y=1 AND x=11 THEN LET I  $=1+1$ : IF  $1\leq 3$  THEN GO TO 510 1220 IF y=20 AND x=11 THEN LET  $1=1-1$ : IF  $1>=1$  THEN GO TO 510 1230 IF 1>3 THEN LET 1=1: GO TO 510 1240 IF 1<1 THEN LET 1=3: GO TO 510 1250 GO TO 1210 1300 REM **BREADE** MOVE SPIDERS **BREADE** 1310 PRINT AT sx1, sy1; "9" 1320 PRINT AT sx2, sy2; "2" 1330 IF m\$(sx1+1,sy1)<>w\$ AND sx  $1$ >x THEN LET  $s \times 1 = s \times 1 + 1$ 1340 IF m\$(sx2+1,sy2)<>w\$ AND sx  $2$ >x THEN LET  $5x2=5x2+1$ 1350 IF m\$(sx1-1,sy1)<>w\$ AND sx  $1< x$  THEN LET  $sx1=sx1-1$ 1360 IF m\$(sx2-1,sy2)<>w\$ AND sx

 $2(x$  THEN LET  $5x2=5x2-1$ 1370 IF m\$(sx1,sy1+1)<>w\$ AND sy 1)y THEN LET sy1=sy1+1 1380 IF m\$(sx2,sy2+1)<>>> AND sy  $2$ )y THEN LET  $5y2=5y2+1$ 1390 IF m\$(sx1,sy1-1)<>>>>> AND sy 1<y THEN LET syl=syl-1 1400 IF m\$(sx2,sy2-1)<>w\$ AND sy  $2(y$  THEN LET  $sy2=sy2-1$ 1410 IF sx1(1 THEN LET sx1=1 1420 IF sx2(1 THEN LET sx2=1 1430 IF sx1>19 THEN LET sx1=19 1440 IF 5x2>19 THEN LET 5x2=19 1450 IF sy2>19 THEN LET sy2=19 1460 IF syl>19 THEN LET syl=19 1470 IF sy1(2 THEN LET sy1=2 1480 IF sy2<2 THEN LET sy2=2 1490 PRINT AT sx1, sy1; INK 4; "H" 1500 PRINT AT sx2, sy2; INK 2; "H" 1510 IF  $(sx1=x$  AND  $sy1=y$ ) OR  $(sx)$  $2=x$  AND  $5y2=y$ ) THEN GO TO 1610 1520 RETURN 1600 REM **BROS** CAUGHT A SPIDER ETHE 1610 PRINT AT x, y; BRIGHT 1; FLA SH 1; INK 4; PAPER 5; "H": LET sc =sc+25: FOR n=10 TO -10 STEP -1: BEEP . 01, n: NEXT n 1620 LET sx1=INT (RND¥19)+2: LET  $s \times 2 = INT$  (RND\19)+2 1630 LET sy1=INT (RND#16)+2: LET  $syl = INT$  (RND#16)+2 1640 IF m\$(sx1,sy1)=w\$ THEN GO TO 1620 1650 IF m\$(sx2,sy2)=w\$ THEN GO TO 1620 1660 PRINT AT sx1, sy1; INK 4; "H" 1670 PRINT AT sx2, sy2; INK 2; "H" 1680 RETURN 1690 STOP 1700 REM WARD EXPLOSION NORTH 1710 OVER 1: FLASH 1: PRINT AT Ø ,Øj INK 2j PAPER 6,,,,,,,,,,,,,,, R n=60 TO -40 STEP -2: BEEP .008 , n: NEXT n: FLASH Ø: OVER Ø 1720 FOR i=1 TO 30: OUT 254, i: N EXT 1 1730 FOR p=-10 TO -30 STEP -2: B EEP .1, p: NEXT p 1740 LET  $1f=1f-1$ 1750 IF 14<= 0 THEN GO TO 2000 1760 CLS 1770 FOR n=1 TO 5: FOR i=1 TO 7: INK i: BEEP . 008, i-5: BEEP . 008  $, i - 10$ 1780 PRINT AT 2,9; " **POST** п.

1790 PRINT AT 3, 9; " **Adilian 52** ₩. 1800 PRINT AT 4,7; "NORTH  $5304 - 0.5$ 1810 PRINT AT 5, 9; " ₩. 1820 PRINT AT 6, 91 "  $\blacksquare$ 1830 PRINT AT 9,7; BEEN KNOW KNOW W ■ 802 ■" 1849 PRINT AT 19, 7; "I N N N N N 数数 题 置" 1850 PRINT AT 11, 7; " 图 图 图 图 图 图 ₩ ■ 電" 1860 PRINT AT 12, 7; "聖 器 團 整 盟 盟 ∙  $\blacksquare$ 1876 PRINT AT 13, 7; "NEED NEED REEL ■ 寶 電" 1880 PRINT AT 17, 7; "YOU STEPPED ON A MINE!" 1890 PRINT AT 19, 11; "LOSE A LIFE 1900 NEXT 1 1910 NEXT n 1920 PRINT AT 20, 10; FLASH 1; "CH ANGE LEVEL" 1930 FOR 1=50 TO -30 STEP -4: BE EP . 005, i: NEXT i 1940 LET 1=1-1: IF 1<1 THEN LET  $1 = 1 + 2$ 1950 GO TO 510 2000 REM **BE HALL OF FAME BE** 2010 IF sc>h(5) THEN GO TO 2200 2020 CLS 2030 FOR 1=1 TO 5: IF sc>h(i) TH EN FOR  $t = i$  TO 5: LET  $h(t+1) = h(t)$ ): LET n\$(((((1+1)\6)-5) TO ((i+1) ) \*6) ) = n \* ( ( ( i \*6) -5) TO ( i \*6) ) : LE T h(i)=sc: LET n\$(((i\6)-5) TO (  $i#6)$ ) = p\$: LET  $i=5$ 2040 NEXT 1 2050 FOR 1=1 TO 20: PRINT AT 1,4 ; PAPER 4;" ": NEXT i 2060 FOR 1=6 TO 15: PRINT AT 1,7 ": N **; PAPER 1;"** EXT i 2070 PRINT AT 5,7; PAPER 2;" 2080 PRINT AT 1, 12; FLASH 1; "SPI DERS\* 2090 FOR 1=0 TO 7: INK 1: PRINT AT 3, 9; "HALL OF FAME": BEEP .000 , i: NEXT i 2100 PAPER 1 2110 PRINT AT 5, 9; PAPER 2; "NAME SCORE \*

#### (48K SPECTRUM GAME)

<span id="page-24-6"></span><span id="page-24-5"></span><span id="page-24-4"></span><span id="page-24-3"></span><span id="page-24-2"></span><span id="page-24-1"></span><span id="page-24-0"></span>2120 FOR i=1 TO 5: PRINT AT i+6, 7; i; AT i+6, 9; n\$(((i\6)-5) TO (i\ 6));AT i+6,18;h(i): NEXT i 2130 PRINT AT 13,8; "PRESS 0 TO 0 UIT<sup>\*</sup> 2140 PAPER 0 2150 PRINT AT 17,7; "PRESS C FOR COPY"; AT 19, 7; "PRESS P TO PLAY" 2160 PAUSE 0 2170 IF INKEY\$="c" THEN COPY : GO TO 2160 2180 IF INKEY\$="q" THEN STOP 2190 IF INKEYS="p" THEN GO TO 4  $19$ 2199 GO TO 2160 2200 REM WELL DONE ENTER NAMER 2210 CLS 2220 FOR 1=1 TO 4 **Beach Red**  $T = T = T$  $111B - B$ **HIIIM**<sub>11</sub> **Link House Man** Hiss Board L **JET LESSA 11"** 2240 FOR a=0 TO 15 STEP 5: PRINT AT  $a, \emptyset$ ; INK  $i + (a/5)$ ;  $z$ \$ 2250 NEXT a 2260 NEXT i 2270 FOR X=1 TO 25: FOR Y=20 TO 50 STEP 10: BEEP .008, Y: BEEP .0 1, Y-5: NEXT Y: NEXT X 2280 POKE 23658, 8: INPUT "ENTER YOUR NAME"Ip\$: IF LEN p\$>6 THEN LET p\*=p\*( TO 6) 2290 POKE 23658, Ø: GO TO 2020 2300 REM **BOOM** SET UP LEVEL 1 BEST FFFF\* 2320 LET  $m$(2) = "E"$  $F$  . 2330 LET  $m\$ (3) = "E EFFEFFE FFFFFF EE E\*· 2340 LET  $m$(4) = "F F$  $F$   $F$ 2350 LET m\$(5)="F E FEEEE EEEEE  $F$   $F$ \* 236Ø LET m\$(6)="F F F  $F$  $F$ 2370 LET m\$(7)="F F F  $F$  $F$ 2380 LET m\$(8)="E E E EFFFFFFE E  $F$   $F$ 2398 LET  $m\$ (9)="E E E EFFEEEEE E  $F$   $F$ <sup>\*</sup> 2400 LET m\$(10)="E E E E E E\*  $2418$  LET  $m*(11) =$ \*  $F$ 2420 LET m\$(12)="FFF FFFFFFF

EEE\* 2430 LET m\$(13)="F F F FEEFEE F F F\* 2448 LET m\$(14)="F F F E E E\* 2450 LET m\$(15)="E E E E E E\* 2460 LET m\$(16)="E E EEEEE FFFF E E E\* 2470 LET m\$(17)="F F  $F$   $F$ 2480 LET m\$(18)="E FFFFFFF FOFF FFF E\* 2490 LET m\$(19)="F  $F$ 2500 LET m\$(20)="FFFFFFFFFFFFFFFFFFF FFFFF\* 2510 LET x=11: LET y=2: PRINT AT  $x, y$ ' $E$ 2520 LET w\$="F": RETURN 2600 REM **BOOK** SET UP LEVEL 2 **BOOK** ww.  $2620$  LET  $m\frac{2}{3}(2) = 1$ ssa ssa 52  $2638$  LET  $m\$  $(3) = "$ A.  $2640$  LET  $m*(4) = "$   $\frac{1}{4}$ **MANAN** A Afr  $2650$  LET  $m\$  (5) = 1, 1, 1, 5, 57  $2660$  LET m\$ $(6) =$ \*\* 55 . .  $\sim$  $2670$  LET  $m$(7) = "$ s www.s  $\mathbf{R}$  $2680$  LET  $m\$  (8) = "<sup>1</sup> 5. 5 5, 51  $2699$  LET  $m\#(9) = "$ , ', ', ۰. A Af 2700 LET m\$(10) ="", ", ", ", s s st 2718 LET  $ms(11) = 1$  , , , s se  $\blacksquare$ 2720 LET  $m*(12) = "$  \ \ s s st  $2730$  LET  $m\$  (13) = "", ", A. An  $2748$  LET m\$ $(14) = 4$ s www.s A.  $2750$  LET  $m$(15) = 4$ 55 A. ۰.  $2760$  LET  $m$(16) = "$ , ", ", s s st 2770 LET m\$(17)="", ", www. A M  $2788$  LET  $m\$  $(18) = "$ v

2790 LET  $m$(19) = "$ www.www 5,5 2800 LET m\$ (20) = "WWWWWWWWW soon: 2810 LET x=11: LET y=2: PRINT AT  $x, y$ ' $E$ 2820 LET ws="%": RETURN 2900 REM WERE SET UP LEVEL 3 MARS 2910 LET m\$(1)="0000000000000000  $0000$ 2920 LET m\$(2)="0 0 00  $n^*$ 2930 LET m\$(3)="0 0 0 000000000  $0<sup>0</sup>$ 2940 LET  $m*(4) = 0$  $n^*$ 2950 LET m\$(5)="0 00000000 0 000 00 0\*  $2960$  LET  $m$(6) = "0$  $\Omega$ O  $0"$ 2978 LET m\$(7)="0 000 00 0  $n<sub>n</sub>$  $nnn*$ 2980 LET m\$(8)="0 0 0 00  $\Omega$  $\Omega$  $^{\circ}$ 2990 LET  $m$(9) = "0 0 0$  $0<sub>0</sub>$  $0<sup>0</sup>$ 3000 LET m\$(10)="0 0  $0<sub>0</sub>$  $0.00*$ 3010 LET m\$(11)=\*0 0 000  $\Omega$  $\Omega$  $00$   $^*$ 3020 LET m\$(12)="0  $\Omega$  $\Omega$  $^{\circ}$ 3030 LET m\$(13)="00000 00 0 0 00  $0000$ 3040 LET m\$(14)="0  $\Omega$  $n*$ 3050 LET m\$(15)="0 000 0000 0000  $0000$ 3060 LET m\$(16)="0 00 nn  $\Omega$  $n$ 3070 LET m\$(17)="0 00 0  $0<sub>0</sub>$  $0*$  $\Omega$ 3080 LET m\$(18)=\*0 0 000 00000  $0000$   $0*$ 3090 LET m\$(19)="0 00000  $^{\circ}$ 3100 LET x=11: LET y=2: PRINT AT  $x, y; "E"$ 3110 LET m\*(20)="000000000000000  $00000$ 3120 LET w\$="0": RETURN 3200 REM **MANIFESET UP UDG MANY** 3210 RESTORE 3290 3220 FOR t=1 TO 5 3230 READ a\$ 3240 FOR 1=0 TO 7 3250 READ a

3260 POKE USR a\$+1, a 3270 NEXT 1 3280 NEXT t 3290 DATA "e", 56, 16, 124, 186, 56, 5 6,68,68 3300 DATA \*4\*, 255, 195, 189, 173, 18 1, 189, 195, 255 3310 DATA "g", Ø, Ø, 119, 34, 255, 34, 119,0 3320 DATA "h", 0, 0, 24, 60, 66, 90, 16 5,165 3330 DATA "1", 0, 0, 24, 60, 60, 126, 0 , ø 3340 RETURN 3400 REM **BUSHIN** INSTRUCTIONS 3410 LET z\$="You are the caretak er of an old house. The house ha s three levels you may move up and down the levels when eve r you wish bygoing to the stairw ays on each level. You job is t o find and kill any spiders yo The spiders are alw u can see ays spinning webs which you must also clean up. BEWARE on each lev el three mines have been pla nted they won't harm the spid ers but they will kill you. You will be given a quick look at where the mines are each timeyou change levels." 3420 BORDER 1: PAPER 1: INK 6: C LS 3430 PRINT AT 1,11; FLASH 1; PAP ER 21 "SPIDERS" 3440 PRINT AT 2,0 3450 FOR i=1 TO LEN z\$: IF z\$(i)  $=$  \* THEN PRINT \* \*;: NEXT i 3455 PRINT z # (i);: BEEP . 009, 10: NEXT 1 3460 PRINT AT 21, 4; "PRESS ANY KE Y": PAUSE Ø: BEEP 1,0 3470 CLS : PRINT AT 0,10; FLASH 1; "INSTRUCTIONS"; AT 2, 2; FLASH Ø !"I left";AT 4,2; "P right";AT 6, 21"9 up"; AT 8, 21"Z down"; AT 10, 2  $1"E$  You"; AT  $12, 2;$  "  $\subseteq$  1 point"; AT 14, 2; "H 25 points"; AT 16, 2; "I mine - lose a life"; AT  $20, 2;$  "PRE SS ANY KEY WHEN READY": PAUSE Ø 3480 RETURN 9999 REM PROGRAM LENGTH 12.9 Kmill\_Bmill E: 144\* SAVE "SPIDERS" LINE 1: VERIFY " SPIDERS": STOP

9999 REM 290 5000 10 490

m

**HARDWARE** 

Printer Ploys

Charles A Barron gets to grips with using his printer.

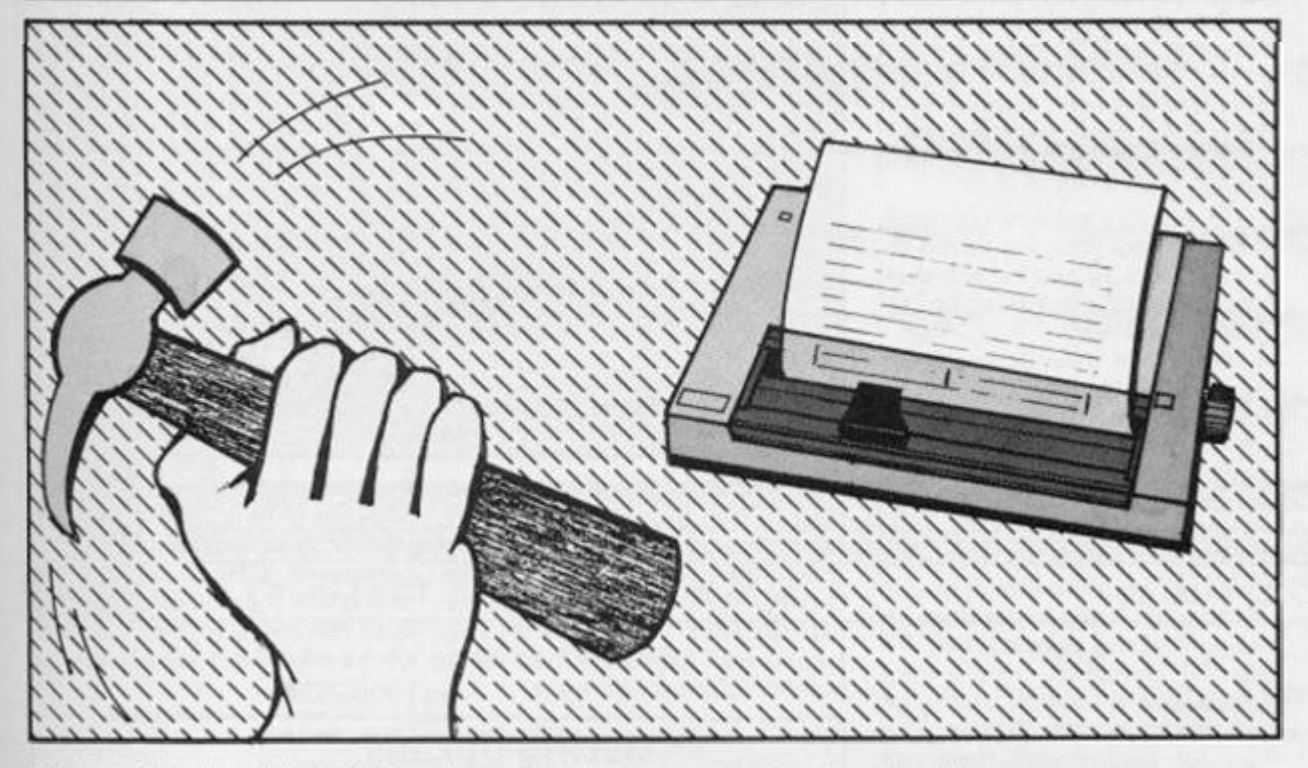

**So Uncle Clive has killed off the ZX Printer — one of the most**  useful and impressive little toys **he ever gave us. But then he**  gave us Interface I and who can resist plugging in a real live full**width printer to its little RS23 2 port?** 

But now that we all have a real printer, can we make best **use of it? The first essential is some software to make the**  thing work properly - some**thing like** *Tasword 2,* **perhaps, which will format our print outs with neatly justified right-hand margins. But that's just a start. Do your documents involve typ iny the same name or formula over and over again7 Well, if your software allows you to seek and replace a word, you can save yourself a great deal of finger-tapping. For example, I spend most of my hours at my**  Spectrum pretending it's a **word processor in order to write plays. Now the one thing you can be sure of in writing a play is that you are going to have a lot of repetitive typing: every time a character speaks you need his name in full. A page of quick fire dialogue may use a character's name 2 0 or 3 0 times, especially when you consider that you not**  only begin every speech with **the speaker's name, you also**  **have the characters constantly addressing each other by name: You've seen the kind of thing:** 

**MURGATROYD: Daphne! DAPHNE: Murgatroyd! It's you! MURGATROYD: As you say Daphne, it is I. DAPHNE: At last, Murgatroyd.** 

**Four** *Murgatroyds* **and four**  *Daphnes* **in just four lines of deathles s dialogue . Mos t**  writers cheat, when writing **their draft versions of the text, and use abbreviations for the**   $names$ . Ever noticed how **characters' names always begin wit h different letters of the**  alphabet? That way we can just **use the initial letter for identification in the early scripts. (We're**  way ahead of one William Shakespeare here; Macbeth, Malcolm, Macduff - all in one **play. He must have been fonder of quill-scratching than I am of keyboard-tapping.)** 

**Once the rough draft has been cleaned up and polished, you just have to use the** *find and-rep/ace* **function to find all your character-identification in**itials and replace them with the **names in full. So, the draft looks**  **like this:** 

**M: D! D: M! It's you' M: As you say, D. It is I. D: At last, M.** 

And the filled out version looks like the quotation above. A sav**ing of 5 6 key-taps in four lines!** 

**Once the play, or whatever,**  is complete, you'll want to give **it a finished look. Page numbers. Mayb e even page headers? (That is where the title of the piece appears at the top of every**   $paqe.$ ) An unconscionable **amount of typing for just a little fancy decoration. And none of the software packages for the Spectrum that I've come across allows automatic page number ing. That is the only really**  desirable function of those **C500 0 wor d processors that is missing on Uncle Clive's little** 

**wonder. (Though by the time you've added Interface and the**  printer and a couple of **microdrive cartridges to store your prose on, it is beginning to**  cost about as much as the **£500 0 job!).** 

**Here is a little program that will give you automatic page numbering and automatic page headers at the cost of typing it not only once. It will only work if your printer/interface/software**  combination allows you to pro**gram in a form feed instruction: that moves the paper through the printer one full fanfold. You should also set them to give you automatic skip over the perforations, if that is possible.** 

**Run off your document, keeping the perforations intact; tear off the last sheet and then feed in page one again, setting the top of the page carefully to where you would want the page header to come. Set the program running and the printer wil l run your printed play or White Paper through again, pausing only once every page to add the titles and page numbers.** 

**In the program listing, which**  should work for the common **types of dot matrix printers, you will have to set the baud rate to**  suit your own set-up, and put **enough spaces into your title in line 2 0 to bring it to the desired position on the page. If your**  printer can be programmed with **TAB settings, then you can use these instead of the row of spaces. The program begins by asking you how many pages your opus runs to. If you are too tired after composing the thing to face counting them, you can always lie to your computer and**  pretend to have written 2000 pages  $-$  it will give up the program of its own accord when it **runs out of paper. (But it may never trust you to tell the truth again!),** 

CHR\$ 1 2 **is simply the Form Feed** control code; your **machine may need a different code, though that is unlikely. Refer, as they say, to the manual and adjust the program accor dingly. 'As The 8at At Noon' is**  what we call in the trade a **variable; please don't name all your documents after my play.** 

#### PROGRAM LISTING

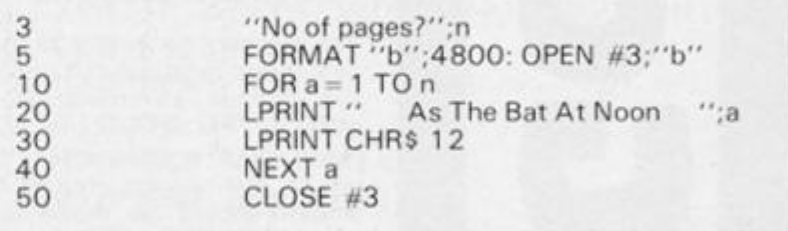

#### SPECTRUM ARCADE

# i n thi s frustrating , amazin g chas e game, Peter Watson mixes planning with actio n — you'l l nee d a goo d hea d t o go dow n t o th e depth s an d back!

The object of the game is to **retriev e al l th e treasur e fro m the dungeo n withou t bein g caught b y th e goblins . Treasur e mus t be**  collected in order, beginning at **th e highes t level , an d the n taken bac k t o th e gree n doo r safe** 

**keeping.**<br>To collect a treasure you simp**l y mov e you r ma n u p t o th e re quire d treasur e an d h e wil l then automaticall y star t flashing , in dicatin g pick-up.** 

**Yo u hav e thre e lives , bu t if**  caught by a goblin whilst in **possessio n o f a treasure , you ar e immediatel y kille d an d the**  game ends. A treasure that is **no t du e fo r collectio n wil l block th e pat h o f you r man . Thi s i s not a** problem since he has five sticks of dynamite which he can use to blast holes in the floor (or **ceilin g i f a t th e lowes t level) . To us e th e dynamite , mov e your**  man adjacent to such a treasure and then press the '0' key. The floor (or ceiling) will flash red leaving a hole for your man to **pas s through.** 

S

Instructions and control details ie cursor keys for left, **right , u p an d down , an d 0 t o use dynamite , ar e give n a t th e begin nin g o f th e game . You r statu s is**  given during the game ie **treasur e collected , numbe r of stick s o f dynamit e an d live s left.** 

**T o wi n th e gam e yo u nee d to us e ai l th e dynamit e an d entice th e goblin s awa y fro m th e area o f th e gree n doo r i n orde r t o give you r ma n tim e t o ge t the treasure s bac k . . .(unfor tunatel y th e goblin s ar e rather quic k wittedll.** 

**Th e gam e wil l no t fi t a 1 6K**  Spectrum in its complete form. **Howeve r i f th e title , instructions**  and control details (lines **700 0 721 0 inclusive ! are**  deleted it should fit. Line 30 should be changed to: GOSUB **9000 : CLS** 

#### Progra m details

**Th e progra m consist s o f a main gam e loo p wit h call s t o various sub-routines . Extensiv e us e is mad e o f th e ATTRibut e com man d an d s o an y change s o f col ou r o n th e playin g are a o f the**  screen should be made with **care.** 

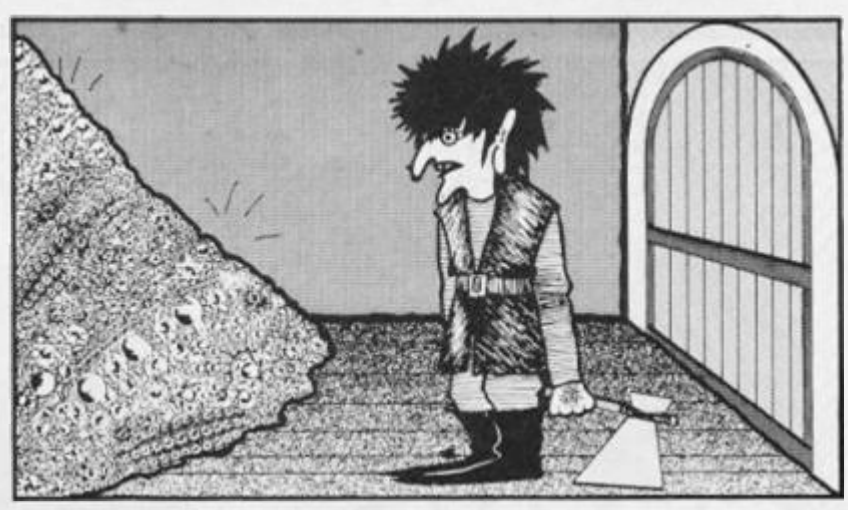

**Th e gobli n c o ordmate s are hel d i n tw o arrays , eac h goblin bein g move d onc e eac h cycl e of th e 'gobli n move ' loop . Fifteen**  User Defined Graphics characters are used for **treasures , goblins , ma n and**  screen construction etc.

**Whe n th e progra m listin g has al l bee n entere d an d checke d it shoul d b e save d usin g th e direct comman d GOT O 9990 . The listing will then be SAVEd in the auto-ru n mod e followe d b y a re**  quest to rewind tape ready for **verification.** 

#### Listin g details

**0 8 0 Initialisation n gam e loop e treasure e a t door**  Loose life **e dynamite**  Another game Win game **Game title**<br>**Instructions 7070-714 0 Instructions 71 50-721 0 Game controls 999 0 999 3 Sav e an d verify** 

#### Graphi c details

**Line 80 Line 180** Graph **Line 270 e** 270 **Graphic 8** ( $\times$ 3) **Line 280 Graph Lin e 3010,3030,406 0 Graphi Lin e 4020,4030,404 0 Graphic 4050,802 0 Line 7170 Invers Lin e 718 0 Graphi Lin e 807 0 Graphi** Lini 8080 *Graphic E (x32)* **Line 8100 Graph Lin e 8** 120 Graphic B **Lin e 813 0 Graphi Line 8140 Graph** 

**e 8 0 Graphi c G,H.I,J,K.L.M.N**  Graphic C **Graphic D** Graphic 8 **Graphics AA e Vide o 5,6,7,8, 0**  Graphic C **Graphic F (x30)** Graphic E **c 0 1x5) , Graphi c C (x3)** 

**c G,H,I,J,K,L,M,N** 

#### **SPECTRUM ARCADE**

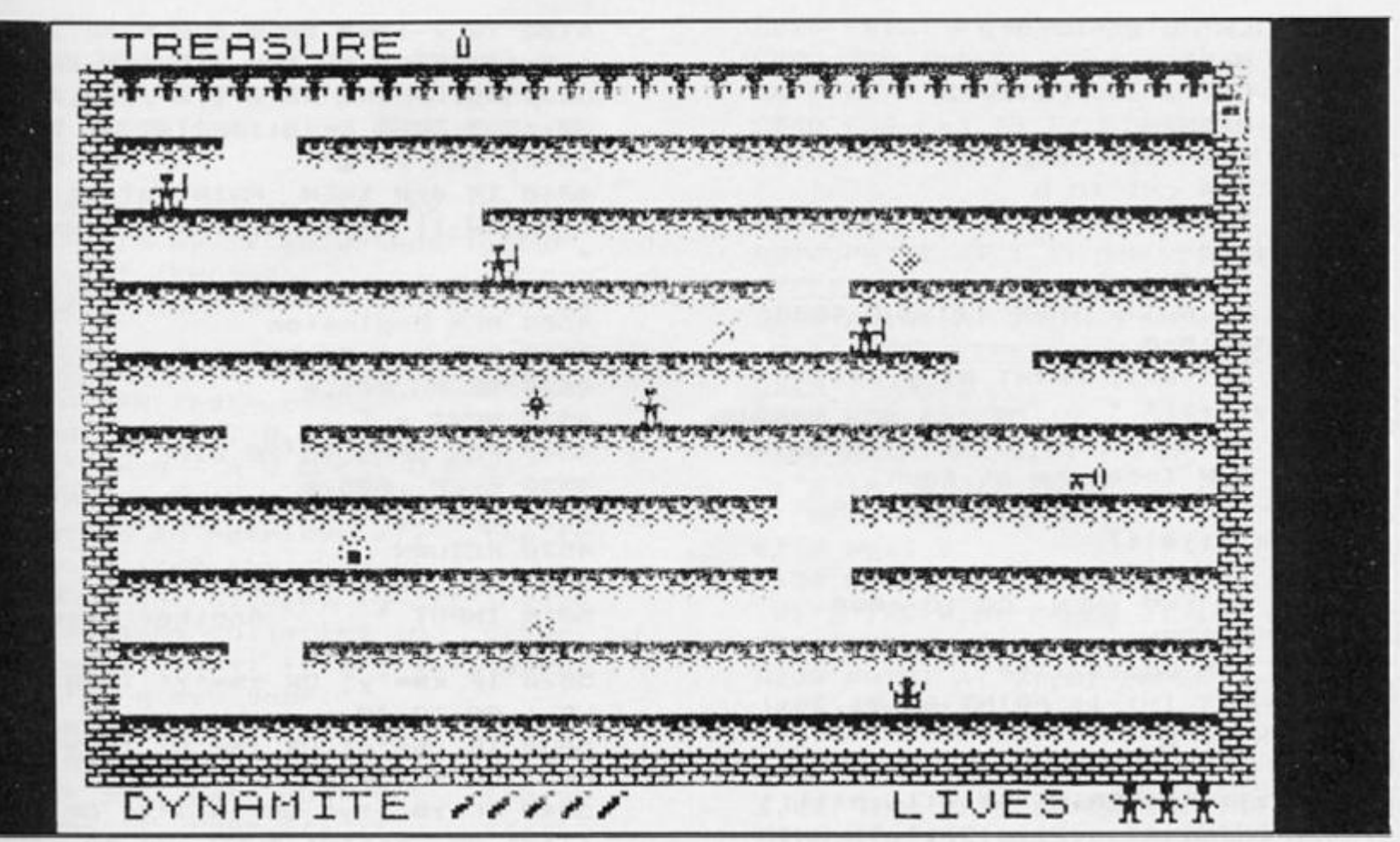

1 REM \*\*\*\*\*\*\*\*\*\*\*\*\*\*\*\*\*\*\*\*\*\*\*\* \*Underlined characters\* ¥are entered in ¥ **\*GRAPHICS mode.** ¥ \*\*\*\*\*\*\*\*\*\*\*\*\*\*\*\*\*\*\*\*\*\*\*

10 PAPER Ø: BORDER Ø: INK 3: C  $15$ 

20 PRINT AT 11,5; PAPER 1; INK 7; FLASH 1; " Please wait a mome  $nt =$ 30 GO SUB 9000: GO SUB 7000

40 DIM p(3): DIM q(3) 60 GO SUB 8000: GO SUB 900 70 LET d=5: LET k=0: LET 1=3:  $LET t=1$ 

80 LET j\$="GHIJKLMN" 100 REM Move man & goblins

110 LET a=x: LET b=y 120 LET x=x-(INKEY\$="5" AND x>1

AND ATTR (y, x-1)(>5 AND ATTR (y ,x-1)<>7)+(INKEY\$="8" AND x<30 A ND ATTR (y, x+1)()5 AND ATTR (y, x  $+1$ )  $($  > 7)

130 LET y=y-(INKEY\$="7" AND y>1 AND ATTR  $(y-1, x)$  < >>>>>> + (INKEY\$="6 " AND  $y(19$  AND ATTR  $(y+1, x)(35)$ 140 IF INKEY\$="0" THEN GO SUB

4000 150 IF a()x OR b()y THEN PRINT  $AT b, a; "$ 

```
160 IF ATTR (y, x+1)=7 AND NOT k
```
OR ATTR  $(y, x-1)=7$  AND NOT k THE N BEEP . 1, 30: GO SUB 1000 170 IF ATTR (y, x+1)=32 AND k TH EN GO SUB 3500: GO SUB 2000 180 PRINT AT y, x; FLASH k; INK 6: "C": BEEP . 005.50 190 FOR z=1 TO 3 200 PRINT AT q(z), p(z);" " 210 LET  $p(z) = p(z) + 1$ 220 IF ATTR  $(q(z), p(z)) = 7$  THEN LET  $p(z) = p(z) + 1$ 230 IF  $q(z)$  by AND ATTR  $(q(z)-1)$ ,  $p(z)$ ) <>5 THEN LET  $q(z) = q(z) - 1$ 240 IF  $q(z)$  (y AND ATTR  $(q(z)+1)$ ,  $p(z)$ ) (>5 THEN LET  $q(z) = q(z) + 1$ 250 IF ATTR  $(q(z), p(z)) = 4$  THEN LET  $p(z) = -p(z)$ 260 IF ATTR  $(q(z), p(z)) = 6$  THEN GO SUB 3500: GO SUB 3000: GO TO  $110$ 270 IF ATTR (q(z), p(z))=134 THE N GO SUB 3500: PRINT AT 21,28; INK 2; " : GO SUB 5000 280 PRINT AT  $q(z)$ ,  $p(z)$ ; INK 4; \*  $\mathbb{C}$  . 290 IF  $p(z) = -1$  OR  $p(z) = 30$  THEN LET  $p(z) = -p(z)$ 300 NEXT z 310 GO TO 110 900 REM Variables 910 FOR q=1 TO 3 920 LET  $p(q)=1$ 

■

胄

■ ■

**SPECTRUM ARCADE** 

930 LET  $q(q) = 12+q+2$ 940 NEXT q 950 LET x=30: LET y=2 960 RETURN 1000 REM Take treasure  $1010$  FOR  $c=1$  TO 8 1020 IF t=c AND y=2+2\*c THEN GO TO 1050 1030 NEXT c 1040 IF NOT k THEN GO SUB 4000: GO TO 1060 1050 LET k=1: PRINT AT y, x-1; "  $; AT y, x+1; "$ 1060 RETURN 2000 REM Treasure at door 2010 PRINT AT 0,8+(t\*2); PAPER 2  $;$  INK  $6;$   $j$ \$(t) 2020 LET k=0: LET t=t+1 2030 IF t=9 THEN GO TO 6000 2040 RETURN 3000 REM Loose life 3010 LET 1=1-1: PRINT AT 21,28+1 ; INK 2; " 3020 IF NOT k THEN PRINT AT q(z)  $1, p(z);$  ": PRINT AT q(1), p(1); ": PRINT AT q(2), p(2);" ": PRIN T AT q(3), p(3); ": GO SUB 900 3030 IF 1=0 THEN PRINT AT 21,29 ; INK 2; "E": GO SUB 3500: GO TO 5000 3040 RETURN 3500 REM Sound 3510 FOR 5=50 TO 0 STEP -2 3520 BEEP .01,5 3530 NEXT 5 3540 RETURN 4000 REM Use dynamite 4010 IF INKEYS()"0" OR d=0 THEN GO TO 4070 4020 IF INKEYS="0" AND y()18 AND ATTR (y, x+1)=7 THEN PRINT AT y +1, x-2; FLASH 1; INK 2; "BB": GO SUB 4500: PRINT AT y+1, x-2; FLAS H Ø;\* \*: LET d=d-1: PRINT AT 21 , 10+d; INK 2; "图" 4030 IF INKEYS="0" AND y()18 AND ATTR  $(y, x-1)=7$  THEN PRINT AT y +1, x+1; FLASH 1; INK 2; "EE": GO SUB 4500: PRINT AT y+1, x+1; FLAS H Ø; ": LET d=d-1: PRINT AT 21 , 10+d; INK 2; "" 4040 IF INKEY\$="0" AND y=18 AND ATTR  $(y, x+1)=7$  THEN PRINT AT  $y-$ 1, x-2; FLASH 1; INK 2; "99": GO S UB 4500: PRINT AT y-1, x-2; FLASH Ø; ": LET d=d-1: PRINT AT 21, 10+d; INK 2; "m"

4050 IF INKEY\$="0" AND y=18 AND

ATTR  $(y, x-1)=7$  THEN PRINT AT  $y-$ 1, x+1; FLASH 1; INK 2; "AR": GO S UB 4500: PRINT AT y-1, x+1; FLASH Ø; ": LET d=d-1: PRINT AT 21, 10+d; INK 2; "" 4060 IF d=0 THEN PRINT AT 21,10 ; FLASH 1; PAPER 2; INK 6; "GONE! 4070 RETURN 4500 REM Explosion 4510 FOR e=0 TO 50 STEP 6 4520 BEEP .005,e 4530 NEXT e 4540 FOR e=50 TO 20 STEP -1 4550 BEEP .005,e 4560 NEXT e 4570 RETURN 5000 REM Another Game? 5010 INPUT \* Another Game?  $(y/n)$  ";  $LINE$   $z$ \$ 5020 IF z\$="y" OR z\$="Y" THEN  $\epsilon$ LS: GO TO 40 5030 IF z\$="n" OR z\$="N" THEN  $\mathbb{C}$ LS: GO TO 5050 5040 IF z\$()"y" OR z\$()"Y" OR z\$ <)"n" OR z\$<)"N" THEN GO TO 501  $\sigma$ 5050 PRINT '' INK RND\*6; BRIGHT 1; TAB RND#15; "OK, BYE FOR NOW!": POKE 23692, 255: GO TO 5050 6000 REM Win game 6010 CLS 6020 PRINT AT 10, 10; BRIGHT 1; I NK INT (RND\*6) +1; "WELL DONE !! You have all the trea sure" 6030 LET W=INT (RND\*50) 6040 BEEP . 01, W 6050 IF INKEYS="" THEN GO TO 60  $20^{\circ}$ 6060 STOP 7000 REM Game title 7010 PAPER 0: BORDER 0: CLS 7020 PRINT #0; AT 1, 0; INK 7; " Pr ess any key for instructions", 7030 PRINT AT 3,0; INK INT (RND\*  $61 + 11$   $\bullet$ 面

30

#### **SPECTRUM ARCADE**

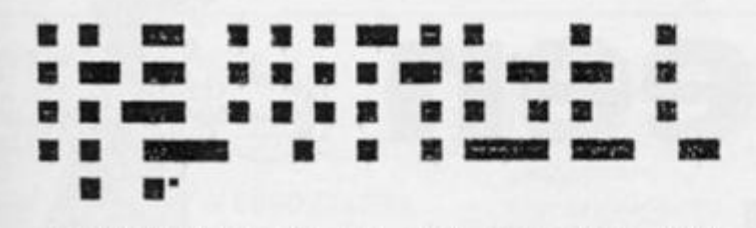

7040 PRINT AT 19,16; INK INT (RN D\6)+1; \* by Peter Watson": BEEP  $.91, INT$  (RND\50) 7050 IF INKEYS="" THEN GO TO 70  $38$ 7060 PAUSE 0: BEEP .1,30: CLS 7070 REM Instructions' 7080 PRINT AT 0,4; INK 4; BRIGHT 1;'INSTRUCTIONS' 7090 PRINT AT 2,0; INK 7; "Your q uest is to retrieve all the tr easure from the dungeon." 7100 PRINT AT 5,0; INK 7; "Treasu re must be collected in order (highest level first) and taken to the green door." 7110 PRINT AT 9,0; INK 7; "Any it em not due for collection will b lock your path (but not the go blins''). However, if adjace nt to such a treasure, youcan us e your dynamite to blast holes in the floor (or ceiling if on the bottom level)." 7120 PRINT AT 17, 0; INK 7; "You h ave three lives - but if caugh t by a goblin whilst in posse sion of treasure it's insta nt death!!" 7130 PRINT #0; AT 1,0; PAPER 6; I NK 2; FLASH 1; Press any key f or controls... ' 7140 PAUSE 0: BEEP .1,30: CLS 7150 REM Game controls 7160 PRINT AT 3,8; INK 4; BRIGHT 1; "CONTROLS" 7170 PRINT AT 7,1; INK 7; \*5  $\overline{z}$  $^{\rm a}$ 6 ø  $left<sub>1</sub>$  $\mathbf{d}$ up right dynamite\* OWN 7180 PRINT AT 13, 6; FLASH 1; INK 6; "C"; AT 13, 8; FLASH Ø; INK 7; " treasure collected" 7190 PRINT AT 21,3; PAPER 2; INK 6; FLASH 1; " Press any key to p  $lay...$ 7200 PAUSE 0: CLS : BEEP .1,30 7210 RETURN 8000 REM Screen construction 8010 FOR a=1 TO 30 STEP 2: FOR b =3 TO 19 STEP 2

8020 PRINT AT b, a; INK 5; "BA": B EEP . 005, (b+a) 8030 NEXT b: NEXT a 8040 FOR c=3 TO 17 STEP 2 8050 PRINT AT c, 4+INT (RND\*5)\*5;  $\qquad \qquad \blacksquare$ 8060 NEXT C 8070 PRINT AT 1, 1; INK 5; "FFFFFF  $FFFFFFFFFFFFFFFFFFFFFFFFFFFFFFFFFFF*$ 8080 PRINT AT 20,0; PAPER 7; INK 3; "EEEEEEEEEEEEEEEEEEEEEEEEEE EEEE\* 8090 FOR d=1 TO 19 8100 PRINT AT d, 0; PAPER 7; INK 3; "E"; AT d, 31; PAPER 7; INK 3; "E ": BEEP .005, (50-d) 8110 NEXT d 8120 PRINT AT 2,31; PAPER 4; INK  $9; "E";AT 9,9; PAPER 2; INK 6;"$ **TREASURE** 8130 PRINT AT 21, 0; PAPER 2; INK 6; " DYNAMITE 00000 LIVES  $CCC$  . 8140 PRINT AT 4,7; INK 7; "C"; AT 6,22; INK 7; "H"; AT 8, 17; INK 7; " I";AT 10,12; INK 7; "L";AT 12,27; INK 7; "K";AT 14,7; INK 7; "L";AT 16, 12; INK 7; ""; AT 18, 22; INK 7; \* N\* 8150 RETURN 9000 REM Graphics 9010 FOR n=1 TO 15: READ a\$ 9020 FOR p=0 TO 7: READ q: POKE  $USR$   $a$ \$+ $p$ , q 9030 NEXT p: NEXT n 9040 DATA 'A', 255, 255, 219, 228, 25 , 164, 8, 0, "B", 255, 129, 189, 189, 129 , 161, 129, 129, "C", 28, 28, 136, 126, 2 9, 28, 20, 54, 'D', 57, 57, 17, 255, 185, 57, 170, 238, "E", 34, 255, 136, 255, 34 , 255, 136, 255, "F", 255, 255, 255, 60, 24, 126, 90, 24 9050 DATA 'G', 8, 8, 20, 20, 20, 20, 28 , Ø, "H", 8, 20, 42, 69, 42, 20, 8, 0, "I", 1, 26, 4, 10, 18, 32, 64, 0, "J", 16, 84, 5 6, 254, 56, 84, 16, Ø, "K", Ø, 2, 5, 253, 6 9, 229, 162, Ø, "L", 16, 68, 40, 130, 56, 186, 56, Ø, "M", Ø, 16, 4, 18, 36, 82, 8, Ø , "N", 24, 189, 153, 90, 126, 90, 126, 0,  $10, 8, 6, 24, 56, 112, 224, 192, 8$ 9060 RETURN 9990 CLS : SAVE "goblin" LINE 1 9991 PRINT AT 10.0; INK 7; "Re-wi nd tape then run to VERIFY." 9992 VERIFY "goblin" 9993 PRINT AT 10,0; INK 7;" ": ST Tape Verified. OP

# **Light Screen**  $\varepsilon$ Designer **Part 10:** by Toni Baker

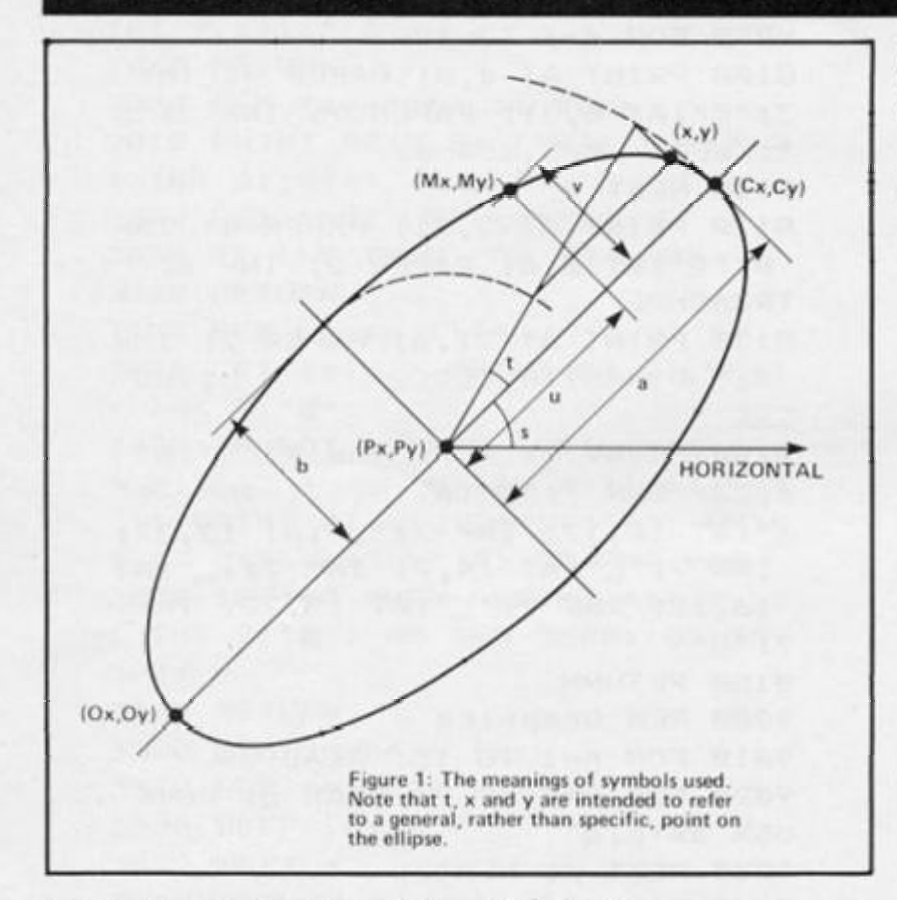

**In this, the penultimate part of the Light Screen Designer program, I shall be covering ellipses.**  The program has two ellipse pro**cedures ; ELLIPSE an d QUARTER ELLIPSE. First though, I'd like to talk about last issue's article. One bug cropped up, which was that if the cursor was set to print in italics, and**  cursor left was repeatedly **pressed, strange things would happen at the left hand edge of the screen. The bug occurred at address E45E, where the byte**  readng 20 should have read 32.

The other error I made - a rather silly one - was that I **forgot to actually link the procedure into the rest of the program! This is of course simple to do you just store the address of the start of the procedure in the command addresses table. The alterations in figure 3 will therefore (a) cure the bug, (b) link in the text proceedure, and (c) link in this edition's ellipse**  proceedures as well (well, we **might as well while we're at it).** 

#### Ellipses

**Anywa y ellipses. This is rather different from all the other line or curve drawing routines we'v e covered so far because it doesn't make any use of a ready made ROM routine. It can't, because there isn't one. When**   $we covered circles and arcs we$ **were able to make use of the ROM' s CIRCLE or DRAW ARC routines, but the Spectrum was never designed to draw ellipses.**  This is something we have to ar**range all by ourselves.** 

**The program makes exten** $sive$  use of the calculator memories - in fact it needs six**teen of them. If you refer to the diagram in figure one, and compare it to the chart below (figure 4), you'll see exactly how these memories are used:** 

**If you don't understand any of the terms in the list you should be able to suss it all out by look ing at the diagram. Onto the pro gram . . .** 

**The first subroutine is called** 

**ELL SUB.** This subroutine **calculates the coordinates (x,y) of a point on the ellipse. For each different angle, t, a different**  point on the ellipse will be **calculated. The resulting coordinates will be left on the top of the calculator stack.** 

**The next subroutine is called ELL Q. This is the routine which actually draws the ellipse. The first thing the routine does is**  to calculate N, which is the **number of points around the ellipse needed to give a smooth**  looking curve. (Actually the **number is 4\*N , since N is the number of points needed for a quarte r ellipse) . The n it calculates i, the angle needed to** 

**ensure that 4 \* N points are plot ted evenly around the ellipse. MB is transferred into the BC register pair, and i is stored in memor y three. Note that the routin e wil l onl y wor k if memories M 4 to MF are first assigned as above. Anyway , the subroutine then proceeds to draw the curve by running into the subroutine CURVE.** 

**CURVE is the subroutine which draws a curve. It is completely general and will in fact draw any curve whatsoever, be**  it an ellipse, a spirograph pat**tern, or a superior epitrochoid' It**  requires three things:

**(1) That BC contains the number of line segments to be** 

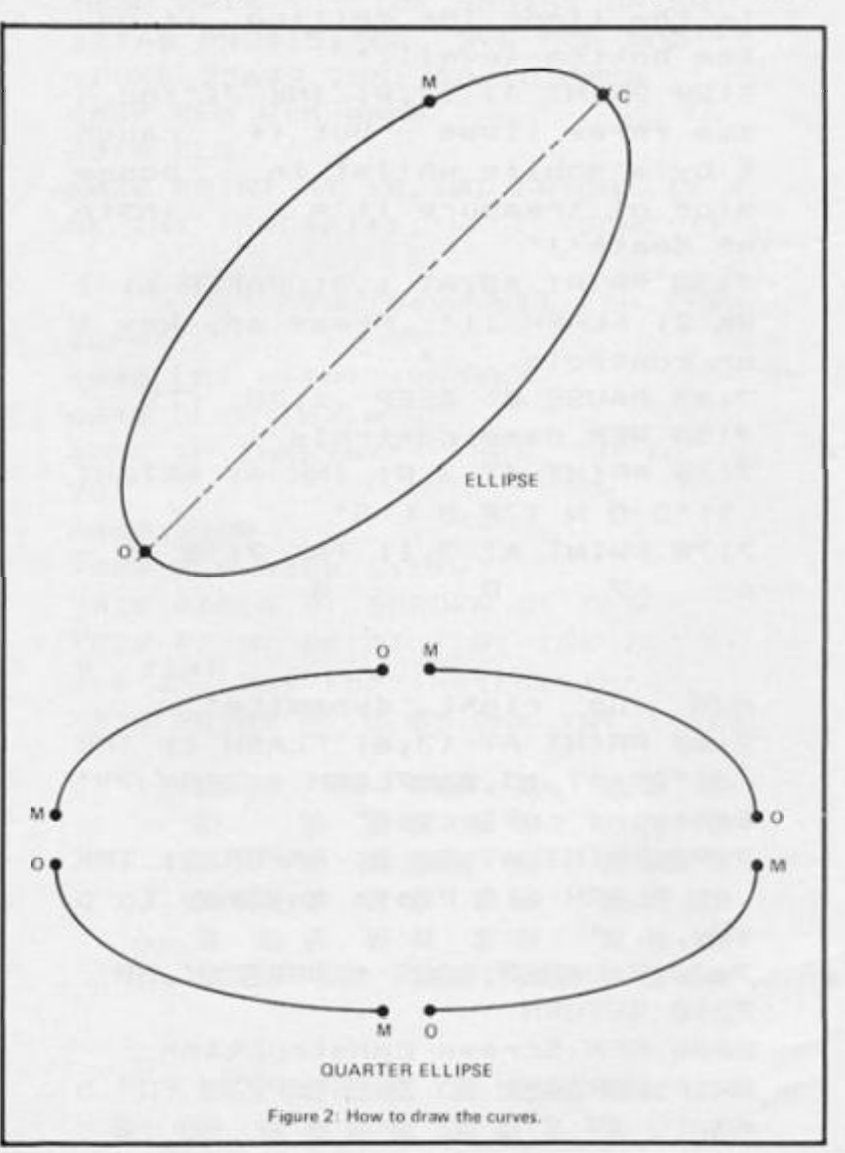

**E452 32 DB86 61 E5 DEFW E561 ,TEXT\_ MODE Link in text procedure DB46 1B E7 DEFW E71B, Q\_ELLIPSE** Link in quarter ellipse

**DB5E 90 E6 DEFW E690 ELLIPSE** 

#### **Figure 3. Alterations to last issue's routines.**

#### **drawn.**

**(2) That HL contains the ad dress of a subroutine which calculates the next point on the curve, and possibly** 

**(3) if this subroutine requires**  any quantities stored in **calculator memories, that such memories are initialised.** 

**CREATE MEM will create new calculator memories. It requires that BC contains five times the number of memories needed. On return the new memories will be numbered from MO upwards and should all be considered to contain rubbish. Note that it is usually necessary to restore all calculator memories to normal before returning to BASIC, and this may be done by loading MEM (at address 5C68) with the value 5C92.** 

At address E690 is the **ELLIPSE subroutine itself. All it requires is that the three cursors are in the right place on the** 

**DEFB 32 Jump displacement to TEST CPOS procedure**  Link in ellipse pro**cedure** 

> $s$  creen. It works by first **calculating Px and Py — the coordinates of the centre of the ellipse, and then calculating a, the length of half of the major axis. It then calls the ANGLE subroutine listed in part 8 to work out s, the inclination of the ellipse. Next it has to work out b, the length of the minor axis, which it does by first working out u and v (see figure 1}. It sets up the memories ready to draw the ellipse and uses the ELL Q subroutine to do the actual drawing.**

> **STK REGS is quite a boring subroutine really. All it does is to put the contents of the registers onto the calculator stack in the order, L,H,E,D,C,B with B be ing at the top.**

> **At address E71B is the QUARTER ELLIPSE procedure. This first of all works out which quadrant the quarter-ellipse (alls into, then sets up the memories and uses ELL Q to do the draw ing.**

#### How to use the Procedures

**To use the ELLIPSE procedure you need to place the Origin Cur sor and the Main Cursor at either end of the major axis, with the Marker Cursor at any other point on the ellipse. Figure two will show you what I mean.** 

**The QUARTER ELLIPSE is a little different. Whereas a whole ellipse may be drawn at any angle, a quarter ellipse must always be upright (with the ma jor axis horizontal). A quarter ellipse will always be drawn anticlockwise from the origin cur-** **sor to the main cursor. Again,**  figure two will show you what I **mean. One final thing I should point out is that BREAK will work throughout the drawing of these curves. If you press CAPS SHIFT with SPACE whilst the program is in the middle of drawing a curve then the program will simply stop drawing the curve and return to the main Light Screen Designer program.** 

**The next article will be the final part in the Light Screen Designer series. It will complete the program, by talking about**  painting, or colouring in, **outlines. See you then.**  *Torn Baker* 

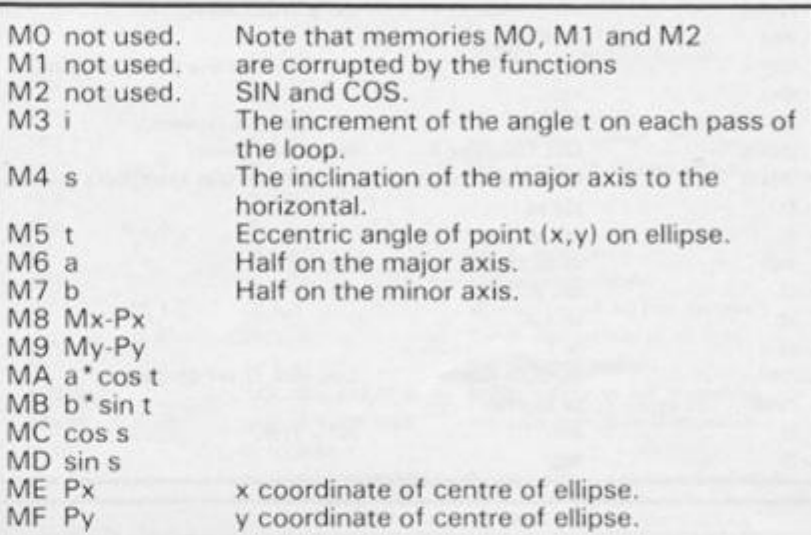

*Figure 4. Use of calculator memories.* 

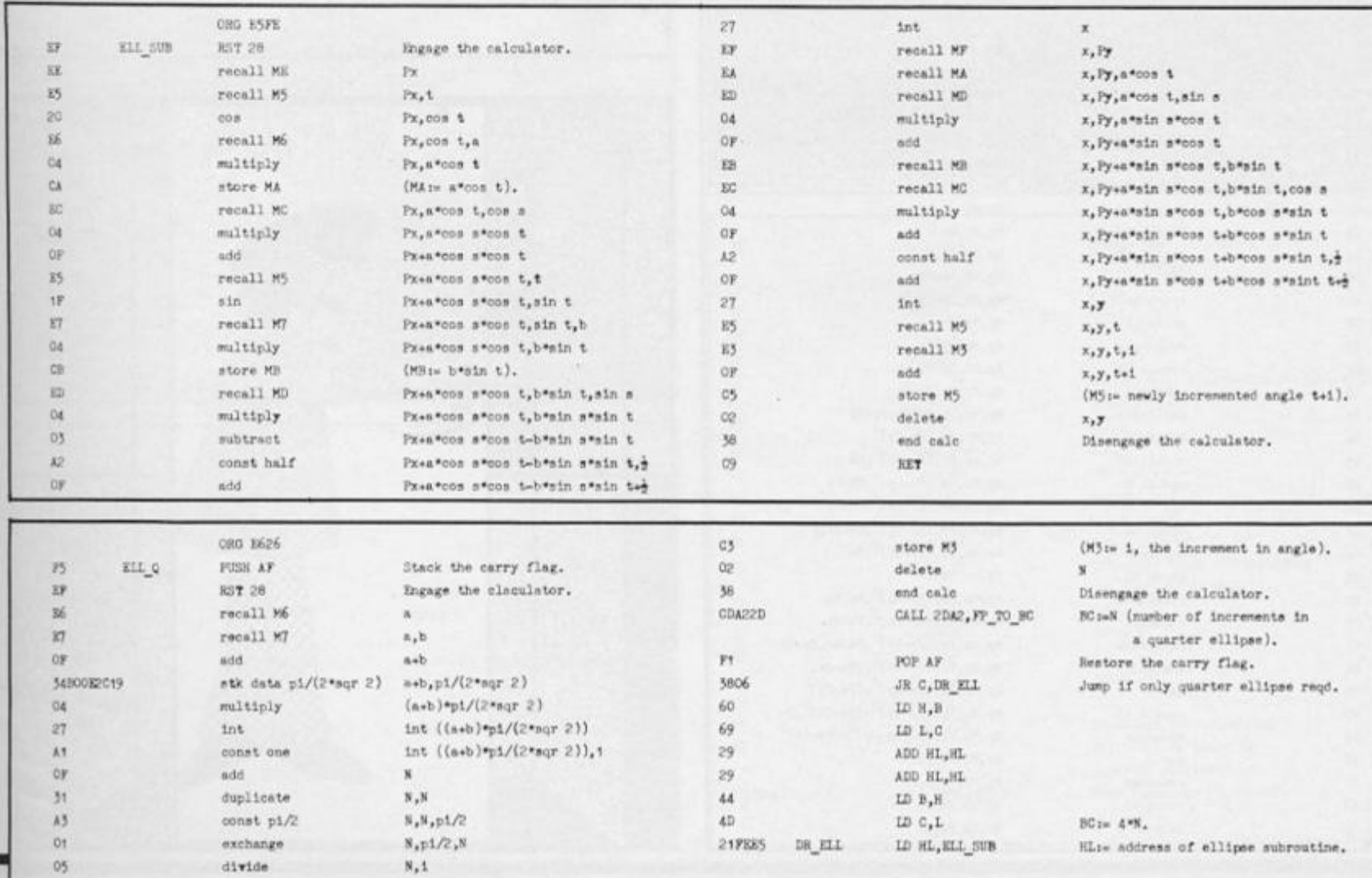

10.

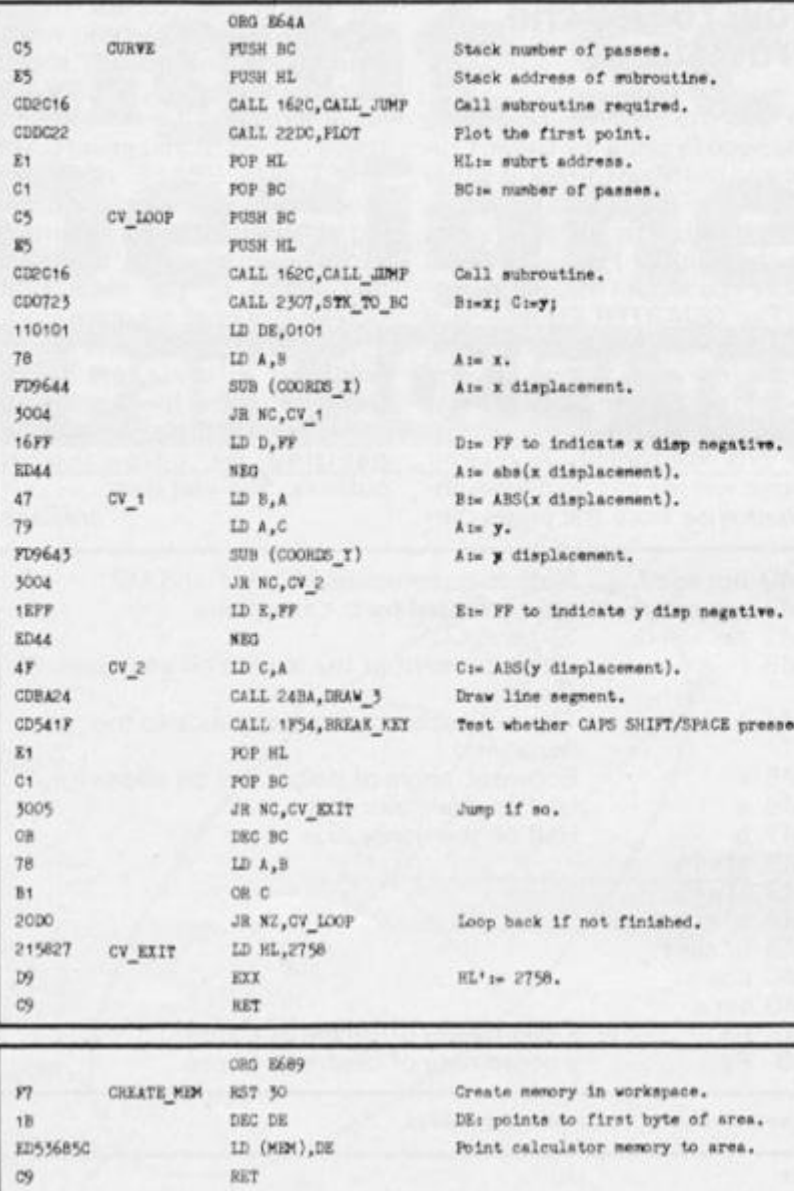

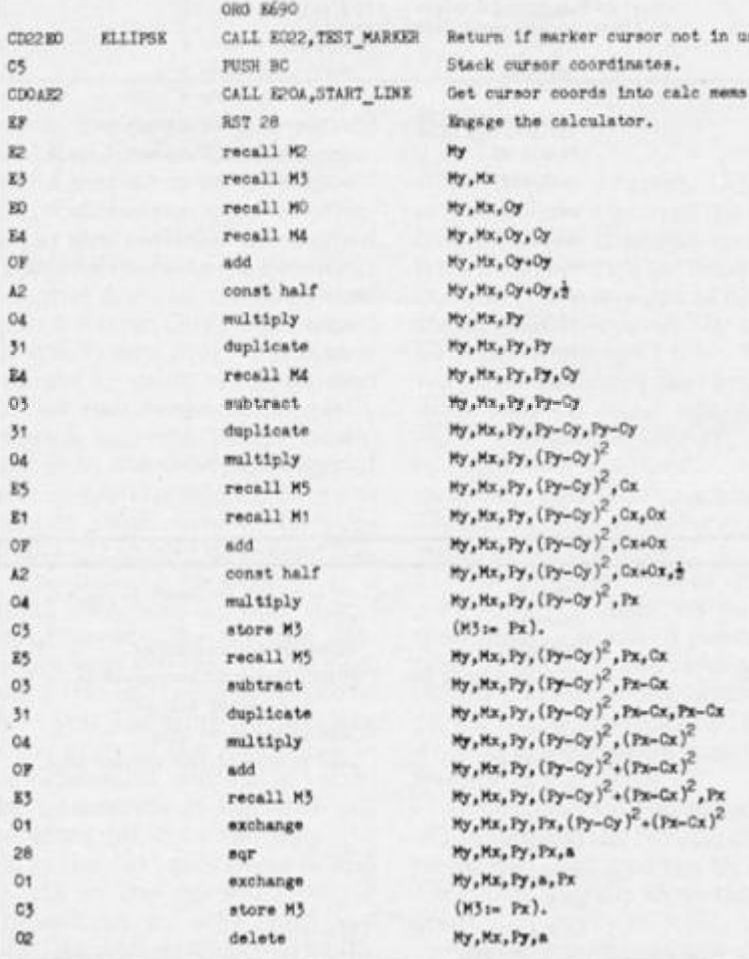

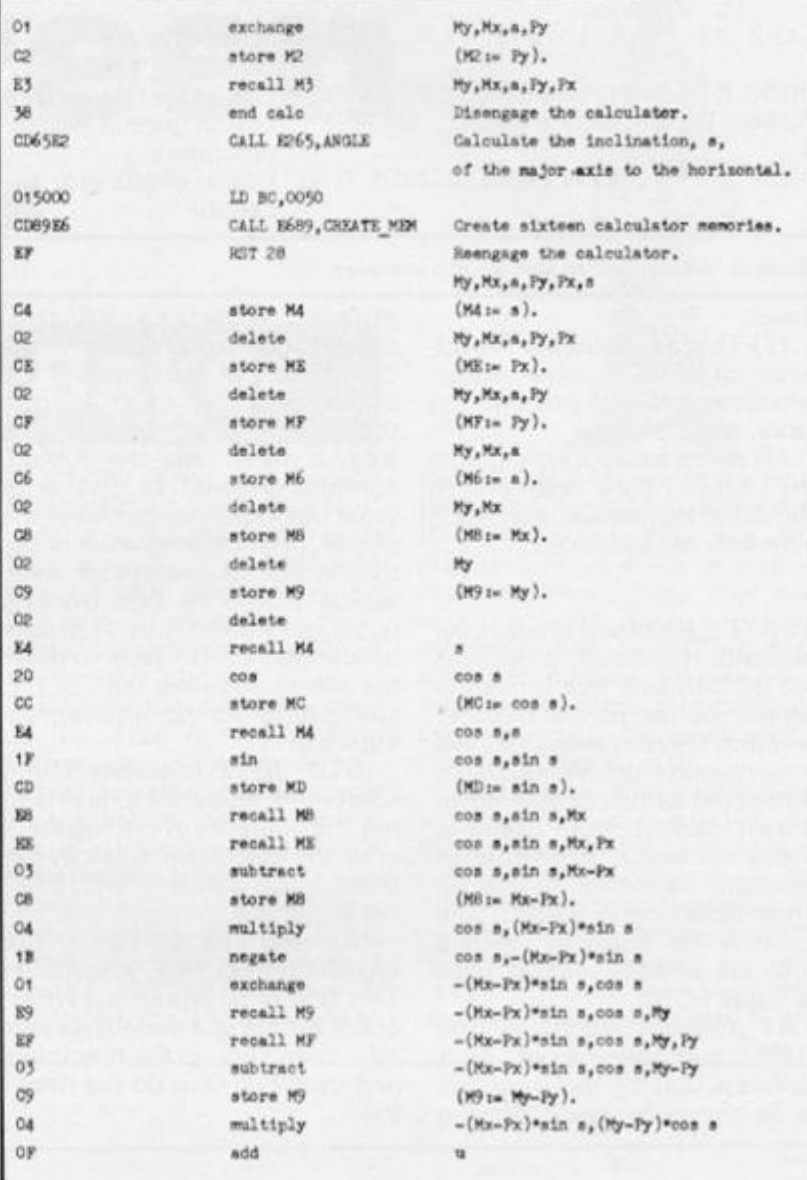

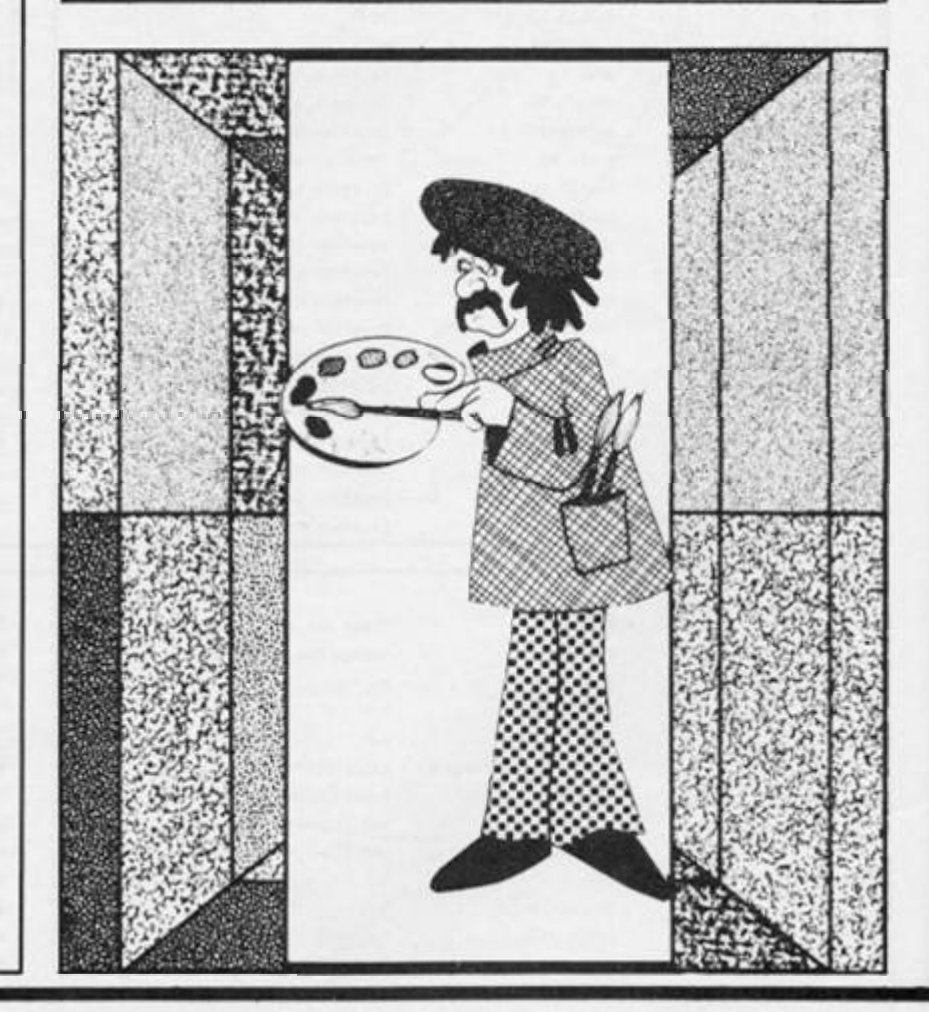

3 o.  $\circ$ ×

> $\circ$ c

EF

 $\mathbb{C}\mathbb{F}$ 

 $0\bar{2}$ 

 $CZ$ 

 $_{02}$ 

 $C4$ 

 $\circ$ 

 $\alpha$ 

 $\mathtt{A1}$ 

cc

 $03$ 

 $\lambda$  5

 $04$ 

 $C5$ 

 $02\,$ 

 $\mathbb{C}7$ 

 $02$ 

 $\varepsilon 6$ 

 $_{\rm 02}$ 

58

 $57\,$ 

C3FAX6

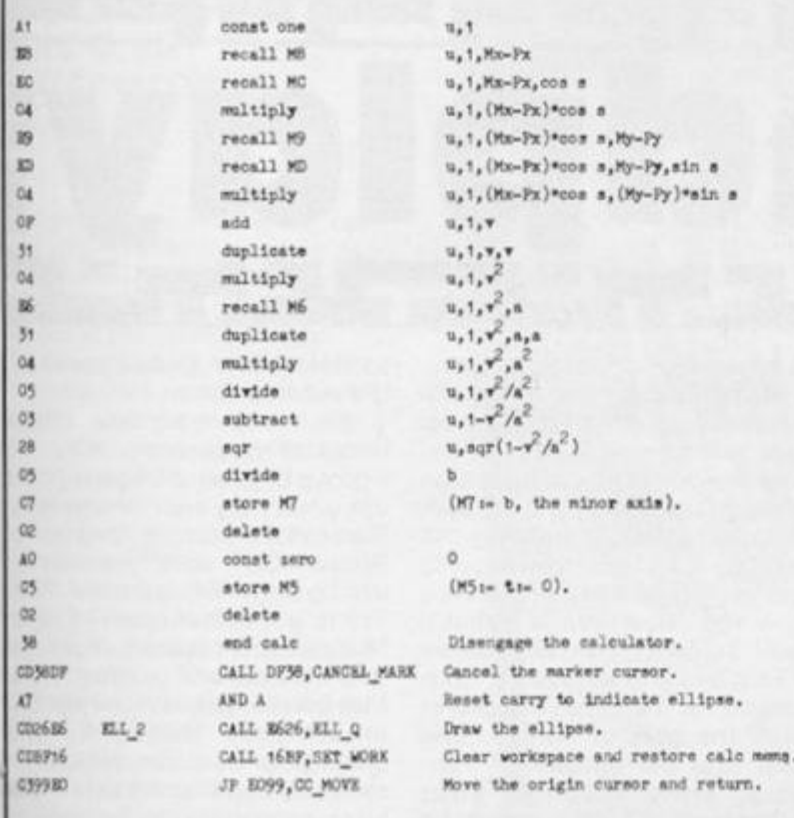

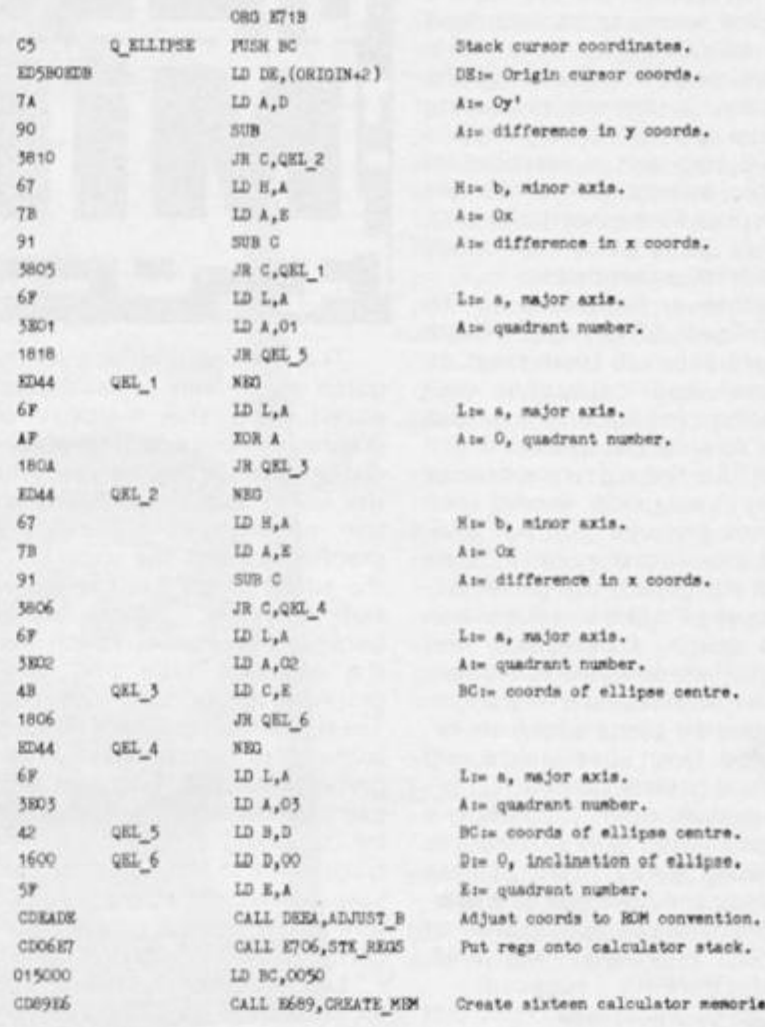

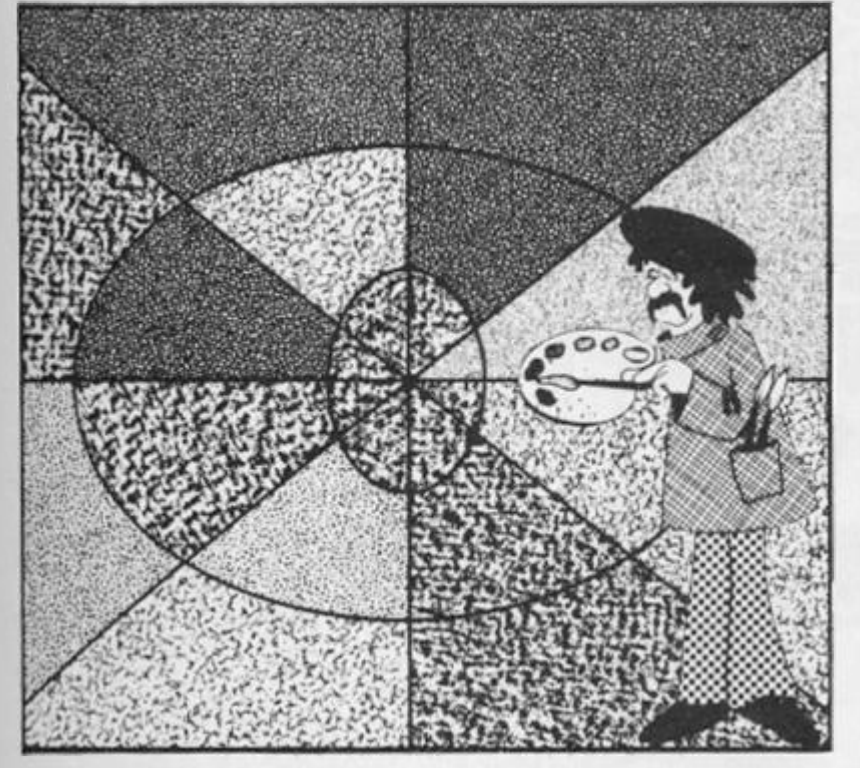

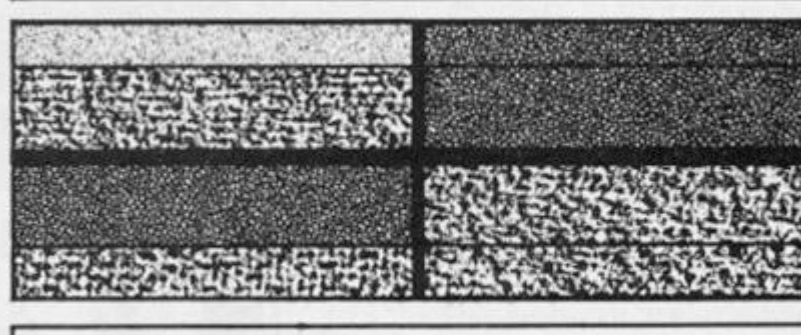

**RST 28** 

atore MP

store ME

 $deleta$ 

store M4

store MD

const one

store MC

subtract

multiply

store M5

delete

delete

delete

 $SCF$ 

store M7

store M6

end calc

const pi/2

delete

delete

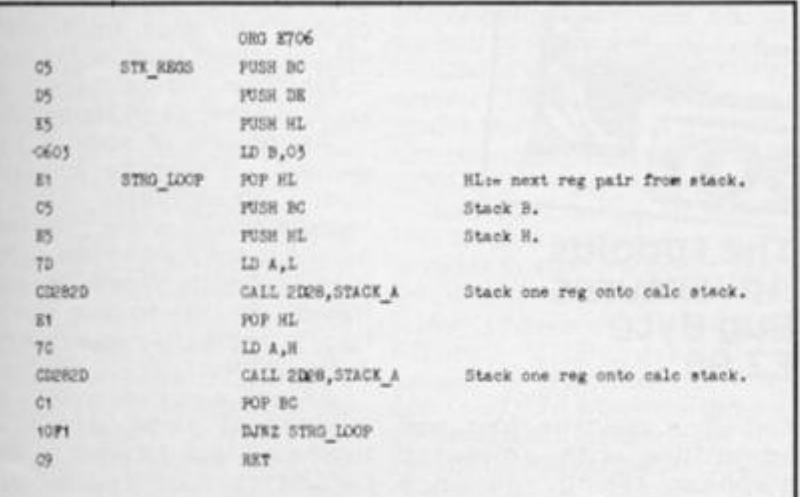

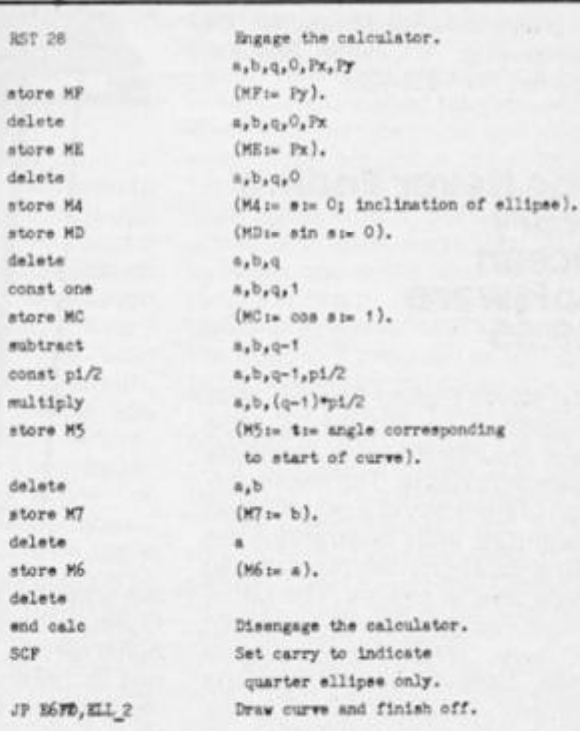

emories.

MINDPLAY

**The adventure market at the**  moment seems to be swamped with adaptions, be they of TV **shows, or books. This begs the question is anyone producing original games these days?'.**  We've also got a plethora of **graphic adventures which are often poor text adventures with useless pictures or so called animated' adventures.** 

**Whatever happened to Ye Olde Text Adventure? There doesn't seem to have been an**   $i$  original and enjoyable text **adventure for ages, Is it a dead art? I'm sure the market is still there, but the software houses**  believe a game won't sell **without pictures. I'm not antigraphics in fact they can in some**  cases add greatly to a game. Oc**casionally I'd like to take a stab**  at a good, frustrating and **lengthy text adventure, but very {ew are released now . It's a pity, because the genre is far from ex hausted. Even Level 9 now add graphics to their games.** 

**Anyda y no w I expec t a revival of text only adventures sweeping away often useless graphics and giving us a rip roar**  ing plot instead with plenty of **fiendish problems. Ah, well, wishful thinking, I suppose!** 

**Just to repeat what I said last issue, I'd like to hear from you. What do you think of adventure**  games in general? What about **market trends and the quality of product the software house present you with? Also, specific**  problems with adventures **would be welcome. As I can't possibly play everything, offers of help and solutions to particular problems would also be greatfully received. All letters, problems and solutions should be addressed to: Mindplay, ZX Computing, 1 Golden Square, London, W1 R 3AB.** 

#### The Never Ending Story Ocean Software £9.95

*The Never Ending Story* — was **originally a novel, a film, and has n ow resurfaced as a computer adventure game. The micro ver sion of the story is a graphic text adventure with illustrations for some locations, all objects and some special events. The game is split into three parts comprised of over 1 0 0 K of data and code. Objects carried and the**  current 'condition' of your **character is carried from one**  part to another.

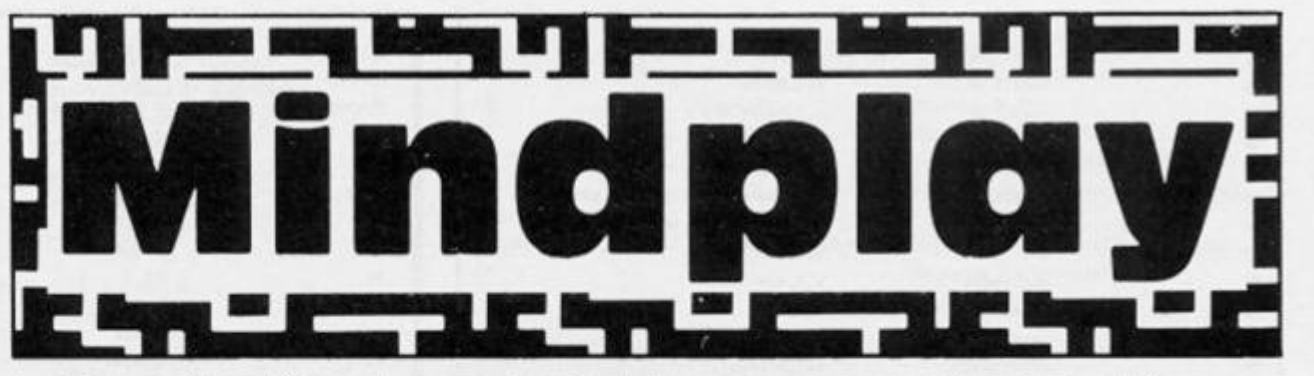

**The use of graphics in the**  game is relatively unusual compared with the majority of **graphic adventures. The screen**  dislay is split in two halves, with **the lower section reserved tor t h e adventure' s text , th e graphics inhabit the top half of the screen. This itself is in turn sub-divided . Ther e is a background scene which fills the graphics area and other graphics are printed over this. These 'other' graphics include pictures of every object in ihe game. Although you can only carry five at a time only five can be displayed at one time. The sixth place in the object display**  area is taken up with a cute picture of one of your two possible **companions.** 

**Larger screen illustrations for locations and special events are displayed in the top left of the screen. The instructions claim**  **an otherwise lacklustre game.** 

**As to the story itself, it broadly follows the plot of the original book. The game is set in Fantasia a world of the imagination facing extinction by the 'all consuming nothing', eroding its very fabric and condemning it to oblivion. The world needs a hero from the 'Real World' (that's**   $\text{you}$ <sup>1</sup>), someone who will believe **in Fantasia and so save it from disaster. In the game the player takes the part of Atreyu, and must find the saviour of Fantasia.** Only through your **endeavours will the kingdom be restored to glory. There is certainly nothing in the plot that**  adventurers would see as par**ticularly original. It's another variation on the old fantasy land plot. The colour graphics, add something to this game, making**  it an enjoyable, if standard **adventure .** 

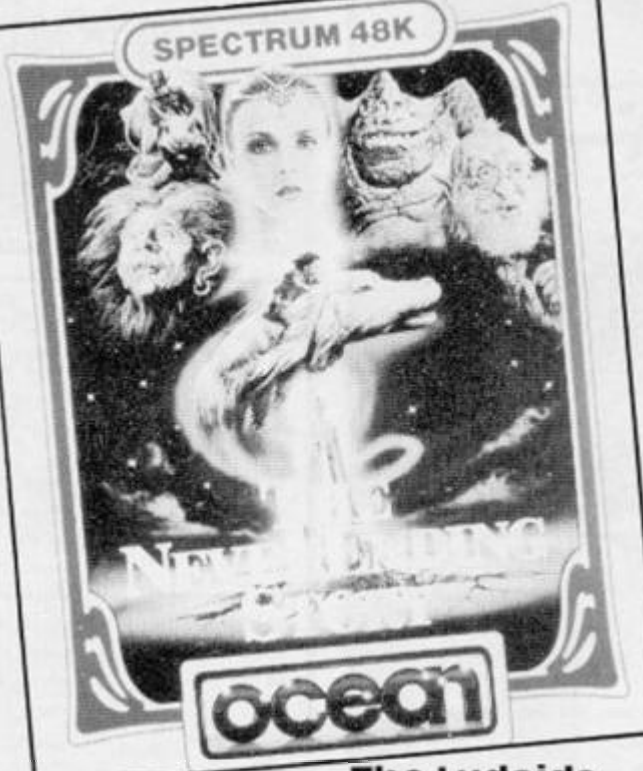

**the graphics are not intended to replace the text but merely to enhance it. They are certainly not sophisticated enough to replace the text, but the neat layout and interesting little pictures certainly add something to** 

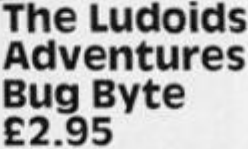

**This is a real time four part adventur e wit h animate d graphics , takin g yo u on a journey through time and space tant future.** 

**to defeat the Ludoid menace. It's not bad either!** 

So, just who are these **Ludoids? Apparently, they are agroup of cosmic Vegansldon't**  ask what they are!) who have in**filtrated the corrupt 'Newtonian** Rocket Co.' with the aim of disrupting the galactic Free **Trade' s revolutionar y Trans Mat transport system. Your aim is to hunt out and destroy Trans Mat jamming equipment planted**  around the galaxy by the **Ludoids, and so utimately defeat the Ludoid menace! this is a fair ly original variation on the old ques t plo t an d th e gam e**  features several original, **humourous touches such as the Rambo of the micro world Ram bot' This depressive killer robot is out to get you and provides an extra hazard in your wanderings**  around the galaxy in search of **the jammers.** 

**The game is a 'Quadraplex Adventure", which is Bug Byte's w a y of saying it's split into four parts. The first part is set in the 'CapShift' space bar (!), with the following three on the planets ofg Glacia (pretty cold), Vacatia (nice and relaxing) and Aqua (lifejacket required). There is plenty** of tongue in cheek **humour throughout the game which certainly helps to brighten it up.** 

**As to the graphics, wel l they are slightly animated. For instance after ordering from the food machine a tray complete**  with munchies appears to drift **from the machine. The graphics are full screen illustrations, most of them very good, which scroll off ihe screen to allow the text to take over and the majority of locations feature an illustration.** 

**At the end of each of the games four sections you find**  coded co-ordinates left by **friendly agents which give you access to the next section. The friendly agents, though, are not friendly enough to give you a hand in completing your task to overcome the Ludoids<sup>1</sup>**

**All in all, a very enjoyable and**  entertaining game, with nice **touches. I look forward to the Ludoids return in the not too dis-**
### MINDPLAY

### The Quest For The Holy Grail Mastertronic **£1.99**

**This game, I seem to remember, was released quite a while ago**  by Dream Software, It now ap**pears under the Mastertronic banner as part of their assault on**  the budget software market. **Mastertronic** have produced **several adventures at a budget price, but none of them have been particularly original or imaginative.** 

**The Quest For The Holy Grail**  claims to be Monty Python with **chips! Unfortunately, the game**  doesn't live up to this tag. It at**tempts to emulate the Python teams humour, but I can't help feeling that John Cleese and co. would be embarrassed to be**  associated with this game. **While it is a passable adventure, the Mont y Python connection is very loose. Something I would like to see would be an OFFICIAL Monty Python game - that could be interesting!** 

**Back to the game in hand. Your aim is to guide bold Sir Tap** 

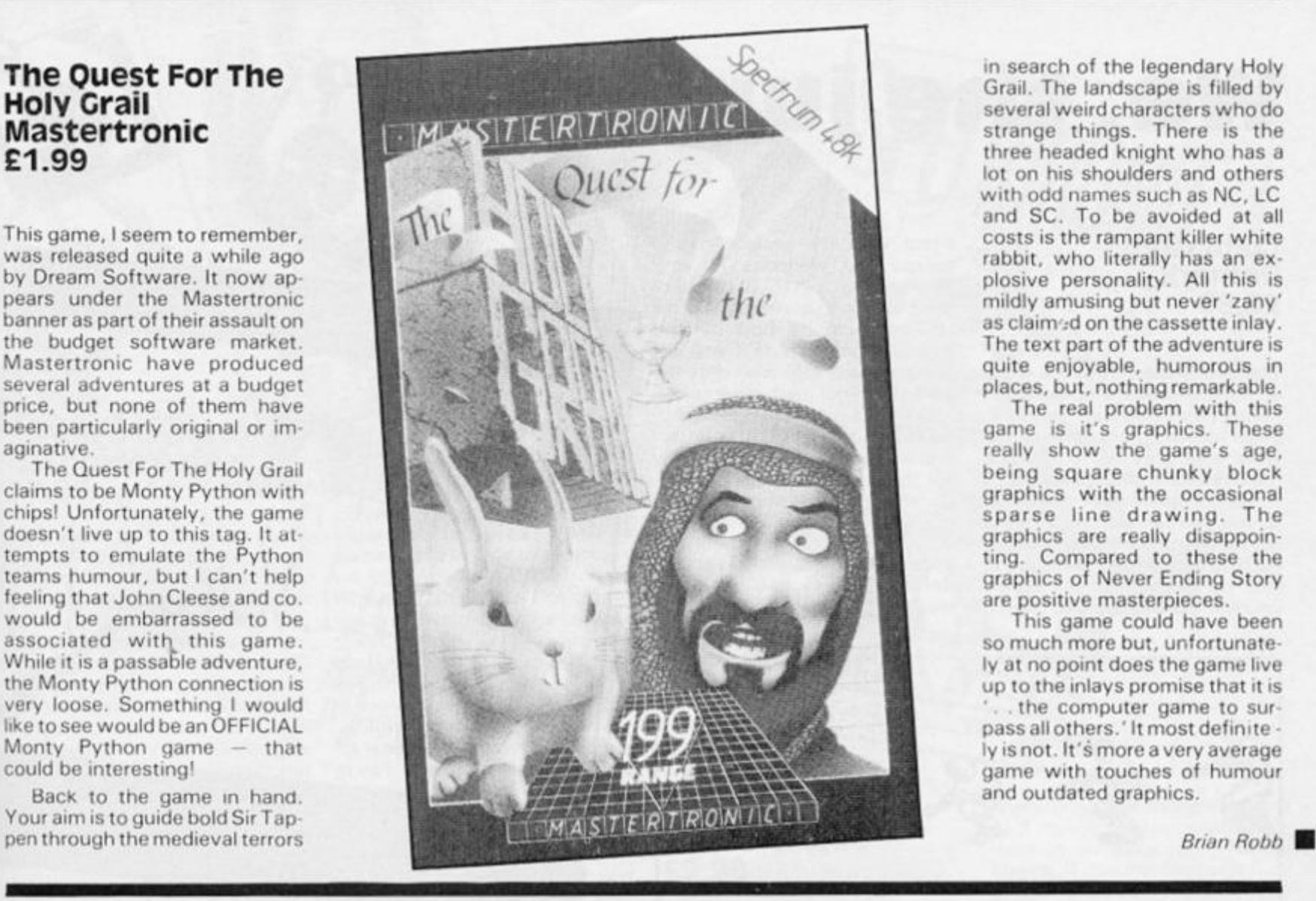

**in search of the legendary Holy Grail. The landscape is filled by**  several weird characters who do **strange things. There is the**  three headed knight who has a **lot on his shoulders and others**  with odd names such as NC, LC **and SC. To be avoided at all costs is the rampant killer white**  rabbit, who literally has an ex**plosive personality. All this is mildly amusing but never 'zany'**  as claim .d on the cassette inlay. **The text part of the adventure is quite enjoyable, humorous in places, but, nothing remarkable.** 

The real problem with this **game is it's graphics. These really show the game's age,**   $being square chunky block$ graphics with the occasional **spars e lin e drawing . Th e graphics are really disappointing. Compared to these the graphics of Never Ending Story are positive masterpieces.** 

**This game could have been**  so much more but, unfortunate**ly at no point does the game live up to the inlays promise that it is the computer game to surpass all others.' It most definite ly is not. It's more a very average**  game with touches of humour **and outdated graphics.** 

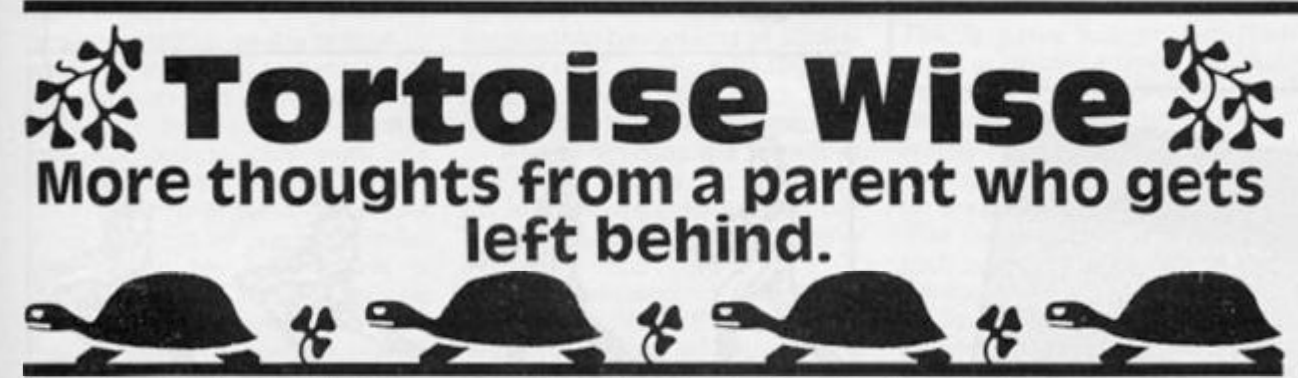

Yes, of course I've felt like 'Tur**rung Turtle' more than just a fe w**  times. But - a gentle reminder to the kind reader who wrote to **TURTLEWISE - it's TORTOISE Sir, and proud of it to boot.** 

**The competition still seems formidable as I look over the shoulder s of th e younge r generation, hunched over their**  keyboards during their non**sleeping, non-eating hours.** 

**I used to ask innocently,** 

**'Can you explain what you are trying to do in this program son<sup>7</sup> ' But that is rather like stick**ing your head under the **guillotine these days. The temptation to lop great chunks from my already fragile dignity is too great for them.** 

**I** stay on watch. On the **defence. Learning their little**  ploys to weaken my morale. My

**motto, Tortoisewise, is 'Slowly**   $b$ ut surely

**Dad,' says the eldest son earnestly, while I relax in front of the box watching a favourite**  programme (spelt with ME at **the end of the word).** 

**'Dad, I'm getting a RETURN without GOSUB error report. Shall I check to see if a GOTO has been entered instead of a GOSUB in the program?'** 

**Stay calm, I think to myself. This is not a genuine enquiry. It is meant to make me look stupid. Don't take your eyes off the**  screen, answer calmly and confidently  $-$  'Surely you know the answer to that one by now, **don't you?' To which the reply is something along the lines of, 'Of yes. Of course I know. I was just**  checking to see if YOU **knew . . . ' And then there is a** 

**haughty laugh.** 

**But you get used to that laugh. As parents we get used to that laugh. It is the same laugh that greets your gyrations on the dance floor at Christmas parties**  with the family. The same laugh **that greets your flares every time you were them, or your**  records when you play them, **the grey hairs, the middle age**  spread . . . we've met it before.

**Try** *a* **retort like, 'They laugh**  ed at Marconi you know' or **they laughed at Copernicus.' That usually stalls them for a while, and gives you a chance to show off a bit of non micro bas**   $ed$  knowledge. So do not despair. Indeed, a word of comfort to the reader who wrote that **the only Machine Code she is ever likely to learn, is found on the labels of washing that piles** 

**up around the house. My sons**  may be familiar with a program**mable Interface. But it will be years before they are familiar wit h our programmable washing machine. . .** 

**It is a waiting game.** 

**A year ago, the eldest son confidently stated his convic tion that in his life girls could**  never take the place of com**puters, He lavished his time and money on his Spectrum and may even have kissed it goodnight for all I know. What I do know is that since then, puberty has smacke d hi m betwee n hi s eyeballs and some days he's all over the place. Do I buy a new game or a new record? Do I spot the bugs in a program or try not to be bugged by the spots on my nose? Do I sit at the keyboard and turn on the Spectrum or do I sit at a friend's house and get turned on by his eldest sister?** 

**We parents have lived with this state of affairs for years. It is called CONFUSION and there is nothing quite like it for closing the gap, Tortoisewise.** 

**I can't wait until he 'falls in**  love'. That's when I'll quietly nip out and buy that QL and **printer. . .** 

*David Stewart* 

### REVIEWS

We, the Jury

### Gladiator Domark **£8.95**

**Gladiator shows life at the sharp**  end of the Roman empire as you hone your combat skills to **avoid death in the arena and work your way up to become the Emperor's champion.** 

**Before going into the arena**  for real you can watch two prac**ticed gladiators hacking away at each other and make a wager on t h e outcome . T o prepar e yourself it is advisable to experi** 

ment with the various move**ments and weapons at your disposal on a stationary oppo**nent in a two player mode. This **however, can be more difficult than you imagine as if you get too close you may walk onto the sword of your inert adversary.** 

When you have lunged, jabb**ed, parried and thrust to an acceptable standard you are ready**  for the contest to begin. An im**porant element is choosing your**  weapons - an armoury of dag**gers, swords, lances, nets and tridents can be used or if you fee! defensive there is a choice of**  shields. In all there are 45 op-

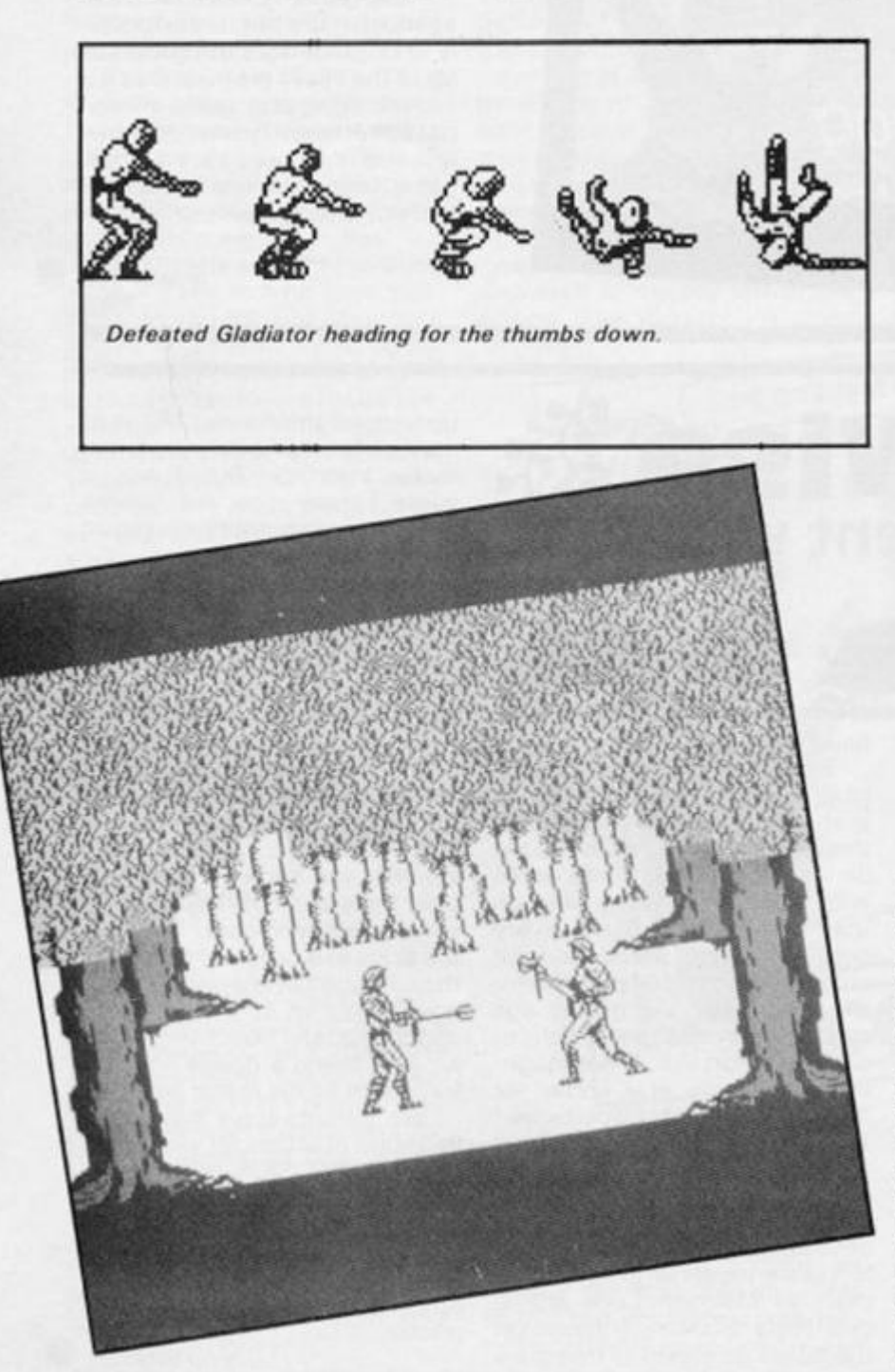

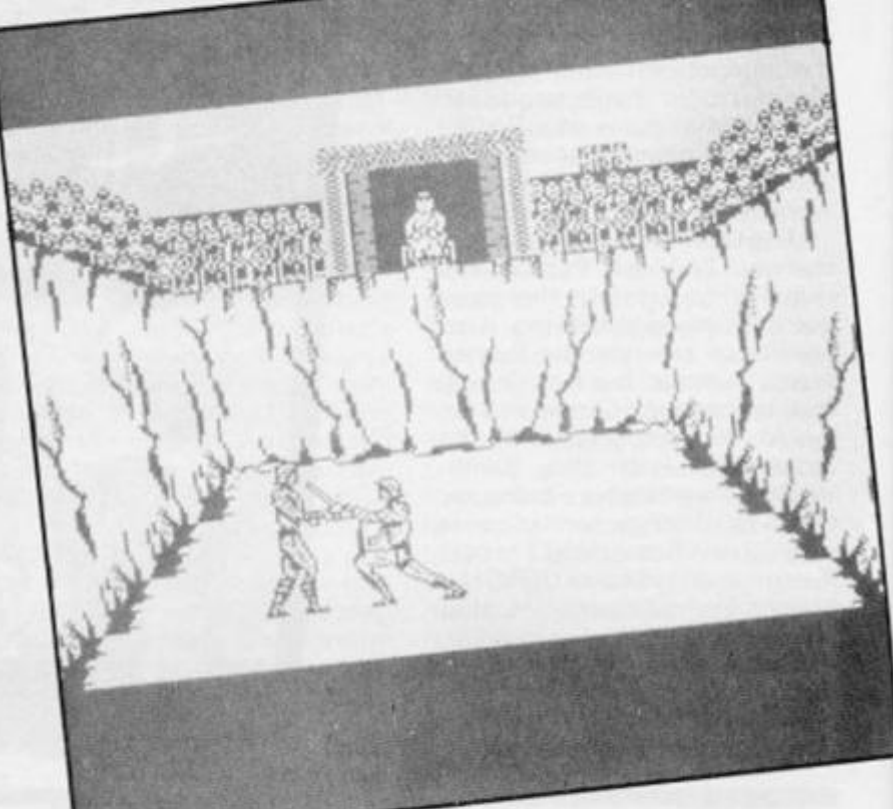

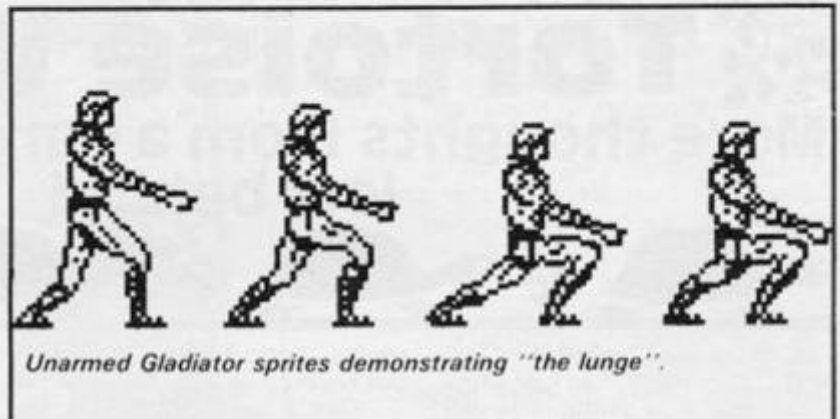

**tions from which you can select**  three. You won't see what fier**some weapons your computer champion has opted for until you are face to face.** 

**The controls are complex andtake time to master either on**  the keyboard or with joystick, **ther e ar e 2 5 separat e movement s and many require a double-burst on the joystick. While you are still improving your gladiator skills you will have to get used to playing pin**cushion for your opponent. **There are three bouts in each game and your defeat or victory** 

**is confirmed by looking to the Emperor**  $$ **transforms into a huge hand to give the thumbs up or thumbs**  down signal.

**If single combat games appeal to you, Gladiator should**  provide you with many hours of **swashbuckling pleasure and if you want a duelling game with that extra element of difficulty then definitely take a stab at this one.** 

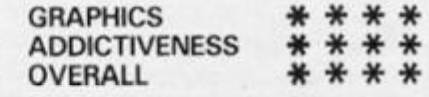

### Sweevos world Gargoyle Games £7.95

**This is the first computer game that's actually made me laugh out loud' Unlike Gargoyle' s earlier games that have been**  quite serious and mentally taxing, Sweevo's World is an en**joyable, tongue-in-cheek romp through the sort of territory originally explored by Ultimate in Knight Lore and Alien 8.** 

**Sweevo is a Self Willed Ex treme Environment Vocational Organism, designed to go out into the galaxy and clean up inhospitable planets. The trouble is that, as Self Willed Extreme Environment** Organisms go, **poor Sweevo is a bit of a failure, he's failed all the tests that the Sweevo machines are meant to undergo (he failed to turn up for the memory test, as he forgot all about it), but his Robo Master has decided to give him one more chance to redeem himself.** 

**The artificial planetoid, Knutz Folly, created by one mad Baron Knutz and his wife Hazel is populated by all sorts of genetic**  experiments created by the **Baron, and it is Sweevo' s task to boldly go where no Sweevo has gone before and clean out the place.** 

**Graphically speaking Knutz bears** a **resemblance to the Starship in Alien 8. The view is the same sort of overhead perspective as**  in the Ultimate games, and Sweevo, who is an ungainly, but **endearing looking character moves diagonally across the screen as he moves around the rooms. Keyboard control of Sweevo is actually better than**  the control system used by **Ultimate, though. Instead of rotating and moving in the direction that he is facing, Sweevo simply moves in one of four**  directions by using the ap**propriate keys, and I found this system much easier to use than that of Alien 8/Knightlore.** 

**rooms of Knutz Folly contain the sort of obstacles, block** and **traps** that have **become famiiliar to games players, but instead of being abl e t o jum p ove r thes e obstacles Sweevo must locate**  elevator pads in the rooms **which will lift him up. But it's not alway s obvious ho w he can use**  these pads to get around **obstacles and Sweevo has to collect obiects, such as tins and boots which will come in handy.** 

SPECTRUM

**Some of the traps that are in his way are very novel. There are**  great fingers that come **thrusting up out of the ground, Incan statues that do the same, and pixie-like creatures that look cute but are absolutely deadly. All these things are large and finely detailed, and very well**   $a$ nimated  $a$  **especially** the **fingers that have a sort of surreal**  quality (well, when was the last **time that you saw a six foot finger pop up out of nowhere?).** 

**All the screens are drawn in**  just two colours, in order to **avoid attribute clashes, but the overall quality of the graphics is excellent.** 

**The outstanding feature of 'Sweevo' s World though, is the**  warped sense of humour it **displays. Some of the deadliest objects in the game are bits of**  fruit, and the way to recharge **Sweevo' s energy level is to goose a goose (you see, there's this goose runing around, the one that lays the Golden Eggs, and if you run up behind it and go 'Boo!' then it will recharge your batteries). Oh, and if you walk into a room that has a hole in the floor, then drop though that hole at your peril!** 

**There's much more in Sweevo' s World that I could go on about, but the best thing I can say about the game is that I'd rather go back and carry on playing it than sit here and waffle on much longer. . .** 

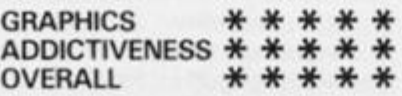

### Spellbound Mastertronic £2.99

**This is a real budget gem from Mastertronic' s ne w M.A. D**  range (Mastertronic's Added **Dimension). Titles on this label will be £ 1 dearer than the rest of their games, but if Spellbound is an example of the standards that these games will set, then**  they're going to be worth every **penny.** 

**Spellbound is the followup to Finders Keepers, but is a larger and more sophisticated game, which combines arcade action**  with an adventure style com**mand system.** 

**You play the part of The Magic Knight**, who has to **rescue Gimbel the Wizard and a number of other characters , from a castle where they have all been trapped** after one of Gimbel's spells went wrong. **The Knight is a large, finely**  detailed sprite, who is smoothly **animated as he wanders around the rooms of the castle. In his wandering s th e Knigh t wil l come across the characters he is looking for, as well as a variety of objects that can be used to solve the problems that will bar his way . In solving ihese problems you are able to use an ingenious system of pull-down menus to assemble some quite** 

**sophisticated commands, just as if you were manipulating objects in an adventure. For instance, if you are carrying some objects and you want to use one in some way , by pressing 'fire'**  you call down the first menu. This presents you with com**mands such as Get, Drop, Examine, Blow, Cast Spell, and so on. Then by going to the next menu you can specify which object or character that command is to be used on.** 

**All the characters and ob**jects in the game have their own status tables with details of **weight, magical energy, state of mind, and other qualities that will allow you to use them during the game. This adds another ele ment of puzzle solving to the game as you have to work out the best way to use all the object s an d t o kee p all th e characters safe and happy. And, if that' s not enough, there's a time limit and some of the usual arcade-style obstacles and traps to get past as well.** 

**All in all. Spellbound is a game that would be good value even if a few more pounds were** added to the price. Master**tronics and the game's author, David Jones, have done very well to produce such an excellent game at such a low price.** 

GRAPHICS \*\*<br>ADDICTIVENESS \*\* ADDICTIVENESS \*\*<br>OVERALL \*\* OVERALL **\*\*\*** 

aboentake for spectrary 48k

 $DO.1$ SWORDS & SORCERY

### Swords And Sorcery PSS £9.95

**This is not really an arcade game and, unlike Tau Ceti which is ar**  cade with an adventure plot, this is strategy with graphics.

**I have a friend who bought a Spectrum a year ago because he hoped to play Dungeons and Dragons on it, although several brave** attempts have been **made, nothing actually satisfied him and eventually he sold it. This program will make him sick that he didn't wait!** 

**PSS have been promising this program for over a year now, surely the longest wait for a program so far, and we have been gently reminding them at every opportunity. So, now its here,** 

#### **what' s it like?**

**Quite simply it is the best version of Dungeons and Dragons ever produced on a computer. Using only six keys, three for movement and three to access menus, a wide range of actions**  can be executed. Two large win**dow s are used, the man one at the top centre of the screen is a plan view of the maze showing your position and any monsters in the vicinity. Your character walks around this maze and**  when you are engaged in battle, **it becomes your status screen displaying both the monster's**  and your own status details.

**On the right of the TV screen is a 3D perspective view of what you are facing, this also alters as you move. At the bottom of the**  screen a window displays ac**tions and conversations which you are engaged in. Finally there** 

**is a menu of options which are selected by scrolling them until the one you want is at the far left and then pressing key 9. Initial characters can either be the built-in default one (Flubbit the Dull), you can load a previously**  saved character from tape or initialise a new character and **'train' him/her.** 

**A little practice is required, but once mastered, using the keys gives fast access to the options which is just as well as the game needs fast decisions. 1 really enjoyed it and had some fascinating and humorous con**versations with some rather **strange beings. All is forgiven PSS, swords and sorcery is well**  worth the wait.

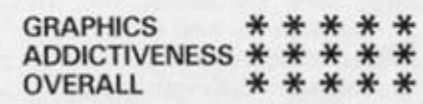

# SPECTAUM 98H

**INNER BOX** 

### Tau ceti CRL £9.95

**Many attempts have been made to combine fast arcade action**  with complex adventure type **guests but none more successfully than this one from CRL.** 

**Wit h a well set sci-fi scenario and a seemingly simple task, to**  shut down the Fusion reactor in **the capital city of Centralis on**  Tau Ceti, you are set down in **one of the cities at the controls of a skimmer. This machine literally bristles with equipment and armaments, a laser, eight heat seekin g missiles , anti missile missiles, flares, scanners, compass, shields, night**  stands and a computer **(guaranteed debugged!).** 

**The first plays are used simply getting to know how to use all this equipment and then you have the joy of using adventure**   $style$  **commands** to communicate with your camcorder,  $recognising$  the various **buildings, artifacts and enemy craft, and using the map (very impressive) and teleport system to get around.** 

**The arcade sequences alone woul d have made a good game, but the additional strategy and thought required puts this game in the same league as Elite.** 

I know these games don't ap**peal to everyone, but for those w h o like a real challenge in the best of computer gaming this is a must.** 

**This is surely a first for ZXC, another rare six star program.** 

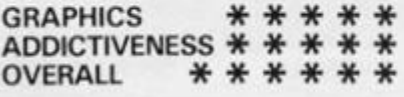

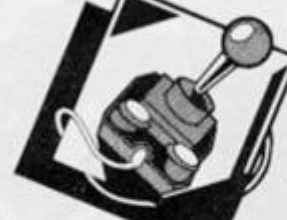

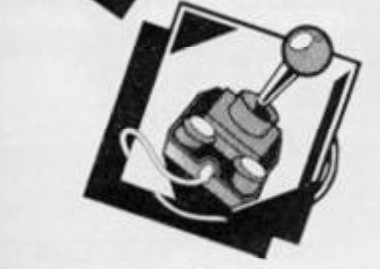

### Beach Head 11 **us. cold**  £7.95

**A shoot 'em up war game from US Gold which I enjoyed more**  than the original. There are plenty of options - one or two **players, three difficulty levels, choice of being attacker or**  defender and keyboard or **joystick options.** 

**The game consists of four phases; attack, rescue, escape and battle. Beach Head II bears some vague resemblance to the arcade gam e Commando , althoug h th e graphic s are nowhere near as good.** 

**The graphics are excellent,**  though small, and they are well **animated. Scores tend to be of the massive variety and these are kept on a high score table.**  Sound is to the Spectrum's **usual standard. The machine plays a mean game in the one player mode and should provide a challenge for the most ardent arcadian. I particularly liked the two player mode where you can get rid of your aggression by slaughtering a friend.** 

There are some who believe that this kind of wanton destruc**tion is morally unhealthy — I**  suggest they avoid this pro**gram. Personally I found this to be a good example of the mindless zap everything that moves game, and I must also ad**mit to enjoying a few plays when the strain of coping with **the state of the art mindbenders becomes too much.** 

ADDICTIVENESS \* \* \*<br>OVERALL \* \* OVERALL \* \*

**GRAPHICS** 

陈妃

### **Gyroscope Melbourne House** £7.95

THE

**I remember owning one of these devices, you spun the wheel in side the frame and as long as it whirled fast enough or didn't hit anything , it woul d balance upright on virtually anything, a piece of string, a pencil point, or follow a ramp of books.** 

**Why** I mention this is **because Melbourne House has**  created a program in which the **movement of their gyroscope is**  incredibly accurate when com**pared to the real thing!** 

With some similarities to **Marble Madness, now a hit in the arcades, you have to steer**  this awkward object down five **maze-like ramps, each extending over four screens.these are beautifully created in solid 3D perspective and have walls and pits to crash into. As if that is not hard enough, there are steep slopes, slippery glass patches, directional magnets, aliens and narrow ledges to contend with. Oh, and you are racing against the clock, but at least you get**  seven lives with extra ones for **every 1 00 0 points.** 

**I played this game for far longer than I could really spare for the review and found gentle nudging ot the joystick lor keys)**  game me the most control. **Another tip — don't let the gyroscope build up too much speed. I completed the first screen after a fe w plays but only completed the second screen once, and after many attempts a tearing of the hair program.** 

**A mention here of the sound. I** am sure they must have used **their WHA M program because it is without doubt one of the most impressive bits of music I have heard so far.** 

**Brilliant One of the state of the art programs awarded our rare six star award,** 

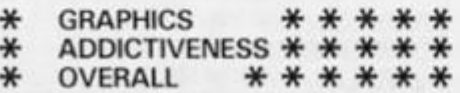

### I, Of The Mask Electric Dreams £9.99

**From Ex Quicksilva programmer Sandy White, he of** *Ant Attack*  **and** *Zombie Zombie,* **comes a graphically stunning, frenetic 3D perspective maze game. Your enemy is time and the only w a y to get anywhere at all is by quick thinking.** 

**The instructions are vague, but your task is to search the maze and collect the parts of the**  robot, in the correct order, before your energy is ex**hausted. It is impossible to simp ly run around the maze and you have to make frequent and strategic use of the crystals found at each junction. Firing at one will transport you to another junction, another will transport you to a different passage of the maze and the third will reveal a piece of the robot which has to be hit three times on different faces to be collected.** 

**The robot pieces are not iden tified and you have to learn by**   $ex$  perience which is which. **Shooting a piece out of order loses one of your three lives.** 

**Your energy runs out at an**  alarming rate and only by **shooting a robot piece can it be**  replenished. I often had to **sacrifice a life in order to keep up the energy. Running out of energy ends the game.** 

**I tried mapping the maze (a full map is available on screen) but the transporting system is not shown.** 

**One for those who enjoy fast thinking, frustrating games.** 

GRAPHICS \*\*\*\*\*<br>ADDICTIVENESS \*\*\* ADDICTIVENESS \* \* \* \*<br>OVERALL \* \* \* \*

**OVERALL** 

### Potty Professor Software Farm £6.95

**Software Farm, aleaderinZX8 1 games, turn their hand to the Spectrum market and, as could be expected from a company w h o established and pioneered Hi-resolutio n graphic s on a machine never designed for them, it is different.** 

**The programmer must be a fan of Heath Robinson. For**  those who don't know, Robin**son was the inventor of the trivia machine, a whole room of com**   $p$ *licated* machinery linked **together to perform some simple act such as lighting a match, and this is the aim of the game.**  You are presented with a task **(the first is to flush the toilet), and a graphic representation of a set of objects. These may be**   $selected$  and positioned in various places to create a **machine to perform the desired task.** 

**Not all of the objects may be required, and some may be needed more than once. The actual task can only be successfully** performed when you **duplicate the machine that the programmer intended you to**  use. My moan is that I created **several devices which I'm sure would have worked, only to see**  them collapse when set in **operation. Another quibble is the accuract that is needed in postioning the objects, there ap pears to be very little room for error.** 

**This is an unusual program which will appeal to the lateral thinkers among you and to those of yo u wh o enjoy tinkering**  around with mechanical things. **You'l l need a lot of patience though.** 

GRAPHICS ADDICTIVENESS OVERALL \* \* \* \*<br>\* \* \* \*

### **REVIEWS**

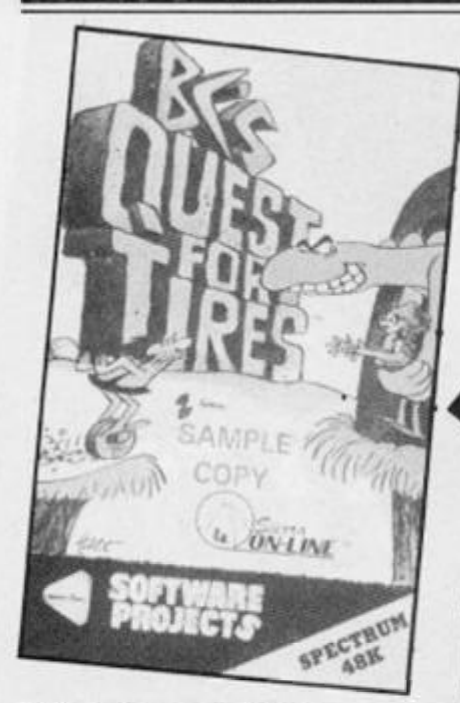

### **BC's Ouest For** Tires Software Projects **£7.95**

**Direct from comic strip to screen comes Thor of BC. Frantically pedalling his unicycle he faces a formidable task, first he must junp rocks and holes, then duck and jump until he reaches the river.** 

**To cross the nver he has to leap on the backs of turtles and then hitch a lift on the Dooky Bird. Once he has achieved this he is beset by falling volcanic debris as well as obstacles on the ground until he reaches the cave where Fat Broad and stalac tites wait to hinder his final objective of rescuing Cute Chick.** 

Actions are fairly simple: speed up, slow down, move forward or back, jump and duck. **Keyboard use is wel l thought out, WQMK** plus ENTER and the **usual joystick options are includ ed. Using a joystick does make life easier with this game.** 

 $G$ raphically this is well **designed, the characters are carefull y drawn , excellentl y animated and the backgrounds are attractive. Inevitably there is a little colour clashing due to the limitations of the attribute file and the range of colours used, though personally I did not find this off putting.** 

**For what amounts to a fairly unsophisticated game I found that I had spent an unusually**  long time 'testing' it and I have gone back to it a few times **since. Every time I misjudge an action I kick myself and try again because I KNOW I can do better is this the definition of addiction?** 

GRAPHICS \* \* \* \* ADDICTIVENESS \* \* \* \* \*<br>OVERALL \* \* \* \* \* **OVERALL** 

### One Man and his Droid Mastertronic **£1.99**

**This is yet another program from Mastertronic which proves that cheap does not always equal nasty.** 

There have been one or two **sheepdog type programs before but in general they were pretty dire. This game has got it right and provides all the irritation ad**  frustration of dealing with the **mindless wool machines that I remember from my days on the farm. Actualy, the game does not have a rural setting but, as the title implies, is set in the**  future on the planet An**dromadous.** 

**The task is very much in the sheepdog vein as your droid has to round up the six Ramboids in**  twenty caverns within a time **limit and take them in correct order to be transported back to Earth.** 

**Each cavern consists of a maze of tunnels which your droid can fly around, dig himself dow n to allow Ramboids to pass over him or tunnel through walls. Each operating mode is selected by pressing the fire but**ton and, by holding the fire but**ton down , you will be shown the location of each remaining Ram boid.** 

**Before you can actually begin to round up the flock you have to get from the bottom of the screen to the top past hundreds of 'wild ' Ramboid s wh o obstruct your path, this seemingly simple task can be annoyingly frustrating. A nice touch is that at the start of each game you can enter a password which will allow you to begin on the screen you last achieved access to.** 

**An action packed mind boggier at a great price.** 

GRAPHICS \* \* \* \* \*<br>ADDICTIVENESS \* \* \* \* \* ADDICTIVENESS \* \* \* \*<br>OVERALL \* \* \* OVERALL  $* * * * *$ 

### world Series Basketball imagine **£7.95**

This company seems to be **specialising in sports simulations at the moment, and seems to prove that specialisation is no bad thing. I used to enjoy playing the old arcade game of Basketball with the roller ball and two players, but this game relegates it to the realms of antiquity** 

**You can either play against another opponent or against the computer and control a team of four players. The action is fast and you need plenty of practice to win, especially against the computer, even at the lowest of the six skill levels. Luckily a practice mode is provided.** 

**To do well in this game it is**  not enough to just run with the **ball and shoot for the basket, you need to develop the techni que of passing to your other players. Control of the players is cleverly done in that the member of your team nearest or actually**  with the ball is highlighted and **under your control. Pressing fire causes him to jump, holding fire causes each player in the team to jump in turn, so when the**  player you want to control **jumps, you release the fire button and control has passed to him.** 

**While the player(s) under**  control move the computer **takes charge of the remainder of the team and tries to move them**  in an appropriate manner, usual**ly this is very effective although I have seen players immitating**  headless chickens on occasion.

**A challenging, fast, and fairly realistic game.** 

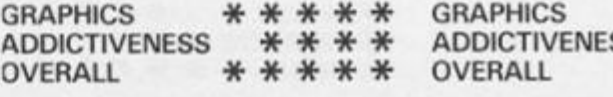

### Crumpy Cumphrey Supersleuth Gremlin Graphics **£7.95**

**The copy we received was a preproduction copy and had no instructions whatsoever, so if I get something slightly wrong I claim ignorance!** 

**You appear to be a store detec**tive who is striving to keep his job. **Messages appear at the bottom of the screen and I assume you have to deal with them. These tend to vary from the mundane (the boss wants a cup of coffee), to the bizarre (ducks on the ground floor!)** 

**Wandering around, you begin, to remember the layout of the store and where various objects can be found. The series or sequence of actions to achieve your objectives is one which you must discover for yourselves. I must admit I have not been able to get very far at all (and I've tried, how I've tried!).** 

**The animation is superb and of the large animated cartoon variety, the other characters are carefully created and all the actiontakes place in a well designed,**  frustratingly complex building. If **this kind of visual arcade puzzle is your cup of team then this game is for you. but personally I find it irritating.** 

**I think there is probably more to this program than I have discovered and so I will simply say that if you liked** *Everyone's a Wally* **you'll probably enjoy this one, if you are easily frustrated then try it out at your local shop first.** 

 $SS$ \* \* \* \*<br>\* \* \*

### HARDWARE

# Discovering Discovery

### Hints and tips for the Opus disc drive, from John wase.

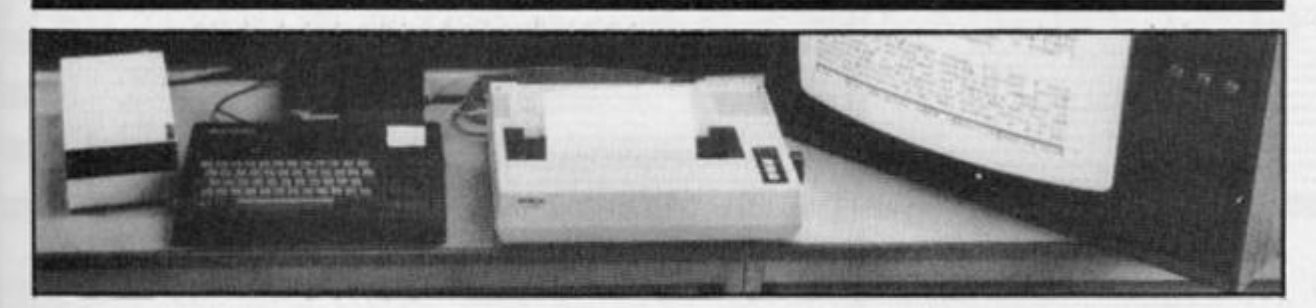

*The Discovery unit with a second 5 25" disc unit attached, together with my faithful Spectrum and FX 80 Note the extender ribbon cable as recommended by Ray Elder* 

**The Discovery disc system has had several reviews in the months since its release, ranging from thorough articles to the glib and superficial. It is hard to blame the reviewers tor they often only**  have the item for a few frantic **days. However, I've had mine for several months, so perhaps I can add a fe w hints for potential disc-buyers.** 

### Paging the ROM

For those who haven't read the reviews, I'll give a quick ex**planation of the Discovery' s**  working. Discovery ROM in**tercept s Spectru m error messages; if the statement contains a disc command, then the Spectrum ROM is paged out and temporarily replaced** by **Discovery' s ROM . Sinclair himself employe d a similar method with his ROM controlled**  microdrives: in the present case **it controls discs. Whilst this**  presents one or two small pro**blems, it also has compelling advantages.** 

**Because Discovery apes In terface I, it is not compatible with microdrives, (although networking** *is* **possible via.the onboard** parallel interface). **However, it will accept all BASIC** microdrive commands; **moreover, these are extended, for instance \*m' channel is default. This makes syntax immediately familiar. Additionally,** 

**there is the overriding advantage of direct access to streams and channels.** 

### Reliability and expansion

 $My$  experiences with the 3.5" **single sided drive Discovery unit have been good. Sceptics might be interested to know that I have**  as yet had no errors with  $3.5$ "  $discs - they're incredibly$ **reliable. Their formatted capacity of 1 78K (about twice that of a rnicrodrive) is, however, still**  quite low, so I added the RAM **chip and a second drive, but mine is a double sided, double density, self powered 5.25 "**  unit of formatted capacity  $718K$ . I've invalidated my **guarantee, but enormously increased capacity: (5.25 " is still**  very much a standard - a pity **Opus don't market a 5.25 " unit**  since their system obviously **runs it).** 

Although the software is **already built in to detect disc size and density, my modification**  has two disadvantages. Firstly, the two units must be con**nected to a commo n mains source: if the switch on the back**  of Discovery is used, the two **discs get out of phase and the system crashes. Secondly, in the original Discovery 2 system,**  MOVE "d"; 1 TO "d"; 2 **copies the complete disc from one 3.5 " drive to another; however, whe n I try this the system**  detects two different disc sizes **giving the error report " n wrong**  disc" (this is not in the hand**book, but it's there).** 

### Obscure errors

**This brings me to the system**  itself - a most workmanlike **piece of code. So far, I've found no bugs and enquiries have revealed only one (extremely obscure). The error-trapping is a**  case in point - I've already **mentioned one undocumented error report. If you disassemble the ROM, you'll find another try opening a stream to a stream (the mind boggles, but it's possible!), then try printing it (e.g. OPEN #5 ; #5 : PRINT #5 those without Discovery can get the error message by sending me an s.a.e.!). The ROM is**  therefore in many ways dif**ferent from Sinclair's Interface I ROM, and the hook-codes are different. I am fortunate enough to have acquired a complete table giving more than sufficient**  information for the average **machine-coder, please write to me for a copy.** 

### Tape to disc

**BASIC software is very easy to modify ; Tasword ll's microdrive versio n goe s straigh t on . Evesham Micro Centre's Inter face III transfers even machinecode: transfer to tape and use a**   $header-reader$  (which they'll **supply) up above RAMTOP to give start and length of the three CODE sections, then alter the BASIC loader accordingly.** 

### peripheral power

**Discovery is very reliable. The on board power supply has attracted unfavourable comment,** 

**but in fact has ample spare**  capacity for any number of add**ons. It is not the quickest disc, (but we're talking seconds, not minutes), for instance the new Kempston is quicker. However, its real power lies in its combina tion of direct access to streams and channels and its random access facilities; no other system has quite this combination.** 

**Files are OPENed using the**  "M" channel just as with **microdrives, and are similarly MOVEd to screen or printer through the on board parallel in terface to check contents; to get Tasword II to print, all you do is insert OPEN #3 ; "b " at the start of line 1 5.** 

**As extensions to microdrive syntax, files are specified as IN**  or OUT; with EXP you can expand a file, and with POINT you **can read randomly any item. This is extremely powerful in sorting data; for instance a dedicated database is currently being written which will store a dedicated database is currently**  being written which will store **scientifi c references , recoverable at random, on the**  basis of authors, keywords, or **of journal. So, 'what did Fred Bloggs publish on SUPERBASIC in ZX Computing? ' is im mediatel y answerable . Th e catalogue, itself a file, can be printed out, or even used as sort**  data prior to **ERASEing automatically unwanted files.** 

**l** had thought of using **Discovery with some of the Beta Basic routines, (for instance it**  will convert strings to all capitals, simplyfying subse**quently sorting). Unfortunately, the program thinks there is an In terface ! ROM there, and some parts (the error messages for a start), get screwed up. I am**  assured that a Discovery**compatible Beta Basic 3. 0 will be on the market by the time this is in print.** 

**Finally, readers might like to know that there is a Discovery user group, based in Holland, (for the system has sold well in**   $ternationally):$  contact D. C. **Kruithof, Boeierkade 6, 272 5**   $CH$  **Zoetermeer**, The **Netherlands. In short. Discovery is just what one might have ex**pected of Company which **already has a reputation for pro ducing add-ons for other micros, t** have found it versatile, **workmanlike, absolutely reliable and strongly recommend it.** 

**Readers can contact John Wase** *c/o Department of Chemical Engineering, University of Birmingham* 

Micro Music This month we look at WHAM, no, not the group but Melbourne House's much vaunted program for the Spectrum.

**MUSIC** 

• <sup>1</sup> *MT* ' *••y y- <sup>L</sup>y <sup>L</sup>y* **^ r y <sup>y</sup>***V* "J!  *V V* v 9

*Wham! The Music Box,* **is claimed to be the 'complete sound system for your Spectrum' and as such has a lot to live up to. The Spectrum has long been noted for its particularly pathetic sound facilities and, apart from a f ew exceptions — Romantic Robot's Music Typewriterfor instance, programs which are based on this feature are doom ed to failure. So what has MH produced to entice us?** 

**The answer is a novel and adventurous way of producing {to all intents and purposes) TWO channel sound without any add-on units. No, I couldn't believe it either and loaded in the program with a large dose of scepticism.** 

**The program is supplied with five demonstration songs built in, all by Wham (the group) and very impressive they sound too well, technically speaking anyway.** 

**Volume is not very loud at the best of times and sound quality on the Spectrum has always been rather dubious, but it is true**  there *is* very definitely two chan**nel sound and also, by very Clever timing, a rhythmic per cussion effect as well.** 

**Even played on an unadorned Spectrum it's way ahead of anything else, but add a sound boost, such as Cheetah's or the Currah Microspeech or the SSL units which output the sound through the TV speaker — or even the DK Tronics amp, and you have a very respectable music machine.** 

### On Test

**At first I was concerned with the**  fact that the instructions only

**took up six sides of a cassette inlay. I like my instructions to be at idiot level and explained step by step. In fact they are a lesson in brevity and precision. They do use a step by step approach and very quickly and clearly in troduce you to using the pro-**

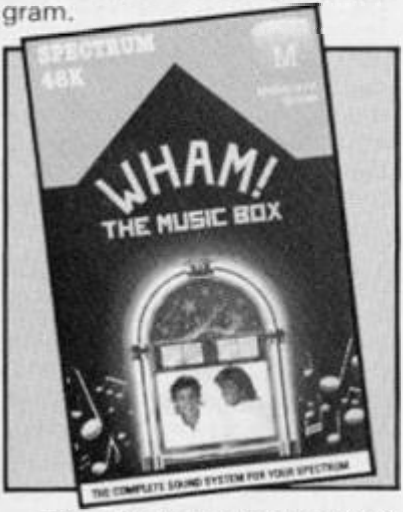

**There is no attempt to teach any music at all, the user is assumed to have a background knowledge or to be willing to ex periment. The problem with experimenting is that you get things wrong and need to be continually changing them. The editing facilities of some other programs have been a serious**  problem but with WHAM you **can delete back by one note at a time or overwrite selectively. This makes editing quick and simple.** 

**When the program is first loaded you are faced with the 'main\* options menu consisting of:** 

- **1. Load a tune.**
- **2. Save a tune.**
- **3. Hear the tune.**
- **4. 'Whampile' the tune.**

**5. Set tempo, 6. Edit mode. 7. Help page.** 

**A l l thes e excep t (4), are straightforward and I'll go into this one later.** 

**From each of these options you are taken to a screen with its o w n set of controls and options. These are, on the whole, well prompted and easy to use, and a constant display of status is provided. Music is entered by using the keys CAPS SHIFT to SPACE as a piano keyboard and each press produces a semi-quaver on the staves. You have a range of four octaves which you select by pressing keys 1 to 4.** 

**Notes longer than a semiquaver are supposedly produc ed by repeating as many semiquavers as are required to make up the note. These are played as separate notes to play a quick, staccatto semi-quaver trill. To get around this you have to be**  quite ingenious with the use of **rests and tempo techniques.** 

**Other keys which have func tions are, (6) to return to the main menu, (7) to erase the whole tune. (9) rewind, (0) step back one note, (Q) replay tune, (W) set repeat marker, (E) bass drum effect, (R) restart, (T) toggle between channels 1 and 2, (O) fast forward, (P) play single note.** 

### Percussion

**Drum effects are possible from a simple synthesizer type section. Pressing E places a standard bass drum effect in the music and pressing 8 puts you into 'noise' creation.** 

**Once in this option you have** 

**the choice of selecting between seven different waveforms and four durations, these are positioned in the music by the Y,U or I keys.** 

**L •• 1999** 

**You have to be very clever indeed to use these options effec tively as the Bass drum takes out one note from one channel and the noise takes up a note from both channels. As you can imagine, this can be very effective but you have to be extremely ingenious to use it to its full.** 

### whampile

**This is one of the main reasons why some people will purchase**  this program. By using this op**tion you can compile a tune in memory and save it to tape.** 

**This saved version can be reloaded and run independently**  to WHAM and can be incor**porated into your ow n programs to play either note by note as the program operates, or as a one off introduction piece.** 

**This does for sound what the graphics utilities did for title screens or HURG did for DIY games. I am impressed, but I must say that as a serious tool for a musician or composer then it is not really of any real use. However, as a fun program it is brilliant. I took it to a school and let the pupils there try it and, although none had any musical knowledge, it fascinated and entertained them for hours. Finally, as a means of getting impressive sounds and music in your own programs it is invaluable, ! may be mistaken, but I'm sure I heard WHAMPILED musi c in GYROSCOPE , Melbourne House's latest ar cade game.** 

Machine Code Trace

Coventry's Carol Brooksbank wrote this utility to find bugs in her programs and she thought she'd share it with us.

**I don't know about you, but I don't think that I have ever written a machine code program which ran perfectly first time. You know the feeling. Eagerly, you type in your latest masterpiece, enter RANDOMIZE USR**  something-or-other and **CRASH!** There you sit, with a **frozen keyboard and only a blank** screen or a pretty **psychedelic pattern to look at. You have no idea whether there is a fault in the logic of your program, whether you have made a typing mistake or miscounted a displacement, and you don't know where to start looking for the trouble, because you do not know how far into the program the crash occurred. Well, help is at hand.** 

**This machine code program will give you a hex trace at the right of the screen, as your program runs. It is only a partial trace, as it does not show the address of every instructions as**  it is executed - if it did, the **display would change so fast that you would never be able to**  read it - but every  $1/50$  second **it gives you the address that the program has reached. This is enough to let you keep an eye on the progress of your program, and to see where things start to go wrong. For instance, if the crash is caused by the program getting into an endless loop, you will see the same sequence of bytes repeated over and over again after the crash happens. If you left out a return instruction, so that the program starts running through the empty bytes above your program, that too will be obvious. But remember that the trouble is not always at the point where the crash happens. A wrong displacement instruction may be some way away from the point to which it directs the program. You will still have to think for yourself to decide why the program runs as it does.** 

**Why is the display in hex? Two reasons. The first is purely** 

**personal. I wrote the program for myself in the first place, and I always wor k in hex, so a decimal**  display would not be very **helpful. (One of these days I shall find myself asking the**  greengrocer for "OA pounds of **potatoes, please".) The second reason is rather more important. There is a direct relationship bet**ween the binary form of a  $number - the bit pattern held in$ **the registers — and the hex**  form, which makes the conver $sion between the two very$ **straightforward. Converting an address to decimal would involve multiplying the high byte by 256 , adding the low byte, then isolating the 5 digits one by one for printing, all of which**  would make the routine much **more complicated. Since the trace routine is in the form of an**   $interrupt$  subroutine, it is **desirable that it should be as short and simple as possible.** 

 $\oplus$   $\oplus$ 

 $\odot$   $\odot$ 

**The routine makes use of the fact that, whenever the Spectrum performs a subroutine, the return address is pushed onto**  the stack. On an interrupt **subroutine, the return address is the program counter, the point reached in the main program. If w e can retrieve this address**  from the stack and display it, we **have a trace. Obviously, there are a lot of instructions perform ed in between the interrupts which are not displayed, but this is usually enough to let you see where a program takes a wrong turning. So, if your machine code program crashes, toad in**  this routine with your own program  $-1$  am assuming that you **always take the precaution of taping your programs before**  running them, just in case **enter RANDOMIZE USR 6527 1 <48K>, 3250 3 (16K), run your program again, and all should be revealed.** 

### Details

**The program is explained by the notes in the listing, but there are**  one or two details which need **more explanation. The interrupt subroutine starts by saving the**  present value of HL in the two spare bytes in the system **variables area at 5CBO. This is necessary because the existing values of registers must always be saved at the start of an inter**  rupt subroutine, and if we push **it onto the stack, it will cover up**  the address we are trying to **retrieve. The address is then POPped from the stack in HL, PUSHed back again so that it is**  in its correct place when the **return is made from the subroutine, and the other register values can then be saved on the stack. The other spare byte among the system variables, 5C81 , is used as an interrupt**  counter. If this has reached 22d, **the printing position is set to the top of the screen and the counter reset to 0. Otherwise, the routine jumps forward to print the address.** 

**The print subroutine starts**  with the instruction AND OF, **which has the effext of resetting bits 4 7 of the A register, leaving**  bits 0-3 unchanged, isolating **the number we wish to print. PRINT must be called, therefore,**  with the number to be printed in **bits 0- 3 of A. If the number to be printed is the "left hand " digit of**  the two in the A register, the in**struction RRA is performed 4 times, to move it to the "righthand " position, but the print**  subroutine is called directly when the "right-hand" digit it to be printed. When PRINT is call**ed, the DE register holds the first byte of the screen position for the digit, and at the end of the PRINT** subroutine, DE is **restored to that position.** 

**Since there are only 1 6 digits which w e shall need to print, 0- 9 and A-F, a table is set up, starting at FED7 (7ED7 1 6K>, which holds the start addresses of the bit patterns of those digits in the ROM character table. Doubling the value of the number to print and adding it to the address of**  **our table, points to the correct place in the table to retrieve the ROM address for that character. The digit can then be printed. After the 4 digits have been printed, the program variable SCRP at FF1 3 17F1 31 is pointed**  to the next screen row down, **and the program exits via the normal interrupt subroutine.** 

**The listing is for the 48K**   $machine.$  16K folk should change the initial "F" in the ad**dresses to "7" , each CALL PRINT instruction should read CDB97E, and the bytes al**  7EBD, which point to HL to the **start of the table should be 21D 7 7E. At START, the high byte of the interrupt vector address should be 28 , giving the bytes 3E28 . The interrupt vector address is not required at 7EFF, so the four bytes between 7EFD and 7F0 1 may be changed to NOP if you wish, though if they are left as they are the program will simply ignore them.** 

### Saving

**To SAVE the routine on tape:** 

SAVE "m/c trace" CODE **65116 , 18 4 (48K)**  SAVE "m/c trace" CODE **32348 , 184I16K )** 

**To START the trace:** 

**RANDOMIZE USR 6527 1 (48K) RANDOMIZE USR 3250 3 (16K)** 

**To STOP the trace:** 

**RANDOMIZE USR 6529 2 (48K) RANDOMIZE USR 3252 4 (16K)** 

**Finally, remember that the trace will not wor k if the interrupts are disabled. You must change your Dl and El instructions to NOP**  while using the trace, and restore them when you have **corrected your problems. ^** 

### MACHINE CODE TRACE PROGRAM LISTING

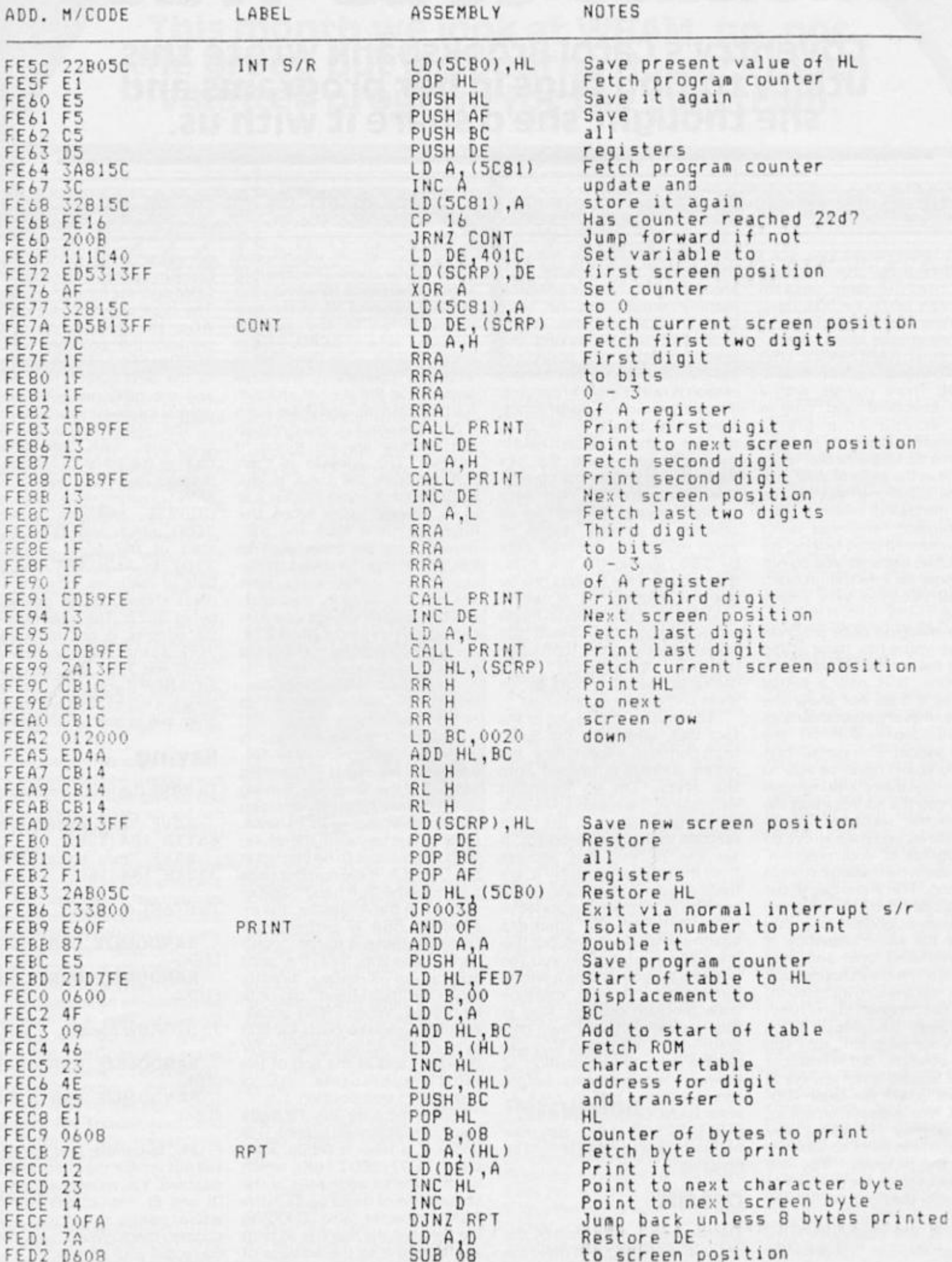

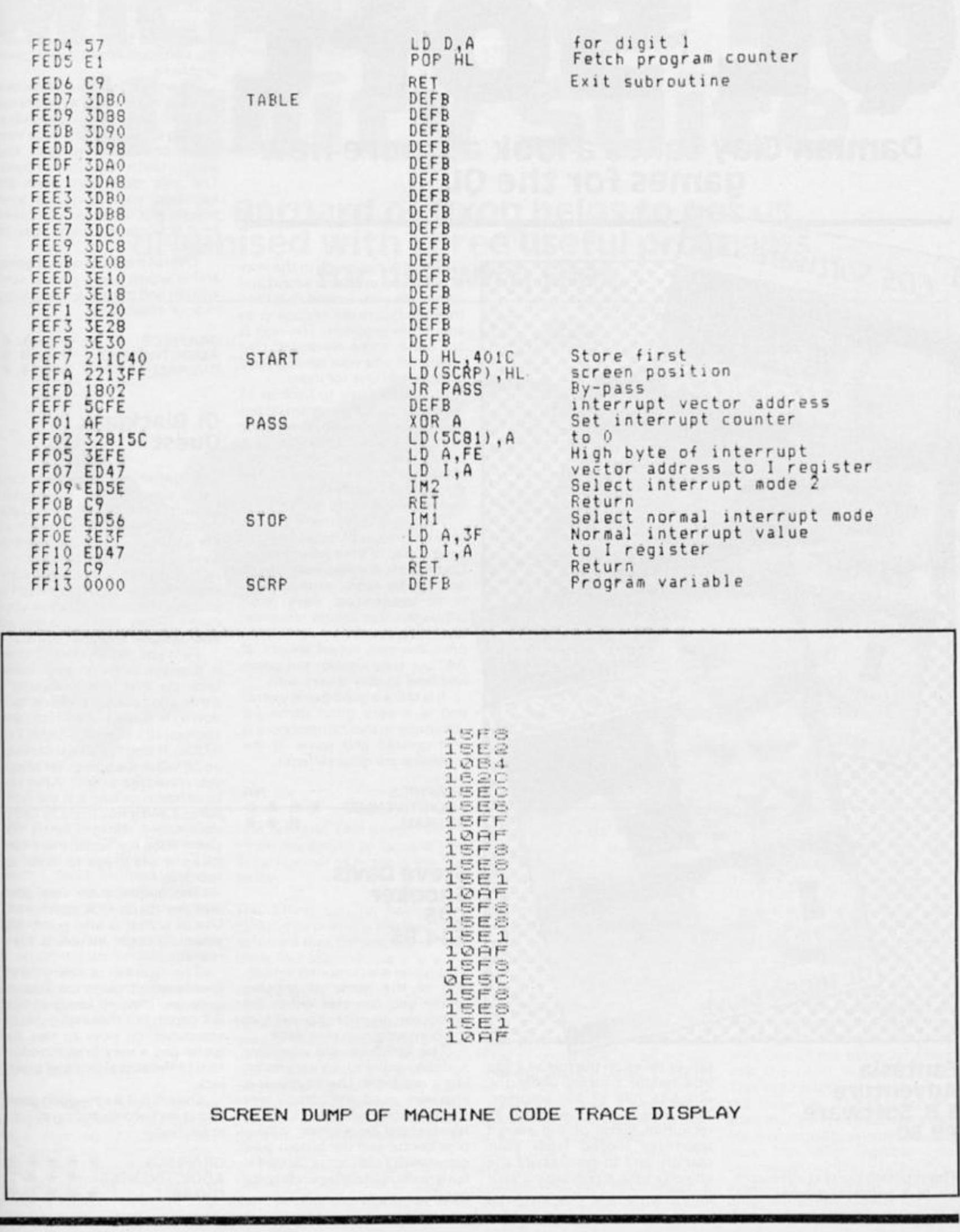

ZX COMPUTING FEBRUARY/MARCH 1986

47

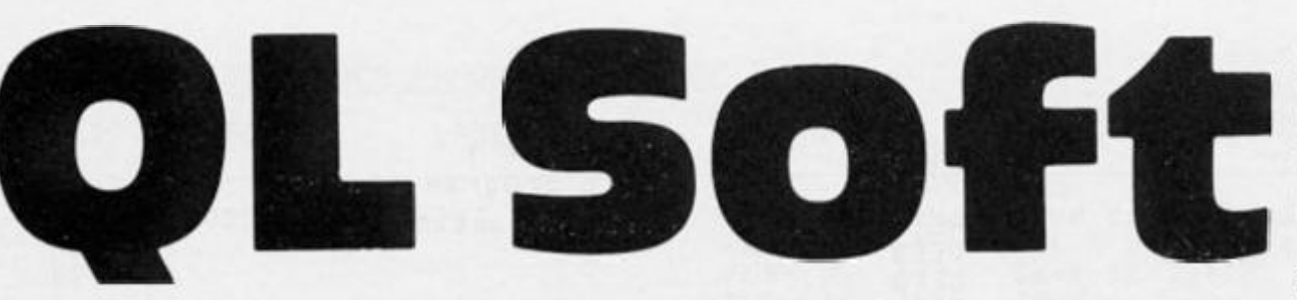

OL

### Damian Clay takes a look at more new games for the QL.

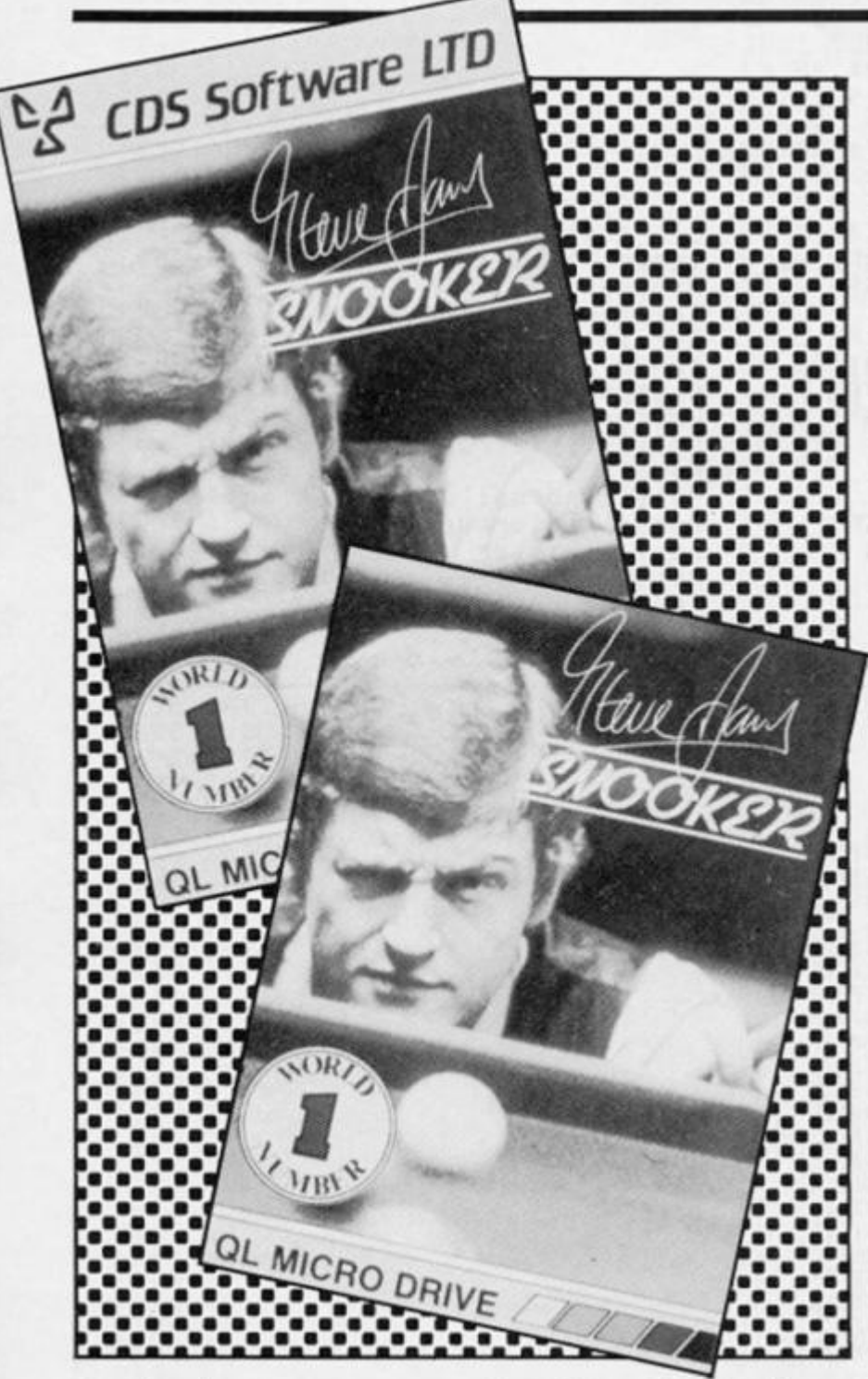

Fantasia Adventure S.B. Software **£8.50** 

**This program is a text adventure set in a series of scenes. The** 

**player takes on the role of a spy in a hostile country under the absolute rule of the emperor. Your mission is in two parts: to recapture some of the sacred**  treasures looted from your **country and to assassinate the**  emperor who is oppressing your **people.** 

**There is not much in the way of graphics, and both sound and colour are very limited, but then they are not really needed in an adventure program. The text is**  set out in three windows, two **which tell you your location and objects and one for input.** 

**It is very easy to backup as there is a backup program on the cartridge which is run separately from the master cartridge. It is easy to use, all you have to do is**  place the master in mdvi and **your blank cartridge in mdv 2 and run the backup program.** 

**Playing is very simple but it is very easy to get lost unless you keep a map of your movements . Commands are also very simple**  and can be easily remembered. It is presented very well **although there are no onscreen**  instructions and the written ones are two typed sheets of **A 4 , but they explain the game**  and how to play it very well.

**It is quite a good game overall and is a very good game for adventure lovers, atmosphere is well created and some of the problems are quite difficult.** 

GRAPHICS NA ADDICTIVENESS \* \* \* \*<br>OVERALL \* \* \* **OVERALL** 

### Steve Davis Snooker CDS **£14.95**

**This game is a computer Simula tion of the game of snooker where you can play either the computer, another opponent, or the computer can play itself.** 

**The graphics are excellent and they make it look very much like a real table. Use of colour is also very good and compliment the graphics, however black is**  represented by a green with a **pink centre and the brown by a green wit h a red centre. Sound is fairly wel l used and sounds quite good.** 

**Making a backup is easy if you know a little about copying from one microdrive to another or disk, because unfortunately there is no backup program on**  the cartridge which could cause **problems.** 

The ship and the state of the state of the state of the

**There is no high score routine as such but there is a high break table which is a fairly good idea.**  Playing is quite simple with very good onscreen prompts and **easy to understand instructions. The only really hard parts are selecting your spin and your**  power, but when you get used **to it it becomes more easy to judge.** 

**Overall it is an excellent game**  and is worth every penny, well written and is well worth adding **to your collection.** 

**GRAPHICS ADDICTIVENESS OVERALL** 

### OL Blackjack Ouest

**This game is a computer card game simulation of the English**  casino version of Blackjack **(pontoon), where the object of the game is to get a blackjack or as near to 21 as possible.** 

You start the game by sign**ing a cheque for £ 10 0 which is your money to use to bet on your cards. After you have signed your cheque you start to play.** 

**First you place your bet, then it displays both of your cards**  face up and the computer's **cards one face up and one face down . It is your turn first, and you can HIT (twist), DOUBLE or STICK.** If you have two cards of **equal value the computer asks if you would like to split. After you have had your turn it is the computer's and it has to try to better your score. Unfortunately the game does not accept five card tricks or allow you to 'burn' on fourteen.** 

**The graphics are very good and the cards look nearly real. Use of colour is also good, and sound, though limited, is fairly realistic.** 

**T h e gam e is ver y wel l presented although the instructions are a typed sheet of blue A 4 paper, but these give you in**structions on how to use the **game and a very brief introduction to the actual game of black jack.** 

**Overall it is a very good game**  and is well worth adding to your **collection.** 

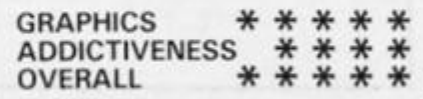

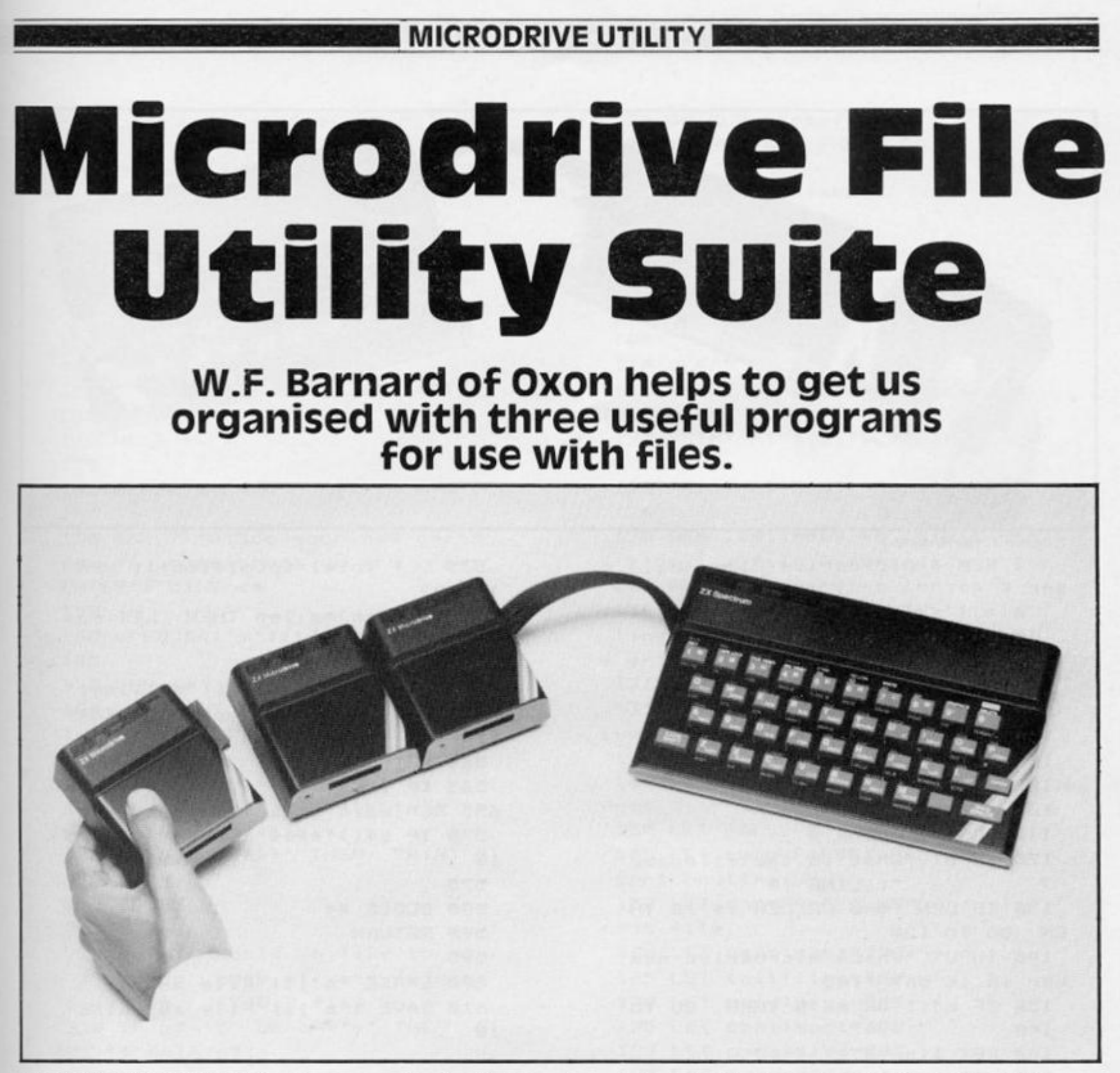

"We'd like to know a bit about **you for our files" said Simon and Garfunkle to Mrs Robinson. She needn't have worried if they**  were kept on a microdrive as **they are bound to get lost or con fused.** 

But, now we have this suite **of programs to enable microdrive owners to get some order and organisation in their system, three in all and they perform the following tasks:** 

#### *1) FILE ANALYSER*

I

**This program prompts for the name of a file and which microdrive it is on. It then reads through the file displaying infor mation about each line and then the line itself. The information is of the form:** 

*Line number, Line length. Maximum line length so far, and the Total number of bytes in the file so far.* 

**The listing can be halted for viewing by pressing any key. Itis assumed that the last line of the**  file is four stars i.e. '  $\star \star \star \star'$ 

### *2) FILE COPIER*

**Wit h only one microdrive it is not easy to make copies of data files onto other cartridges. This program will make a copy of a microdrive file to another cartidge using only one microdrive. The size of the file is limited by the amount of memory available in the computer.** 

The program prompts for the **filename, the number of lines in the file and the length of the** 

**longest line in the file. If any of**  this information is not known **then the file should be first read by my File Analyser. If the last**  line of the file is not '  $\star \star \star \star'$ **then this is added for future use. A facility is also included to make a copy of this file to**   $\cos$  **cassette.** This is sometimes **known as archiving.** 

### *FILE SORTER*

**This program allows microdrive files of up to 90K to be sorted into alphabetical order. The size of the file that can be sorted depends on how many microdrives you have. Assuming that a full 90K is available on your**  cartridges then with one **microdrive a file of 30K can be**  sorted, with two microdrives a file of 45K, and with three

**microdrives a file of 90K.** 

The program uses two tem**porary files during my sort and merge algorithm. The last line of t h e fil e agai n shoul d be '\*•\*•' . The program will take some minutes to sort a large file so it tells you roughly**  what it is doing whilst ex**ecuting.** 

**The program reads so many lines from the main file into an array and then sorts these into order. It then merges this array**  with one of the temporary files **into the other temporary file. This continues until the end of the main file. The number of lines that are read from the main file and sorted is selected by the**  user. This value together with **the length of the longest line should be as large as the com puter's memory allows.** 

### **IMICRODRIVE UTILITYI**

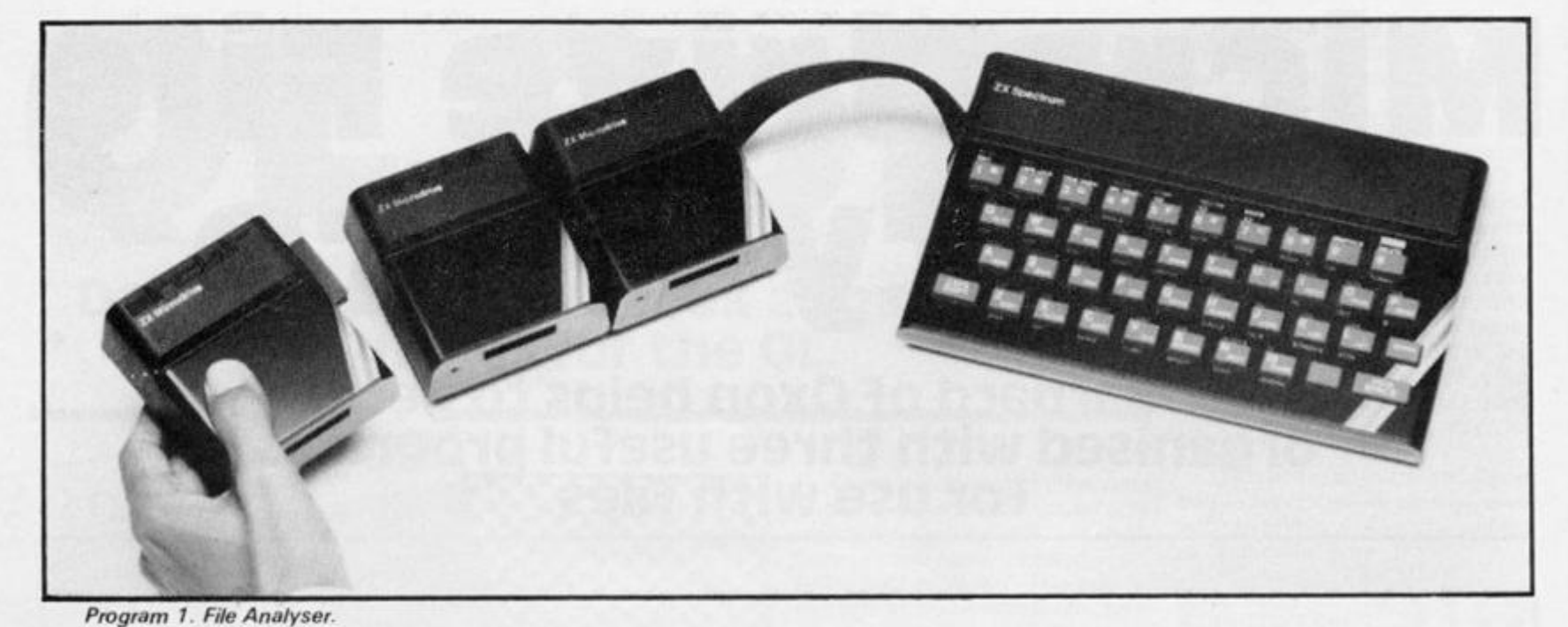

2 REM \* Microdrive File Analy ser \*  $\mathbf{6}$ 10 GO SUB 100: REM init 20 GO SUB analyse 30 STOP 99 100 REM \*\*\*\*\*\*\*\* 101 REM \* Init \* 102 REM \*\*\*\*\*\*\*\* 103 110 CLS #: CLEAR # 120 INPUT "What is the filename  $\overline{ }$ "; LINE f\$ 130 IF LEN  $f$ \$=0 OR LEN  $f$ \$)10 TH EN GO TO 120 140 INPUT "Which microdrive num ber is it on? "imd 150 IF md(1 OR md)8 THEN GO TO  $148$ 160 LET line=0 165 LET total=Ø 170 LET maxlen=0 180 LET analyse=500 190 OPEN #4; "m"; md; f\$ 200 RETURN 499 500 REM \*\*\*\*\*\*\*\*\*\*\*\*\*\*\*\*\*\*\*\*\*\*\* \*\*\*\*\*\*\*\*\*\*\*\*\*\*\*\*\*\*\*\*\*\*\*\*\*\*\*\* 501 REM \* Analyse file. This ro utine will end in EOF error \* 502 REM \* unless the last line of the file is \*\*\*\* ¥ 503 REM \*\*\*\*\*\*\*\*\*\*\*\*\*\*\*\*\*\*\*\*\*\* \*\*\*\*\*\*\*\*\*\*\*\*\*\*\*\*\*\*\*\*\*\*\*\*\*\*\* 504 510 INPUT #4; LINE a\$ 520 LET line=line+i 530 LET len=LEN a\$

535 LET total=total+len+1: REM  $1 = \langle CR \rangle$ 540 IF len>maxlen THEN LET max  $len = len$ 545 POKE 23692, Ø 550 PRINT INVERSE 1; "#"; line; " Len=";len;" Max=";maxlen;" Tot= "; total 560 PRINT a\$ 565 IF INKEY \*< >\*\* THEN GO TO 5 65: REM wait if key pressed 570 IF a\$<>\*\*\*\*\*\* THEN GO TO 5  $10<sup>5</sup>$ 575 **580 CLOSE #4 590 RETURN** 595 600 ERASE "m";1; "File an" 610 SAVE \*\* m'il; "File an" LINE  $107$ 

```
Program 2. Datafile.
```
11 REM \* Copy Microdrive Data File \* 12 REM \* Using Only 1 Drive. ¥ 14 REM If 2 drives are availab le then use the MOVE command. 16 REM \* MOVE "m";1; "Original" TO "m";2; "Copy" \* 19 20 CLS #: CLEAR # 30 INPUT "What is the filename **7 "1 LINE f\*** 50 INPUT "How many lines in th  $e$  file? "; lin 60 INPUT "What is the length o

### **IMICRODRIVE UTILITYI**

longest line? "; len f the 65 69 REM may fail here if file t oo large to hold in memory 70 DIM a\$(lin, len+3) 75 80 OPEN #4; "m"; 1; f\$ 85 90 FOR i=1 TO lin INPUT #4; LINE b\$  $1000$  $LET a $(1) = b $$  $110$ LET  $a f(i, len+1$  TO  $)=STRf$  $120$ LEN b\$ 130 NEXT 1 135 148 CLOSE #4 145 150 INPUT "Place your new cartr idge in yourmicrodrive and press ENTER'S LINE C\* 155 160 OPEN #4; "m"; 1; f\$ 165 170 FOR 1=1 TO lin PRINT #4; a\$(i, TO VAL a\$  $180$  $(i, len+1$  TO  $))$ 190 NEXT i 195 199 REM if last line in file no t \*\*\*\* then add it. 200 IF b\$<>"\*\*\*\*" THEN PRINT #  $4; *$ \*\*\*\*\* 210 CLOSE #4 215 220 INPUT "Would yo like to mak e a backup copy of your file on  $(Y/N)$ ? ";b\$ cassette 230 IF b\$="Y" OR b\$="y" THEN S AVE f # DATA a\$() 235 **240 STOP** 999 1000 ERASE "m";1; "Copy file" 1010 SAVE \*"m";1; "Copy file" LIN E 1Ø Program 3. File Sorter. 11 REM \* Microdrive File Sorte  $r$   $#$ 15 20 GO SUB 100: REM init 30 GO SUB userinput 40 GO SUB initfiles 45 50 GO SUB readlines 55 GO SUB shellsort 60 GO SUB openfiles 65 GO SUB merge

70 GO SUB closefiles 75 IF NOT end THEN GO TO 50  $80$ 85 GO SUB finishoff 90 GO TO 9999 99 100 REM XXXXXXXX 101 REM # Init # 102 REM \*\*\*\*\*\*\*\*  $103$ 110 CLEAR #: CLS # 115 PRINT AT Ø, 5; "Microdrive Fi le Sorter' 120 PRINT AT 1,8; "W.F. Barnard B  $.$  Sc. $"$ 125 PRINT AT 2, 11; "April 1984" 126 128 REM limit=max no. lines rea d from i/p file & sorted 129 REM len=max line length 130 REM a\$(limit, len+3)='limit' lines of 'len' chars (+3 to hol d original length) 131 135 DIM f\$(3,11): REM 3 microdr ive no.s + filenames 140 LET b\*="": REM input line 145 LET TRUE=1: REM Boolean val ues 150 LET FALSE=Ø 155 LET swap=FALSE: REM used in sort routine 157 LET end=FALSE: REM end of i nput file. 160 LET userinput=250 165 LET initfiles=400 170 LET readlines=500 175 LET shellsort=600 180 LET openfiles=800 195 LET merge=900 200 LET closefiles=1100 202 LET filename=1300 205 LET finishoff=1200 206 LET old=5: LET new=6: REM s tream no.s 210 RETURN 249 250 REM \*\*\*\*\*\*\*\*\*\*\*\*\*\* 251 REM \* User input \* 252 REM \*\*\*\*\*\*\*\*\*\*\*\*\*\* 253 255 PRINT '"Please type in the name of your file to be sorted i n the form:-" 260 PRINT '"1fred" 265 PRINT '"where 1 is the micr odrive numberand 'fred' is the f

### **EMICRODRIVE UTILITYI**

ilename." 270 GO SUB filename 271 PRINT '"Main  $file = "ib$  $272$  LET  $+$ \$(1)=b\$ 274 PRINT '"How many lines to b e read and sorted at a time?" 275 INPUT limit 276 PRINT '"What is the length longest line in you of the  $r$  file<sup>7\*</sup> 277 INPUT len: IF len(1 THEN G  $0$  TO  $276$ 278 DIM a\$(limit, len+3) 279 280 PRINT '"Please type in the names of 2 files, in the same format as above, that can be used for output." 285 GO SUB filename 286 PRINT '"Temporary File 1 =  $"ib$ 290 LET  $f$ \$(2)=b\$ 295 GO SUB filename 296 PRINT "Temporary File  $2 =$  " th\$ 300 LET +\$(3)=b\$ 305  $310$  IF  $f$ \$(1)= $f$ \$(2) OR  $f$ \$(2)= $f$ \$( 3) OR  $f\#(1)=f\#(3)$  THEN PRINT '\* Sorry, you can't have the same filenames for input and output!" : GO TO 250 350 LET o\$=f\$(3): REM oldfile 355 LET n\$=f\$(2): REM newfile 360 RETURN 399 400 REM \*\*\*\*\*\*\*\*\*\*\*\*\*\* 401 REM \* Init files \* 402 REM \*\*\*\*\*\*\*\*\*\*\*\*\*\* 403 410 PRINT '"Initialising files" 415 PRINT '"Opening main file" 420 OPEN #4; "m"; VAL f\$(1,1); f\$( 1,2 TO ): REM main file 421 425 PRINT '"Creating newfile" 430 OPEN #new; "m"; VAL n\$(1); n\$( 2 TO ): REM create newfile 440 PRINT #new; "\*\*\*\*\*": REM with file terminator 450 CLOSE #new 460 RETURN 499 500 REM \*\*\*\*\*\*\*\*\*\*\*\*\*\*\*\*\*\*\*\*\*\* \*\*\*\*\*\* 501 REM \* Read lines from main  $file$ 

502 REM \*\*\*\*\*\*\*\*\*\*\*\*\*\*\*\*\*\*\*\*\*\* **XXXXXX**  $MSAT$ 504 POKE 23692,0: REM auto scro  $11$ 505 PRINT '"Reading main file"  $518$  LET count= $9$  $m + m$ 520 INPUT #41 LINE b\$ 530 IF bs="\*\*\*\*" THEN LET end= TRUE: RETURN 540 LET count=count+1 550 LET a\$(count)=b\$ 560 LET a\*(count, len+1 TO )=STR **S LEN b\$** 570 IF count()limit THEN GO TO 528  $575$ **580 RETURN** 599 600 REM \*\*\*\*\*\*\*\*\*\*\*\*\*\*\*\*\*\*\*  $601$  REM  $*$  Shell sort a $*()$   $*$ 602 REM \*\*\*\*\*\*\*\*\*\*\*\*\*\*\*\*\*\*\* 603 605 PRINT '"Sorting" 610 IF count<2 THEN RETURN  $615$  LET  $sh1=1$ 620 IF shl<count THEN LET shl= sh1\*2: GO TO 620 625  $630$  LET  $sh1=sh1/2$ 635 640 LET swap=FALSE 645  $658$  FOR  $i=1$  TO count-shl IF a\$(i) <= a\$(i+shl) THEN 660 GO TO 690  $670$ LET  $b$ \$=a\$(i): LET a\$(i)=  $a$ \$(i+shl) LET a\$(i+shl)=b\$: LET SW  $688$  $ap = TRUE$ 690 NEXT 1 695 700 IF swap THEN GO TO 640  $705$ 710 IF sh1<>1 THEN GO TO 630 715 720 RETURN 799 800 REM \*\*\*\*\*\*\*\*\*\*\*\*\*\*\*\*\*\*\*\*\*\* ¥ 801 REM \* Open new & old files 802 REM \*\*\*\*\*\*\*\*\*\*\*\*\*\*\*\*\*\*\*\*\*\*\*  $\ast$ 803 810 IF count=0 THEN RETURN

### **IMICRODRIVE UTILITY**

```
811
 815 REM swap new & old filename
\overline{\phantom{a}}820 LET b$=o$: LET o$=n$: LET n
s = bs
 821
 825 PRINT '"Opening old file"
 830 OPEN #old; "m"; VAL o$(1); o$(
2TO)
831
835 PRINT '"Opening new file"
 840 OPEN #new; "m"; VAL n$(1); n$(
2TO)
 850 RETURN
 899
 900 REM ***********************
****************
 901 REM * Merge a$ () with oldfi
le into newfile *
 902 REM ***********************
*****************
 903
 905 PRINT ' "Merging"
 910 IF count=0 THEN RETURN
 920 LET ptr=1: REM pointer into
 a \oplus (1)925
 930 INPUT #old; LINE b$
 940 IF b == " **** THEN GO TO 10
øø
 945
 950 IF ptr>count THEN GO TO 10
50960 IF b$<=a$(ptr, TO len) THEN
  PRINT Wnew; b$: GO TO 930
 970 PRINT #new; a$(ptr, TO VAL a
$(ptr, len+1 TO ))
 980 LET ptr=ptr+1
 998 GO TO 958
 995
1000 REM End of old file - write
 rest of a$() to newfile.
1995
1010 FOR i=ptr TO count
        PRINT #new; a$(i, TO VAL
1929a$(i, len+1 TO ))
1030 NEXT i
1035
1040 RETURN
1045
1050 REM End of a$() - copy rest
 of oldfile to newfile.
1955
1969 PRINT Wnewibs
1070 INPUT #old; LINE b$
1080 IF b$<>****** THEN GO TO 1
Ø6Ø
```
1085 1090 RETURN 1099 1100 REM \*\*\*\*\*\*\*\*\*\*\*\*\*\*\*\*\*\*\*\*\*\* \*\* 1101 REM \* Close new & old files  $\ast$ 1102 REM \*\*\*\*\*\*\*\*\*\*\*\*\*\*\*\*\*\*\*\*\*\*\* **\*\*** 1103 1110 IF count=0 THEN RETURN 1120 PRINT #new; "\*\*\*\*": REM term inator 1130 CLOSE #new 1140 CLOSE #old 1141 1145 PRINT '"Erasing old file" 1150 ERASE "m"; VAL o\$(1); o\$(2 TO  $\lambda$ 1160 RETURN 1199 1200 REM \*\*\*\*\*\*\*\*\*\*\*\*\*\* 1201 REM \* Finish off \* 1202 REM \*\*\*\*\*\*\*\*\*\*\*\*\*\* 1203 1210 CLOSE #4: REM main file 1220 CLEAR #: CLS # 1225 1230 PRINT \*Your file\*' f\$ (1,2 TO )'"on microdrive "; f\$(1,1) 1240 PRINT '"is now sorted in th e file\* 1250 PRINT n\$(2 TO)' "on microdr  $ive$  "; $n$(1)$ **1260 RETURN** 1299 1300 REM \*\*\*\*\*\*\*\*\*\*\*\*\*\*\*\*\*\*\*\*\*\*\* \*\*\*\*\*\*\* 1301 REM \* Get filename in form  $1$ fred  $#$ 1302 REM \* where 1 is microdrive no. \* 1303 REM # and 'fred' is the fil ename \* 1304 REM \*\*\*\*\*\*\*\*\*\*\*\*\*\*\*\*\*\*\*\*\*\*\* \*\*\*\*\*\*\* 1305 1310 INPUT LINE b\$ 1320 IF LEN b\$<2 OR LEN b\$>11 TH EN GO TO 1310 1330 IF b\$(1)<"1" OR b\$(1)>"8" T HEN GO TO 1310 1340 RETURN 1399 1400 ERASE "m";1; "Sorter" 1410 SAVE \*"m";1; "Sorter" LINE 1 ø

- 8

### ZX81 CAME

Starfighter Han Crielard has been stargazing in the Netherlands and invites all budding space pilots to try shooting them!

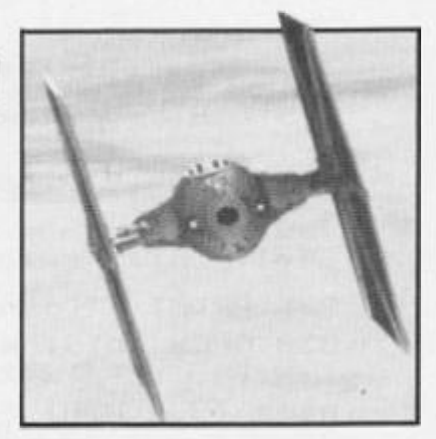

**The object of the game is to**  shoot at the stars (inverse '\*') **which grow up. If there are four stars above each other, you lose a life. Your task is to prevent such a group of four stars forming. You shoot at the stars, and if y o u hi t them , the y ar e destroyed, but not for long. The**  game ends when you have run out of lives (you begin with **three). If you beat the high score you can enter your name (up to thirteen characters), and at the end of the game the following options are displayed:** 

### **Press 1 for instructions. Press 2 to play again.**

Pressing '1' or '2' will give the **appropriate response, You gain an extra life upon reaching 200 0 points.** 

**The program is divided into** 

two parts, BASIC and machine **code. The machine code prints the score in inverse characters at the top left of the screen, and increments ii by ten points at a time.** 

**First, type in the machine code loader and RUN it. The computer will display a series of memor y address and ask you to INPUT some numbers. These are given in the disassembly listing (figure 1). Then type in the BASIC listing and you are ready to start.** 

**The graphics characters in**  line 310 are the graphics **characters on the 'A' key To SAVE the game, type GOTO 9000 . The game will SAVE**  itself, and then RUN.

**If you find ihat the score needed to gain an extra life is too**  high, then alter line 830 as re**quired.** 

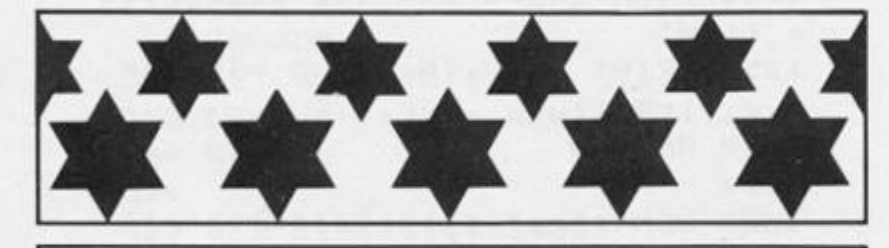

*Figure 1. Disassembly listing.* 

### **MACHINE DISASSEMBLY**

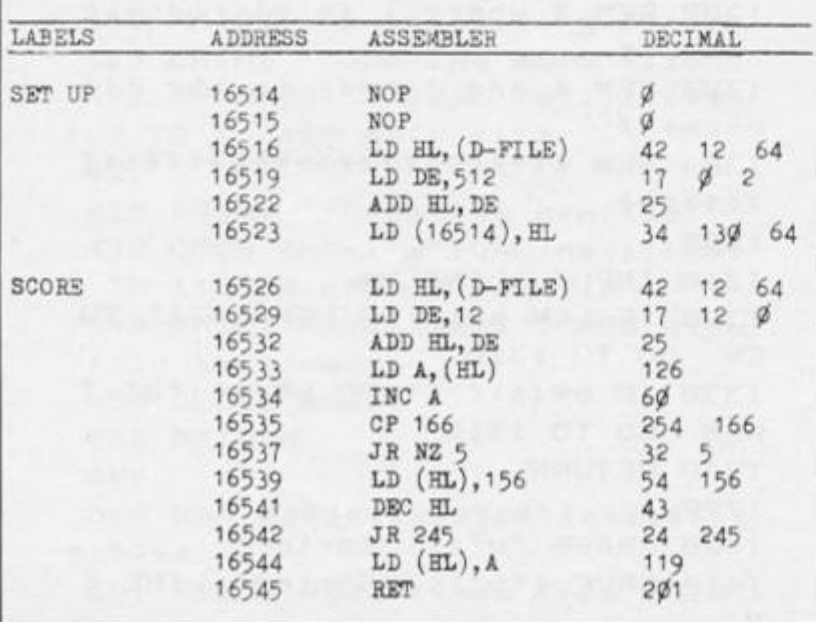

### *BASIC listing*

**Line(s)** 

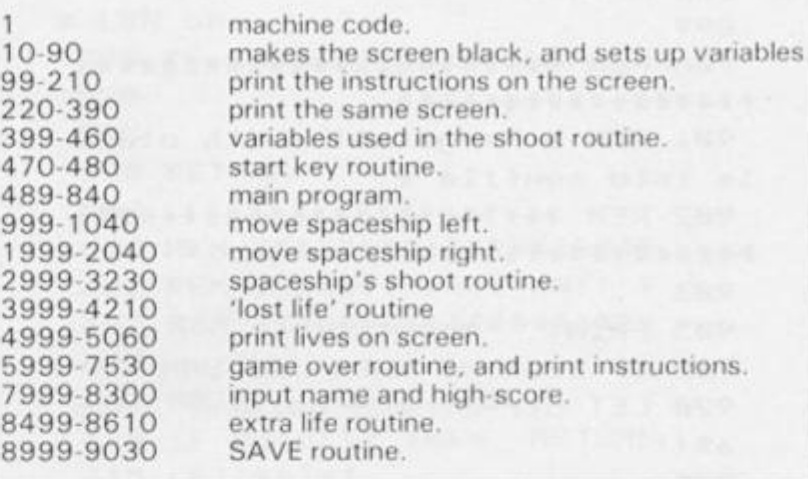

*Machine code loader* 

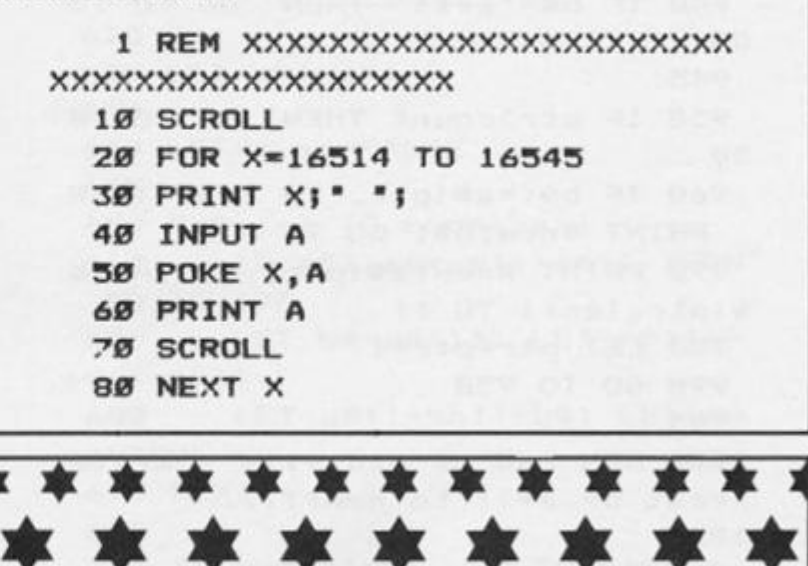

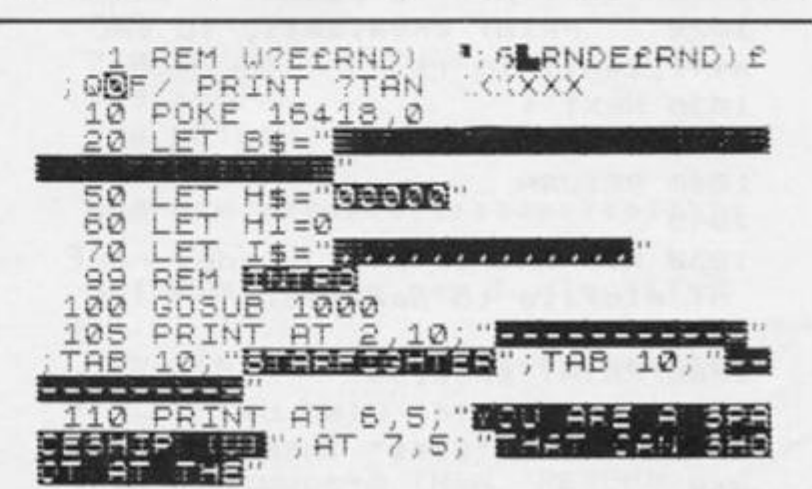

### ZX81 GAME

TRO PRINT AT 19.5, THE NATURE 骤 150 PRINT AT 18,5; "ENCH DATE" H\$ 160 PRINT AT 20,5; "54"; AT 20,8; **I\$** 200 PRINT AT 23,4; "EDEAT ANY XE TO STREET 210 IF INKEY\$="" THEN GOTO 210 220 LET SC=0<br>230 LET LV=3<br>240 LET V\$="0" 250 GOSUB 1000<br>300 PRINT AT 3,10; 10:10:10<br>TAB 10; "TAT 8,10;"<br>310 PRINT AT 8,10;"<br>AT 14,10; "AT 9,15;"<br>320 PRINT AT 15,12;<br>330 PRINT AT 15,12;<br>340 PRINT AT 16,12;  $;$   $AT$ は無足線 350 PRINT AT 8,23; 399 REN BELLEY<br>400 DIM P(11)<br>455 LET D=15<br>470 IF INKEY\$<>"M" THEN GOTO 47  $\Omega$ 489 REM MALAW PROCERM 490 PRINT AT 16,0; B\$; AT 18,0; B\$  $500 -$ LET A=USR 16516 500 LET 50=50+10<br>510 LET 50=50+10<br>520 LET 0\$=INKEY\$<br>530 LET 0=0-(INKEY\$="Z" AND D>1<br>0)+(INKEY\$="X" AND D<20)<br>540 PRINT AT 9,0-1;"BIC"<br>550 IF D\$="M" THEN GOSUB 3000<br>600 LET F=INT (RND+11)+10<br>610 LET B=INT (RND+11)+10<br>620 IF  $500$ 550 PRINT AT B,F;"<mark>0</mark>"<br>700 LET P(F-9)=P(F-9)+1<br>710 IF P(F-9)=4 THEN GOTO 4000 SOO LET A=USR 16526<br>820 LET SC=SC+10<br>830 IF SC=2000 THEN GOSUB 8500  $840$ GOTO 520 1000 FOR A=0 TO 23<br>1010 PRINT AT A,0;B\$  $\tilde{H}$ 1020 NEXT 1030 RETURN 2000 FOR M=9 TO 13<br>2010 PRINT AT M,0;B\$ 2020 NEXT M<br>2030 PRINT AT 16,0;B\$;B\$ RETURN  $2040$ REM BEHR<br>FOR Z=10 TO 13<br>PRINT AT Z,D; 2999 3000 3010 3020 FOR X=10 TO 13<br>PRINT AT X, D; " 3200 3210  $NEXT$   $\times$ <br>LET  $P(D-9) = 0$ 3220 3225<br>3230 RETURN REM BULLU-1 3999 4000

4010 IF LU>0 THEN PRINT AT 16,9; 4020 IF LU=0 THEN GOTO 6000<br>4030 GOSUB 5000 4040 FOR U=0 TO 50 4050 NEXT  $\mathbf{H}$ 4060 DIM P(11) 4070 LET D=15<br>4100 GOSUB 2000<br>4200 PRINT AT 9,D; "B"<br>4210 GOTO 520<br>4999 REM D=10 B" (LU+156)<br>5080 LET U\$=CHR\$ (LU+156)<br>5080 PRINT AT 8,29;U\$ 5060 RETURN 5999 REM 0110 TO 20<br>6000 FOR U=0 TO 20<br>6010 PRINT AT 11,1;<br>6020 FOR 5=0 TO 1<br>6030 NEXT B 5030 NEXT B<br>
5040 PRINT AT 11,1; DEMERIES"<br>
5050 NEXT U<br>
5050 GOSUB 5000<br>
7000 IF SC>HI THEN GOSUB 8000<br>
7010 PRINT AT 15,0; B\$; B\$<br>
7020 PRINT AT 15,3; DEERS<br>
7030 PRINT AT 17,3; DEERS WARDER 7040 LET LU=3<br>7050 LET LU=3<br>7050 LET 50=0<br>7060 GOTO 7060-(6960 AND INKEY\$= 7100 GOSUB 2000<br>7150 LET V\$="5"<br>7170 GOTO 320 2999 REM PORT OF THE CARD TO BE AN ALLE 8020 POKE 16418,2<br>
8060 INPUT I\$<br>
8070 IF LEN I\$>13 THEN GOTO 8060<br>
8080 FOR H=1 TO LEN I\$<br>
8100 LET L=CODE I\$(H)<br>
8110 IF L<129 THEN LET I\$(H)=CHR  $5 (L+128)$ 8120 IF L>128 THEN LET I\$(H)=CHR<br>\$ (L-128)<br>8130 NEXT H 8130 NEXT H<br>8140 POKE 16418,0<br>8150 PRINT AT 22,0;B\$;B\$<br>8200 LET HI=SC<br>8210 LET J\$=STR\$ HI<br>8220 LET H\$=H\$(TO 5-LEN J\$)<br>8230 FOR X=1 TO LEN J\$<br>8230 FOR X=1 TO LEN J\$<br>8240 LET H\$=H\$+CHR\$ (CODE J\$(X)+ 128) 3250 NEXT X<br>3250 PRINT AT 20,16; 11<br>3270 PRINT AT 22,5; 11, 11 22,8; **I\$** 8300 RETURN 8499 REM EN TO 20<br>8500 FOR G=1 TO 20<br>8510 PRINT AT 16,10;8\$( TO 10) LET R=RND \*RND 8520 PRINT AT 16,10; "EXERCITES" 8540 8550 NEXT G GOSUB 5000 8570 FOR L=1 TO 10<br>NEXT L<br>PRINT AT 16,10;B\$( TO 10) 8580 8590 8600 RETURN 8610 "STARFIGHTER" 9000 SAVE 9010 CLS 9020 SLOW 9030 RUN

# Train Race Train yourself to be better with the times tables. Clyde Bish comes to you inter-city from Exeter.

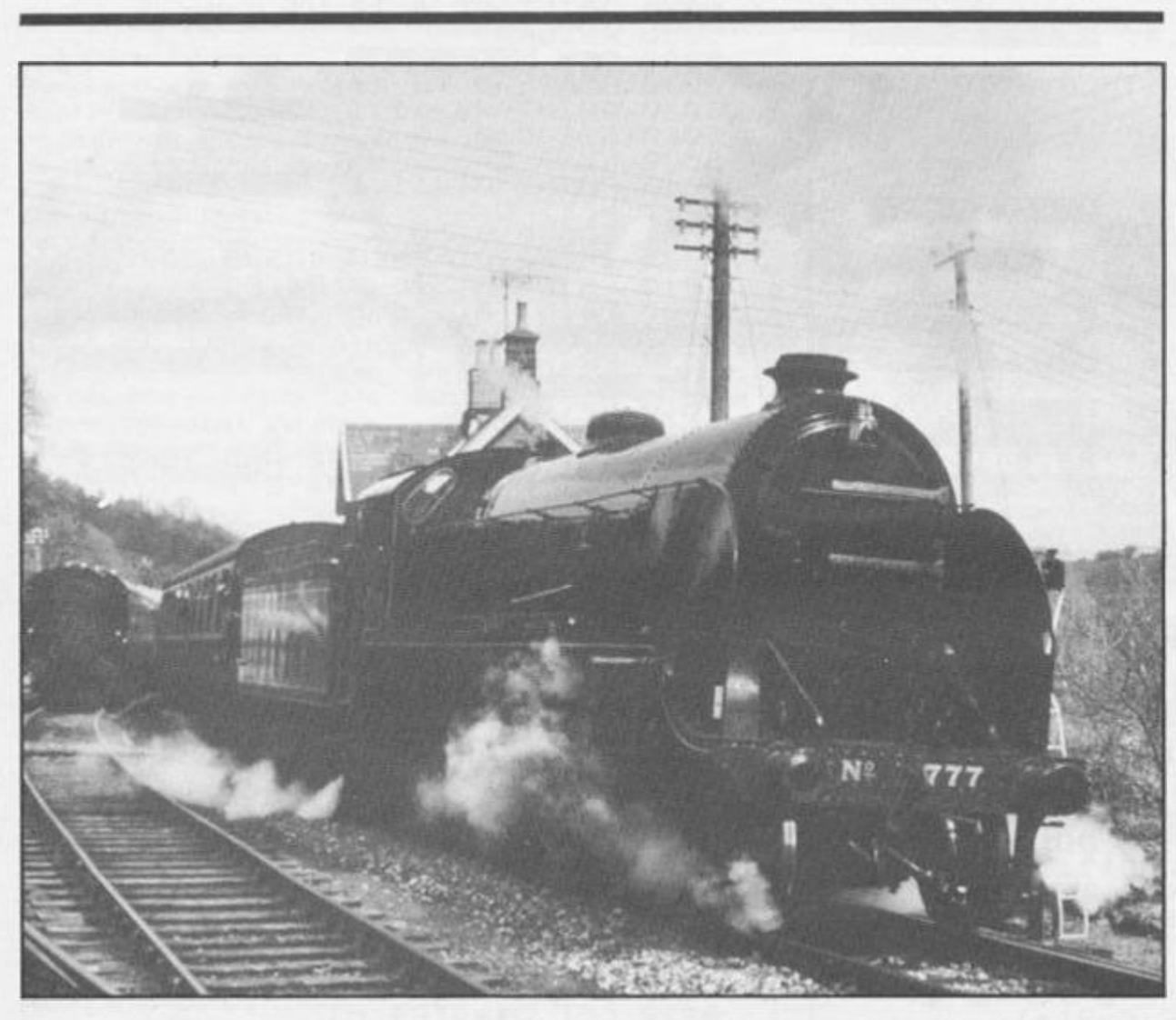

A great program with which to practise your tables, with a cute **line in graphics. The techniques which make this different from the run of the mill multiplication tester programs are that the answer is given so the multiplier is needed, and the time limit for the player is obtained from a test at the start.** 

**Coupled with Clyde's tight programming techniques and**  use of the Horizon "Big Print" **routine, all in all a program from which everyone could learn.** 

The scenario is a race between two trains to the end of **the track. A correct response moves the player's train (with appropriate graphic and sound effects) . A n incorrec t one**  moves the computer's train. It **also incorporates a routine for** 

**testing the speed at which the child can find the key in question and allows for this in the reac tion time thus not penalising the**  child who is unfamiliar with the **keyboard. (There must be a few of them still around'!** 

 $On$  *LOADing*, the title **"TRAI N RACE" appears in large letters, courtesy of Sir Uncle's "Horizons " tape} and a train chugs and steams across the screen. The friendly computer then introduces itself, asks the player's name, and explains the idea of the game, giving a demonstration of what to do.** 

**After checking the time it takes for the child to locate and**  press specified keys (this infor**metion being used later to deter mine the delay time during the**  game) a choice of maximum **multipliers from 2 to 9 is offered.**  The game is now ready to begin. **The computer displays a sum** 

with the multiplier missing and **invites the child to press a number key. If the choice is cor rect the child's train toots, and chugs on one space. If the response is incorrect the computer's train moves on. The game continues until one of the trains reaches the buffers. If it is the child's train that wins, the machine produces a musical border effect.** 

**The score is displayed, along**  with an invitation to play again with the same or a new player at **the same or a different level.** 

### Entering the program

Firstly, LOAD in the "wall" **game from your Horizons tape,**  then **BREAK** and **NEW** the machine. (Don't panic - you **only wan t the machine code and that's safe above RAMTOP). N ow type in the listing, but note**  that the capital letters in quota**tion marks in lines 3, 4, 5, 100 . 110 , 56 0 Ino t th e wor d**  "**WRONG"**), 600 (not the word **"CORRECT"} , 5000 , 505 0**  and 5080 (not the word "COR-**RECT " ar e used-define d graphics and must be entered in the graphics mode.** 

**To SAVE the program use:** 

**SAVE "trainrace " LINE 9999 : SAVE "mc " CODE 32256 , 3 0 0** 

**and verify with:** 

**VERIFY " " : VERIFY " " CODE** 

**If you have a printer attached**  and want a printout of the **child's name, the level, and the score add the line** 

**100 8 LPRINT n\$,m ' "right";s ,**  "wrong";t"

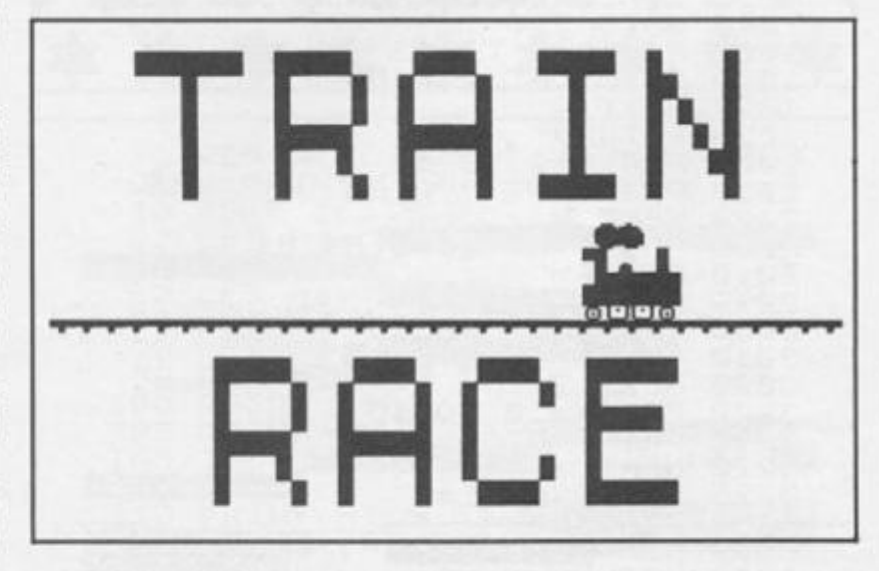

### **SPECTRUM EDUCATIONAL**

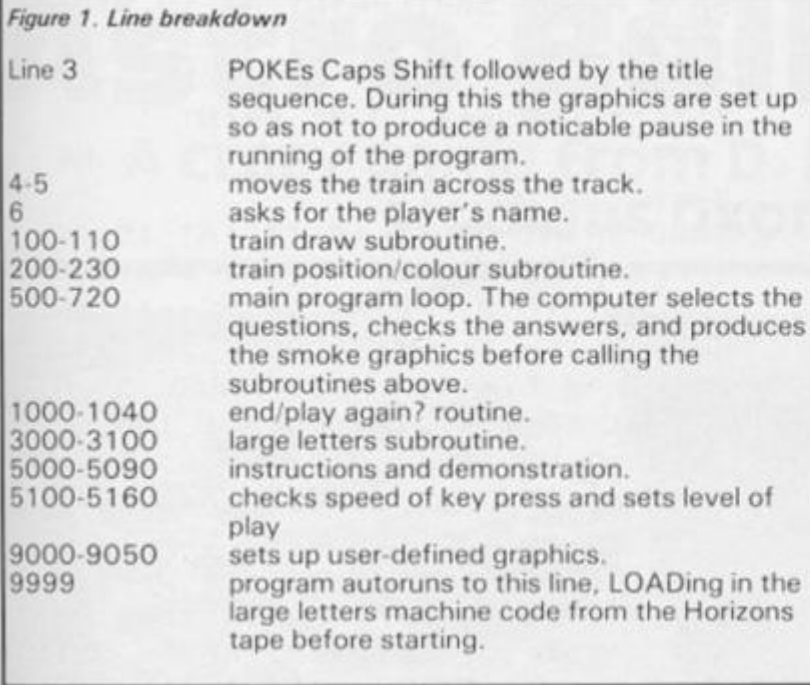

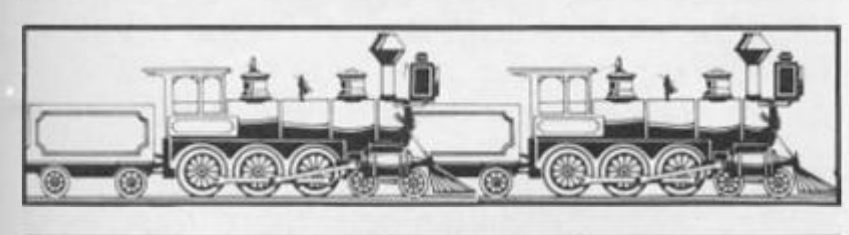

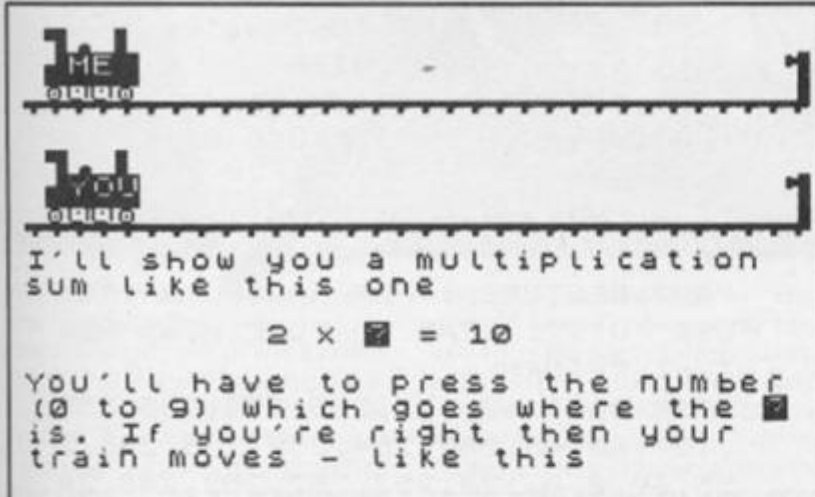

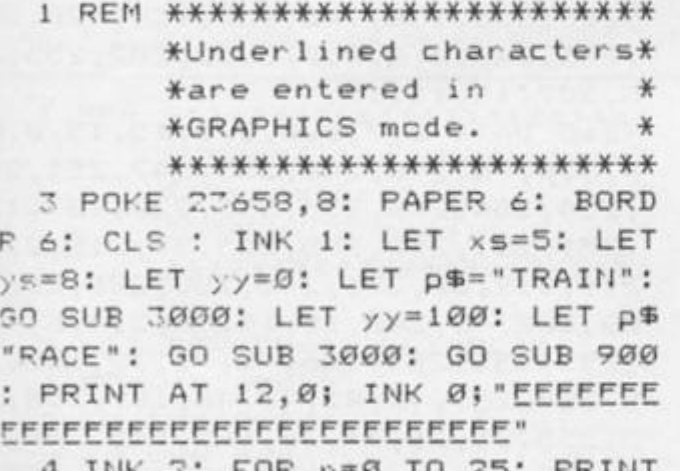

 $\sim$   $\sim$   $\sim$   $\sim$   $\sim$   $\sim$   $\sim$ AT 11, n; " DEED": IF n=0 THEN PA **USE 50** 

5 PRINT AT 8, n+1; INK 5; " BEC ": BEEP . 01, -20: PRINT AT 8, n+2;

": PRINT AT 9, n+1; " " I"; AT 10, n+1; " \_\_\_\_\_\_ "; AT 11, n+1; "NOPOR" ;AT 8, n+1; INK 5; " BE": BEEP . 01 ,-30: NEXT n: CLS 6 INK 2: LET xs=5: LET ys=10: LET yy=65: LET p\$="HELLO": GO S UB 3000: INPUT INK 1; TAB 5; "Wha t's your name?"''TAB 5; "Type the letters then"'TAB 5; "press ENTE R"''n\$: CLS : GO TO 5000 100 PRINT AT w, x; INK i; " II"; AT w+1, x; " ""; ( " VKLM" AND b\$="YOU ") + ("SIU" AND b\$="ME"); AT w+2, x; "NOPOB"; AT w+1, 31; INK 1; "G"; AT w+2,31; " ": PRINT "EEEEEEEEEEEEE

EEEEEEEEEEEEEEEEEE": BEEP .01,- $7<sub>q</sub>$ 110 INK i: PRINT AT w, x; " THE !" \$AT w+1, x; " d'; INVERSE 1; b\$; IN VERSE Ø; AT w+2, x; " DEED": INK 1:

PRINT AT w+1, 31; "G"; AT w+2, 31; " I": PRINT "FEFFEFEFEFEFEFEFEFEFE EEEEEEEEEEE": BEEP .01, -30: RETU **RN** 

200 LET i=2: LET w=1: LET x=t: LET b\$="ME ": RETURN

230 LET i=4: LET w=6: LET x=s: LET b\$="YOU": RETURN

500 PAPER 7: BORDER 7: CLS : LE T t=0: LET s=t: GO SUB 200: GO S UB 110: GO SUB 230: GO SUB 110 510 LET a=INT (m\*RND+1): LET b=

INT (RND\*10): PRINT AT 12, 10; a; "  $X$  ? = "; a\*b: PAUSE d+100: LET a \$=INKEY\$: PRINT AT 12,14; a\$

550 IF a\$=STR\$ b THEN GO TO 60  $\alpha$ 

560 PRINT AT 14, 12; FLASH 1; "WR ONG": LET t=t+1: FOR n=1 TO 2: P RINT AT Ø, t+1; FLASH Ø; INK 5; "B BC": BEEP .5,36: PRINT AT Ø, t+1; " ": PAUSE 5: NEXT n: GO SUB 2 00: GO SUB 100: GO TO 700

600 PRINT AT 14, 11; FLASH 1; "CO RRECT": LET s=s+1: FOR n=1 TO 2: PRINT AT 5, s+1; FLASH Ø; INK 5; "BBC": BEEP .5,31: PRINT AT 5, s+ 1;" ": PAUSE 5: NEXT n: GO SUB 230: GO SUB 100

700 PAUSE 50: PRINT AT 14,10;" "; AT  $12, 10;$ "

710 IF s=26 OR t=26 THEN GO TO 1000

720 GO TO 510

1000 IF s=26 THEN BORDER 2: BEE P .5,0: BORDER 3: BEEP .75,5: BO RDER 4: BEEP .25,5: BORDER 5: BE

E

ø

**SPECTRUM EDUCATIONAL** 

 $XT<sub>n</sub>$ 

 $GIG$ 

EP .5.5: BORDER 6: BEEP .5.0: BO RDER 7: BEEP 1.5 1005 PAPER 6: BORDER 6: CLS : LE  $X$  xs=2: LET ys=3: LET yy=25: LET p\$="You Scored": GO SUB 3000: P RINT AT 10.12; s; " RIGHT"; '''TAB 12;t;" WRONG" 1010 PAUSE 200: CLS : LET xs=3: LET ys=4: LET yy=50: LET p\$="Tha nk you": GO SUB 3000: PAUSE 150: INK 2: LET xs=2: LET ys=3: LET yy=100: LET p\$="Play again?(Y/N) ": GO SUB 3000: PAUSE 0 1020 INK 3: LET xs=1: LET ys=2: LET yy=135: LET p\$="Same Player? (Y/N)": GO SUB 3000: PAUSE 0: I F INKEY\$<>"Y" THEN RUN 1030 LET yy=160: INK 0: LET p\$=" Same tables? (Y/N)": GO SUB 3000 : PAUSE Ø: IF INKEY\$="Y" THEN C LS : GO TO 500 1040 CLS : GO TO 5150 3000 LET xx=(256-8\*xs\*LEN p\$)/2 3100 LET i=23306: POKE i, xx: POK E i+1, yy: POKE i+2, xs: POKE i+3, ys: POKE i+4,8: LET i=i+4: LET W =LEN  $p$ \$: FOR  $n=1$  TO w: POKE i+n, CODE p\$(n): NEXT n: POKE i+w+1,2 55: LET W=USR 32256: RETURN 5000 PAPER 7: BORDER 7: LET s=0: LET t=s: INK 1: CLS : PRINT AT 12,0; "Well, "; n\$; " we're going"'' "to race trains - like these": P AUSE 200: GO SUB 200: GO SUB 110 : GO SUE 230: GO SUB 110: PAUSE 50: FOR n=12 TO 14: PRINT AT n, Ø ": NEXT n: PRINT AT 12,0; "I'm driving the RED train": PAUSE 20 Ø: FOR n=1 TO 2: PRINT AT Ø, t+2; INK 5; "ABC": BEEP .5,36: PRINT ": PAUSE 5: NEXT n AT Ø, t+2; " 5050 PRINT AT 12,0; "You're drivi ng the GREEN train": PAUSE 200: FOR n=1 TO 2: PRINT AT 5, s+2; IN K 5; "BEC": BEEP .5,31: PRINT AT ": PAUSE 5: NEXT n  $5, s+2;$ 5055 PRINT AT 12,0;" 5060 PAUSE 50: PRINT AT 10,0;"I' Il show you a multiplication"'"s

um like this one"''TAB  $10;$ "2  $\times$  ?  $= 10<sup>n</sup>$ ''You'll have to press th e number"'" (Ø to 9) which goes w here the ?"'"is. If you're right then your"'"train moves - like this"

5090 PRINT AT 18,0; "If you're wr ong, or don't"' "answer then my t rain moves": PAUSE 200: CLS 5100 PRINT "Let' practice pressi ng the"'"numbers": PAUSE 150: PR INT ''TAB 13; "Ready!": PAUSE 75: CLS : LET d=0: LET a\$="40518": FOR n=1 TO 5: PRINT '''TAB 12; "P ress ";a\$(n): FOR c=1 TO 1000: I F INKEY\$=a\$(n) THEN GO TO 5120  $5110$  NEXT  $c$ 5120 IF c>d THEN LET d=c 5130 CLS : PAUSE 25: NEXT n 5140 CLS : PRINT "OK, we're read y to play": RANDOMIZE 5150 PRINT '''"Press maximum mul tiplier(2 to 9)": PAUSE Ø: LET m  $$=$  TNKEY\$ 5160 LET m=VAL m\$: CLS : GO TO 5 9000 RESTORE : FOR n=USR "a" TO USR "u"+7: READ a: POKE n, a: NEX T n: RETURN

5070 PAUSE 500: PRINT AT 10.0:"

5080 PRINT AT 13.14; "5"; AT 15.11

FOR n=1 TO 2: PRINT AT 5, s+1; IN

; FLASH 1; "CORRECT": LET s=s+1:

K 5; FLASH Ø; "BEC": BEEP .5,31:

EXT n: GO SUB 230: GO SUB 100

PRINT AT 5.5+1;"

": NF

": PAUSE 5: N

"''': FOR n=1 TO 4: PRINT "

9050 DATA 60, 126, 255, 255, 255, 255 , 127, 60, 48, 252, 254, 255, 255, 255, 2 55, 60, 0, 0, 120, 252, 252, 252, 248, 24 0, 255, 255, 255, 56, 68, 84, 68, 56, 255 , 255, 255, 130, 146, 130, 130, 120, 255 , 255, 24, 24, 0, 0, 0, 0, 15, 207, 255, 25 5, 207, 15, 15, 15

9060 DATA 0,0,0,0,0,6,15,15,0,0, 0, 0, 0, 96, 240, 240, 255, 247, 251, 253 , 254, 254, 254, 255, 255, 220, 187, 123 , 251, 251, 252, 255, 255, 59, 219, 219, 219, 219, 60, 255, 240, 208, 208, 208, 2 08, 208, 48, 240, 15, 15, 15, 3, 4, 5, 4, 3 , 255, 255, 255, 136, 73, 72, 72, 135, 25 5, 255, 255, 40, 41, 40, 40, 199, 255, 25 5, 255, 35, 36, 37, 36, 195, 240, 240, 24 0, 178, 64, 64, 64, 128, 255, 251, 249, 2 50, 251, 251, 251, 255, 255, 216, 155, 8 8, 219, 219, 216, 255, 255, 31, 255, 63, 255, 255, 31, 255 9999 CLEAR 32255: LOAD ""CODE 32 256,300: GO TO 1

### **SPECTRUM GAME**

## Astro Balloons A crazy game from D. Mearns of studious Oxon!

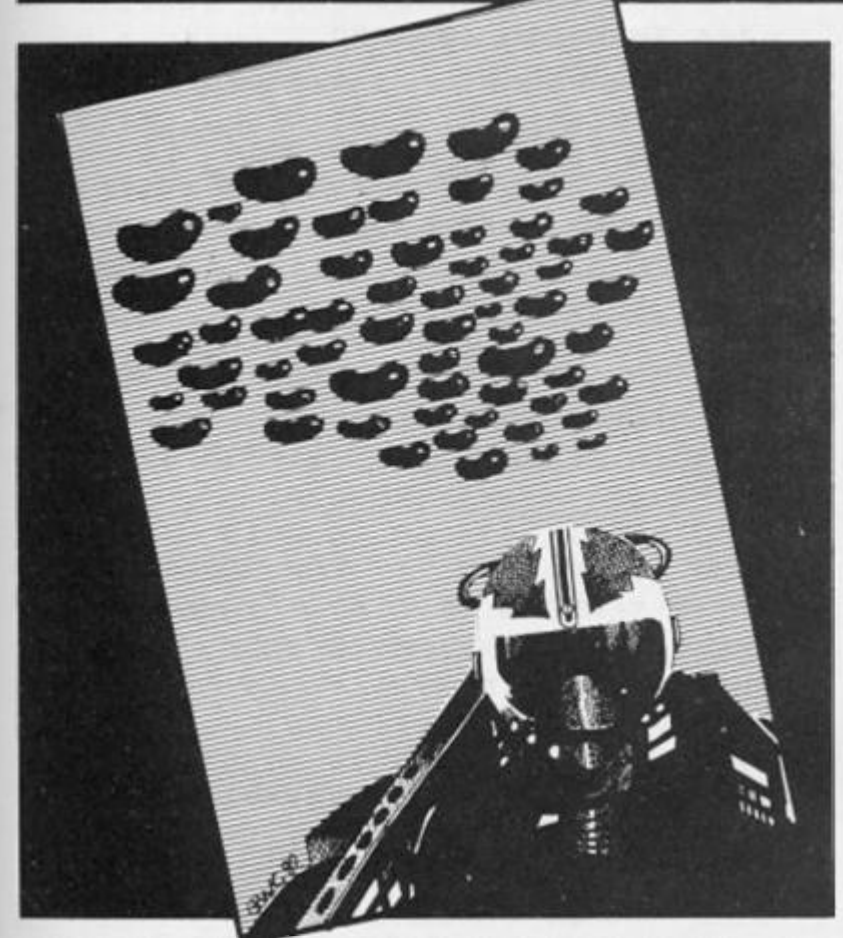

**one Sunday afternoon, you accidentally drift out of the Earth's atmosphere and through a passing black hole into another solar system. You land on the planet Garthrog where the emperor**  tells you that to get back **through the black hole you will need a good supply of Ainthor crystals. However, the crystal** 

**Whilst out in your hot air balloon field is guarded by several asteroid belts. There is only one w a y through each asteroid belt, and even if you succeed you must have ten gold bars to pay the gatekeepers at points along the way . The emperor gives you ten to start off with, but after that you must pick up the ten on your way . The emperor then has your** balloon refuelled with a

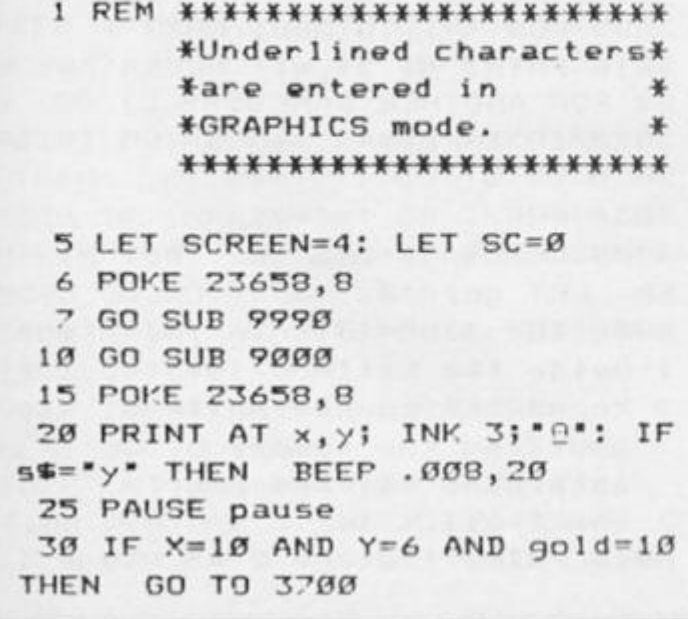

**special gas which will leave toxic fumes behind. If you double back on yourself you will die in stantly.** 

You may wonder why stars **have been used as the asteroids**  instead of User Defined  $Graphics$ . This is because  $SCREEN$ - which I have used$ to detect collisions - cannot **recognize UDGs. Stars looked the most realistic out of the Sinclair character set.** 

**Another set of instructions is**  given in the program, along with **a choice of sound or not, and the**  skill level. This ranges from 0 (incredibly tedious) to 9 (im**possibly fast). Being a hot air balloon there are no brakes. This**  means, that once you have **started going in a certain directio n yo u wil l kee p goin g (regardless of whether or not you are pressing that key) in that direction until another direction key is pressed. The keys to use are given in the program. Good luck!** 

### Notes

For those of you who are in**terested, I have provided a brief breakdown of the program plus a list of the variables used (see figure 1).** 

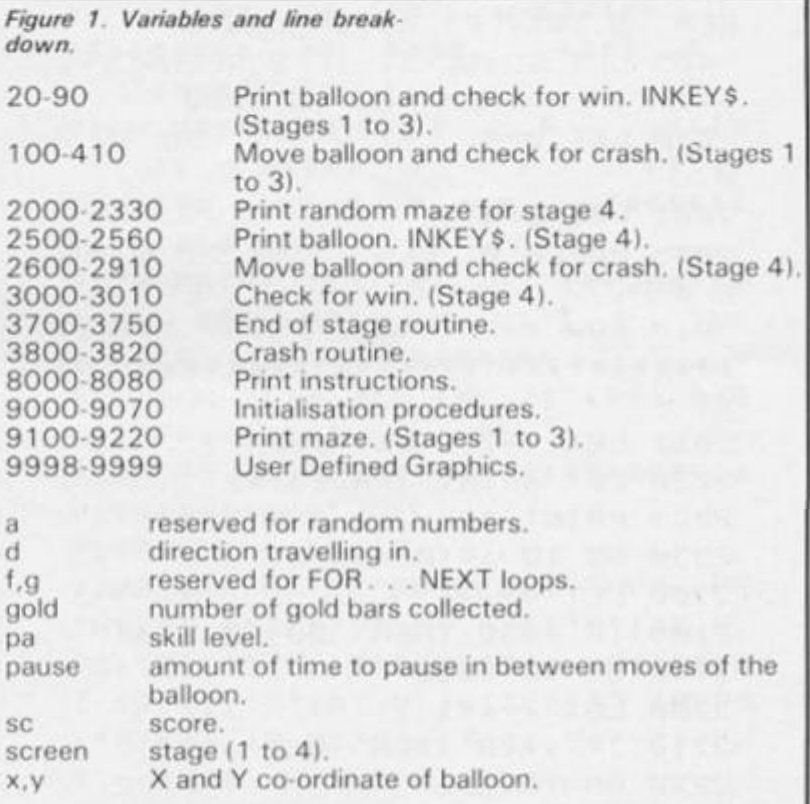

**3 5 I F INKEY\*=-M " OR INKEY\*='0 ' THE N PAUS E 1 : PAUS E 0**  *<sup>40</sup>* **PRIN T A T X,y j IN K 3J'. " 5 0 I F INKEY\*="5 " OR INKEY\*="0 ' THE N GO TO 10 0 6 0 I F INKEY\*='6 " OR INKEY\* ~ \* A " THE N GO TO 20 0**  *~>0* **I F INKEY\*="7 " OR INKEY\*="0 " THEN GO TO 300 8 0 I F INKEY«="8 " OR INKEY«="P " THE N GO T O** *400*  **9 0 GO TO {d \*4>\*100-30 0 1 0 0 I F ATT R < x, y - 1 ) = 6 THE N PR I N T A T x, y - 1 J " \* : LE T sc=sc+10 : B E E P .5,20 : LE T gold=gold+ l 1 0 5 LE T SC=SC+l : I F SCREEN \* (x ,** 

### **SPECTRUM GAME**

y-1)()\* \* THEN GO TO 3800 110 LET d=1: LET y=y-1: GO TO 2  $\alpha$ 200 IF ATTR  $(x+1, y) = 6$  THEN PRI NT AT x+1, y;" ": LET sc=sc+10: B EEP .5,20: LET gold=gold+1 205 LET SC=SC+1: IF SCREEN\$ (x+ 1, y) <>\* \* THEN GO TO 3800 210 LET SC=SC+1: LET d=2: LET x  $=x+1$ : GO TO 20 300 IF ATTR (x-1, y)=6 THEN PRI NT AT x-1, y; " ": LET sc=sc+10: B EEP .5,20: LET gold=gold+1 305 LET SC=SC+1: IF SCREEN# (x-1, y) <>\* \* THEN GO TO 3800 310 LET d=3: LET x=x-1: GO TO 2  $\alpha$ 400 IF ATTR (x, y+1)=6 THEN PRI NT AT  $x, y+1$ ; ": LET  $sc=st+10$ : P EEP .5,20: LET gold=gold+1 405 LET SC=SC+1: IF SCREEN\$ (x, 410 LET d=4: LET y=y+1: GO TO 2  $\alpha$ 2001 LET d=8 2005 PAPER 0: CLS : INK 7: BORDE R Ø 2010 FOR f=1 TO 22: PRINT \*\*\*\*\*\* \*\*\*\*\*\*\*\*\*\*\*\*\*\*\*\*\*\*\*\*\*\*\*\*\*\*\*\*\*\*\*\*\*\*  $YT +$ 2011 LET x=11: LET y=1 2020 LET a=INT (RND#3)+1 2025 PRINT AT x, y; INK 2;"." 2030 GO TO a#100+2000 2100 LET y=y+1 2105 IF y > 30 THEN GO TO 2500 2110 GO TO 2020 2200 LET x=x+1 2210 IF x>20 THEN LET x=20 2220 GO TO 2020  $2300$  LET  $x=x-1$ 2315 IF x<1 THEN LET x=1 2330 GO TO 2020 2500 LET x=11: LET y=1 2510 PRINT AT x, y; INK 3; "8" 2513 PAUSE pause 2515 IF INKEY \*= "Ø" OR INKEY \*= "M" THEN GO TO 3000 2517 PRINT AT x, y; " " 2518 BEEP .008,20 2520 IF INKEY\$="5" OR INKEY\$="0" THEN GO TO 2900 2530 IF INKEY \*= "6" OR INKEY \*= "A" THEN GO TO 2600 2540 IF INKEY\$="7" OR INKEY\$="0" THEN GO TO 2700. 2550 IF INKEY\$="8" OR INKEY\$="P"

THEN 60 70 2800 2560 GO TO D\*100+2000 2600 LET d=6: IF SCREEN\$ (x+1,y)  $=$  \*\* THEN GO TO 3800 2605 IF SCREENS  $(x+1, y) =$ ". " THEN LET sc=sc+INT (RND#10) 2610 LET x=x+1: GO TO 2510 2700 LET d=7: IF SCREEN\$ (x-1,y)  $=$  \*\* THEN GO TO 3800 2705 IF SCREEN\$  $(x-1, y) =$ . THEN LET sc=sc+INT (RND#1Ø) 2710 LET x=x-1: GO TO 2510 2800 LET d=8: IF SCREEN\$ (x, y+1)  $=$  \*\* THEN GO TO 3800 2805 IF SCREEN\$ (x, y+1)="." THEN LET sc=sc+INT (RND\*1Ø) 2810 LET y=y+1: GO TO 2510 2900 LET d=9: IF SCREEN\$ (x, y-1) ="\*" THEN GO TO 3800 2905 IF SCREEN\$ (x, y-1) =\*. \* THEN LET sc=sc+INT (RND#10) 2910 LET y=y-1: GO TO 2510 3000 FOR F=0 TO 21: FOR G=0 TO 3 1: IF SCREEN\$ (F, G) =\*.\* THEN PA USE 1: PAUSE Ø: GO TO 2520 3010 NEXT G: NEXT F 3700 PRINT AT Ø, Ø;: FOR F=1 TO 2 2: LET A=INT (RND#6)+1: PRINT I NK A; " \*\*\*\*\*\*\*\*\*\*\*\*\*\*\*\*\*\*\*\*\*\*\*\*\*\* \*\*\*\*\*\*\* 3710 NEXT F 3720 INK 2: PAPER 6: PRINT AT 8, 10; FLASH 1; "WELL DONE !!"; AT 16 , 11; "SCORE: "; SC: PAUSE 50: LET S CREEN=SCREEN+1 3730 IF SCREEN>4 THEN LET SCREE N=1: LET PAUSE=PAUSE-5: IF PAUSE <1 THEN LET PAUSE=1 3750 GO SUB 9100: GO TO 20 3800 INK 2: PAPER 6: PRINT AT 7, 9; FLASH 1; "YOU CRASHED !!";AT 1 4, 12; "SCORE: "; sc 3805 FOR f=1 TO 200: NEXT f 3810 PRINT AT 21, Ø; \* PRESS ANY K EY FOR ANOTHER GAME" 3820 IF INKEY \*=\*\* THEN GO TO 38  $20^{\circ}$ 3830 RUN 4000 LET gold=10: IF screen>1 TH  $EN$  LET  $gold = Ø$ 8000 INK 6: PRINT AT 2,0; "Stage 1-Guide the balloon (A) round the course while avoiding the deadly asteroids (#) and your own trail (.)." 8010 PRINT '"Stage 2-As stage 1,

### **SPECTRUM GAME**

eat all the but you must gold bars (B) to pass through the gate." 8020 PRINT '"Stage 3-As above, bu asteroids h  $t$  mare ave moveed in" 8030 PRINT '"Stage 4-Negotiate y our way along the twistin Collect all g passage. (.)to pass. the crystals when compl Press pause eted." 8040 PAUSE 1: PAUSE Ø 8050 INK 5: PRINT AT 2,0;"  $UP......7$  or 0  $DOWN...6$  or A  $LEFT. . . . 5$  or BØ6Ø PRINT \*  $\Omega$ RIGHT...8 or P PAUSE...Ø or  $M$ 8070 FOR f=1 TO 9: PRINT \* ": NEX  $T +$ 8080 PAUSE 1: PAUSE Ø 9000 INK 7: PAPER Ø: BORDER Ø: C LS : PRINT TAB 9; INK 4; "CRAZY B ALLOONS"; TAB 9; \* · · resommentation PRINT AT 21, Ø; Derek Mearns & Robert Enright" 9010 FOR  $f = \emptyset$  TO 40: NEXT f 9012 PRINT AT 3,0; "Do you want i nstructions ?": IF INKEY\$="y" OR INKEY S="Y" THEN GO TO 8000 9014 IF INKEY \*= "n" OR INKEY \*= "N" THEN GO TO 9018 9016 GO TO 9012 9018 FOR  $f=1$  TO 20: NEXT  $f$ 9020 PRINT AT 3,0; "Do you want s  $ound$   $?$ ": IF INKEY\$="" THE N GO TO 9020 9030 IF INKEY \*= "y" OR INKEY \*= "Y" THEN LET s\$="y": GO TO 9050 9040 IF INKEY \*= "n" OR INKEY \*= "N" THEN LET s\$="n": GO TO 9050 9045 GO TO 9030 9050 PRINT AT 3,0; "Enter the ski 11 level (Ø TO 9)\* 9060 INPUT pa: IF pa<0 OR pa>9 T HEN GO TO 9060 9070 LET pause=(9-pa) #10+1 9100 RESTORE : INK 7: PAPER 0: C LS : BORDER Ø: IF screen>3 THEN

GO TO 2000 9110 PRINT \*\*\*\*\*\*\*\*\*\*\*\*\*\*\*\*\*\*\*\*\* \*\*\*\*\*\*\*\*\*\*\*\*\*\* \*\*\*\*\*\*\*\*\*\* \*\*\* \*\*\*\*\*\*\*\* \*\*  $\cdot$ \*\*\*\*\*\*\*\* 9120 PRINT \*\* \*\*\*\*\*\* \*\*\*\*\*\*\* x \*\*\* \*\*  $\frac{1}{2}$  $***$ \*\*\* \*\*\*\* \*\*\*\*  $\mathbf{x}$ \*\*\*\*\*\*\* \*\*\* 9130 PRINT \*\*\*\*  $\ast$ \*\*\* \*\*\*\*\* 羊  $* * *$  $\mathbf{x}$ \*\*\*\*\*\*\*\*\*\*\*  $* * *$ \*\*\*\* 9140 PRINT "\*  $*$ "; INK 2; " = "; INK  $71"$  \*\*\*\* \*\*\*\*\*\*\*\*\* \* \* \*\*\*; INK 2; " | | "; INK 7; "  $\ast$ \*\* \*\* \* ¥ \*\*\*\*\*\*  $*$ 9150 PRINT "\* \*\* \*\*\*\*\* \*\* ¥. \*\*\*\*\* \*\* \*\* \*\*\*\*\*\* \*\*\*\* \* \*\*\*\*\*\*\*\*\* \*\* \*\*\*\*  $x =$ \*\*\*\* 9160 PRINT \*\* **¥ ¥** \*\*\*\* 半 \*\* \*\*\*\*\*  $\ast$ \*\*\*\*\*  $\ast$  $**$  \*\*\* \*\*\*  $\frac{1}{2}$  $\ast$ \*\*\*\*\*\*\*\*  $***$   $***$  $*$ 9170 PRINT " \*\* \* \*\*\*\*\*\*\*\*\* \*\*\* \*\*\* \*\*\*; INK 2;"I I"; INK 7: " \* \* \*\*\*\*\*\*\*\*\*\*\*\*\*\*  $\ddot{\ast}$ \*\*; INK 2; "LI'; INK 7; "\*\*\* \*\*\* \*\*\*\*\*\*\*\*\*\*\*\*\*  $*$ 9180 PRINT "\*\*\*\*\*\*\*\*\*\*\*\*\*\*\*\*\*\*\* \*\*\*\*\*\*\*\*\*\*\*\*\* 9190 LET  $qold=10$ 9200 INK 6: IF SCREEN>1 THEN PR INT AT 11, 1; "B"; AT 1, 6; "B"; AT 2, 16! "B" JAT 7, 17! "B" JAT 6, 14! "B"; A T 12, 11; "E"; AT 9, 16; "E"; AT 10, 25 ; "E"; AT 17, 5; "E" | AT 11, 5; "E": LE  $T$  gold= $g$ 9210 INK 4: IF screen=3 THEN PR INT AT 10, 1; "\*"; AT 2, 17; "\*"; AT 3 , 19; "\*"; AT 6, 19; "\*"; AT 3, 2; "\*"; A  $T$  3, 11; "\*"; AT 3, 28; "\*" 9220 IF screen>2 THEN PRINT AT 5, 29; "\*"; AT 7, 26; "\*"; AT 12, 22; "\* ";AT 10,26; "\*";AT 15,13; "\*";AT 1 8,8; "\*"; AT 13,5; "\*" 9980 RETURN 9990 FOR f=144 TO 145: FOR g=0 T 0 7: READ a: POKE USR CHR\$ f+g, a : NEXT q: NEXT + 9996 LET d=3 9997 LET x=19: LET y=2 9998 RETURN 9999 DATA 16, 56, 124, 56, 84, 68, 68, 124, Ø, Ø, Ø, 6Ø, 126, 255, Ø, Ø

## $\blacksquare$  After the meteoric return -  $\blacksquare$

n the meteoric rise of ZX Computing!

The return of Halley's Comet from its round trip of the solar system has always heralded a momentous event. 1986 is no exception.

## **ON MARCH 28 ZX COMPUTING GOES MONTHLY**

*WAMM-*

With a fresh new look, full colour pages and the latest news and reviews, **ZX Computing Monthly!** will be geared for owners of all Sinclair machines. An expanded games review section featuring colour screenshots and in-depth analysis of the top releases makes ZX Computing Monthly! a must for the avid games player.

For Sinclair owners searching for new uses for their machines ZX will explore novel applications and utilities.

ZX will continue to publish high quality programming projects and. series on how to improve your computing expertise.

ZX will be interviewing leading software authors to bring you an invaluable insight into how the best selling utilities and games are created.

All this plus our regular adventure column Mindplay, expert help with computing problems, programming contests, exciting competitions and special offers makes the new ZX Computing Monthly! indispensible for the Sinclair owner. Don't miss it -place an order with your newsagent now!

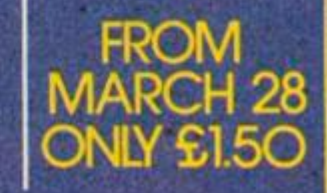

**y j** *,<sup>J</sup>*

**, aT** 

 $\mathbf{r}$  . . . ,  $\mathbf{u}$ 

### UTILITY

# So you want to buy a printer!?

### John wase's jaundiced look at hard-copy machines.

Well, what do you want it for? If **you simply want to LIST programs a ZX Printer will probably**  suffice - it's incredibly cheap **{assuming that you can still find one for sale). On the other hand, printing text , or data after**  calculations is a much more **demanding occupation, needing**  printers whill take up to A4 **paper. So, check your piggybank and then decide upon the**  paper size you want, decide **whether narrow is sufficient, decide whether you need per**forated, roller paper or cut **sheets. (If you want to print out programs, the computer can have apoplexy if you try to stop**  and change the paper - you really **need roller or perforated for this purpose). Good, you've decided. Now for the printer.** 

### Daisy, daisy. . .

**Daisy wheel printers have a plastic wheel, like a daisy, about 3 " across. Each petal has a letter on it, and the relevant letter is struck against a ribbon. Some** 

**cheap types have fabric ribbons, but the better have cellulose film ribbons and give superb letter**  quality bank-manager stuff. **They're not too noisy, but fairly**  slow (the cheapest only a few **characters per second), and you**  can print only what's on the **daisy-wheel : subscrip t an d superscript are available on some through software commands which move the carriage up or down , but print is changed only by changing the daisy**wheel - tortuous in mid**stream.** 

### Double-strike dots

**Dot-matrix printers are probably the most versatile. They print a series of dots and the greater the density of dots the better the quality of the resultant letters. Various methods of double striking improve still further the letter quality. The best is almost (but not quite) as good as daisywheel, and usually a lot quicker, though they can be rather noisy. They will often print pictures**  useful if you want screen

*Fig 7. A daisy-wheel, and the sort of result one gets from it.* 

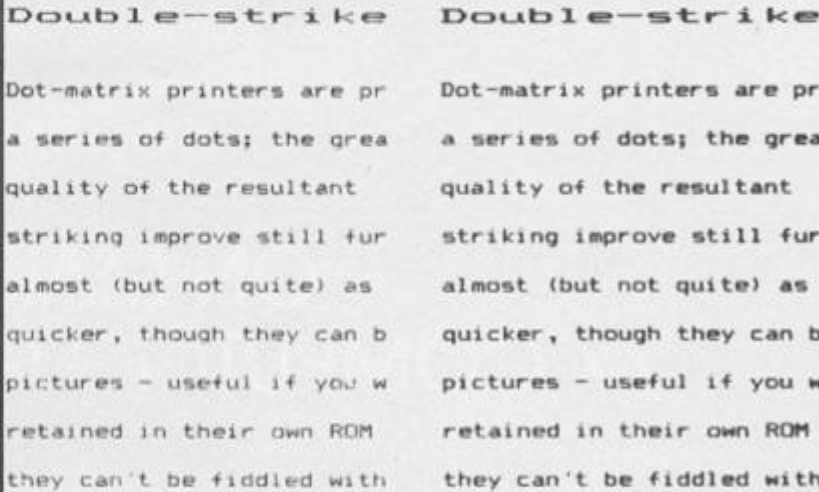

Dot-matrix printers are pr a aeries *of* dots) the grea quality of the resultant striking improve still fur almost (but not quite) as quicker, though they can b pictures - useful if you w retained in their own ROM they can't be fiddled with

*Fig 2. Normal and emphasized mode on an Epson FX80 printer* 

**dumps. Their letters are retained in their ow n ROM (Read Only Memory) where of course they can't be fiddled with; with more expensive ones have a range of typefaces (including italic) and the most expensive ones an ad**ditional RAM (Random Access **Memory) enabling you to design your ow n leters or to download other standard typefonts.** 

Fig 3. A dot matrix printer with too small a matrix to permit proper descenders.

Dear John,

### Paper, ribbon and interface **Some dot-matrix printers need**

**special paper (can be pricey), some need a ribbon, some will do wit h either. Some print in a variety of colours by raising or lowering a multicolour ribbon. The cheapest of all, the original ZX dot-matric printer, (now approaching obsolescence), the Alphacom and the Floyd respond directly to the Spectrum ROM routines and connect up directly to the Spectrum outlet port . Al l other printers , of** 

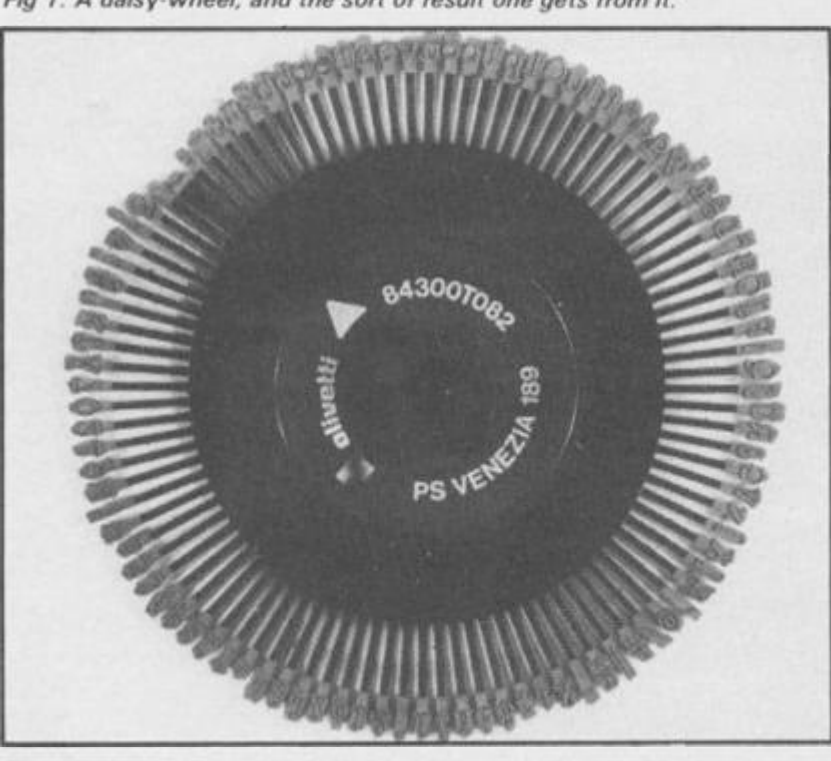

 $\Box$ **PEF** our<sup>-</sup> telephone convert outline details of the Journal

The order which we recently ser for the University.

If you are interested let me kn system, I will start work on tr

**whatever type will require you to buy a separate interface and connecting cable: you must add the cost of this to the cost of your printer.** 

### **Difficult** descenders

**The next cheapest dot matrix printers are likely to print on relatively narrow paper, then progress up to A4 . Some of the cheapest of even the A4 types will still have insufficient dots to**  give letters with proper descenders: text from such **printers can be difficult to read. If this worries you, don't buy.** 

**Do remember that you have by now passed the price of the Spectrum by quite a long way . A good printer can be driven very satisfactorily by an inexpensive**  computer. Isn't it worth paying **just a little more to achieve a reasoanble print quality, for once you have bought a printer at that**  sort of price, you're stuck with **it!** 

### PLOT and DRAW

**The third sort of printer is the** 

**This is a parallel interface in the**  usual box with the familiar **ribbon cable. The difference is that it contains not just the usual Z80A PIO chip, but that it also has an additional 8K EPROM.**  This is arranged in banks of 1K, **each of which displaces, in turn,**  the 15-16K area of the Spec**trum ROM. So what? Well, this area contains the character set, and each bank, as well as containing the printer driver software (which includes a COPY routine), als o contain s a character set. On switching on, bank 0 is selected, which is the standard Spectrum set. Banks l. 2.4. 5, 6 and 7 correspond to French , German , Danish , Swedish, Italian and Spanish. "All very pretty," you may say,**  "but will I ever use this?" **Perhaps not, but bank 3, besides a Tasword printer-driver, contains** data to change the **Tasword character set to those other nationalities, too, and this is the real value of the package.** 

**This interface is not the**  easiest to use. It is not the **strongest, nor the cheapest, nor yet the most user friendly, in spite of the very detailed instruc lions. However, most multilingual users will also want to**  use a word-processor, (e.g. **Tasword), and here it could be**  invaluable, for by a few alteraprinter-plotter. This usually has **a fount of letters which it can print in a variety of sizes by com**  plicated movements of the pen **(side to side) and the roller (up**  and down). They will also res**pond to commands to PLOT and DRAW, and thus-make all sorts of pictures and graphs. As the mechanism wears, so the letters get more and more distorted.**  Some of the cheaper ones re**quire months of work and a long, long program to get them to, say, draw graphs. Don't be over come by the demonstration pic**ture which it will draw; (one of **our post docs spent many hours providing software for a cheap plotter to draw graphs from data put into a B \* \* B, although the**  thing would draw the most  $max$ vellous demonstration **graphs on its own). So, unless you have too much time on your hands, make sure programming is easy.** 

**If you need to draw overhead projection transparencies or professional graphs for reproduc**tion, do make sure that ap**propriate pens are available and will fit, and that overhead projector transparencies are firmly gripped and do not slip.** 

### Turning turtle

**Finally, there are the turtles, which walk along the floor or**  table with 'penup' and 'pen**down ' commands . Althoug h they are claimed to produce large posters/drawing/plans , they move only on the basis of**  their own weight and frictional **grip and errors are cumulative; I do not believe their accuracy is sufficient for general use as a printer.** 

### Decisions, decisions

So, you've decided which sort. **It can be bought from a general multiple, from a specific com**puter shop, or mail order. Which **one?** 

**A fe w tips might help.** 

**1. See a range of the type you like demonstrated if at all possible.** 

**2. Ask about the prices of special paper, special pens and replacement ribbons, together**  with the number of *reasonable* **copies from each ribbon. Check**  the availablity of these items.

**3 . If portable, ask how long the batteries last (on some small portables, they'll do only four or five pages before expiring, so you'll either have to have rechargeable batteries and a recharger, or a main adaptor (extra?) or both).** 

**4. Ask all your friends about reliability. A cheap and nasty dot-matrix that jams and loses your text is a curse, tf it is being used, for instance, to monitor an experiment and print hourly results, you lose the experiment too, for it jams up the computer. Read all the reviews you can use your local library.** 

**5. Buy by mail order only if you are convinced that the printer is**  reliable and won't need cons**tant servicing/sending to the makers. Buy cheap ones only from a local shop where you can**  complain if/when they go **wrong,** 

**6.** Watch the price. Some of the **more popular (and very reliable) printers like the Epson range can**  vary in price by over £100 for **the same model, but fortunately**  can be bought with confidence **by mail-order. So, in these cases, shop around. Good printing!** 

**the Tasword bank, (which con-**

printer interface. Polyprint

**tains all the National character**  sets) - I probably wouldn't! **This leaves you with at least six 1K banks to play with. Using an EPROM-blower (e.g. Cambridge Microelectronics' PROMER SP or BLOPROM SP), the contents of the EPROM can be read into RAM and SAVEd on tape (for**   $subsequent$  **replacement** if  $n$  **necessary**). The RAM can then **be POKEd as required and the EPROM reblown. You could, for instance, incorporate foreign character fonts like Arabic or Greek, or mathematical sym**bols, perhaps with the data to enable downloading of the **printer. This gives this interface unique advantages, (provided that you have accumulated all the other peices of gear).** 

**If I wanted just to write in German, and nothing else, then I woul d be inclined merely to POKE the relevant new letters into Tasword. This is a specialist**  piece of equipment and won't **appeal to everyone. However, to the specialist the combination of all the facilities it offers could prove invaluable.** 

*Poly print IS available, mail-order, from Cambridge Microelectronics, 1 Mi!ton Road, Cam bridge, price €44.95 plus V.A.J.* 

### **ZX COMPUTING FEBRUARY/MARCH 1986**

# Polyprint, the multilingual

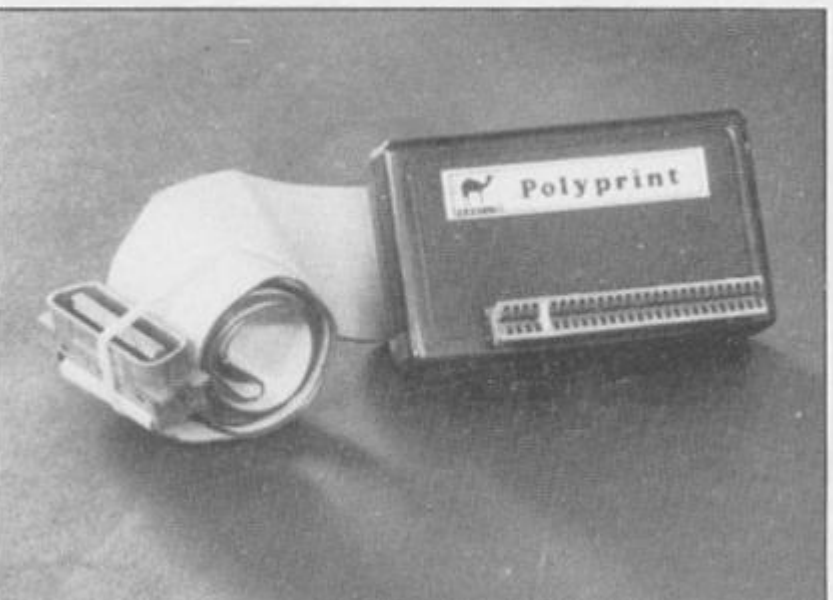

tions to Tasword's BASIC pro**gram, a variable, (e.g.** *n).* **could**  be used which would auto**matically switch the text and also the printer on printing (the examples are for the Epson FX80 , but can easily be adapted to other printers). The variable**  could well be stored along with, **for example, commercial ad dresses on** *Masterfile,* **and, by** 

**means of Mailmerge, the foreign addresses and envelopes would be correctly printed. All clever stuff if you need a number of foreign languages.** 

**However, the real power of this device lies in the ease with**  which the various 1K banks can **be called. Perhaps you don't**  want all those Spectrum  $displays - with the exception of$ 

# Microdrive to Wafadrive Carol Brooksbank deals with the problems of converting Microdrive programs to work on the wafadrive.

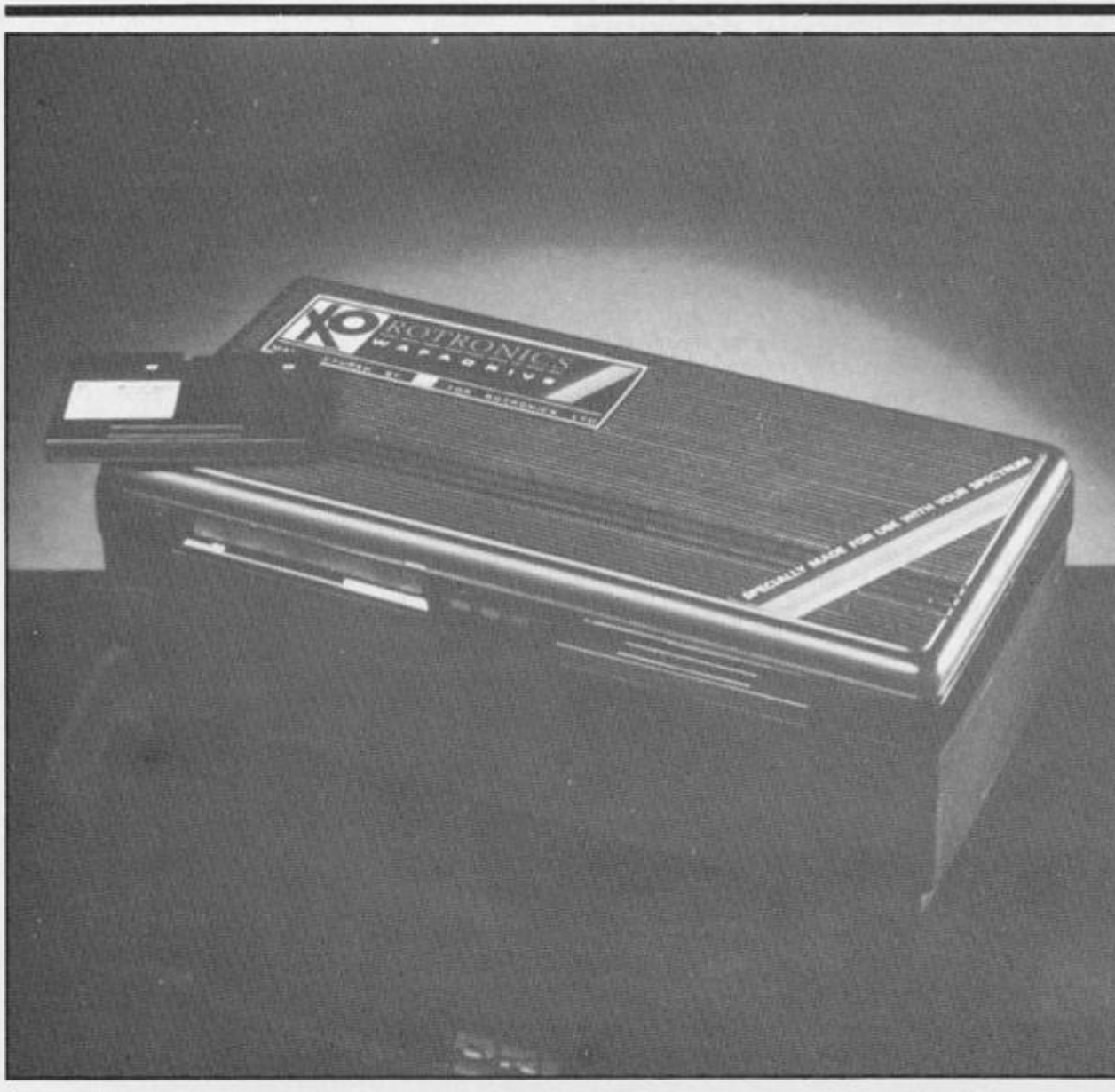

**II you are thinking of buying a Rotronics Wafadrive, you may be wondering whether it is** possible to convert the **Microdrive options on commer cial programs so that they can**  be used with Wafadrive. It is not **only possible, it is easy.** 

**I have recently converted the Campbell Masterfile program,**  with the MF Print option for full **size printers, and the examples given in this article are taken from that.** 

**First, you must examine the Basic program, and identify all**  **the lines which will need converson. They are easy to spot, as keywords** such as LOAD or **SAVE will be followed by an asterisk and inverted commas enclosing a lower case "m" , ie.** 

**LOAD \* "m";d;n S**  SAVE \* "m";d;n\$ CODE,a,b **LOAD \* "m";d;n \$ CODE SAVE \* "m";d:n \$ DATA f\$()** 

**In these examples,** *d* **represents the drive number,** *n\$* **the program name,** *a* **the machine code address,** *b* **the number of bytes**  **and f\$ the data array.** 

**In the Masterfile program, the drive number is specified by pressing keys 1-8 to select a particula r microdriv e in**   $response$  **to** the prompt **TAPE/MICRODRIVE? Key 0 selects the tape option. You have to decide whether it is necessary for you to select a particular wafadrive in this way. It is very rarely essential to switch from one drive to another in the course of a program, because the software writers cannot be sure that a user will**  **o w n more than one drive.** 

**I decided to make the program operate on the default drive, drive a on power up, because it is easy to go into Basic and designate drive b as the default drive if necessary. If you feel you must be able to switch drives without going into Basic, you will have to insert**  some extra lines of Basic, **possibly in the form of a subroutine if there are not enough free lines at the point where you are making the alterations.** 

#### **IF d = 1 THEN LET d\$ =** *"a"*  IF  $d = 2$  THEN LET  $d\hat{s} =$  "b" LET  $q\$  = n\ **LET**  $n$ = d$ + "$ <br>":  $" + q$$

**The instructions which follow will operate on the specified drive if the Basic listed above is present, but on the default drive without it.** 

**Alter simple LOAD and SAVE**  instructions which load and **save Basic so that they read** 

#### **LOAD**  $*$ n\$ **SAVE n\$**  SAVE \*n\$ LINE nnnn (auto**running programs)**

**Machine code saving instructions should be altered to read** 

#### **SAVE \*n\$,a, b**

**Machine code loading instruc tions are exactly like Basic ones, the word CODE is not used in Wafadriv e instructions . You must remember though, that you cannot have two programs**  $on$  the same wafer with the **same name, so if the Basic and code program names are the same, alter one or the other. I simply add A, B etc. to the machine code name, so that if the Basic program is MF, the machine code is MFA. Also, if t h e cod e bein g save d is something such as a file, so that you may wish to save updated versions under the same name, use the form;** 

#### **SAVE #n\$, a,b**

**This will avoid having to erase the old file, or give the new one another name before being able to save it.** 

### Data

**The only area where you meet any difficulty is in the saving and loading of data arrays. There are no Wafadrive equivalents to the Microdrive data instructions.** 

**SAVE (or LOAD) \* "m";d ; n\$ DATA f\${)** 

**Data** is normally saved on **wafers by using the OPEN # and PRINT** # instrcutions, and read **by using the OPEN # and INPUT # instructions. You could write extra lines of Basic to use this method, but it is rather cumbersome and there is a much easier way.** 

**Alter the datas loading lines to** 

#### **MERGE \*n \$**

**Write the following short program, and save it on the wafer you are using for your main program, calling it whatever you like.** 

### **0 LOAD DATA f\$() 9999 REM**

**If LINE 9999** is used by the main program, replace it with any line number which is unused. f\$ **must be the array letter used by the program.** 

**Whenever you are using your main program, use the save to tape option for saving any files which are in the form of data arrays, tt is a wise precautioin to make backup copies of wafer files on tape anyway , so you will** 

**not be wasting time. Then, load in the short program above from wafer, run it, start the tape and**  the file will be loaded into the **Spectrum. Now delete line 10. and save the program on wafer, using the appropriate file name. The file will be saved, together wit h the Basic REM line, and you will be able to load it into your main program quite normally**  when required, because the program will ignore the merged **REM line.** 

**To anyone used to loading program s fro m tape , thi s**  method of loading different **Basic programs may sound slow and elaborate, but remember that programs load very quickly from the wafers. You do not have to search for the programs, the Wafadrive does that for you, so changing programs in midstream is quick and easy.** 

**You should keep all the Basic, machine code and file programs tha t yo u wil l wis h to use together on the same wafer, so that loading them as needed is quick and easy. I wrote a loading**  program for Masterfile which **loads the Kempston interface software , th e Masterfil e machine code and the Mastefile**  Basic so that **LOAD \*** "master**file" gets the whole program running for me.** 

### interface

Why do I have a Kempston interface when the Wafadrvie has Centronics and RS232 inter**faces. you ask. Well, I already had both a Kempston and a morbid dislike of parting with my** hard-earned when I bought the **Wafadrive, so I saw no reason to buy another Centronics connec**ting lead when the Kempston works perfectly well with it.

**What about making backup copies** of games onto **Wafadrive? I have put Psion Chess onto wafer successfully, and it loads much more quickly.**  You have two problems in this **area. First, can you break into the program successfully, to make any sort of copy? If so, you are halfway there. Whether you can now copy to wafers** depends on how much memory is used by the program concern**ed. The Wafadrive uses part of the Spectrum memory for its o w n operations, and there may not be room for the program and t h e Wafadriv e t o operat e together. Psion Scrabble is an example. If the Wafadrive is** 

operative when you try to load **Scrabble, you get the report 'Out of memory', and you cannot initialise the Wafadrive with Scrabble already loaded. If you can enter NEW**  $*$  **when the program is loaded you have no problem, if you can't forget it. remember, though, that to keep on the right side of the law, any backup copies you make must**  be entirely for your own use, and **not supplied to others.** 

**Any other problems? Well, the only other one I met was, I am sure, peculiar to me. Owing to the curious geography of my small home, the printer sits on top of the freezer, and whenever the freezer motor cuts in and out, it resets the Spectrum. My dealer tells me that something called 'The Plug' would cure this, and I may yet brush the moths off my Access cards and try it, but in the meantime I switch the freezer to fast freeze whe n I use the Spectrum so that the motor is on permanently, and that cures it. Apart from that, no problems. In fact, I find the program conversions quite absorbing, and the resulting**  speed when using the **Wafadrive a great blessing. I am sure you will too.** 

### Son of Microdriver Strikes Back!

**The Mirage Microdriver got** some excellent reviews when it was first launched just a few months ago, and now Mirage have produced a Version 2.0 **Microdriver that is faster and also offers some new facilities.** 

In case you missed the **reviews of the original version I'll just do a quick recap. The pur-**

**pose of the Microdriver is to perform tape to microdrive, or even tape to tape transfers of all Spectrum software, so that you can now use your microdrive for LOADing commercial software without needing to spend hours of hacking to get past piracy protection systems. However, the Microdriver does not encourage piracy, since any back-up copies of software will only run if the Microdriver is still connected to the Spectrum . This doesn' t make piracy impossible, but** 

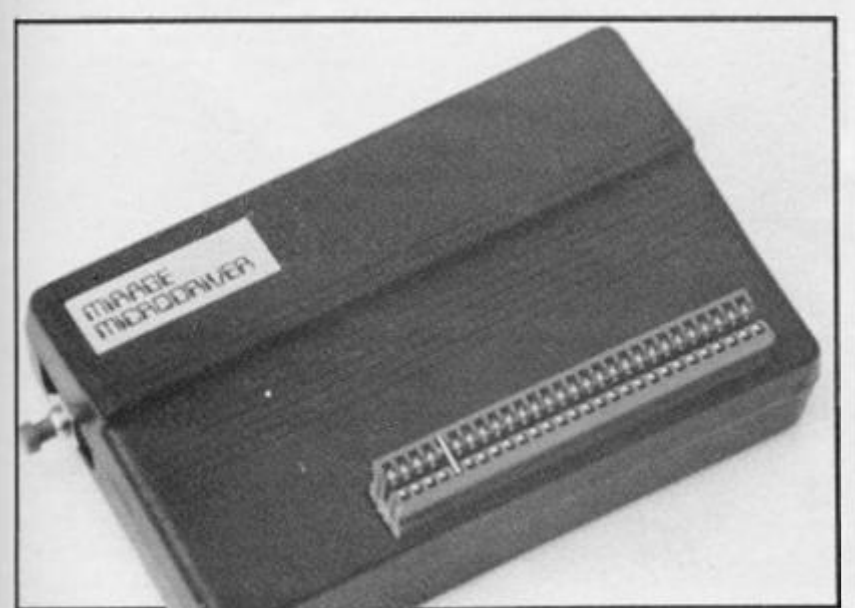

since the Microdriver costs almost £40 it does make it **financially impractical, so that should keep the industry happy.** 

**The Microdriver looks just like a joystick interface, except for a small red button on one side, and an expansion port in the back. It plugs into the rear port on the Interface 1, and once**  the microdrive is set up with a **cartridge in it, you can load whatever software you choose from tape. Once the software is loaded you then press the button on the side of the Microdriver, follow the prompts, and let the thing do all the work for you.** 

**The whole process is very easy to follow as the Microdriver doesn't require you to do much more than choose the option**  you want (SAVE/LOAD etc) and give the program a name. With its Version 2.0 ROM, the new **Microdriver is even faster than**  before, and when I made a back**up copy of a game that took five minutes to load from cassette, the microdrive version loaded in only eight seconds (thirty seven and a half times faster than tapel!** 

**The new facilities available**  with Version 2.0 are; an improv**ed POKE facility that allows you**  **to enter pokes tor infinite lives and so on; an option that allows you to choose whether or not you want to save the current**  screen display - this can save **about 7K of space on the cartridg e an d furthe r reduce s loading times; COPY — this allows you to print a complete screen dump to the ZX Printer (and, as far as I can tell, to other dedicated printers such as the**  Alphacom 32 and Seikosha **GP50S). There is also a DUMP facility, that allows you to store screen dumps or sections of memory onto microdrive.** 

**If you've got a microdrive and**  want to use it to speed up **loading of software then the Microdriver** is an excellent **device. It's reliable and very simple to use, and though, at £39.9 5 it isn't cheap, if you use a lot of cassette based software then** its convenience value **should justify the expense.** 

**For owners of the existing Version 1.0 Microdriver, Mirage are quite laudably offering an upgrade sevice at a cost of £5.9 5 whe n th e origina l Microdriver is returned.** 

**Enquiries, upgrade order etc. to; Mirage Microcomputers Lts, 24 Bank St, Braintree, Essex C M 7 7UL (tel. 037 6 48321) .** 

### UTILITY

# interfaces face to face. The problem of hooking up the Spectrum to a suitable printer is investigated by John wase.

**Not so very long ago. Matt Nicholson, writing for** *You and Your Barclaycard,* **suggested in an article on home computers that there was some difficulty in connecting a Spectrum up to a**  printer. How times have chang**ed! It's now not only easy, but you're spoilt for choice over the means available. Let's look at the way it's done and some of the alternatives available.** 

### Hardware hassles. . .

**There are likely to be four types**   $of$  Spectrum hardware to **consider — the original rubber**  button Spectrum, the Spec**trum + , Interface 1 and add-on keyboards , each influencin g the way a printer might be connected.** 

**Now, have you chosen your**  printer? You have? You've **Chosen it already, have you <sup>7</sup> By mail order, too? So, you're stuck**  with it! All right; let's see how to **connect it up.** 

### ROM rattlers

**If it's a ZX printer, an Alphacom, or a Floyd, then these are designed to use the Spectrum ROM routines LLIST, LPRINT and COPY. They will each fit directly into the Spectrum or Spectrum + , via the rear expansion port, although some might not easily fit every sort of add-on keyboard. For other printers, an**  *interface* **and** *cable* **are required**  at extra cost - a point worth thinking about if you want only **to LIST programs.** 

### Why extra interfaces?

**Standard printers expect infor**mation to be presented to them **in standard fashion, and are designed for this. The informa-** **tion from the ROM PRINT and COPY routines fed out at the rear port is not in a recognised standard form. The ZX printer has a sort of built-in interface which allows it to interpret fluctuating signals as 'make a dot' or 'don' t mak e a dot ' (th e Alphacom and Floyd can be said to emulate the ZX printer (hence the interface containing the chipl and properly organised**  (hence the software, which will, for instance, permit proper **LLISTings** of Sinclair **Keywords).** 

There are two main sorts of **add-on printer interfaces to fit a**  Spectrum because there are two main ways of sending informa**tion to a standard printer. The**  *parallel* **(or** *Centronics-***type) interface takes each byte and sends each of the eight bits**  *simultaneously* **(i.e. in parallel) to the printer. The** *serial* **(or**  *RS232-***type) interface sends each of the eight bits** *one after the other.* 

**Printers, in turn are sold set up to decode either serial information, or parallel information (or, occasionally, both) in other words, the printer is itself equipped wit h a serial or wit h a parallel interface. The majority of printer installations used to be set up for parallel transmission of information; however the swing is now tending towards serial. Never theless, many printers still come**  with a parallel interface as standard; a serial board will cost ex**tra.** 

### interface 1

This bad news must be set against the good news that **Sinclair's Interface 1 already has an** *RS232* **port suitable for printers on board. So if you already have Interface 1, you must balance the cost of paying extra for an** *RS32* **board on the printer** and a printer cable **against paying for a separate parallel interface to put on the outlet port of the Spectrum.**  Perhaps this is why there are so few other Spectrum  $RS232$  in**terfaces available; Euroelectornics ZXLprint III being the only**  common one; unusual in that **the little box contains both serial and parallel boards, and that the**   $relevant$  cables are sold separately. (And it's the ZX-**LPRINT III that we use for printing listings and in word processing Ed.)** 

### Parallel printing

Ah, but you bought the one with **the parallel port, didn't you! Well, what make of interface are you going to buy, then? The choice is bewildering. At least a**  dozen, probably more. How **does one make a rational decision?** 

There are two main sorts of

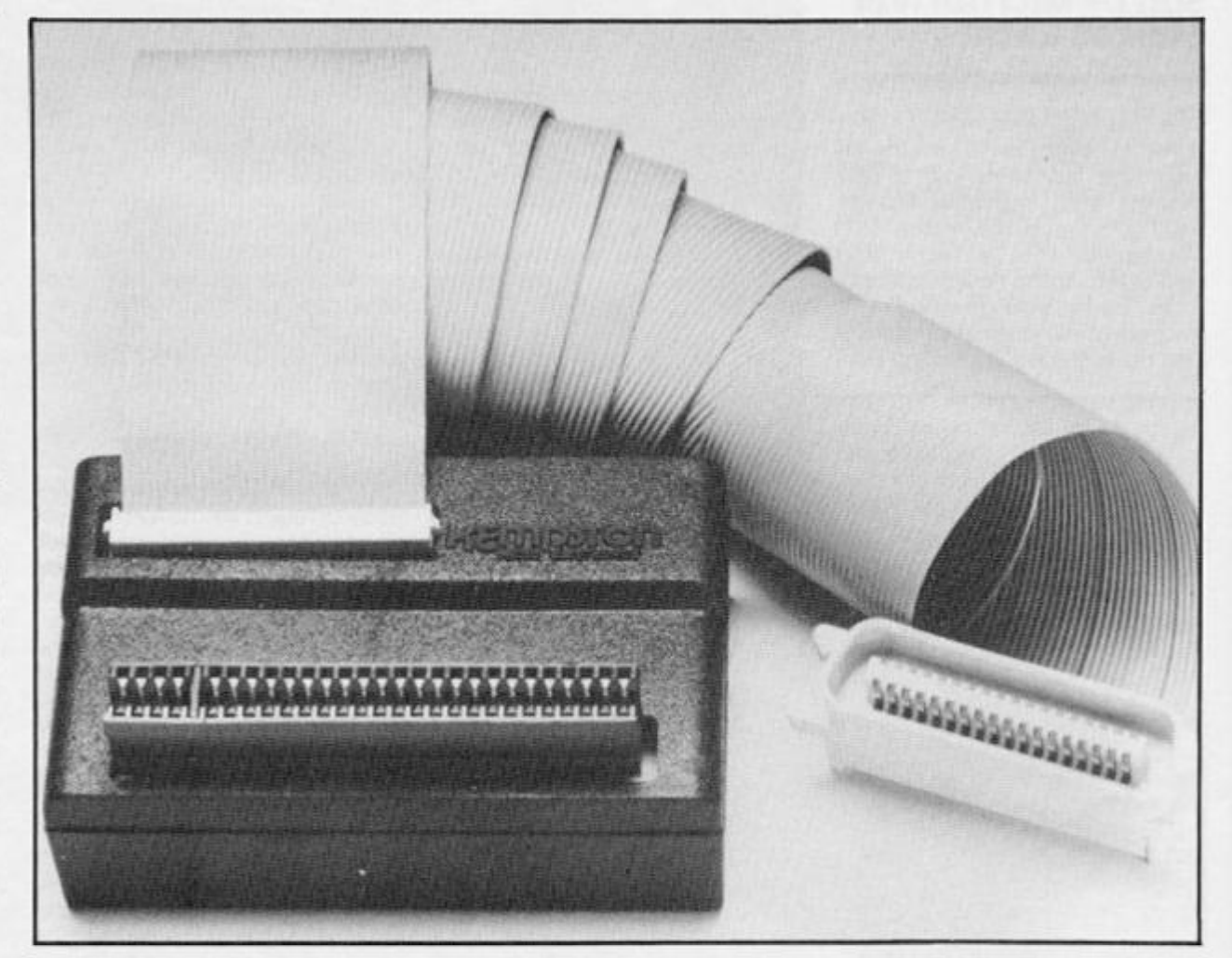

### UTILITY

interfaces; in one sort the soft**ware is LOADed (e.g. from the cassette supplied), whilst the other has software on board on EPROM. Whilst in theory the cassette-based software must oe fed in each time the printer is used, in practice this is not as oad as it loks: for instance, for writing text, Tasword II incor**porates modifications for a **range of interfaces; the POKEs**  are saved with the program. It's still necessary to LOAD soft**ware, though , fo r LLIST , LPRINT and COPY (various sizes). This is located in the printer buffer which NEW clears out — a bit of a bind sometimes.** 

### Eprom for **efficiency**

Interfaces with an on-board **EPROM are usually a little more expensive, but all you have to do is switch on and there it is. It cant be NEWed away , but there can still be certain problems. For instance, all ZX Basic's keywords are encoded by single ASCII codes or tokens which are decoded by the printer interface software so that programs are USTed correctly; sometimes it is necessary to use ASCII codes to send other information to the**  printer, and sometimes this can't easily be done if the soft**ware decodes them ail the time,**  In addition, certain Basic**augmenting programs, like Beta Basic and MegaBasic can present LISTing problems. Finally,**  to make big screen copies (A4) **you need to feed in additional**   $\csc$  **cassette-based** software **anyway.** 

### Fitting in

**Now the little box itself. First, for goodness sake don't just buy one without trying it for size. Some older interfaces will not physically fit the Spectrum +**  and some will not fit an add-on **keyboard, so check first, next, look at the design. Reject any interface which is flimsy or which has an edge connector which is not really good and tight, since poor connections can lead to loss of text or, at worst, loss of computer and interface! There**  are two main patterns, the upright box and the box which **ies flat at the back. If you favour one of the latter, make sure that it does not need additional support, particularly if you use an add-on keyboard. If the inter face is hanging out at the back, it may not crash the computer through a poor connection at the** 

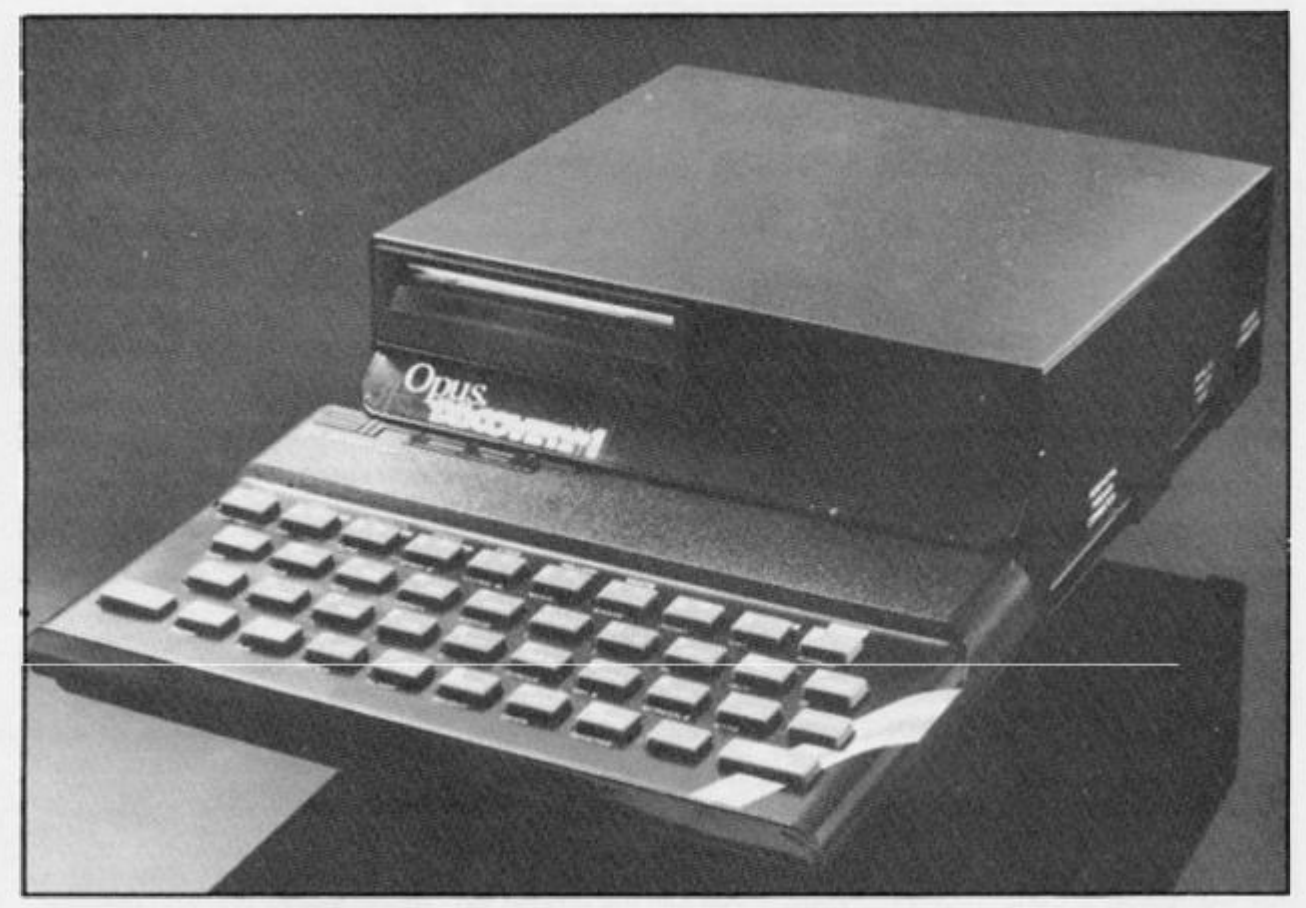

**edge** connector, but simply **because it may have strained the Spectrum PCB, and put a micro-crack in one of the conductive tracks.** 

### is the price right?

**Check the reviews, check the adverts. This last summer in a seaside chainstore, I saw an old model being offered as a special**  reduction; but it was still £10 **dearer than the nationally advertised price of a replacement model' Oh, do make sure that**  the instruction leaflet and the **cable are included in the little box.** 

If you are the perfect ig**noramus (join the club), take the printer** *and Spectrum* **to the local**   $micro-shop$  (preferably not **chain-store). Their prices will probably not be the cheapest, but** you are likely to get **specialist advice ensuring that y o u are aided satisfactorily . Alternatively, for the bargain prices, order by mail order.** 

### Cunning combinations

**If you are lucky enough to have a rich uncle, he might be conned into getting you a combinaton deal , lik e th e Rotronic s Wafadrive, which comes with both parallel and serial inter faces on board, or a Discovery**  disc unit, which incorporates a **parallel port. Both these units**  suppoty LLIST and LPRINT.

**Wafadrive comes with Spectral** Writer, (a word-processing pro**gram), and incorporates appropriate text printing interlace software. With Discovery it's**  even easier: just enter the com**mand** OPEN #3;"b" **(for in stance, insert this at the start of line 1 5 in Tasword II) and you're away . Oh, and do, at some stage, mention your rich uncle**  that you will need (at extra cost) **a printer cable.** 

### So, what can go wrong?

**Firstly** *never, ever, connect or disconnect your Spectrum to the interface of the printer with the power on.* **Switch off first. If you pull the Spectrum and inter**  face apart whilst they are powered up, you can (and pro**bably will) blow them both. Thus, interface wobble is bad**   $news$ : avoid it. A crashing **Tasword** *can* **be caused by dirty or loose connections. Continued**   $crashing from this cause$ **will damage the health of your** 

**computer and interface. Power**  down, check that the D-plug to **the printer is tight, and clipped in if clips are provided. Check that it doesn't wobble. Check that the mains plugs are in order, that, if a mains adapter is used, it is satisfactory (without wobble) and that the Spectrum power supply is properly plugged in at both ends. The socket can often be loosened on the Spectrum printed circuit board. Check that the cable interface connection is good.** 

**Some interfaces use a pin connector ; som e (e.g . Discovery), use an edge connector like the Spectrum edge con**ector. Dirty edge connectors can be cleaned with an ink **eraser provided there is still metal there! Make sure that the interface connector is not fouled by the Spectrum heat sink, (the aluminium strip); it must go right home. If trouble persists, then get your local micro shop to run a test on the gear.** 

Good luck with your endeavours - and Happy Prin**ting!** 

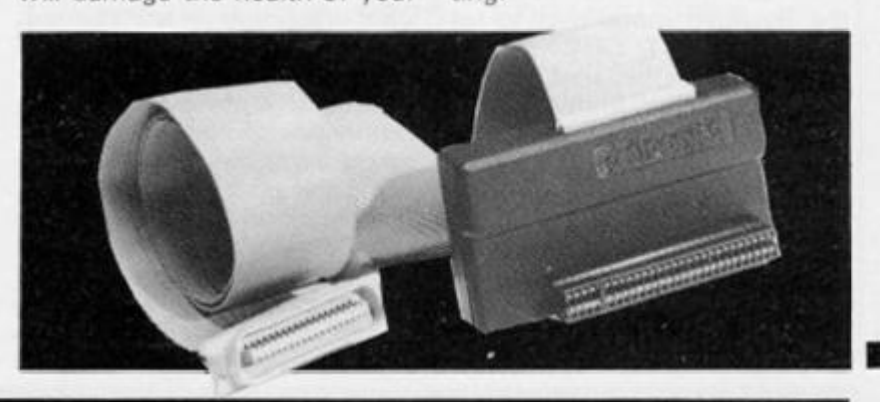

# Epson Meets The Spectrum

### R.C. Luxton thought his troubles were over when he got an FX80 — here he explains the pitfalls.

**When I retired my faithful ZX thermal printer in favour of a**  shining new Epson FX80 dot**matrix printer, I fondly imagined that all my troubles would be over, and that I would simply**  have to press a key or two in **order to have lots of different typefaces and other printing tricks at my command.** 

**How wrong I was!** 

**The Epson does supremely well all that is claimed tor it, and my Kempston E Centronics in**terface, which has a built in **Eprom and occupies no space in RAM, remains permanently at tached to the back of the Spectrum, quietly going about its business. What I did not know was that a knowledge of Control and Escape codes wa s essential to use the many functions of the printer and that some hard study of th e FXSO' s operation s manual would be needed.** 

**The Spectrum uses single byte tokens for keywords and the Kempston interface will in terpret the tokens to print out t h e ful l keyword s durin g LLISTing. This however, can confuse the printer so the Epson's control codes must be entered with the keywords OFF.** To switch OFF the tokens, COPY : REM CHR\$ 0 **is entered as a direct command. Similarly,**  COPY : REM CHR\$ 1 **is entered to switch them on.** 

**I soon found that the Escape and Control codes worked as printed in the manual if I put the codes in Basic lines and set the**  token switches OFF with a **direct command. Thus: ESC SO, the Enlarged mode setting re quires** LPRINT CHR\$ **(27) ;**  CHR\$(14); **to be sent to the printer in order to print enlarged characters.** 

### Symbol shift

**A sna g becom e eviden t**  however, when I tried to LLIST **program listings containing the**  '£' and '#' symbols. The FX80 **allows you to download any one** 

**of nine different character sets for the USA, France, Germany, England, Denmark, Sweden, Italy, Spain and Japan, each of**  which, in addition to an **alphabet, numbers, etc, contains a number of unfamiliar characters applicable to that country' s alphabet.** 

**In all of the sets except those for England and Spain, the code 3 5 symbol is ' W. In the English**  set, code 35 is the 'f.' sign. **Thus, if you call the English set**  (No.3) by inputting **LPRINT** CHR\$(27);"R";CHR\$(3); **then the Epson will faithfully print every ' £'. But what do you do if**  you want to print BOTH £'s AND #'s within the listing?

**(Have you noticed ho w many magazines print listings for Spectrum programs using an**  *italic* **bracket, or the '£' , in place of the '#' ? Presumably their**  printer dumps have similar **troubles?).** 

**In an ordinary Basic program,**  it would be simple to call **backwards and forwards bet**ween say, the German set, with **its code 351 H). and the English set code 35(C), but this would not do for LLISTing It was then that I discovered the ESC 6, Printable Code Area Extension' in the manual, which had obviously been designed for such use.** This allows 33 extra characters - Spanish, Japanese etc - to be loaded in**to code numbers that are not normally used, thus code 1 34 is the '£ ' character. For this you enter,** LPRINT CHR\$(27);"6"; followed by a call for the character you want printed, **thus:** LPRINT CHR\$ 1 34 **for the '£' sign.** 

**It became obvious then that a program would be needed to set up the printer and do all the switching necessary to call the options required to LLIST with cor**rect printing of the '#' and '£' **characters. But. if these were**  contained in just a few lines to **MERGE at the end of a program to be LLISTed, then the printer** 

**got confused, so that some care**  would have to be taken swit**ching the tokens ON and OFF.** 

### LLIST

With software-driven printer in**terfaces simple Pokes are suffi cient to switch tokens on and**   $off$ , but this does not work with **the Kempston E! However, I found that putting the required**  COPY:REM CHR\$ 0 (or 1**) into a Basic line works, and Ihe Spec trum even reads the** CHR\$ **in structio n AFTER th e REM (which it should not do), but that adding a colon and another instruction on the same line will**   $not work!$ 

**The simple answer was to put the switching commands on a line of their own, as in lines 999 5 and 999 7 of my program.** 

### How Does LLIST work?

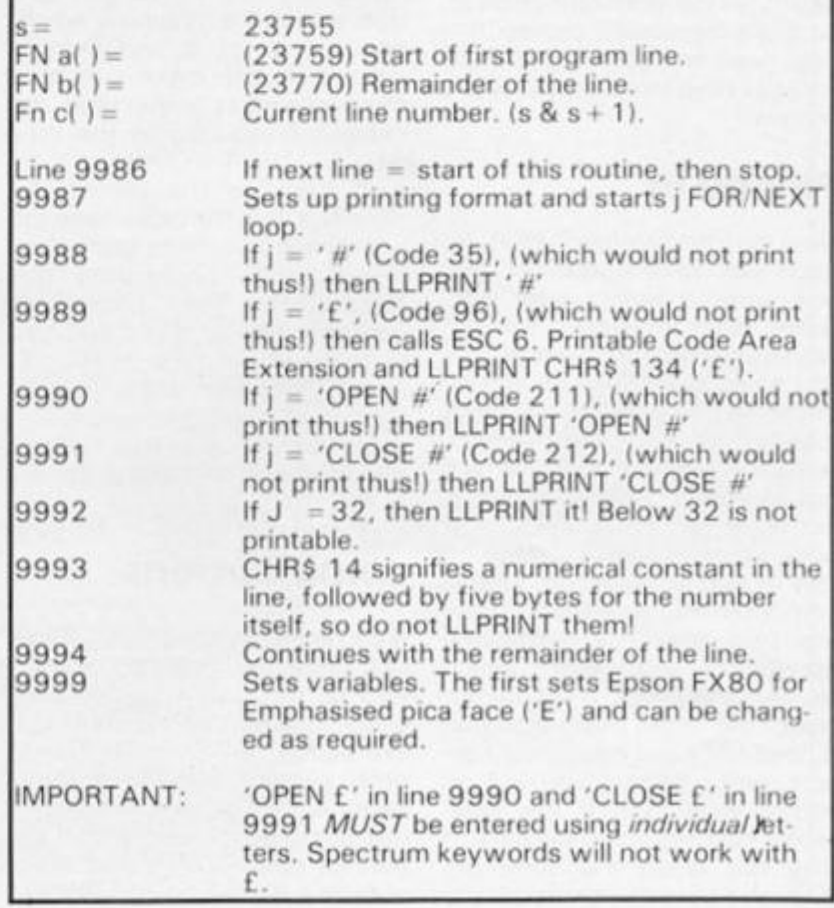

**the** LLIST, **and** RETURN **instruc tions also on separate lines, but)**  would still like to know why the **Spectrum will perform instructions** *following a* **REM in some cases and not in others!** 

LLIST, **merged on to the end of any program for Llisting, and run by a direct command**  GOTO 9985 **works for me, and would probably require very little adjustment to make it work**  equally well for any similar **printer interfaced to the Spec**trum, even with a different inter**face.** 

**Extra care should be taken in typing it in as some of the syntax**  is unusual. The colons are **essential and the** CHR\$ **(27);**  "E"; in Line 9999 sets the **printer for emphasized Pica face, but can be changed as required.** 

### Tasword

**This routine will take care of the LLISTing problem, but even the**  superb TASWORD II word pro**cessor program is not without its troubles. OnmyEpsonFX80 ,**  the DIP switch pins SW 1-6, SW 1-7 and SW 1-8 have been set ON, OFF and OFF, which auto $matically$  downloads the **ENGLAND** International **Character Set with its '£' as character 35 , along wit h other**  characters specific to that set. **This is fine if I want to print the** 

**HARDWARE** 

**' , but in this set there is no ' W (which is character 3 5 in most**   $of$  the other international **character sets)!** 

**A little study of the program printer control codes shows that**  Graphics character 128 is programmed with numbers 27, **112 and 48 , while character 143 has 27 , 1 12 and 49 . This means that using GRAPHICS 8, (Code 128), Escape code 27 ,**  and 'p' (Code 112 - for the Ep**son proportional spacing mode), is sent to the printer, followed by 0' (OFF), in other words , GRAPHIC 8 sets 'Proportional spacing ' t o OFF , whil e**   $GRAPHIC/SHIFT$  8, (Code **143), Escape code 27 , code 112** ('p'), and code 49, ('1'), sets it to ON.

**I decided that proportional spacing was an option that I could do without, so I simply re** 

programmed character 128 **wit h 27 , 82 and 3, and char 1 4 3 wit h 27 , 8 2 and 2. which are the codes for Escape code 2 7 : \*R' (code 82), the Epson In ternational character set selec**tion, with '3' for the English set **and '2' for the German version.** 

**Now, to print '£ ' I simply type in the ' #' key, but to obtain the**  hash, I type in GRAPHIC/SHIFT **8, ^.GRAPHIC 8.** 

**The Kempston E interface re quires the tokens to be switched**   $\overrightarrow{OFF}$  before loading Tasword COPY:REM CHR\$ 0), **and if the dip switch No.2 (SW pin 2-4) in the Epson printer is set on, then line feeds are automatic. The Tasword Printer Linefeed should beset to r0", and the Printer Carriage Return to 1 3.** 

**The Spectrum manual, page 1 66 , explains how Basic program lines are constructed.** 

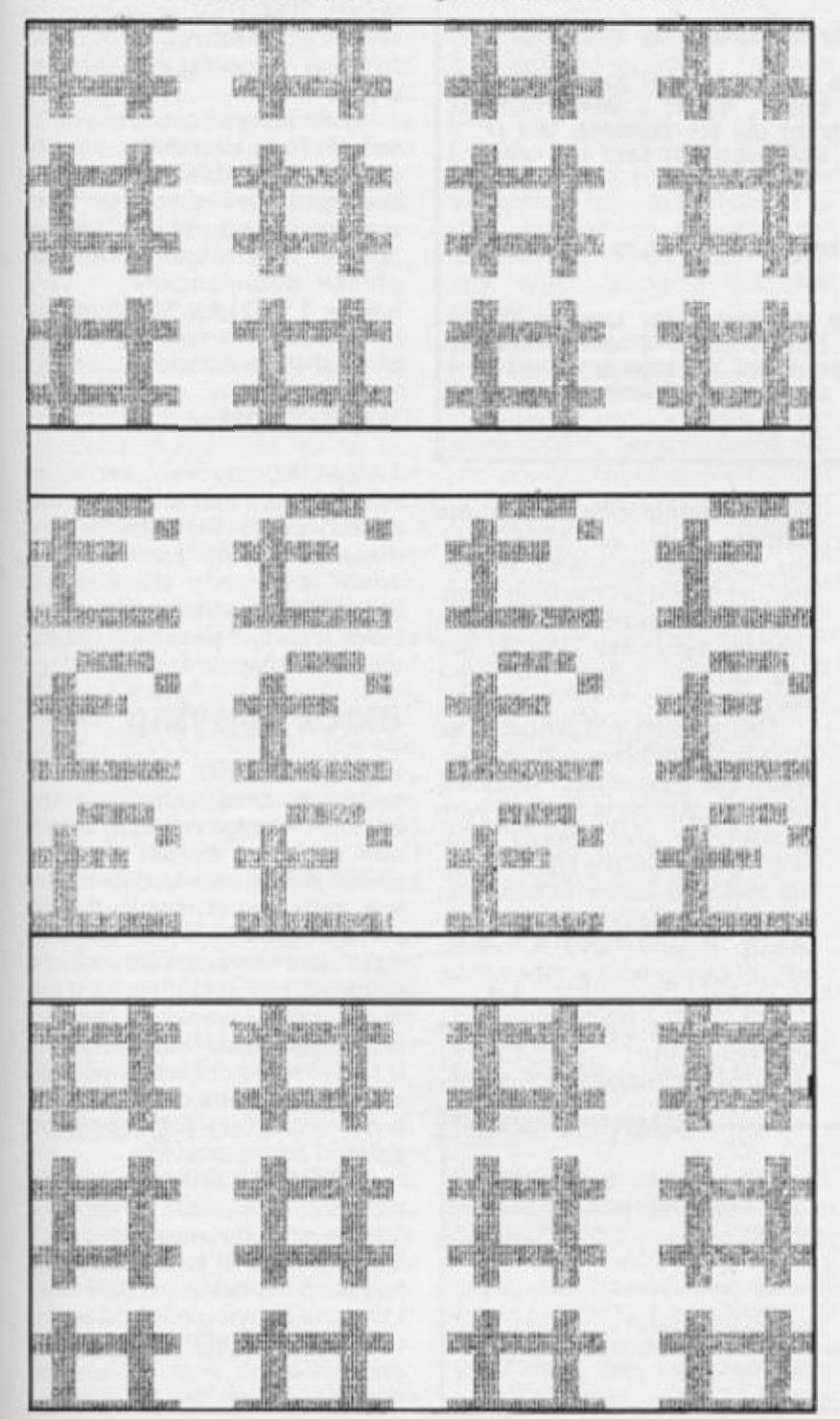

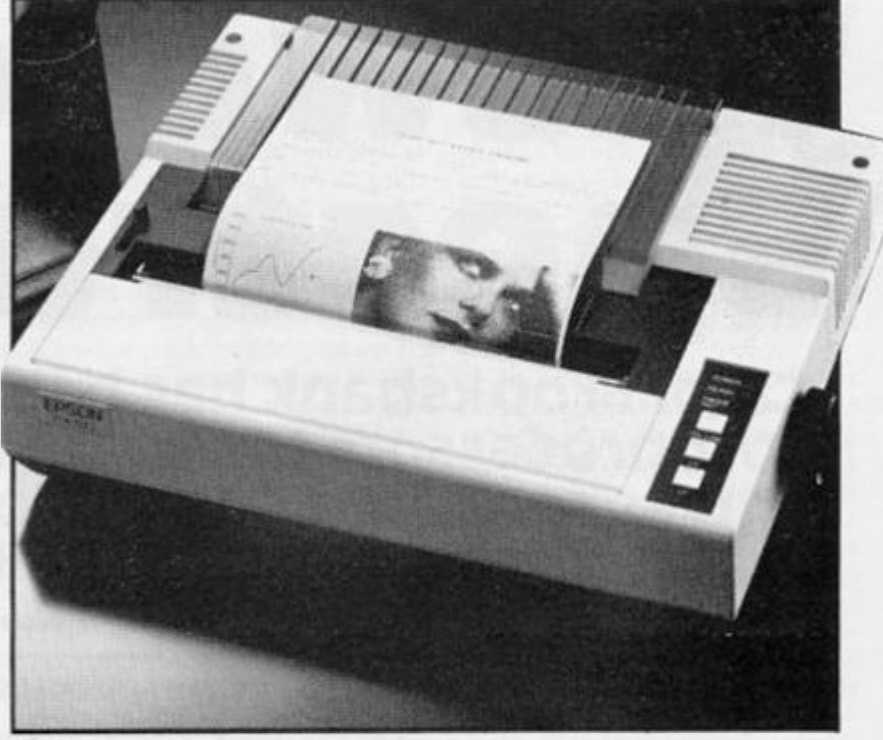

**9985 GO SUB 9999 9986 IF FN c ()=9985 THEN LPRINT : STOP 9987 LPRINT TAB 1; (" " AND FN c (><=9)+(" " AND FN c()>=10 AND F N c()< i 00);FN c < ) ; : FOR j =FN a() TO FN b O 9988 IF PEEK j=35 THEN LPRINT " £": NEXT j 9989 IF PEEK j=96 THEN GO SUB 9 995: LPRINT CHR\* (27);"6";: LPRI NT CHR\$ 134;: GO SUB 9997: NEXT j 9990 IF PEEK j=211 THEN LPRINT " OPEN £": NEXT j 9991 IF PEEK j=212 THEN LPRINT " CLOSE £";: NEXT j 9992 IF PEEK j>=32 THEN LPRINT CHR\* PEEK j; 9993 IF PEEK j = 14 THEN LET j=j+**  5 **j: LET 5=FN b()+1: 9994 NEXT b()+l: GO TO 9986 : REM CHR\* 0 9995 COPY : 9996 RETURN REM CHRf 1 9997 COPY : 9998 RETURN 9999 GO SUB 9995: LPRINT CHR\$ (2 7) ; "E " ; : LPRINT CHR\* (27)'; "R" ; CH R\$ (2); GO SUB 9997: LET 5=23755 : DEF FN a()=s+4: DEF FN b()=s+3 +PEEK <s+2>+256\*PEEK (s+3): DEF FN c()=256\*PEEK s+PEEK (s+1): RE**  TURN : REM "E"(line 2) is for EM **F'HASI ZED print. Change as required. \*"LL I ST" (c)R.G.Luxton\*** 

### **WORDPRO**

# Tasword or Spectral?

### Carol Brooksbank has been using both wordprocessors for some time now and gives some advice to those about to venture into this field.

If you are thinking of buying a word processor program for<br>your Spectrum, you could find yourself trying to choose between TASWORD 2 and SPEC-TRAL WRITER. The programs are very similar. Both are superb word processors, packing some very impressive features into a small enough space to leave room for over 300 lines of your creative genius in the Spectrum's memory. But there are small but important differences, and to choose the one that will suit you best, you need to know what the differences are.

In this article, I am concentrating on those differences, and not describing operations which are common on both if the only difference is the key pressed to perform the operation. Both programs perform all the basic functions to allow you to enter, correct, print, SAVE and LOAD<br>text. The differences are in the extra features. Some you may think vital, some you will probably have no use for. The final choice will depend on your own preferences, and the sort of work you do.

### **Screen Display**

Both programs display the text on screen as it will be printed. with 64 characters per line. the special typefaces they use for this are slightly different, (Fig. 1), and you may find one more readable than the other. If it helps you to decide, I prefer SPECTRAL, my husband likes TASWORD! In fact, both are perfectly readable, but TASWORD also has a 'window' feature to allow you to see the text full size if you have difficulty reading the condensed print. (Though this is a feature I have never needed to use.)

#### 64 COLUMN SCREEN DISPLAY  $Fig. 1.$

This is a test piece, to show the screen display of TASMORD 2.

If I speak in the tongues of men and angels, but have not love,<br>I am a noisy gong or a clanging cymbal. And if I have prophetic<br>pomers, and understand all mysteries and all knowedge, and if I<br>have all faith, so as to remov am nothing.

This is a test piece to show the screen display of SPECTRAL WRITER.

If I speak in the tongues of wen and angels, but bawe not lowe. I as a noisy gong or a clanging cystal. And if I have prophetic<br>powers, and understand all mysteries and all knowledge, and if I have all faith, so as to rewove mountains, but have not love, 3 aw nothing.

margin.

dented paragraphs which are<br>justified, (Fig. 2). SPECTRAL

has full user-definable tabula-

tion, as found on the best type-

writers, which makes typing in

columns very easy, (Fig. 3), but

you cannot indent the right

a major factor in your choice bet-

ween the programs. Producing

work in columns is tedious with

TASWORD and simple with

SPECTRAL. On the other hand,

the ability to justify to less than

the 64th column can be very

useful. If you have a printer

which can produce alternative

typefaces, you will have difficul-

ty with larger than usual ones

when using SPECTRAL,

because 64 characters may oc-

This feature will probably be

TASWORD is displayed with black print on white screen. SPECTRAL is cvan on blue. which appears white on black on a monochorome TV, but there is a menu option for changing the screen colours to suit yourself, and you can incorporate the colour changes into a backup copy of the program if you want to make them permanent.

### **Text Capacity**

TASWORD, 320 lines of text, SPECTRAL, 350 lines.

### **Tabulation**

TASWORD has no tabs, but does have adjustable margins. These can be used to produce in-

Fig. 2, TASWORD INDENTED PARAGRAPHS.

This first paragraph is typed with the full width. 64 column margins as set when the program is loaded. The paragraph b<br>is typed with the left margin set at 7, and the right at 58. below

If I speak with the tongues of men and angels, the most love, I am a noisy gong or a clanging<br>cymbal. And if I have prophetic powers, and<br>understand all mysteries and all knowledge, and if I<br>have all faith so as to remove mountains, but have<br>not love, I am nothing. cupy more than 1 line on the paper, making a nonsense of the justification and word-wrap. (Fig. 4). You can overcome this with TASWORD by indenting the margins, reducing the columns per line. (Fig. 5).

### **Search facilities**

Both programs use the 'arrow' keys to move the cursor one letter or one line in any direction. but TASWORD also allows you to move the cursor back or forward one word at a time for rapid movement. SPECTRAL has very fast repeat, so that although the cursor moves one letter or one line at a time, if the key is held down continuously the movement is much more rapid than TASWORD's word jumping. The repeat speed may be altered by the SPECTRAL user if required. SPECTRAL also allows the cursor to be moved to the next full stop - moving a sentence at a time.

Both programs allow you to search for a particular word or phrase, but TASWORD also has the facility to replace every occurrence of a particular word or phrase with another word or  $phrase$  automatically  $-$  very handy if you discover that you have been mis-spelling a word throughout a document.

### **Insertion**

TASWORD has an Insert Mode which allows you to insert extra sentences in the middle of a document without over-writing what is already there. With SPECTRAL you must first insert blank lines and then type the additions in them.

### **Block Copying**

With TASWORD, the start and end of the block to be moved or copied must be marked, and it can then be moved to lines which will be inserted above the line with the cursor in it. For some reason, I never get this right, and always have to have several attempts before I get the block where I want it - but that is just a personal incompetence. If the block is copied, it will still also appear in its original place, but if moved, the original will be deleted and relocated.

SPECTRAL only copies text blocks. If you want to move a paragraph you must delete it from its original location after it has been copied to the new one. I find the copying method easier to handle, though. You insert enough blank lines to accommodate the block where you
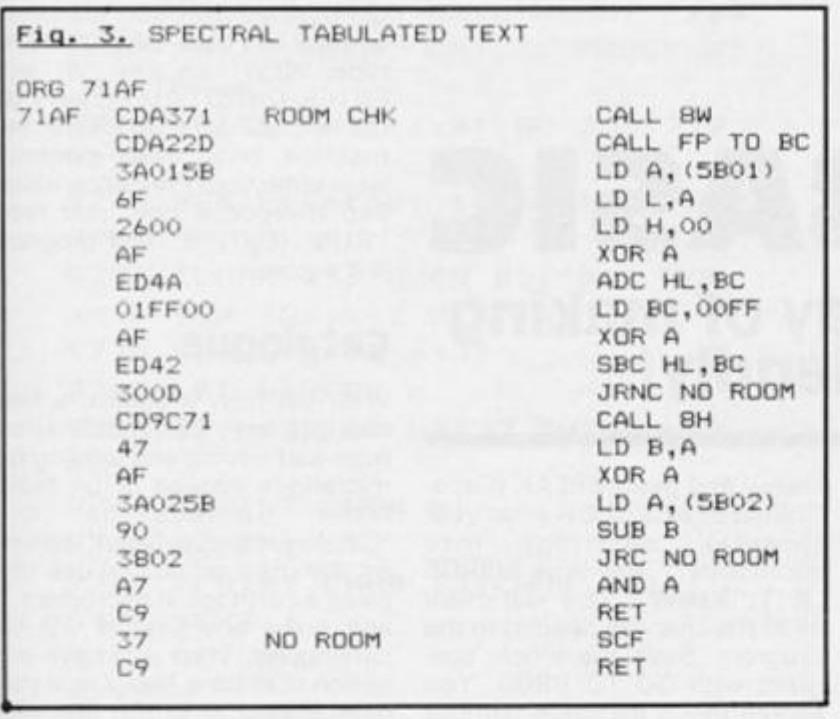

**want to put it, and specify that the block starting line, and ending line, is to be moved to a position starting line. If you have not left enough blank lines to receive the copied paragraph, you get an 'overlapping error'**  report, but the text is not over**written.** 

### Justification

**Both programs allow for** automatic word-wrap or **justification to be turned on or off, for single lines to be unjustified, and single lines or**  paragraphs to be justified. **SPECTRAL has an extra facility, in that the whole text-file can be un-justified or justified. The lat**ter needs approaching with caution, because every line is **justified, including headings and short end of-paragraph lines, which gives some very odd ef**fects. With **SPECTRAL**, it is also **possible to centre unjustified text in the page, move it to the left margin or move it to the right margin, though 1 confess that I have yet to find a use for this facility.** 

**SPECTRAL has a 'bell'** - a **beep which sounds near the end of a line, which is handy if text is**  being entered without word**wrap, or justification, using the program like a typewriter.** 

### Saving Text

**With TASWORD, the whole text file is SAVEd. Spectra! allows the user to specify that only cer**tain lines of the text are to be **SAVEd if required.** 

### Printer Controls

graphics keys (G-mode keys **1 -8) defined as printer controls which suit Epson printers. The**  user can re-define these if re**quired, either to suit another**  printer, or to change the controls **available. These are entered into**  the text where required for **underlining, bold type, italics**  etc. when using a full size **printer.** 

**SPECTRAL uses the graphics keys in the same way , but they are not pre defined, and the user**  must define each one to his own **requirements before making the personalized backup copy of the**  program. One drawback with SPECTRAL - the program **recognizes '0' (zero) as a null code, so codes which include CHR\$ (0) cannot be used. With an Epson printer there are usually alternatives which use other codes, but this could be a pro** $b$  **lem** with other printers. **TASWORD recognizes '0' as CHR\$ (0).** 

With **SPECTRAL**, it is also **possible to send a line feed or form feed instruction to the printer direct from the keyboard.** 

### ZX Printer

**Both programs send text to the ZX printer in 6 4 column format. TASWORD will also print any specified line at double height.** 

### Page Layout

**TASWORD** comes with the page numbering facilities. Pages **TASWORD allows the user to specify the tine spacing, but has no facilities for page numbering or heading. SPECTRAL has no line spacing facilities, so double line spacing must be entered as a printer control . However, SPECTRAL has very valuable** 

may be numbered or un**umbered , the startin g page number to be specified by the user if it is a value other than '1 ' . If the pages are numbered, mode l will print the numbers at the top right hand corner of each page, whilst mode 2 may be selected if the numbers are required to alternate between the top left and top right corners to facilitate binding. SPECTRAL allows a page heading of up to 3 2 characters to be printed if required, which will be printed on**  the side opposite the number. **Control characters may be used if this is to be underlined, or in bold type, etc.** 

**SPECTRAL also allows the**  user to specify the margin width **and the number of lines on a page before a form feed is executed , The default values , whic h operate unless the user changes them, centre the text on the 8 0 column page, and give 6 0 lines per page. To change the**  margins or centre the text with **TASWORD , yo u mus t use printer controls to set the left margin. On the whole, SPEC-TRAL' s printing facilities are**   $more$  versatile than **TASWORD's .** 

### Printing Part of Text

**TASWORD will print from a**   $s$  pecified line to another **specified line. SPECTRAL will print from the cursor to the end of the text. If only a centre sec**tion is to be printed with SPEC-**TRAL, the cursor must be placed at the starting line, a form feed printer code entered at the end of the portion to be printed, and the printing operation stopped**  manually when the required sec**tion has been printed. Alternatively, a selected portion can be SAVEd separately, and the section LOADed in place of the full text before printing. Text written using TASWORD and saved on tape may be loaded into SPECTRAL. The reverse is only possible if the text is shorter than 320 lines.** 

### Supplementary Programs

**The TASWORD** user with a **Microdrive can obtain a program called T ASMERGE which allows text produced with TASWORD** 

333333333333333333

,,,,,,,,,,,,,,,,,,,,,,,,,,,,,

to be combined with data stored using the Campbell MASTER-**FILE program, to produce personalized circular letters etc. There is also the TASPRINT pro**gram, which produces alter**native type fonts with suitable full-size printers.** 

**There are, at present, no sup plementary programs for SPEC-TRAL, though thre have been rumours of plans to produce a merging program.** 

**TASWORD has an efficient customer backup service, and esoteric queries are answered rapidly and helpfully. The only letter 1 have ever written to Softek, the publishers of SPEC-**TRAL, was not answered, but **Rotronics, the manufacturers of the Wafadrive storage system, will handle queries about SPEC-TRAL and they have issued a leaflet giving listings for an upgraded version.** 

**The upgrade gives several improvements to SPECTRAL's printing. Parameters such as**  page numbers, margin width **and number of lines per page are selected at print time, instead of going first to another menu op tion, The printer controls are improved, so the program now recognises CHR\$ (0), and there is a multiple copies option. You can also elect to pause the printing operation at the end of each page to allow for changing paper**  when using single sheets.

**In addition, a bug is removed from the program and there are improvements to some of the menus. For instance, the directories** are displayed when **loading or erasing a Wafadrive file. The 'save program to wafer' option is improved so that the**  program loads much more **quickly. The listing, 'Upgrading Spectral Writer' is available from Rotronics for 70p or for £1 you may send your original copy of**  the program to Rotronics who **will upgrade it for you. The listing is three pages of BASIC plus a number of POKEs, so the extra 30 p to have it done for you seems good value.** 

Which to chose? It really is a **personal choice.** My own **preference is for SPECTRAL, because the type of work I do make s the tabs , th e page numbering and heading and the pag e layou t facilitie s ver y useful, but I know that others prefer TASWORD. I hope that this article will at least help you**  to choose the one which will suit **you best,** 

### COMMUNICATIONS

### xtending VTX5000 BASIC David Knight presents a way of making

Prestel more user friendly!

**The program supplied in ROM**  for the VTX 5000 modem is **very good, but it does not have any microdrive or Interface 1 commands. I have written a program, which, when MERGED**  with the program supplied, **allows you to use the Microdrive**  and RS232 socket on the Interface 1. I will explain the **modifications later.** 

**First, type in the Xtend program, omitting lines 500 0 & 978 0 if you do not have a printer attached via the RS232 socket, or if you wish to use the ZX Printer instead. Save the pro gram with GO TO 9820 . Now, switch the computer off and on at the mains, to place the Micronet menu in memory . Press any key to go the main** 

**menu, and press BREAK (Caps-Shifted SPACE). Now enter your 'prestel'** cartridge into **microdrive 1 and type MERGE \*;1;"Xtend" . This will make all of the changes needed to the**  program. Save the whole pro**gram with GO TO 9800 . You should use a cartridge without the filename 'run' on it. In order to use your new pro** 

**gram, after switching on, press any key and then ' BREAK'. Now type 'NEW' on key 'A' and ENTER. Do NOT use option 7 on the menu, as this clears the machine code from memory. Now enter your Prestel cartridge into microdrive one, and type "RUN' (ENTER). The program will autorun.** 

### Catalogue

**With the new program, a few changes have been made apart from just saving and loading on microdrive instead of on tape. Most** obvious is the **'Catalogue/erase file(s)' option on the main menu. To use this place a cartridge in microdrive 1 and press any key. It will be catalogued. Then you have the option of erasing files. Once you have erased all of the files you need, press ENTER without any filename, and the cartridge will** 

Figure 1. The Xtend program.

```
7 9 8 REM Extende d Preste l men u 
 7 9 9 
 8(1(5 POKE 23609,10 : PAPE R l : BOP 
DER 0 : IN K 7 : LE T mn=o t GO SU B d 
m: GO TO mc 
 9 0 0 DAT A "Mai n Preste l Menu",9 , 
10, "Log ON or OFF", "Prestel Term
inal", "Save Frame", "View Frame",
"Print Frame", "Downloader", "Mail
b o x Message","Ente r BASIC","Cat a 
logue/eras e file(s) ' 
299 7 
2998 REM MDV save
299 9 
300 0 GO SU B 3100 : GO SU B 4220 : S 
AVE *"m";1;q$CODE ix-960,960: GO
 T O m m 
310 0 GO SU B cl : INPU T "Catalogu e 
 ? LIN E z* : I F z $="y " THE N P 
RIN T AT 0,0; "Inpu t cartridg e an d 
 pres s a ley."' . PAUS E 0 : PRIN T A 
T 0,0; " 
         " : CAT 1 
311 0 INPU T "Filenam e "> " J LIN E q 
S: RETURN
4 1 9 7 
4 19 8 REM MDV loa d 
4 1 9 9 
420 0 GO SU B 310 0 
421 0 LOA D *"m";1;q*COD E : GO TO 
4 10 0 
422 0 INPU T "Eras e firs t 7 LI N 
E z* : I F z$=-y " THE N ERAS E "m" ; 
1; q$
```
**440 0 RETUR N 499 7 499 8 RFM Printe r RS 23 2 499 9 500 0 POK E mf,16 : LE T x=US R str : GO SU B 9730 : GO TO mm 730 0 GO SU B 3100 : GO CUB 4220 : S A VE \*"m";i;q S DAT A b S M : GO TO 7**   $000$ **740 0 GO SU B 3100 : GO SU B 4400 : L OAD \*"m"{ljq \* DAT A b\*( ) 910 0 GO SU B ci : GO SU B er : REST O**   $RE$  (1000\mn+900): READ m\$: PRINT **T A B ( (32-LE N rnS)/2) } PAPC R 7 } 1 NK 2;m\$'\* : REA D ni,os : PRIN T " K EY FUNCTION"\*\* : FOR i= o TO ni l : REA D m\*t: PRIN T TA B ( 1 • 1 ) j i J TA B I7)im\$" : NEX T i : PRIN T W0 ; I N VERS E l;"ENTER" } INVERS E 0; " GO TO Mai n Menu" : LE T 1\*=CHR \$ 17+C H R \* 2+ " ON" : I F ls= o THE N LE T 1 « =CHR S 17+CHR \* 4+CHR \* 16+CHR ® o+ " OFF " 933 0 I F key>4 7 AN D key<(48+ni ) T H E N GO T O (I00+mn\*1000+900\*<mn = o)+os\*100\*(key-48))+(70 0 AND ke y »COD E "Q" ) 933 5 I F key=5 6 THE N GO TO 970 0 969 7 969 8 REM Eras e / Catalogu e 969 9 970 0 CL S ! PRIN T "Pres s a ke y** H i **t h cartridg e i n PAUSE Ø: CAT 1 971 0 INPU T "Nam e •f i l e t o eras e ( jus t ' INVERS E If"ENTER" ; INVE R**  m i **crod r** i **ve . " :** 

### **COMMUNI**

```
SE Ø;" to go to Main Menu) ";z$
: IF z$="" THEN CAT 1: PAUSE Ø:
GO TO mm
9720 ERASE "m";1;z$: GO TO 9710
9724
9725 REM Printout through RS-232
9726
9730 CLOSE #3: OPEN #3; "b": FOR
a=ix-960 TO ix-1 STEP 40
9735 FOR c=a TO a+39
9740 LET b=PEEK c
9750 IF b(32 OR b)127 THEN
                             LET
n = 329760 LPRINT CHR$ b;
9765 NEXT c
9767 LPRINT CHR$ 13; CHR$ 10;
9770 NEXT a
9780 RETURN
9797
9798 REM Save updated BASIC
9799
9800 ERASE "m";1; "run": SAVE *"m
";1; "run" LINE 800: VERIFY *"m";
1; "run": REM Change "run" to "ru
npr* if using autorun program.
9810 GO TO 800
9817
9818 REM Save Xtender program
9819
9820 ERASE "m";1; "Xtend": SAVE *
"m";1; "Xtend"
```
be catalogued again. Then it will return to the main menu.

When loading or saving, you are given the option to catalogue the cartridge before loading (or saving). When saving you are given the option of erasing any file with the same filename before saving the current file. This is similar with both screen files and mailbox messages.

If you wish to load a file from tape, you may BREAK into the program, and type LOAD<br>""CODE. Then type GO TO mm.

The final change is for users with a full sized printer attached via the RS232 port. (I use a Brother M-1009, but the program should work with other makes). It changes option 4<br>from copying to the ZX Printer to copying to a full-sized printer. it is not perfect, however, as it will print block graphics as jumbled characters. If this is unsatisfactory for your needs, insert your own copier from line 9700 onwards. It is perfectly adequate for printing pages of information, but not for copying pictures.

My current Prestel cartridge

contains Omnicalc 2, and the extended BASIC. This makes it possible to enter data into Omnicalc after getting it from Prestel. This is ideal for stockbroking etc - If you have Omnicalc 2 you may wish to do this. To start with, you must copy Omnicalc onto cartridge (not using their method, however, as it uses the filename 'run'). Copy it with one of the tape/microdrive copiers available, preferably with the filename 'runot'. I use Trans Express by Romantic Robot, but any other should so. The Prestel extended menu should be saved under the name 'runpr'. To do this, change line 9800 appropriately and GO TO 9800.

Type in the 'autorun' program and save it under the name 'run' LINE O. Now you can use the Prestel menu the same way as before, except that you should choose option 2 when the autorun program loads.

### **Options**

The full options are as follows: 1 Load extended Prestel menu:

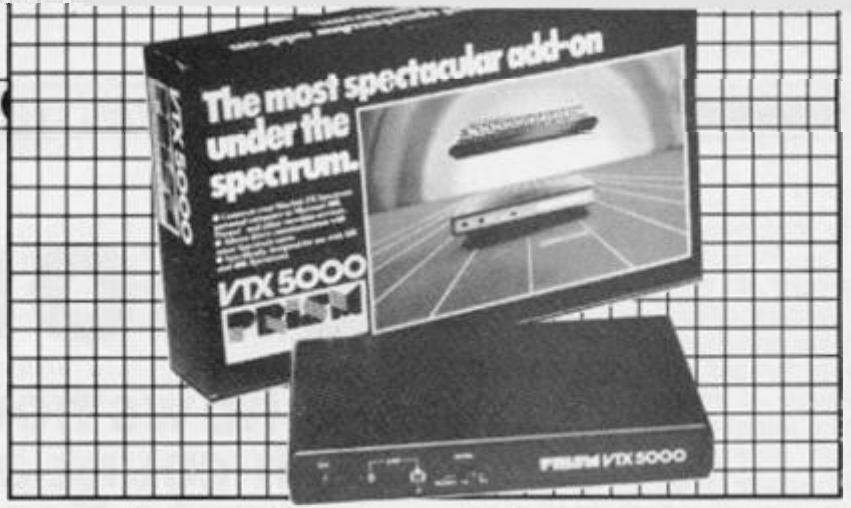

 $2 -$  Load Omnicalc  $2:3 -$  Set printer to condensed mode: 4-**NFW** 

Options 1, 2 and 4 explain themselves, option 3 sets a dot matrix printer into 'condensed' mode, allowing 16 columns of data in Omnicalc 2 to be printed. this. I know to be true on a Brother M-1009, but may be different on other makes. I find that Omnicalc's Open 3 command is unsatisfactory, as it<br>opens channel 3 in 'b' mode, which does not line feed on my printer. It is necessary to set the bit switches differently inside the printer, which is a bit sloppy. Option 3 corrects this, and allows wider texts to be printed. However, if you switch your printer off while in Omnicalc, it will be reset to pica sized characters, so you will not be able to use condensed mode until you reload Omnicalc.

To get round this, load Omnicalc, and set up a file. When you wish to print it, save the file and reload Omnicalc, this time setting the printer to condensed mode. You may now print it out, in sections if necessary. This autorun program may be expanded upon to load other programs other than Omnicalc, such as Tasword 2. The Prestel menu may also be further expanded upon, so do not be afraid to do so. But you need a knowledge of BASIC and perhaps machine code. I look forward to seeing further projects in this magazine and in others.

Figure 2. Autorun program.

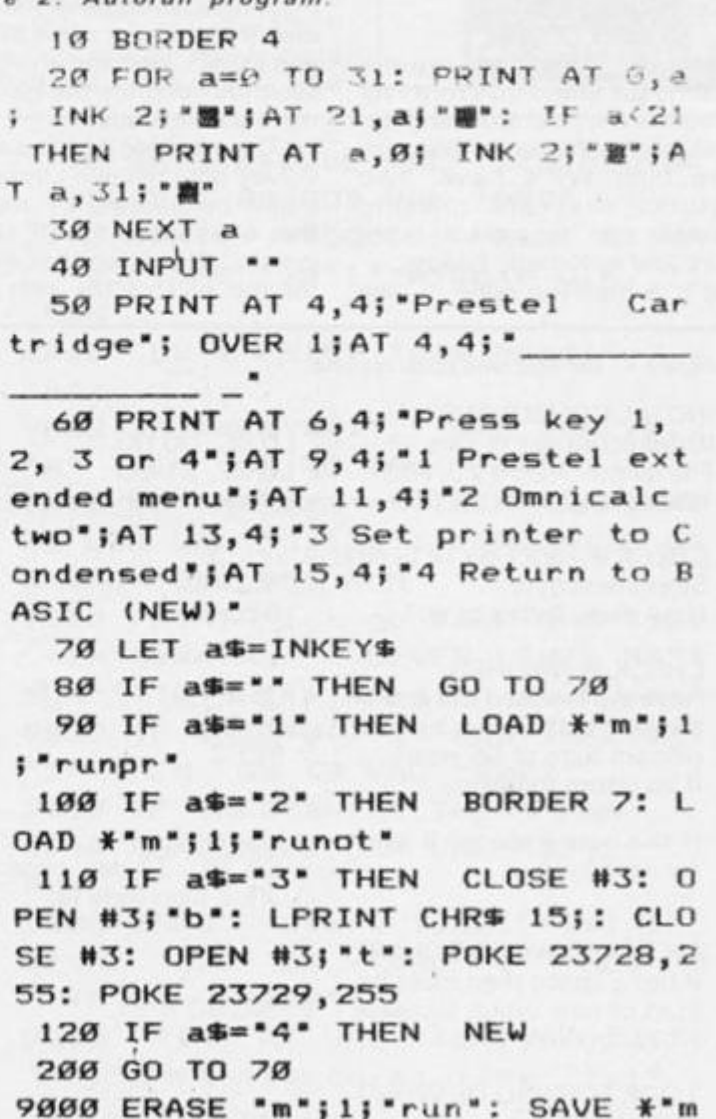

";1; "run" LINE Ø: VERIFY \*"m";1; "run"

## Tasword plus.

### John wall shows how to add wordcount, paragraph-count and Header facilities to Tasword ll.

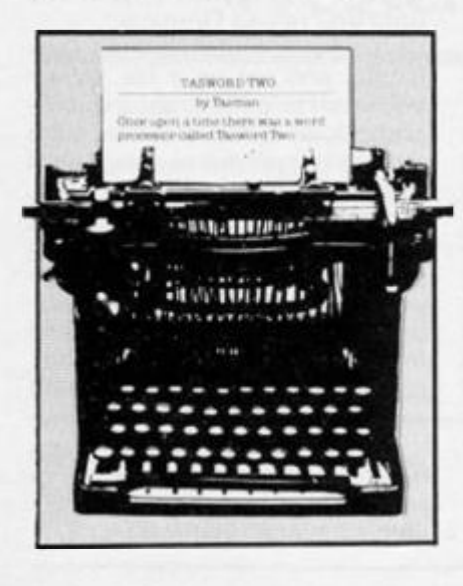

### *Word Count*

**Tasword Two has rapidly become the standard Word Processor for the Spectrum and has**  most of the features that purpose built WP's have, two features that are missing **however are a current word count and automatic header. This is a machine code routine** 

**that gives, in a fraction of a second, the number of words typed into the file up to present. Controlled from BASIC, it also gives a paragraph count.** 

**The mam problem is where to put the code. In Tasword Two ihe text file is held between 3200 0 and 5248 0 with an extra 128 bytes after that ob viousl y used for overflo w routines. The machine code section** is held from 54780 to **65535 . However, the machine code also uses bytes lower than 5478 0 for data storage. I chose 5261 0 as an address as far as possible from the data section of the machine code routines and no problems have arisen. The main disadvantage is the extra time the program takes to SAVE and LOAD, perhaps another 10 seconds each for the basic and the machine code.** 

**The machine code routine involves only relative jumps. You might be puzzled by the 25 6 that is added to the DF register initially. This is so that the test lor the end of the text file is**  **simplfied. Just before the end is**  reached DE will hold 00 01 (hex

**least significant byte first) and the next decrease of DE will**  leave FF 00 (255 decimal) and **the D register will hold zero and the routine will return to basic. The word count is held in the BC register so that the command PRINT USR 5261 0 will return (he actual count (See lines 6 0 and 9360). The code could be made shorter by omitting the CORRECT FOR END OF LINE ERROR routine. However this**  would give a false count **because the routine would not**  separate two words one of **which ends at column 6 4 and one which begins at column 1 of the next line. There is a brief ex planation of the code in figure 1.** 

### Header Routine

**This enables the recall of a preentered address heading of up to seven lines. It also pushed down the entered text so that the**  **heading does not overwrite it. There is a facility from BASIC to chage the heading at any time. The header information is stored between 5266 0 and 5310 7** 

**4 4 8 bytes or seven lines of text and the code to manipulate it is from 5311 0 to 53145 . The code is three, almost identical, block transfer routines of 12 bytes each. The first is describ ed in figure 2.** 

**The second routine has the**  values in HL and DE interchang**ed. The third routine moves the already entered text seven lines down and uses the LDDR instead of LDIR.** 

The Basic at lines 9000 **simply calls the three routines in the right order. Routine three moves the text, then routine one**  prints the header. Routine two is **used when a new or edited header is needed. See lines 901 0 and 9040 .** 

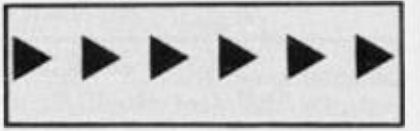

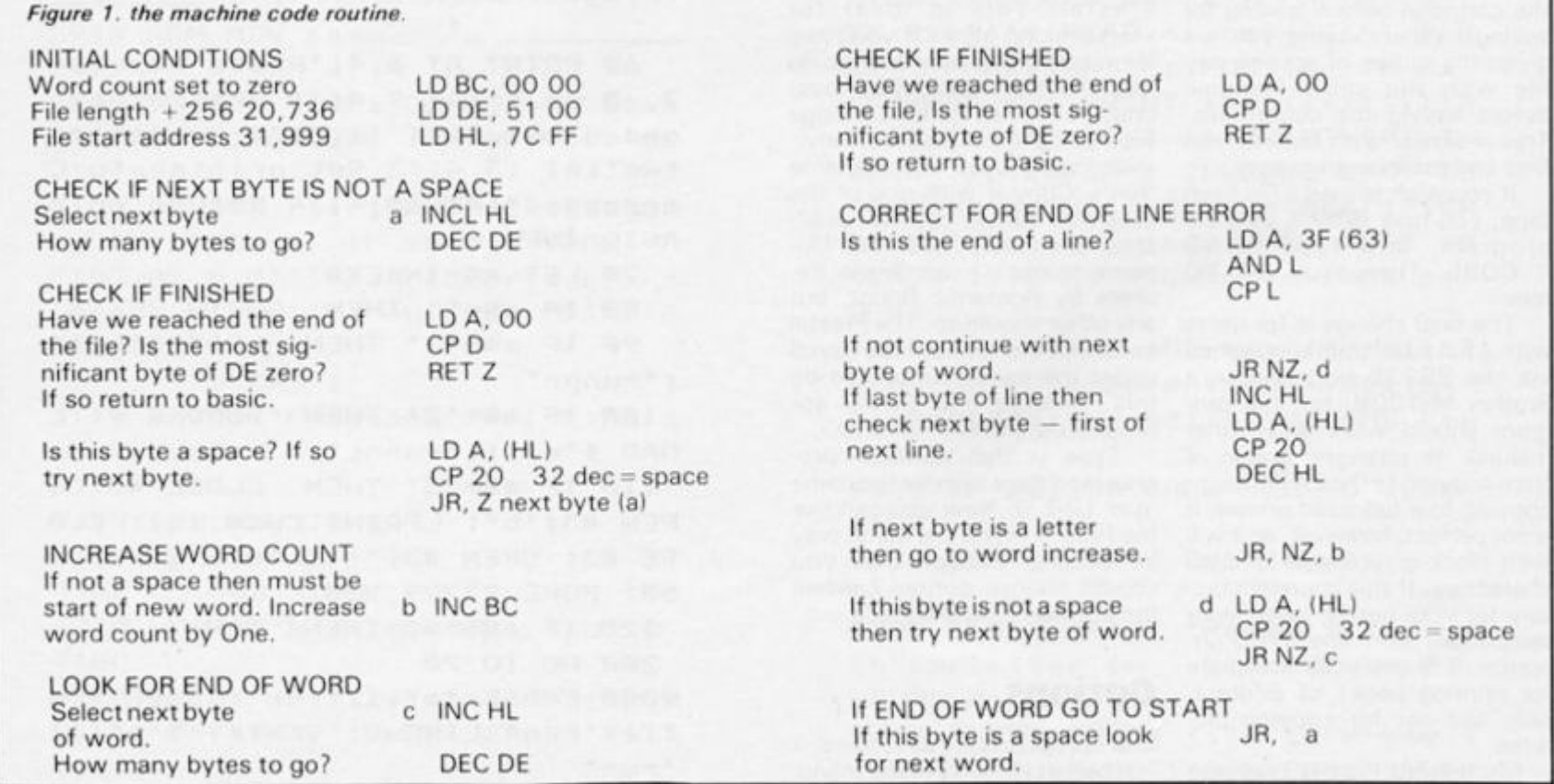

#### ZX COMPUTING FEBRUARY/MARCH 1986

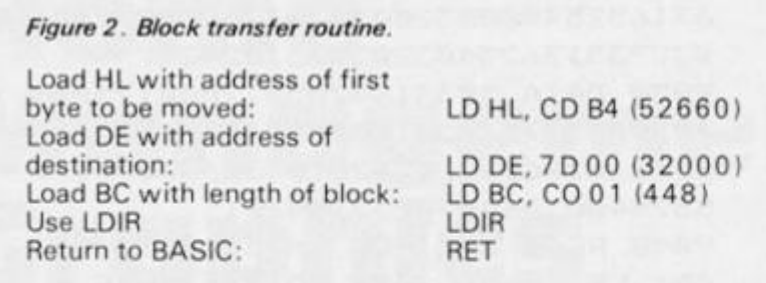

### **Basic**  Modifications

**Modifications are required to Tasword Basic. There is not much spare room in the Basic area with Tasword loaded so some preliminary work has to be done. All the numbers in lines up to 100 0 must be changed to VAL "number" .** 

**Provision must be made to display the information. One item on the STOP MENU has been changed and one has been**  added. Instead of "back to basic" there is "heading (for a letter)" and then "word count" has been added at the bottom of **the menu.** 

**1. Load Tasword in the normal way .** 

**2.** Edit every line to 1000 replacing numbers with VAL 'number". Note that this **doesn't apply to numbers in strings e.g. PRINT " 2 fix heading as typed", or numbers in variables e.g. j1, or initial line numbers but it does apply to GOTO** and **GOSUB** line **numbers. Each time you do this you save three bytes. You can**  check how much memory you **have saved by typing in line 999 0 and using GOTO 999 0 every now and then. The new Basic requires over 1 00 0 bytes of extra space. If you need Microdrive routines you will need to make even more space**  by using VAL "number" right **through the program.** 

**3.** Add or modify the lines as **shown in the listing, making ab** $s$  olutely certain that the

**2 5 fin SU B VA L "4000- : PRIN T A T V A L " 2 " ,VA L "0 " i "prin t tex t 4 i 1 e p " 5 5 PRIN T : PRIN T "headin g (fo r letter ) h \* 6 0 PRIN T : FRIN T "wor d coun t t**   $\sigma$  **c**  $\alpha$  **l**  $\beta$  **l**  $\beta$  **•31"J"w " 1 7 0 I F b = VA L "104 " THE N LE T i \*= V A L "18 " 1 7 5 I F b«=VAL "119 " THE N LE T i = V A L "20 " 180 IF i()VAL "0" THEN PRINT A T i-VA L "2",VA L "31" ! FLAS H VA L**   $*1$ '; CHR\$ b; : GO TO VAL '500' **5 0 0 PRIN T A T VA L "20",VA L "10" ; " : PRIN T A T VA L "1 8 ",VA L "30 " i " " I PRIN T MVA L "l'i "**   $press$  the "; FLASH VAL "1"; "ENT ER"; FLASH VAL "Ø";" key to proc **eed"\* " pres s " ; FLAS H VA L "l'i \* c " ; FLAS H VA L "0"5 " t o chang e c h a i c e • 6 7 0 I F b= V A L "104 " THE N GO TO V A L "9000 " 6 8 0 I F b=VA L "119 " THE N GO TO V A L "?300 " 6 9 9 RE M delet e** 

**number s in lines 981 0 and 982 0 are EXACTLY as printed, as a single error could crash the entire program.** 

**4 . Typ e GOT O 980 0 and ENTER.** 

**5. Now delete lines 980 0 to 9990 .** 

**6. Save your new program on tape (or Microdrive} by using**  SAVE "tasword" LINE 15: SAVE "tasword" CODE **52610, 1 292 5 (or simila r M/Drive commands).** 

**7. Check that the program saved properly by VERIFYing it. Use VERIFY "":VERIFY ""CODE .** 

**T h e machin e cod e is automatically called each time you go to the menu via SYMBOL SHIFT/STOP and again using option't' . If you have made any mistakes at all then the program will crash and you will have to start again. Due to this it might be better to save the program after step 3 until vou are sure it is working properly** 

**Once you have saved a copy**  as in steps 6 and 7 you can test it **out by RUN Going** IO **the STOP menu you should see a word count of zero. Load a file or type** 

**something in and take note of the wordcount value. If you have a fairly long text file, try out the paragraph count facility. You will need to note the start line and the end line of the paragraph you want to count then go to the STOP menu and select "w" . Remember the routin e wil l coun t separate**  punctuation marks like "-" as **complete words. The same will apply to numbers.** 

**The Heading menu item allows you to print the heading already held at 5266 0 or if there is no heading in then you**  can type your own in and 'fix' it **to be recalled at any time. However, once you have fixed it you must then re-SAVE the pro**gram so that it will be available, **each time you re-LOAD. You can do this saving by using item t' on the menu.** 

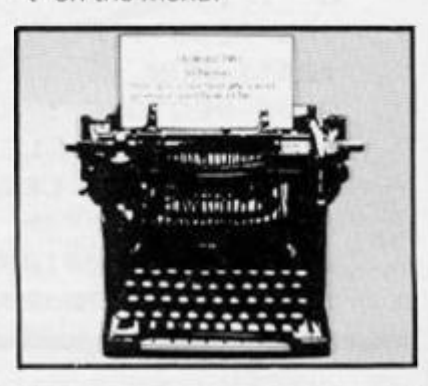

**7 1 0 SAV E a\*COD E VA L "52610",VA L "12925" ! GO SU B VA L "900 " 7 9 0 VERIF Y aSCOD E : PRIN T A T VA L "21",VA L "20"J " m/cod e O.K . ' ! R U N 900 0 CL S : PRIN T "ne w heading ? y**  */n"*  **900 2 I F INKEYS<>'y " AN D INKEY3 K >**   $\cdot$ n **\*** THEN GO TO VAL \*9002\* **901 0 I F INKEY\*='n " THE N RANDOM I Z E US R VA L "53134" : RANDOMIZ E U S R VA L \*53i10" : RU N 902 0 PRIN T " 1 - g o bac k an d typ e n e w headin g SEVE N LINE S MAX I MUM"\*'" 2 - -fi x headin g a s typed " 902 2 I F INKEY\*<>"1 \* AN D INKEYS< > " 2 " THE N GO TO VA L "9022 " 903 0 I F INKEY\*='l " THE N RU N 904 0 RANDOMIZ E US R VA L "53122" : R U N 730 0 INPU T 'Star t line : \*;x : I F x ? VA L "320 \* OR x < VA L "1 " THE N G O TO VA L "9300 " 931 0 PRIN T A T VA L "18",VA L "31" !**  "; "para starts at line ";x;" **932 0 INPU T "En d line : "iy : I F y > V A L "320 " OR y<VA L "1 " OR y< x T H** 

**EN GO TO VAL "9320" 933 0 PRIN T "par a end s a t lin e**  ";y<br>9340 LET pk=VAL "52614": LET st= **934 0 LE T pk=VA L "52614" : LE T st = V A L "31999" + VA L "64"\*<x-VA L "1" )**  : LET  $1n=VAL$  "64" \* (y-x+VAL "1") **935 0 POK E pk+VA L "3",VA L "256"\* ( (st/VA L "256") ) st/VA L "25 6 \* -IN T I N T tst/VA L 935 1 POK E pk+VA L "256"\*(1n/VA L " 935 2 POK E pk,VA L "256") > 256" - IN T (In/VA L "1",IN T (In/VA L 935 3 POK E pk+VA L "256" ) •256") + VA L "1 " 936 0 PRIN T "par a coun t = ";UG R V A L "52610";TA B VA L "25" ; PLAS H V A L "1";"an y key' : PAUS E VA L "0 " 937 0 POK E pk,VA L "0" : POK E p k + V A**   $L "1", VAL "81": POKE p k+VAL "3",$ **V A L "255" : POK E pk+VA L "4",VA L " 124" : RU N 980 0 RESTOR E : REA D a\* ! FO R n=5 2 6 1 0 T O 52657 ! LE T a=VA L a S ( T O 3 ) : POK E n,a : LE T a\*=a\*< 4 TO ) : N EXT** n **981 0 DAT A "00100000001700008103 3 2551240350270620001362001262540 3** 

**2040245003035027062000186200062 0 6316525400003200703512625403204 3 032235126254032032231024217 " 982 0 DAT A "03318020501700012500 1 1920012371762010330001250171802 0 5001192001237176201033063203017 2 55204001064078237184201 " 984 0 REA D a\$ : FO R n=5311 0 TO 53 1 4 5 : LE T a=VA L a\* ( TO 3) : POK E n ,**   $a:$  LET  $a$ \$= $a$ \$(4 TO ): NEXT n: STO **P** 

**999 0 PRIN T VA L "65536"-US R VA L " 7962 "** 

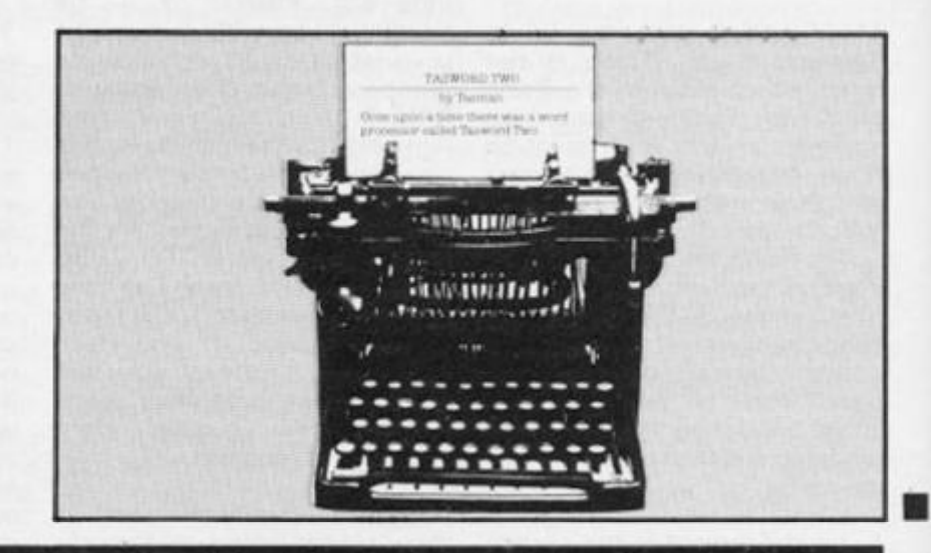

**This simple little program increases the Baud rate at which the ZX8 1 saves and loads to 1 500 . This means that the**  already awkward save/load system becomes even more **critical, however I have found that provided you keep your cassette in good operating con**dition, clean and with the heads **regularl y adjusted , then no**  real problems should be ex**perienced.** 

**You must make absolutely cer tain that the characters in Line**  10 are exactly the same, and the Line 1 REM must contain 244 characters. It might **b wise to save a copy of this pro gram BEFORE running it!** 

Having RUN the program **delete one line at a time, lines 10**  to 90 and type in - making sure Line 1 REM is still there - pro gram 2. Prepare a cassette and **RUN the program, it will save**  itself on tape and then set itsel **up ready for use. Before saving or loading any program load this**  in first, a program must be save at this speed before you ca **reload it at the higher Baud rate.** 

Use RAND USR 32512 to save a program and RAND US  $32525$  to subsequently reload **program.** 

### **ZX81 Fast Load**

lan Deaville lives in the fast lane in Rotherham and explains to the other ZX8lers how to join him.

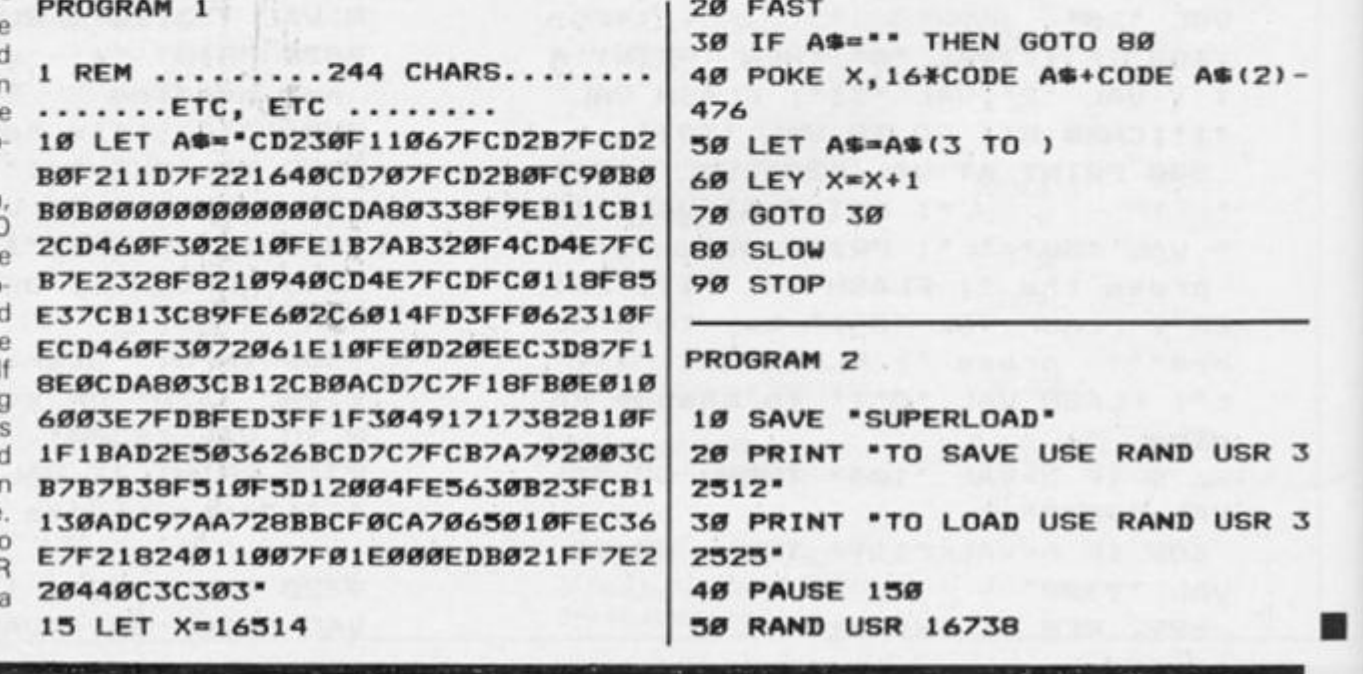

### ZX81 DOMESTIC

### Home Managemen Graphics

Glaswegian Mr A.G. Cameron provides a graphic account of your domestic finances.

**This program began as a simple routine which I used to plot a bar chart of my electricity bills since I moved into my new house! Gradually it has developed a proper INPUT routine, a SAVE routine, a facility to list the current data, and the ability to generat e a vertica l scal e**  automatically. With the recent **arrival of a new ZX printer, it has als o acquire d hardcop y facilities.** 

**There is extensive use of subroutines in the program, as I am a confirmed 'structured' programmer, and this is the easiest way to add new code to an old program.** 

**Line 1 03 0 sets up the array to contain your data, and lines 104 0 and 1 05 0 prompt for 3nd accept a title for the chart. Line 106 0 calls a subroutine to set up the required vertical axis** 

scale, based on the maximum value you wish to plot. These **statements are only executed on the initial setting up run of the program.** 

**Lines 107 0 to 1 21 0 display the main menu screen and call t h e appropriat e subroutin e depending on the user's selection,** 

**The rest of the program consists of the various subroutines for accepting (122 0 13601, correcting (2140-2280 ) and listing (1 370- 1 750) data, plot ting the bar chart (1 760- 1 940), printing** the chart **11950-1990), and saving the** 

program with its data **(2080-2130) .** 

### Scale

**The subroutine entitled "SCALE DEFINITION " (2330-2480 ) looks confusing at first glance. This sets up the vertical axis scale. The user is prompted for**  the maximum value he wishes **to plot to IM). Lines 2380-240 0**  work out a number which, when multiplied by four, will give a **value (N) greater than or equal to M. The labels for the scale are then worked out by accumulating N four times. D is the**  number which, when divided in**to the data, will produce a result less than 44 , so that it can be plotted on the ZX8 1 's 6 4 x 4 4 grid. Lines 241 0 to 247 0 store the vertical axis labels for later use by the plot routine.** 

The accompanying hier**archical diagram shows the relationship s betwee n al l th e subroutines called in the program. I find diagrams like these extremely useful as an aid to understanding the logical structure of a program.** 

**After typing in the program and RUNning it for the first time, you will be asked for a title for** 

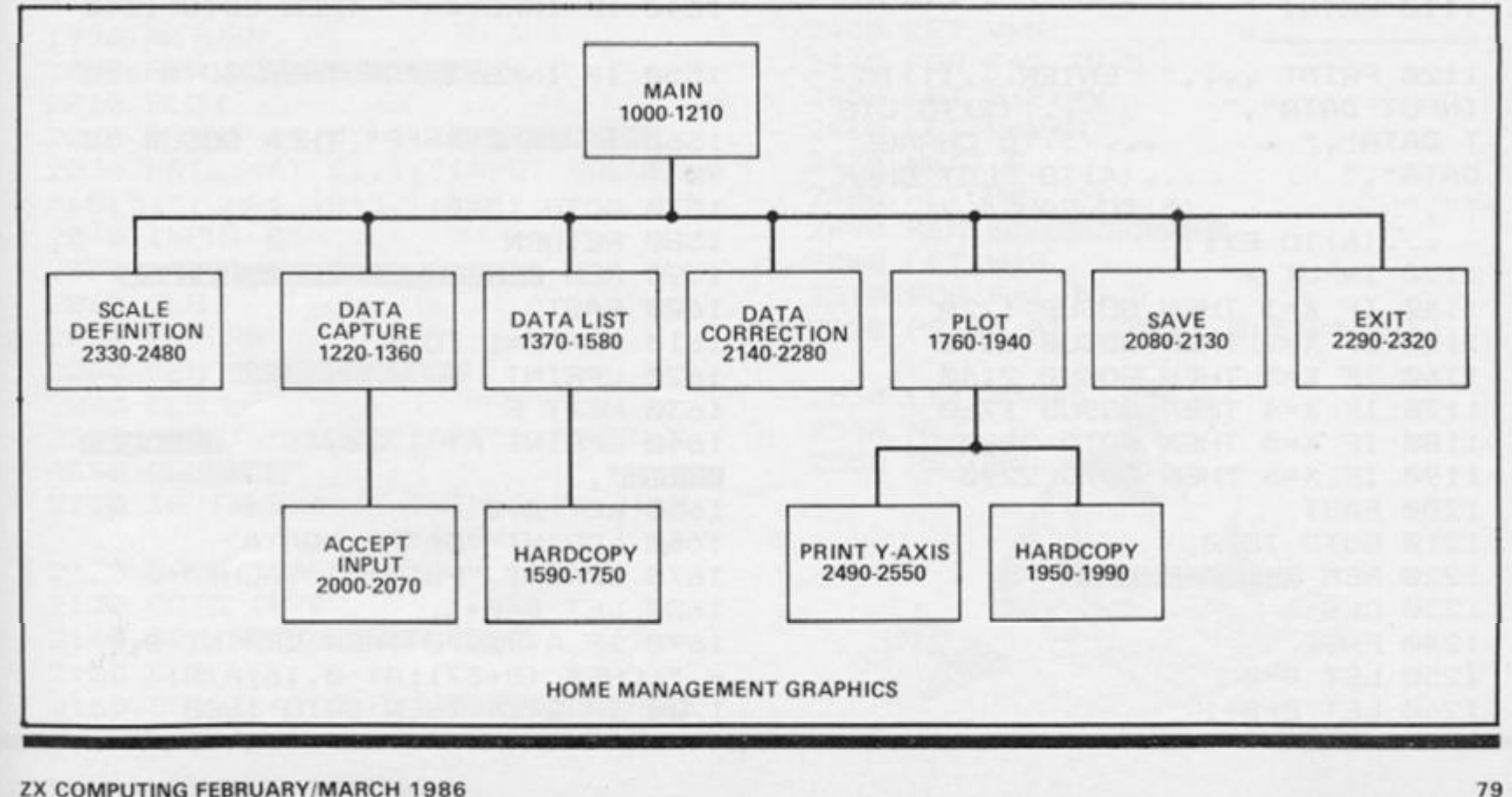

### **ZX81 DOMESTIC**

the chart, then for the maximum value you wish to plot. When you have responded to these prompts you will be presented with the main menu. Enter the number of the option you want,<br>and press "NEWLINE". Option 2 - Input Data - is a good place to start!

To save the program and data, enter option 5. On reloading, the program will run automatically, and go straight to the main menu, missing out the "TITLE" and "SCALE DEFINI-<br>TION" steps. If you want to change the scale or the title, you have to leave the program (option 6), and enter:

#### GOTO 1040

The Title and Scale Definition screens will be displayed again, and you can enter new values. Remember that if you use RUN again, your data will be destroyed as the array  $A(24)$ will be re-initialised. To re-enter the program at the main menu after exiting for any reason, enter:

### GOTO 1070

There are still some enhancements which could easily be incorporated into this program. For example, how about fully automatic scaling? All you need is a fairly simple module, called from the Plot routine, to scan through the data array to find the highest value, then call a modified version of the Scale Definition module to set up your axis labels. A more interesting project would be to replace the existing Plot module with one which uses block graphics symbols to plot two values side by side (a 'clustered bar' chart). Happy (structured) pro-

gramming.

1000 REM HOME MANAGEMENT **GRAPHICS** 1010 REM \*\* VERSION 1.2\*\* 1020 REM \*\* 20-APR-84 \*\* 1030 DIM A(24) 1040 PRINT "PLEASE INPUT TITLE..  $\cdot$ <sup>n</sup> 1050 INPUT T\$ 1060 GOSUB 2330 1070 REM HAIN HENU AND CONTROL 1080 SLOW 1090 CLS 1100 PRINT AT 0, (INT ((32-LEN T\$  $1/2)$ ; T $*$ 1110 PRINT "------------------------ <sup>11</sup> 1120 PRINT , , , , " ENTER...  $(1)$  TO INPUT DATA", "  $\ldots$  (2) TO LIS T DATA","  $\ldots$  (3) TO CHANGE DATA","  $\ldots$  (4) TO PLOT CHAR T","  $...$  (5) TO SAVE", "  $\ldots$  (6) TO EXIT" 1130 INPUT X 1140 IF X=1 THEN GOSUB 1220 1150 IF X=2 THEN GOSUB 1370 1160 IF X=3 THEN GOSUB 2140 1170 IF X=4 THEN GOSUB 1760 1180 IF X=5 THEN GOTO 2080 1190 IF X=6 THEN GOTO 2290 1200 FAST 1210 GOTO 1070 1220 REM DRIFL MILLIONS 1230 CLS 1240 FAST 1250 LET B=0 1260 LET B=B+1

1270 IF A(B)<>0 AND B<24 THEN GO TO 1260 1280 IF B=24 AND A(B) <> 0 THEN GO TD 1310 1290 GOSUB 2000 1300 GOTO 1350 1310 SLOW 1320 FOR B=1 TO 50 1330 PRINT AT 10,0; "DATA BUFFER FULL...REPROGRAM"; AT 10,0;" 1340 NEXT B 1350 SLOW 1360 RETURN 1370 REM DESIGNED 1380 CLS 1390 PRINT AT 17,0;" **CURRENT Q:BiE",** 1400 LET B=0 1410 PRINT "DATA", "DATA" 1420 PRINT "POINT", "VALUE" 1430 PRINT 1440 LET B=B+1 1450 IF  $A(B)\left\langle \right\rangle$  THEN PRINT B;" -"; CHR $$$  (B+37), A(B) 1460 SCROLL 1470 IF  $A$ (B) = 0 THEN LET B=24 1480 IF B<24 THEN GOTO 1440 1490 SCROLL 1500 SCROLL 1510 PRINT "PRESS @ TO CONTINUE" 1520 SCROLL 1530 PRINT " **B** FOR HARDCOPY 1540 IF INKEY \*= "" THEN GOTO 1540 1550 IF INKEY \*= "C" THEN GOTO 158 ø 1560 IF INKEY \*= "P" THEN GOSUB 15 90 1570 GOTO 1540 1580 RETURN 1590 REM HAROCOPY DATA LISTING 1600 FAST 1610 FOR F=1 TO 5 1620 LPRINT 1630 NEXT F 1640 LPRINT AT 17,0;" **CURRENT MORTH**", 1650 LET B=0 1660 LPRINT "DATA", "DATA" 1670 LPRINT "POINT", "VALUE" 1680 LET B=B+1 1690 IF  $A(B)$  < > 0 THEN LPRINT B; " - ";CHR\$ (B+37);AT 0,16;A(B)

1700 IF B<24 THEN GOTO 1680

### **ZX81 DOMESTIC**

1710 FOR F=1 TO 5 1720 LPRINT 1730 NEXT F 1740 SLOW 1750 RETURN 1760 REM BECOMMEDIATE 1770 CLS 1780 GOSUB 2490 1790 FOR B=1 TO 24 1800 PRINT AT 21, (B+2); CHR\$ (B+3  $7)$ 1810 FOR C=2 TO INT (A(B)/D) 2220 INPUT E 1820 PLOT (((B\*2)-1)+5), C 1830 NEXT C 1840 NEXT B 1850 PRINT AT 10,27; "PRESS"; AT 1 1,27; "@ TO"; AT 12,27; "CONT; "; AT 13,27; "@ TO"; AT 14,27; "PRINT" 1860 POKE 16418,0 1870 PRINT AT 23, (INT ((32-LEN T \$)/2));T\$ 1880 POKE 16418,2 1890 IF INKEY \*= "" THEN GOTO 1890 1900 IF INKEY \*= "P" THEN GOSUB 19 50 1910 IF INKEY \*= "C" THEN GOTO 193 T 1,8; "SCALE DEFINITION"; AT 3,1;  $\boldsymbol{\sigma}$ 1920 GOTO 1890 1930 CLS 1940 RETURN 1950 REM DECEMBER FRAISH 1960 COPY 1970 LPRINT 1980 LPRINT AT 0, (INT ((32-LEN T  $#$  /2) ); T\$ 1990 RETURN 2000 REM FREUT ROUTINE 2010 SLOW 2020 PRINT AT 0,11; "DRINE CHILD" 2030 PRINT AT 21,1; "INPUT VALUE "; B; " ("; CHR\$ (B+37); ")" 2040 INPUT E 2050 LET  $A(B)=E$ 2060 CLS 2070 RETURN 2080 REM SAVE ROUTING 2090 CLS 2100 PRINT "EDER TAPE",, "THEN P RESS REHORD" 2110 IF INKEY \*= "" THEN GOTO 2110 2120 SAVE "BARCHARD" 2130 GOTO 1070 2140 REM ORIGINAGER FOR 2150 CLS 2160 PRINT AT 0.8: "0:01: 003334-006

**DIZI"** 2170 PRINT AT 2,2; "ENTER THE LET TER (FROM THE CHART) OF THE VALUE TO BE **CORRECTED"** 2180 INPUT X\$ 2190 LET Y=CODE X\$-37 2200 PRINT AT 2,2; "CURRENT VALUE IS: ";A(Y);" 2210 PRINT AT 4,0; "PLEASE INPUT NEW VALUE..." 2230 LET  $A(Y)=E$ 2240 CLS 2250 PRINT AT 10,8; "UNCHAR BOND!  $E^{\prime}$ 2260 PAUSE 100 2270 CLS 2280 RETURN 2290 REM EXIST 2300 CLS 2310 PRINT "READY" 2320 STOP 2330 REM SCHLEE CERTING FOR 2340 CLS 2350 PRINT AT 0,11; "EER MHIS!"; A "PLEASE ENTER THE MAXIMUM VALUE YOU WISH TO CHART..." 2360 INPUT M 2370 DIM B(5) 2380 LET D=INT (M/44+.99999) 2390 LET T=D\*44 2400 LET N=T/4 2410 REM SET UP Y-AXIS ARRAY 2420 LET  $B(1) = 0$ 2430 LET V=N 2440 FOR F=2 TO 5 2450 LET  $B(F) = V$ 2460 LET V=V+N 2470 NEXT F 2480 RETURN 2490 REM FUND SCREENE 2500 LET W=0 2510 FOR F=1 TO 5 2520 PRINT AT (20-W), 0; STR\$ B(F) 2530 LET W=W+5 2540 NEXT F 2550 RETURN

**Multi**  R.L. van Der wardt sent us this versatile filing program from Holland — just for the record!

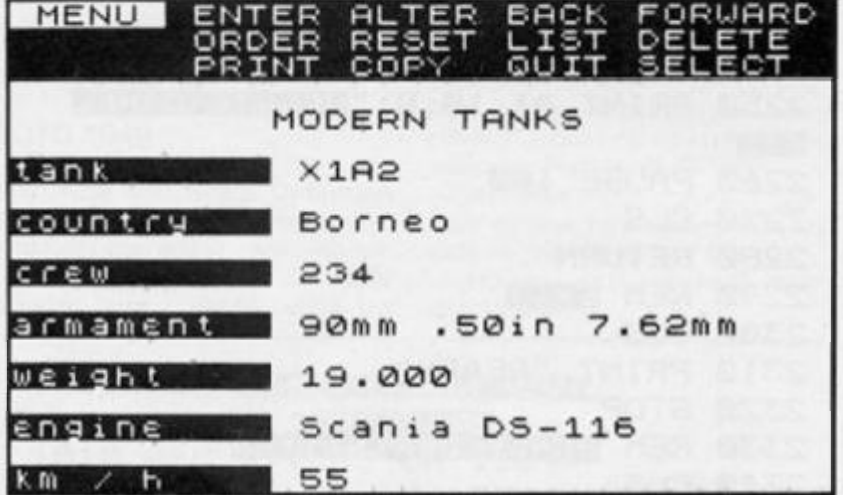

**This is a superb, user-friendly, program with a wide range of possible uses. One key com mands are utilised to the full and as it is written in Basic it can be modified to individual user's requirements.** 

**When you have typed in the program or loaded it from tape you have the option to load a file or define a record's layout. Ob viously if this is the first time you have used the program you will need to define the layout.** 

**lO Rf"M** 

**The first entry is the file name and then you have to enter the number of fields you require (to a maximum of eight). Once this has been entered then enter one by one each of the field titles.**  When this is complete you **should be passed to the main screen which gives the follow ing options:** 

**E Enter a record A — Alter a record. pressing record** 

**\*\*\*\*\* \* \*\*\*\*KXK\*N\*X\*\*KIIXI< y \* Mil l TT-FT I F \***   $wr$ **itten** by **\* R.L . v.d . Ward ! \* \*\*\*\* \* \*\*\* \* \*\*\*\*\*\*\*\*\*\*\*\*\*\* \*** 

**2 0 PAPF R ft : TNK 9 : pnRDT R O\* T**   $A$  **H**  $B$ **:** BRIGHT  $B$ : OVER  $B$ : INVERS  $E$   $\theta$ : CLS : POKF 23562, 1: POKE 23 **658,O : FOR n = USR -a - T P USR "h " l : POKE n,1 2 6 : NEXT n : RTM B = A 3 0 GO TO 22 0 4 0 RFM** 

**data-print-sy s** 

**5 0 REA D a : FOR d= l TO a ! REA D a \* : LE T x = VA L a ® ( 1 TO 2) : LE T i; ,**  **S — Selects a required record L — lists the whole file, pressing a key halts the listing. B - Goes back one record F — Goes forward one record R - Reset, goes back to the first gram. menu.**   $k=VAL$  a\$(3): LET pap=VAL a\$(4):

**ENTER skips over a field. D - Delete** *a* **record** 

**O — Orders (sorts) alphabetically** 

**P — Print, as written to a Spec**   $trum$  printer **Alphacom or GP50s, but can be**  altered by changing the pro-

 $Q -$  Quit. Goes back to the main

 $LET$  br = VAL a\$(5): FOR  $f = 0$  TO LEN **a\$-6**: PRINT AT  $x, f$ ; BRIGHT 1; " 3 ": PRINT AT x, f; PAPER pap; INK **ink ; BRIGH T br|a«(f»6i : NEX T f :**   $NEXT$  d: RETURN **6 0 RFM i nkey S input-sy s 7 0 LE T yy=y : DI M zS<l,max » RO PRINT AT x, y; BRIGHT 1; OVE R 1 ; "5 - ? 0 PAURR 15 : LE T** X **«=INKEV I**  100 IF CODE  $\times$ \$=6 THEN RANDOMIZ **E USR 4 3 17 : GO TO 8 0 1 1 0 I F CODE X«<1 2 OR CODE**  AND CODE x\$(32 OR CODE x\$)122 T **HEN GO TO 80 1 2 0 FOR n= 1 TO 5 : NEX T n 1 3 0 I F CODE v«=1 2 THF N GO TO 1** 

 $7<sub>g</sub>$ 140 IF CODE x\$=13 THEN GO TO 2  $\alpha$  $\alpha$ 150 LET  $z\#(1, y - yy + 1) = x\$ : PRINT AT x, yy; BRIGHT 1; z\$(1): LET y=y +1: IF y=max+yy THEN LET y=y-1 160 GO TO 80 170 REM delete 180 IF  $y=yy$  THEN PRINT AT  $x, y$ ; " ": GO TO 80 190 PRINT AT x, y; " ": LET z\$(1,  $y - yy$ )="": LET z\$(1,max)="": LET y=y-1: PRINT AT x, y; " ": GO TO 8  $\alpha$ 200 REM enter  $210$  PRINT AT  $x, yy$ ; BRIGHT 1;  $24$ ( 1): RETURN 220 REM start of program 230 RESTORE 230: CLS : DATA 2," MULTI-FILE  $00471$ ", "02701 Written by R.L. v.d. Wardt": GO SUB 50 240 RESTORE 240: DATA 2, "11060P ress 1 to load a file from tape" , '13050 Press 2 to define lay ": GO SUB 50  $out$ 250 IF INKEYS="1" THEN GO TO 7  $\neg a$ 260 IF INKEY\$="2" THEN GO TO 3  $40<sub>1</sub>$ 270 GO TO 250 **288 REM** load a file from tape 290 DIM r\$(11,32): DIM t\$(501,2  $1)$ 300 RESTORE 300: CLS : DATA 2," LOAD A FILE FROM TAPE ", "05700ENTER LOAD-NAME:": **GO SUB 50** 310 LET max=6: LET y=16: LET x= 5: GO SUB 60: LET 5\$=z\$(1, TO 6) 320 RESTORE 320: DATA 2, "05060 INSERT TAPE AND PRESS ~PLAY~ " , "19709 Loading ~\*\* s\$\*\* ~ for MF": GO SUB 50: PAUSE 50: PRINT AT 15, 0; : LET 1\$="MFL "+5\$: LOA D IS DATA r\$(): PAUSE 50: PRINT AT 15, 0; : LET 1\$="MFR "+s\$: LOAD 15 DATA t\$()

330 LET t=VAL t\$(501): GO TO 62

 $\sigma$ 340 REM

define layout

350 DIM r\$(11,32): DIM t\$(501,2) 1): LET  $\text{t}\$(501)=\text{STR$}$  1: LET  $\text{t}=1$ 360 RESTORE 360: CLS : DATA 2, " LAYOUT 88621 ", "20700Name of file (max. 32 chars) ": GO SUB 50 370 LET max=32: LET x=21: LET y =0: GO SUB 60: LET  $r = (1) = 26(1, 7)$ 0 32): PRINT AT 3, Ø; PAPER 1; IN  $K 7; r$(1)$ 380 PRINT AT 20, 0,,,,: RESTORE 380: DATA 1, "20700Number of fiel ds (max. 8)": GO SUB 50: LET max =1: LET x=20: LET y=26: GO SUB Ø: IF CODE z\$(1)<49 OR CODE z\$(1) 1)56 THEN GO TO 380 390 LET r\$(2)=z\$(1) 400 FOR 5=1 TO VAL r\$(2) 410 PRINT AT 20,0,,,: RESTORE 4 10: DATA 1, "20700Name of field " +STR\$ s: GO SUB 50 420 LET max=10: LET y=0: LET x= 21: GO SUB 60: LET r\$(s+2)=z\$(1) 430 PRINT AT 5+4, Ø; r\$(s+2): NEX  $T<sub>s</sub>$ 440 PRINT AT 20,0,,,,: FOR n=0 TO 300: NEXT n: GO TO 620 450 REM menu 460 RESTORE 460: CLS : DATA 3," MULTI-FILE 00621 ", "02701 Written by R.L. v.d. Wardt", "03701 1985 Kan garoo Software": GO SUB 50 470 RESTORE 470: DATA 5, '09700 [1] ENTER THE FILE", "11700 [2] RESTART MULTI-FILE", "1370  $\sigma$ [3] SAVE THE FILE", "15700 [4] LOAD A FILE", "21060 F RESS THE APPROPRIATE KEY ": GO SUB 50 480 LET a\$=INKEY\$ 490 IF a\$("1" OR a\$)"4" THEN G 0 TO 480 500 PRINT AT VAL a\$\*2+7,5; OVER 1; BRIGHT 1; "WENT: FOR n=0 TO 2 (30: NEXT n 510 IF a\$="1" THEN GO TO 620 520 IF as="2" THEN GO TO 220 530 IF a\$="3" THEN GO TO 550 540 IF as="4" THEN GO TO 280 **550 REM** 

save the file

560 LET t\$(501)=STR\$ t 570 CLS : RESTORE 570: DATA 2," SAVE THE FILE  $00621$ \*, "05700ENTER FILENAME": GO **SUE 50** 580 LET max=6: LET y=15: LET x= 5: GO SUB 60: LET 5%=z\$(1, TO 6) 590 RESTORE 590: DATA 2, 59660 INSERT TAPE AND PRESS ~REC~ " Saving  $\sim$  \* + 5\$+ \*  $\sim$  \* , "10700 : GO SUB 50 600 LET 1\$="MFL "+s\$: SAVE 1\$ D ATA r\$(): LET 1\$="MFR "+5\$: PAUS E 50: POKE 23736, 181: SAVE 1\$ DA TA t\$() 610 PAUSE 50: BEEP .075,20: PAU SE 50: GO TO 450 620 REM operating file 630 LET p=1: LET mem=INT (500/V  $AL F$(2)$ 640 CLS : PRINT AT 0,0; PAPER 7 ; INK 1; " MENU "; INVERSE 1; " EN TER ALTER BACK FORWARD OR DER RESET LIST DELETE PR INT COPY QUIT SELECT " 650 PRINT AT 4,0; PAPER 2; INK 6; BRIGHT 1; r\$(1): FOR n=3 TO VA L r\$(2)+2: PRINT AT n\*2,0; INVER SE 1; r\$(n, TO 10): NEXT n 660 GO SUB 1530 670 POKE 23658, Ø: LET a\$=INKEY\$ : IF a\$=\*\* THEN GO TO 670 680 IF a\$="s" THEN GO TO 810 690 IF a\$="r" THEN GO TO 880 700 IF a\$="c" THEN GO TO 900 710 IF a\$="p" THEN GO TO 950 720 IF a\$="d" THEN GO TO 1040 730 IF a\$="e" THEN GO TO 1150 740 IF as="a" THEN GO TO 1210 750 IF a\$="o" THEN GO TO 1300 760 IF a\$="1" THEN GO TO 1410 770 IF a\$="f" THEN GO TO 1470 780 IF a\$="b" THEN GO TO 1500 790 IF a\$="q" THEN GO TO 450 800 GO TO 670 810 REM select

820 PRINT AT 21,0; PAPER 1; "~SE  $LECT^{\sim n}$ 

830 RESTORE 830: DATA 1, "03701E NTER ORDER": GO SUB 50: LET x=3: LET y=12: LET max=20: GO SUB 60

: LET s\$=z\$(1, TO y-yy) 840 FOR n=1 TO t STEP VAL r\$(2) 850 IF t\$(n, TO LEN 5\$)=5\$ THEN BEEP . 05, 20: LET p=n: PRINT AT  $21, \emptyset,$ , ; AT 3,  $\emptyset$ , : GO SUB 1530: G 0 TO 66Ø 860 NEXT n: BEEP .05.0: PRINT A T 21, Ø,,; AT 3, Ø,,: FOR n=Ø TO 25 : NEXT n 870 GO TO 660 880 REM reset "p" 390 LET p=1: GO TO 660 **900 REM** copy this record 910 PRINT AT 21,0; PAPER 1; "~CO  $PY^{\sim}$  - PLEASE WAIT" 920 LPRINT r\$(1): LPRINT 930 FOR n=3 TO VAL r\$(2)+2: LPR INT r\$(n, TO 10);" ";t\$(p+n-3): NEXT n 940 LPRINT : LPRINT : PRINT AT  $21, \emptyset,$ , : GO TO 660 950 REM copy all records 960 PRINT AT 21,0; PAPER 1; " PR INT~ - PLEASE WAIT" 970 LPRINT r\$(1): LPRINT : LPRI NT. 980 FOR f=1 TO t-VAL r\$(2) STEF  $VAL$   $r\text{E}(2)$ 990 FOR n=3 TO VAL r\$(2)+2: LPR INT  $r \oplus (n, T0.10);$  "; t $\oplus (f+n-3)$ 1000 IF INKEYS()\*\* THEN PRINT A  $T$  21,  $\theta$ ,,: GO TO 668 1010 NEXT n: LPRINT : LPRINT 1020 NEXT + 1030 LPRINT : LPRINT : PRINT AT  $21, 8,$ , : GO TO 660 1040 REM delete this record 1050 IF t=1 THEN GO TO 670 1060 PRINT AT 21,0; PAPER 1: "Del ete this record? (y/n)" 1070 POKE 23658, 0: IF INKEY\$="n" THEN PRINT AT 21, 0,,: GO TO 66  $\sigma$ 1080 IF INKEYS="y" THEN GO TO 1 100 1090 GO TO 1070 1100 PRINT AT 21, 0,, : PRINT AT 2 1,0; PAPER 1; "Please Wait"

1110 FOR f=p TO p+VAL r\$(2)-1: L

ET  $\pm 4(4) = 4 + 1$ : NEXT  $+$ 1120 FOR  $f=p$  TO  $t-1$ : LET  $tff) = t$ \$(f+VAL r\$(2)): NEXT f 1130 LET t=t-VAL r\$(2) 1140 PRINT AT 21, Ø,,: LET p=1: G  $0$  TO 660 1150 REM enter 1160 IF (t-1)/VAL r\$(2) >=mem THE N GO TO 1570 1170 FOR n=1 TO VAL r\$(2): PRINT AT n\*2+4, 11; \* ": NEXT n 1180 PAUSE 10: LET  $x=4$ : FOR  $q=1$ TO VAL  $r\#(2)$ : LET  $x=x+2$ : LET  $y=1$ 1: LET max=21: GO SUB 60: LET t\$  $(t)=z\$ (1, T0 21): LET  $t=t+1$ : NEX  $T<sub>g</sub>$ 1190 LET  $p=t-VAL$  r\$(2): IF  $p\leq PQ$ THEN LET  $p=1$ 1200 GO TO 660 1210 REM alter 1215 IF t=1 THEN GO TO 670 1220 PRINT AT 21, 0; PAPER 1; "~AL TER~": PRINT AT 3,0; INVERSE 1; BRIGHT 1;" Press "ENTER" to ski p a field \* 1230 PAUSE 10: LET tt=t: LET t=p : LET max=21: LET y=11: LET x=4 1240 FOR q=1 TO VAL r\$(2) 1250 LET y=11: LET x=x+2: GO SUB 60  $1260$  IF  $z=(1)$ =\* \* THEN PRINT AT x, 11; BRIGH T 1; t\$ (t): GO TO 1280 1270 LET t\$(t)=z\$(1, TO 21) 1280 LET  $t=t+1$ : NEXT q 1290 PRINT AT 21, 0,, ; AT 3, 0,, : L ET t=tt: GO TO 660 1300 REM alphabetical order 1310 PRINT AT 21,0; PAPER 1; "~OR DERY PLEASE WAIT\* 1320 DIM v\$(VAL r\$(2), 21): DIM w \$(VAL r\$(2), 21) 1330 FOR k=1 TO t-VAL r\$(2) STEP VAL r\$(2): FOR j=1 TO t-(VAL r\$  $(2) + 1$ ) -k STEP VAL  $r \neq (2)$ 1340 FOR f=1 TO VAL r\$(2): LET v  $f(f) = tf(f) + f - 1)$ : NEXT f

1360 IF v\$(1)(=w\$(1) THEN GO TO  $1790$ 1370 FOR f=1 TO VAL r\$(2): LET t  $f(j+f-1) = wf(f)$ : NEXT f 1380 FOR f=1 TO VAL r\$(2): LET t  $f(i + f + (VAL) r f(2) - 1) = v f(f)$ : NEXT  $\ddot{+}$ 1390 NEXT j: NEXT k 1400 PRINT AT 21,0,,: LET p=1: B EEP .05,20: GO TO 660 1410 REM list 1420 PRINT AT 21.0; PAPER 1; "~LI  $ST^*$ : FOR p=1 TO t-VAL r\$(2) STE  $P$  VAL  $r\text{ }f(2)$ 1430 GO SUB 1530 1440 FOR n=1 TO 75: IF INKEY\$()" " THEN BEEP .5, 20: PRINT AT 21,  $0, 1: 60 70 670$ 1450 NEXT n 1460 NEXT p: LET p=p-VAL r\$(2): PRINT AT 21, Ø,,: GO TO 670 1470 REM forward 1480 LET p=p+VAL r\$(2): IF p)=t THEN LET  $p=t-VAL$  r\$(2) 1490 GO TO 660 1500 REM back 1510 LET p=p-VAL r\$(2): IF p(=0 THEN LET p=1 1520 GO TO 660 1530 REM print record 1540 IF t=0 THEN RETURN 1550 IF  $p \leq 0$  THEN LET  $p=1$ 1560 LET d=1: FOR n=p TO p+VAL r \$(2)-1: PRINT AT d\*2+4, 11; BRIGH T 1;t\$(n): LET d=d+1: NEXT n: RE **TURN** 1570 REM no more memory left 1580 PRINT AT 21,0; PAPER 1;"  $\dddot{\ }$ : NO MORE MEMORY LEFT! FOR n=0 TO 15: BEEP .05,20: BEEP .05,25: NEXT n 1590 FOR n=0 TO 200: NEXT n 1600 PRINT AT 21,0,, 1610 GO TO 660 9999 CLEAR : SAVE "MULTI-FILE" L INE Ø: PAUSE 50: VERIFY "MULTI-F

**ILE': PAUSE 50: RUN** 

 $+$ 

1350 FOR f=1 TO VAL r\$(2): LET w

\$(f)=t\$(j+f+(VAL r\$(2)-1)): NEXT

### (SPECTRUM DOMESTIC)

An excellent spreadsheet program from J.F. Tydeman, specifically for the wafadrive and Kempston E, but very easily modified to suit all systems.

Tabco

TABCALC is a spreadsheet pro**gram designed to take full advantage of the facilities offered by the Robotronics Wafadrive and a line printer. An alternative listing is provided to permit the**  program to be used with the **Kempston 'E' interface and a lit tie hacking is all that is required to adapt the program to other interfaces and Microdrive. Tape facilities haven't been forgotten either, but the ZX printer just** 

**doesn't have enough characters perlineto produce a useful print out from this type of program.** 

### Entering the listing

**Listing 1 is for the Wafadrive and uses the Wafadrive's Centronics port to feed the printer. Simply enter the listing and run the program. Should you wish to** 

#### *Figure 1. Description of main routines.*

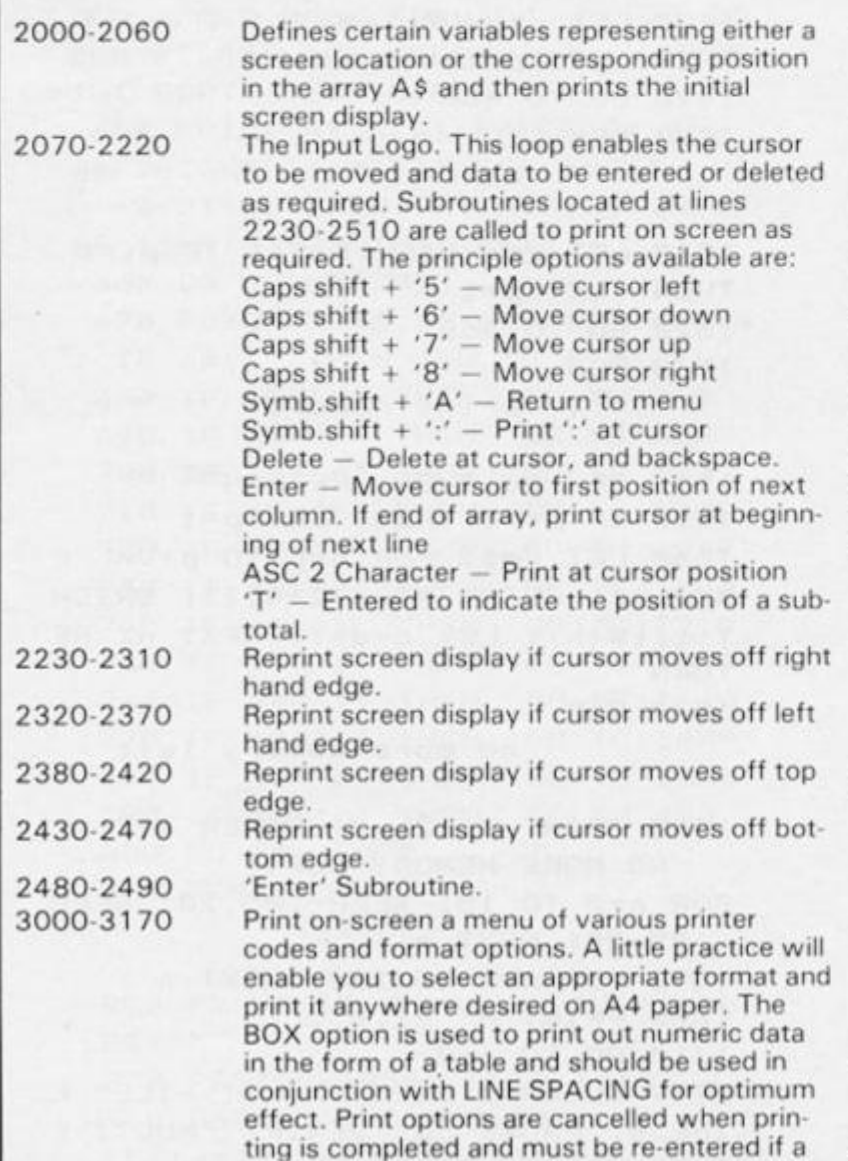

**copy is required.** 

**use Microdrive, modify the appropriate LOAD/SAVE commands in the routine starting at line 500 0 but note the different w a y in which the Wafadrive handles the loading and saving of data. Enter listing 2 instead of lines 300 0 to 342 0 if you wish to use the Kempston 'E' interface. Listing 2 should be easily modified to suit other interfaces. Interface software should be entered instead of line 302 0 and** 

**lines 3340 , 3360 , 339 0 and**  3410, which remove or imple**ment Spectrum comman d word tokens should be either left out**  or substituted with those re**quired by your interface. If you wish to use a printer other than the Epson or Star you will have**  to check the printer codes **against those given in your printer manual. If you do not have the Wafadrive, you will be unable to enter some of the lines as these use the Wafadrive's Extended Basic. Don't enter these**  lines which only occur in the Load/Save routine. Modify the **Menu accordingly.** 

### Program Description

**The program, which stores information entered in a three dimensional array, uses the**   $Spectrum's string handling$ **facilities extensively, particularly** when handling the screen **display. It is menu driven and features eight principal routines. A description of these is given in figure 1.** 

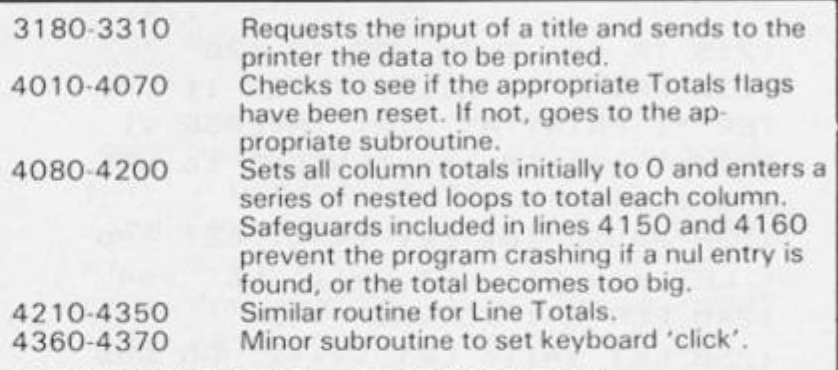

### REFORMAT/INITIALISE. . . LINES 9000 9440

When using the program for the first time it must be formatted. To **do this select option 1 from the Main Menu.** 

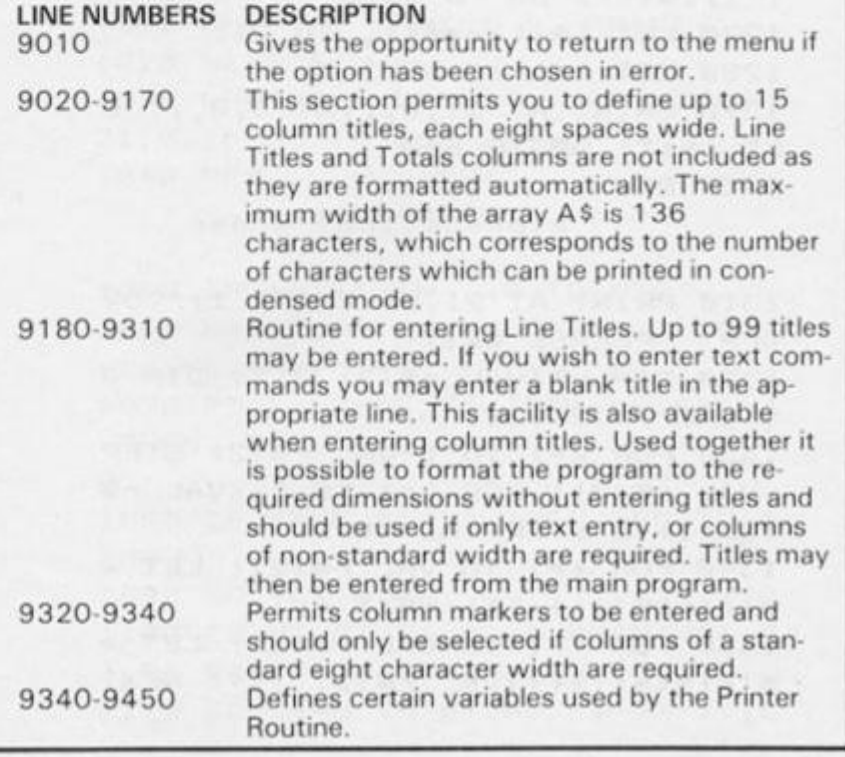

sı

sı

 $\overline{1}$ 

**SI** 

### SPECTRUM DOMESTIC

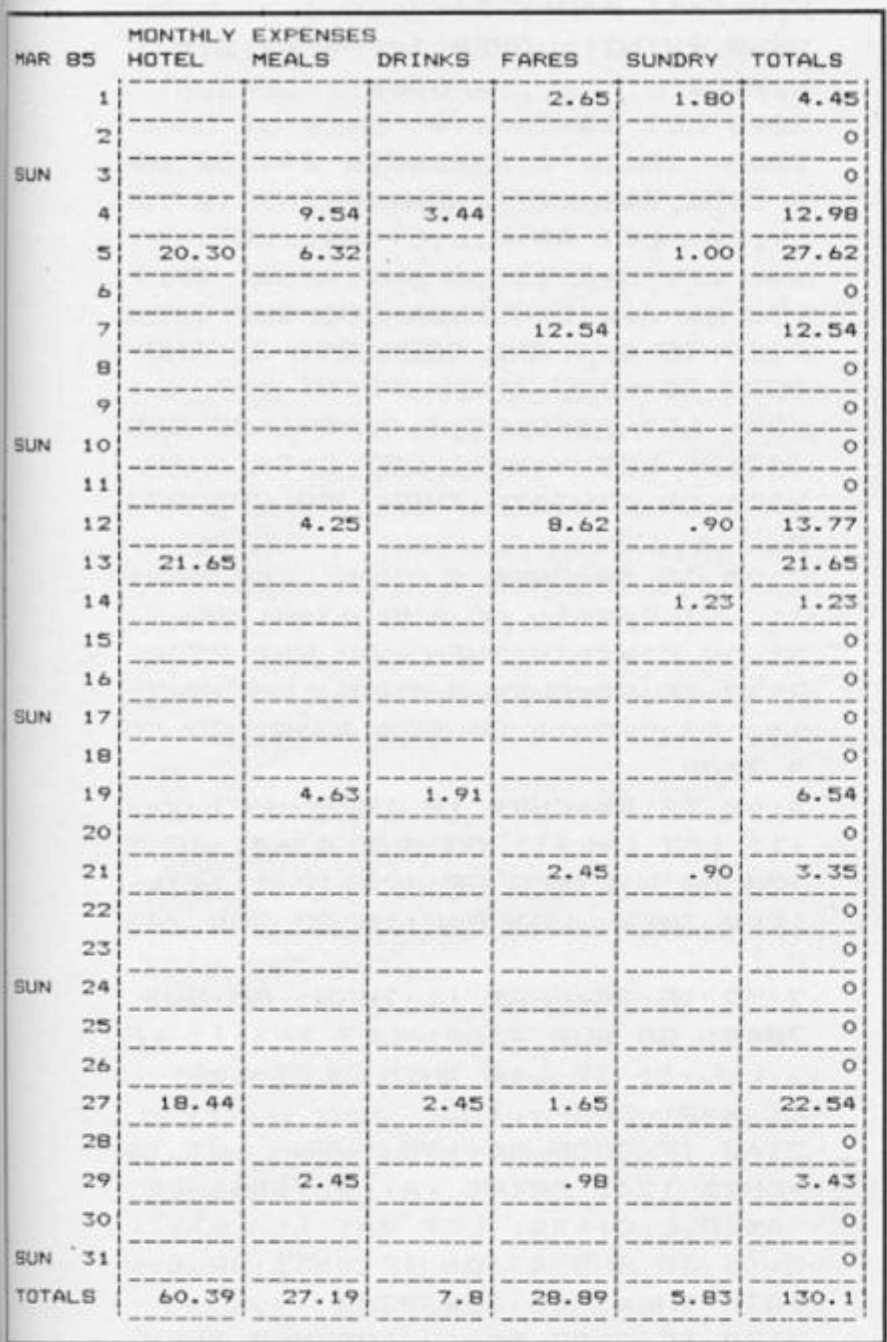

### Enter and/or Amend Data (Lines 2000-2510)

**This routine is the heart of the program and is probably the most complex. It works by slicing the three dimension array A\$, defined during initialisation,**  and printing on the screen in two 'Windows'. These windows **correspond to the following screen locations. Line 0, Col umn 8, and Line 20, Column 31. A ' \* ' cursor which may be moved to any position on the screen using the cursor keys, or to the next column by depressing ENTER should be positioned where it is required to enter or amend data. If the cursor moves off the screen in any direction the appropriate window is** reprinted. A slight pause is ex**perienced at this point. The Enter Amend option MUST NOT be selected unless the program has either been Formatted, or a** 

**Data File loaded otherwise an Error will result.** 

**Sub totals at any line may be selected by entering a 'T' in the first space of the column where it is required. These markers should be entered each time a calculation, or recalculation is made as the calculation routine removes them.** 

### Printer Routine (Lines 3000-3420)

**The listing of this routine in the**   $main$  program uses the wafadrive's centronics port. If, **however, you do not have a wafadrive, listing 2 will give you the same printer facilities via the Kempston 'E' interface. Both listings are for Epson or Star printers but should be easy to modify for other printers. The routine provides an extensive range of formats and up to 1 3 6 characters per line may be printed in condensed mode. If** 

**you have selected a format containin g mor e tha n 6x 8 character columns, (excluding Titles and Totals), you will need to select the condensed printing mode.** 

### calculation Routine (Lines 4000-4370)

**This routine should only be used if standard eight-character columns have been formatted. If either, or both, Column and Line totals have been cancelled (Option 8) then flags will have been set to prevent the appropriate part of the routine from functioning. A safeguard is included which will prevent Totals containing more digits than the column width from being printed. An audible warning is given during calculation should this occur. As the routine can take some time if the array has been extensively filled with data, the column or line number currently being totalled is displayed on screen.** 

### SAVE/LOAD routine (Lines 5000-5300)

**A comprehensive routine to load/save to tape or wafer which could easily be adapted for use in other programs. If you are converting this routine to microdrive it should be noted that Saving or Loading Data on the Wafadrive is carried out by reading the different elements of the array A\$. This is achieved with nested loops which are necessar y wit h tap e or microdrive. Note that Column Titles and all the variables necessary to run an unformat ted version of the program are also saved.** 

### Attributes (Lines **8000-8020)**

**A simple routine which enables** 

*Program 1* 

```
5 0 0 REM TABCAL C 
 5 1 0 BRIGH T I : IN K 5 : BORDE R 0 : 
PAPER 0: CLS
100 0 BEE P .5,2 : POKE 23658,8 : C L 
S : PRINT AT \varnothing, 1\varnothing INVERSE 1; OP
TTONS"*' ' 
101 0 PRIN T "(1 ) RE-FORMAT/INITI A 
List";'' 
102 0 PRIN T "(2 ) ENTE R AND/O R AME
```
**Paper and Ink colours to be set from the Menu,** 

### Clear numeric data (Lines 6140-6200

**Nested loops are used to clear the array with the exception of line and column titles. The routine then calls part of the format routine to allow the option of entering column markers.** 

### cancel/reinstate totals (Lines 6000-6130)

**This routine prints a menu which gives options to cancel or**   $reinstein$  Line and Column **Totals. Flags are set and the array sliced according to the option selected. Data recorded in these segments is retained in memory. Exercising this option fully, after formatting without Line/Column Titles or Column Markers, enables text only to be entered. If you wish to enter a mixture of text and numeric data then enter numeric data first, calculate totals (if required), cancel Line and column totals and then enter text. If applicable, Column and Line Totals should be reinstated before sending data to the printer.** 

### important points

- **1. The largest number which**  can be entered is **999999 9 or in decimal form 9999.99 . Totals or sub-totals which exceed this will not be entered.**
- **2. Text comments must not be entered before totals have been calculated.**
- **3. The program must be IN-ITIALISED or DATA LOAD-ED before selecting any of the other MENU options.**
- **4. Should the program return to BASIC for any reason it**  may be restarted with **GOTO 1. Do not use RUN as this will clear all data entered .**

**ISPECTRUM DOMESTIC** 

ND DATA\*;'' 1030 PRINT "(3) PRINTER ROUTINE"  $1 + 1$ 1040 PRINT "(4) CALCULATION ROUT  $INE''$ ;  $'$ 1050 PRINT \*(5) SAVE/LOAD ROUTIN  $E^*$ ;  $\cdot$ 1060 PRINT "(6) ATTRIBUTES";"' 1070 PRINT \*(7) CLEAR NUMERIC DA  $TA$ \*;'' 1080 PRINT \* (8) CANCEL/REINSTATE TOTALS";'' 1085 PRINT "(9) WAFER DIRECTORY"  $; "$ 1090 PRINT #0; AT 0,0; INVERSE 1; "SELECT ROUTINE NUMBER REQUIRED" : PAUSE Ø 1100 IF INKEY\$="1" THEN GO SUB  $9000$ 1110 IF INKEY\$=\*2\* THEN **GO SUB** 2000 1120 IF INKEY\$="3" THEN **GO SUB** 3000 1130 IF INKEYS="4" THEN **GO SUB** 4000 1140 IF INKEY\$="5" THEN **GO SUB** 5000 1150 IF INKEYS="6" THEN GO SUB 8000 1160 IF INKEYS="7" THEN GO SUB 6140 1170 IF INKEYS="8" THEN **GO SUB** 6000 1180 IF INKEY\$="9" THEN CLS : I NPUT "DRIVE A OR B?"; D\$: GO SUB 6500 1190 GO TO 1000 2000 REM MAIN LOOP 2010 LET P=1: LET X=1: LET Y=8: LET L=1: LET C=9 2020 CLS 2030 IF WIDTH>32 THEN PRINT IN VERSE 1; A\$(VAST, 1, TO 32): FOR N =1 TO LINES: PRINT ; INVERSE 1;A \$(P, N, 1 TO 8); INVERSE Ø; A\$(P, N, 9 TO 32): IF N=W THEN GO TO 206 ø 2040 IF WIDTH(=32 THEN PRINT  $\mathbf{I}$ NVERSE 1; A\$(VAST, 1, TO WIDTH): F OR N=1 TO LINES: PRINT ; INVERSE 1:A\$(P,N,1 TO 8); INVERSE Ø;A\$( P, N, 9 TO WIDTH): IF N=W THEN GO TO 2060 2050 NEXT N 2060 PRINT ; INVERSE 1;AT 21,0;'

2070 PRINT ; OVER 1; PAPER 8;AT

X, Y; "\*": PAUSE 2 2080 PRINT ; OVER 1; PAPER 8; AT  $X, Y;$  "\*" 2090 LET B\$=INKEY\$ 2100 IF L>=1 AND CODE B\$>=32 AN D CODE B\$<=127 THEN PRINT ;AT X , Y; B\$: LET A\$(P, L, C)=B\$: LET Y=Y +1: LET C=C+1: GO SUB 4360: IF Y >31 OR C>WIDTH THEN GO SUB 2230 2110 IF L(1 AND CODE B\$)=32 AND CODE B\$<=127 THEN PRINT ;AT X, Y ; B\$: LET A\$(VAST, 1, C)=B\$: GO SUB 4360: LET Y=Y+1: LET C=C+1: IF Y)31 OR C>WIDTH THEN GO SUB 223 ø 2120 IF BS=CHRS 9 THEN LET Y=Y+ 1: LET C=C+1: GO SUB 4360: IF Y) 31 OR C>WIDTH THEN GO SUB 2230 2130 IF BS=CHRS 8 THEN LET Y=Y-1: LET C=C-1: GO SUB 4360: GO SU **B 7000** 2140 IF B\$=CHR\$ 10 THEN LET X=X +1: LET L=L+1: GO SUB 4360: IF X >20 OR L>LINES OR (20% (P-1)) + (L- $1) = W$  THEN LET P=P+1: GO SUB 243 ø 2150 IF B\$=CHR\$ 11 THEN GO SUB 7040: GO SUB 4360: LET X=X-1: LE T L=L-1: IF L(Ø THEN LET L=Ø: L ET  $X = \emptyset$ : BEEP .1,.1 2160 IF CODE B\$=195 THEN LET B\$ =CHR\$ 124: PRINT ;AT X, Y; B\$: LET  $A\mathfrak{B}(P,L,C)=B\mathfrak{B}$ : LET Y=Y+1: LET C= C+1: GO SUB 4360: IF Y)31 OR C)W IDTH THEN GO SUB 2230 2170 IF CODE B\$=12 AND X=0 THEN GO SUB 7000: PRINT ; AT X, Y; " ": LET AS(VAST,  $1, C$ ) = "": LET Y=Y-1: LET C=C-1: GO SUB 4360 2180 IF CODE B\$=12 AND X)0 THEN GO SUB 7000: GO SUB 4360: PRINT ; INVERSE 1; AT X, Y; " ": LET A\$(  $P, L, C$ ) = "": LET Y=Y-1: LET C=C-1 2190 IF CODE B\$=13 THEN LET C=C -Y: LET Y=INT (Y/8): LET Y=Y\*8+8 : LET C=C+Y: GO SUB 4360: GO SUB 2480 2200 IF B\$=CHR\$ 226 THEN BEEP. 5,.5: RETURN 2210 PRINT AT 21,0; INVERSE 1; "P AGE "; P; " "; AT 21, 11; "LINE "; L; " "; AT 21, 21; "COLUMN "; C; " " 2220 GO TO 2070 2230 IF C>WIDTH THEN LET C=C-1: LET Y=Y-1: BEEP .5,.5: RETURN 2240 IF L>LINES THEN LET L=L-1: LET X=X-1: BEEP .2, .2: RETURN 2250 LET Y=8

2260 IF C+23>WIDTH THEN PRINT A T Ø,8;U\$(9 TO 32): PRINT AT Ø,8; INVERSE 1; A\$(VAST, 1, C TO WIDTH) : GO TO 2280 2270 IF C-23(=WIDTH THEN PRINT AT Ø,8; INVERSE 1;A\$(VAST, 1,C TO  $C + 231$ 2280 IF C+23<WIDTH THEN FOR N=1 TO 20: IF N+20\*(P-1) <= W THEN P RINT ; INVERSE 1; AT N, Ø; A\$(P, L-X +N, 1 TO 8); INVERSE Ø; AT N, 8; A\$( P, L-X+N, C TO C+23): NEXT N 2290 IF C+23>=WIDTH THEN FOR N= 1 TO LINES: IF N+20\*(P-1) <= W THE N PRINT ; INVERSE 1; AT N, Ø; A\$(P , L-X+N, 1 TO 8); INVERSE Ø; AT N, 8 ;U\$(9 TO );AT N, 8;A\$(P, L-X+N, C T O WIDTH): NEXT N 2300 IF N<21 THEN FOR M=N TO 20 : PRINT AT N, Ø; U\$(1 TO 32): NEXT  $\overline{N}$ 2310 RETURN 2320 REM LEFT 2330 IF C(9 THEN LET C=C+1: LET  $Y=Y+1$ : BEEP .5,.5: RETURN 2340 LET Y=31 2350 PRINT AT Ø,8; INVERSE 1;A\$( VAST, 1, C-23 TO C) 2360 FOR N=1 TO LINES: IF N+20\*(  $P-1$ )  $\leq W$  THEN PRINT AT N, 8; A\$(P, L-X+N, C-23 TO C): NEXT N 2370 RETURN 2380 REM UP 2390 IF P(1 THEN LET P=P+1: LET  $L=L+1$ : LET X=X+1: BEEP .1,.1: R **ETURN** 2400 LET YY=Y: LET CC=C: LET C=C -Y+8: LET L=20: LET X=20: LET Y= 8: GO SUB 2280 2410 LET Y=YY: LET C=CC 2420 RETURN 2430 REM DOWN 2440 IF P>PAGES OR W<100 AND ((2)  $0$  (P) + L-1) = W THEN LET P=P-1: LET X=X-1: LET L=L-1: BEEP .2,.2: R ETURN 2450 LET YY=Y: LET CC=C: LET C=C  $-Y+8$ : LET Y=8: LET L=1: LET X=1: GO SUB 2280 2460 LET Y=YY: LET C=CC 2470 RETURN 2480 REM ENTER 2490 IF C>=WIDTH THEN LET X=X+1 : LET L=L+1: LET Y=8: LET C=9: G 0 SUB 2260: IF X>20 OR (20\*(P-1)  $H-L-1$ =W THEN LET P=P+1: GO SUB 2430: RETURN 2500 IF Y>31 THEN GO SUB 2230

2510 RETURN 3000 REM PRINTER CODES 3010 CLS : 3020 OPEN #\*4, "c" 3030 POKE 23679, WIDTH 3040 PRINT ; INVERSE 1; AT Ø, 19; \* PRINTER CODES" 3050 PRINT ; AT 0, 0; \* (1) COMPRES SED";'';"(2) ENLARGED";'';"(3) SUBSCRIPT";'';"(4) IMPRESSED"; ''; "(5) ITALICS"; ''; "(6) BOXED ";'';"(7) SET LEFT MARGIN ";''; "(8) DOUBLE STRIKE";'';"(9) LI NE SPACING";'';"(P) LLPRINT DAT A\*;'';"(M) MAIN MENU" 3060 PRINT ; AT 2, 19; INVERSE 1; " ENTER NUMBER"; AT 3, 19; " REQUIR ED. ": PAUSE Ø: IF INKEY\$="P" T HEN GO TO 3180 3070 IF INKEYS="1" THEN PRINT # 4; CHR\$ 15 3080 IF INKEYS="2" THEN PRINT # 4; CHR\$ 27+CHR\$ 87 3090 IF INKEYS="3" THEN PRINT # 4: CHR\$ 27+CHR\$ 83 3100 IF INKEY\$="4" THEN PRINT # 4: CHR\$ 27+CHR\$ 69 3110 IF INKEY\$="5" THEN PRINT # 4; CHR\$ 27+CHR\$ 52 3120 IF INKEYS="6" THEN LET R=1 3130 IF INKEY\$="7" THEN GO SUP 3320 3140 IF INKEYS="8" THEN PRINT # 4; CHR\$ 27+CHR\$ 71 3150 IF INKEY\$="9" THEN GO SUB 3380 3160 IF INKEYS="M" THEN CLOSE # **¥4: RETURN** 3170 GO TO 3030 3180 CLS : PRINT #0; AT 0,0; INVE RSE 1; "SET PAPER POSITION & PRES S ENTER": PAUSE Ø 3190 INPUT ; INVERSE 1; "INPUT "" TITLE"" OR ""ENTER""";Z\$ 3200 PRINT #4; AT 0,8; Z\$: PRINT #  $4; "$ 3210 PRINT #4; A\$(VAST, 1, 1 TO WID TH) 3220 FOR M=1 TO PAGES: FOR N=1 T **O LINES** 3230 IF LEN TS>=WIDTH AND M=1 AN D N=1 AND R=1 THEN PRINT #4; T\${ 1 TO WIDTH) 3235 IF LEN T\$<WIDTH AND M=1 AND  $N=1$  AND  $R=1$  THEN PRINT #4; T\$ 3240 IF R=1 THEN PRINT #4; S\$(1) TO WIDTH) 3250 PRINT #4; A\$(M, N, 1 TO WIDTH)

ZX COMPUTING FEBRUARY/MARCH 1986

### **SPECTRUM DOMESTIC**

IF COR=1 THEN LET COR=0: LET A\$  $(PAGES, W-20*(PAGES-1), 0 T0 D+6) =$ 

4190 NEXT 0

4230 FOR M=1 TO PAGES

4240 FOR N=1 TO 20

4250 IF  $A \oplus (M, N, 1, T0, 7) =$ \*

THEN LET  $A\$(M,N,0$  TO  $0+6)=$ \*

4260 PRINT ; INVERSE 1; AT 10,5;" CALCULATING LINE : "; N+(20\*(M-

4270 LET AS(M, N, WIDTH-7 TO WIDTH

4280 FOR 0=9 TO (WIDTH-15) STEP

4300 LET TOT=VAL A\$(M, N, (WIDTH-7 ) TO (WIDTH-1)) +VAL A\$(M, N, O TO

0+6): GO SUB 8030: LET A\$(M, N, WI

DTH-7 TO WIDTH-1)=Y\$: IF COR=1 T

HEN LET COR=Ø: LET A\$(M, N, WIDTH

 $-7$  TO WIDTH-1)="TOO BIG": NEXT O

5000 CLS : PRINT "SAVE / LOAD OP TIONS": PRINT AT 2,0;"(1) SAVE P

4320 NEXT N

4290 IF A\$(M, N, 0 TO 0+6)=\*

\* THEN GO TO 4310

"TOO BIG": NEXT O

4200 RETURN

": GO TO 4320

4210 REM LINES 4220 LET COUNT=0

4170 NEXT N

4180 NEXT M

 $1)$ );  $-$ 

R

 $-1$ ) = "  $\varnothing$ "

4310 NEXT 0

4330 NEXT M

4350 RETURN

4340 BEEP .5,.5

4360 REM KEYBOARD CLICK 4370 BEEP . 007, 3: RETURN

3260 IF R=1 THEN PRINT #4; R\$(1) TO WIDTH) 3270 IF ((M-1) #20) +N=W THEN GO TO 3290 3280 NEXT N: NEXT M 3290 LET R=0 3300 PRINT #4; CHR\$ 27+CHR\$ 64 3310 CLOSE #\*4: RETURN 3330 INPUT ; INVERSE 1; "NUMBER O F CHARACTER SPACES FOR MARGIN  $"$ : 2 3350 PRINT #4; CHR\$ 27+CHR\$ 77+CH R\$Z 337Ø RETURN 3380 PRINT AT 10,0; INVERSE 1; "N UMBER PIXELS FOR LINE SPACING E NTER:  $8 = NORMAL$ :  $6 = SUBSCRIPT4$ = COMPRESSED SUBSCRIPT : INPUT Z 3400 PRINT #4; CHR\$ 27+CHR\$ 65+CH **R\$ Z** 3420 CLS : RETURN 4000 REM TOTALS 4010 CLS : IF COLT=0 AND LINT=0 THEN PRINT ; FLASH 1; AT 10, 0; "T OTALS CALCULATION NOT AVAILABLE" : PAUSE 200: RETURN 4020 IF COLT=0 THEN GO TO 4040 4030 GO SUB 4080 4040 IF LINT=0 THEN RETURN 4050 BEEP . 1, . 1 4060 GO SUB 4210 4070 RETURN 4080 REM COLUMN 4090 FOR N=9 TO (WIDTH-8) STEP 8 : LET A\$(PAGES, W-20% (PAGES-1), N TO  $N+6$ ) = "  $Ø$ ": NEXT N 4100 FOR 0=9 TO WIDTH-8 STEP 8: LET TOT=0: LET SUBTOT=0: LET COU  $NT = Ø$ 4110 PRINT ; INVERSE 1; AT 10, 5; " CALCULATING COLUMN : "; INT (0/8)  $;$   $"$ 4120 FOR M=1 TO PAGES 4130 FOR N=1 TO 20 4140 LET COUNT=COUNT+1: IF COUNT >W-1 THEN GO TO 4190 4150 IF  $A\$ (M, N, 0$  TO  $0+6)=$ \* THEN GO TO 4170 4155 IF  $A\$(M,N,0) = T$  THEN LET SUBTOT=TOT-SUBTOT: LET E\$=STR\$ S UBTOT: GO SUB 8500: LET A\$(M, N, O TO 0+6)=E\$: LET SUBTOT=TOT: GO TO 417Ø 4160 LET TOT=VAL A\$ (PAGES, W-20\*) PAGES-1), 0 TO 0+6) +VAL A\$(M, N, O TO 0+6): GO SUB 8030: LET A\$(PAG

ES,  $W-20$ \* (PAGES-1), 0 TO 0+6)=Y\$:

ROGRAM TO TAPE "; AT 4, 0; " (2) SAV E PROGRAM WAFER DRIVE A";AT 6,0; \*(3) SAVE PROGRAM WAFER DRIVE B\* ;AT 8, Ø; \* (4) SAVE DATA TO TAPE" 5010 PRINT AT 10,0; "(5) SAVE DAT A TO WAFER DRIVE A"; AT 12, Ø; " (6) SAVE DATA TO WAFER DRIVE B"; AT 14, Ø; " (7) LOAD DATA FROM TAPE"; A T 16, Ø; \* (8) LOAD DATA FROM WAFER DRIVE A"; AT 18, Ø; " (9) LOAD DATA FROM WAFER DRIVE B\* 5020 PRINT #0;AT 0,0; "SELECT NUM BER OF OPTION REQUIRED": PAUSE Ø 5030 IF INKEY\$="2" THEN CAT \*: INPUT "NAME ? "; Q\$: SAVE #Q\$ LIN E 500: VERIFY \*Q\$: CAT \*: PAUSE 150: RETURN 5040 IF INKEY\$=\*3\* THEN POKE 23 767,1: CAT \*: INPUT "NAME ? "; 0\$ : SAVE #0\$ LINE 500: VERIFY \*0\$: ZX COMPUTING FEBRUARY/MARCH 1986

### **ISPECTRUM DOMESTIC!**

**C AT \* : POKE 23767,0 ! PAUS E 150 : RETURN 505 0 TF INKEY\*="4 " THE N GO SU B**   $5200$  **: INPUT \*NAME ? \*; Q\$: SAVE 0 % DAT A A\*( ) : RETUR N**   $5060$  **IF INKEY\$=\*5\* THEN GO SUB 5200 : GO TO 513 0 507 0 I F INKEY\$="6 " THE N GO SU B 5200 : POK E 23767,1 : GO SU B 5130 : POKE 23767,0 : RETUR N 508 0 I F INKEY\*="7 " THE N CL S : I NPU T "NAM E ?";Q« : PRIN T AT 20,1 0**   $; "START THE TAPE": LOAD Q$ DATA$ **A\$() : GO SU B 5300 : RETUR N 509 0 I F INKEY\*="8 " THE N GO SU B 5150 : GO SU B 5300 : RETUR N 510 0 I F INKEYS="9 " THE N POK E 2 3 767,1 : GO SU B 5150 : POK E 23767, 0 : : GO SU B 5300 : RETUR N 511 0 I F INKEY\*="1 " THE N INPU T " NAME ? -IQ« : SAV E Q \$ LIN E 500 : RE TUR N 512 0 GO TO 500 0 513 0 CAT \* : INPU T "NAM E -;QT : INPU T "ERASED";Z% : I F 2\$="Y " THE N ERAS E \*Q \* 514 0 OPE N #\*4,G« : FOR M= 1 TO 6 : F OR N= 1 TO 20 : PRIN T 444 ;A\*(M,N> : NEXT N: NEXT M: CLOSE #\*4: CLS**  $:$  CAT  $*$ : PAUSE 150: RETURN **515 0 CAT \* : INPU T "NAM E ? "JQ S 516 0 DI M AS(6,20 , 136 ) : OPE N \*\*\*4 , Q \* : FOR M= 1 TO 6 : FOR N= 1 TO 20 :**   $INPUT$  #4;  $A# (M, N)$  : NEXT N: NEXT **M : CLOS E \*4\*4 : RETUR N 517 0 RETUR N 520 0 CL S : PRIN T \*40JAT 0,0J"SAV I NG " I9\* : LE T A\*<6,2)=STR S WIDTH : L E T A«(6,3)=STR \* LINES : LE T A\* ( 6,4)=STR \* W: LE T A\*(6, 5 ) =STR S VA S T : LE T A\*<6,6)=STR S PAGES : LE T A\*<6,7)=STR \* COLT : LE T A«(6,8)= S T R \* LINT : LE T AS(6,9)=STR \* COR : RETURN 530 0 LE T WIDTH=VA L AS<6,2) : LE T LINES=VA L A\*(6,3) : LE T W=VA L A« ( 6,4) : LE T VAST=VA L A\$(6,5) : LE T**   $PAGES=VAL$   $A\$(6, 6):$  LET COLT=VAL **A\$(6,7> : LE T L I NT=VA L AL ( 6 , 8 ) : L E T COR=VA L A\$(6,9) : GO SU B 9350 : RETUR N 600 0 REM CANCEL/REINSTAT E TOTAL S 601 0 CL S 602 0 PRIN T A T 1,0; "(1 ) CANCE L L I N E TOTALS " 603 0 PRIN T AT 5,0;" < 2 > RE-INST A TE LIN E TOTALS "** 

**604 0 PRIN T A T 10,0;"(3 ) CANCE L COLUM N TOTALS " 605 0 PRIN T A T 15,0} "(4 ) RE-INS T A T E COLUM N TOTALS " 606 0 PRIN T A T 20,0\*, " (5 ) RETUR N TO MAI N MENU " 607 0 PRIN T 4\*0; A T 1,0 J INVERS E 1} "SELEC T APPROPRIAT E NUMBER " : PA USE 0 608 0 I F INKEY\*="1 " AND LINT= 1 T H E N LE T LINT=0 : LE T W I DTH»=W I DTH -** 8 **609 0 I F INKEY\*="2 " AN D LINT= 0 T H E N LE T LINT=l : LE T WIDTH=WIDTH +**   $\mathbf{R}$ **610 0 I F INKEY\*="3 " AN D COLT= l T H EN** LET COLT=0: LET  $W=W-1$ **611 0 I F INKEY«="4 " AN D COLT= 0 T H E N LE T COLT=l : LE T W=W+1 612 0 I F INKEY«="5 " THE N RETUR N 613 0 GO TO 600 0 614 0 REM CLEA R NUMERI C DATA 615 0 FOR M= 1 TO PAGE S 616 0 FOR N= 1 TO LINE S 617 0 LE T A\*(M,N, 9 TO >=" " 618 0 NEX T N : NEX T M 619 0 GO SU B 932 0 620 0 RETUR N 650 0 REM WAFER DIRECTOR Y 651 0 LE T D\*=D\*+":" : CAT \*D \* 652 0 PRIN T 440J A T 0,0 ? INVERS E I f "PRES S AN Y KE Y TO CONTINUE" : PA U SE 0 653 0 RETUR N 700 0 REM CURSE R LEF T 701 0 I F C< 9 AND C > 0 THE N RETUR N 702 0 I F Y< 8 THE N GO SU B 232 0 703 0 RETUR N 7040 REM CURSER UP 705 0 I F L< 1 AN D L>- 1 AN D P= 1 THC N RETURN 706 0 I F X< 1 THE N LE T P=P-1 : GO S U B 238 0 707 0 RETUR N 800 0 REM ATTRIBUTE S 801 0 CL S : INPU T "BRIGHT <sup>7</sup> " ; B R I : INPU T "PAPE R COLOUR <sup>7</sup> ";PAP;,;"I N K COLOUR ? "JINK : BRIGH T BRI : PA P ER PAP: BORDER PAP: INK INK: CLS 802 0 RETUR N 8030 REM TOTALS-JUSTIFICATION & CORRECTION FOR TO MANY DIGITS! 804 0 I F LE N STR \* TOT > 7 THE N BEE P .5,.5 : LE T COR=l : RETUR N 805 0 LE T Y«=STR « TOT** 

**806 0 I F LE N Y«< 7 THE N LE T Y\*- "** 

\*\*\*\*: GO TO 8060 8070 RETURN 8500 REM SUBTOTAL JUSTIFICATION 8510 IF LEN ES(7 THEN LET ES=" "+E\$: GO TO 8510 8590 RETURN 9000 REM FORMAT 9010 CLS : PRINT FLASH 1;AT 10, 5; "ARE YOU CERTAIN? (Y/N)": PAUS E Ø: IF INKEYS="N" THEN RETURN 9020 CLS : PRINT ; INVERSE 1;AT 8.0; ENTER THE NUMBER OF 8 CHAR ACTERWIDE COLUMNS YOU REQUIRE. D O NOTINCLUDE TOTALS OR TITLES CO MAXIMUM 15 **I IIMNS** ": INPUT WIDTH 9030 LET WIDTH=(WIDTH+2) \*8: IF W IDTH>136 THEN CLS : PRINT ; INV ERSE 1; AT 10, 10; "TO MANY COLUMNS !": PAUSE 150: CLS : GO TO 9020 9040 IF WIDTH>80 THEN CLS : PRI NT INVERSE 1; AT 10, 0; "YOU MUST SELECT CONDENSED PRINTING IN THE PRINTER ROUTINE ": PAUSE 100 9050 LET COR=0: LET LINT=1: LET COLT=1: LET CO=0: LET W=99: LET PAGES=INT (W/20)+1: LET VAST=6: LET LINES=20 9060 DIM A\$(6,20, WIDTH) 9070 CLS 9080 LET A=INT (WIDTH/8)-2: PRIN T AT 5,5; "ENTER THE NAMES OF: - "; ''; TAB 5; "UP TO "; A; " COLUMN TIT LES\* 9090 PRINT AT 10,3; "EACH TITLE I S LIMITED TO A ";''; : PRINT ; TAB 3; "MAXIMUM OF 7 CHARACTERS'" 9100 PRINT AT 15,0; "INPUT S WHEN YOU HAVE ENTERED ALL THE COLU MN TITLES REQUIRED. " 9110 PRINT AT 20,0; "PRESS ENTER FOR A BLANK TITLE  $\overline{\phantom{a}}$ 9120 FOR N=9 TO WIDTH-8 STEP 8: PRINT INVERSE 1; AT Ø, Ø; "ENTRY " ; INT (N-1)/8 9130 GO SUB 9460 9140 IF Z\$="S" OR Z\$="S" THEN L ET WIDTH=N+7: GO TO 9170 9150 LET A\$(VAST, 1, N TO (N+6))=7 \$ 9160 NEXT N 9170 LET A\$(VAST, 1, N TO  $(N+6)$ )=" TOTALS\* 9180 CLS : PRINT AT 7,5; "ENTER T HE NAMES OF: - ";''; TAB 5; "UP TO 9 9 LINE TITLES"

9190 PRINT AT 13,3; "EACH TITLE I

S LIMITED TO A ";'';: PRINT ; TAB 3; "MAXIMUM OF 7 CHARACTERS!" 9200 PRINT AT 18,0; "INPUT S WHEN YOU HAVE ENTERED ALL THE LINE TITLES REQUIRED. \* 9210 PRINT AT 21, 0; "PRESS ENTER FOR A BLANK TITLE . 9220 LET COUNT=0: FOR M=1 TO 5: FOR N=1 TO 20: LET COUNT=COUNT+1 9225 IF COUNT=100 THEN GO TO 92 90 9230 PRINT AT Ø, Ø; INVERSE 1; "EN TER LINE "; COUNT 9240 GO SUB 9460 9250 IF Z#="S".THEN GO TO 9290 9260 LET A\$(M, N, 1 TO 7)=Z\$ 9280 NEXT N: NEXT M 9290 LET A\$(M, N, 1 TO 7)="TOTALS" 9300 LET PAGES=M: LET W=(20\*(M-1  $1 + N$ 9305 IF LINES(21 THEN LET LINES  $=L$  INES+1 9310 IF LINES=21 THEN LET LINES  $=20$ 9320 CLS : PRINT INVERSE 1; AT 1 Ø.2; "DO YOU WISH TO ENTER COLUMN ": PRINT INVERSE 1; AT 12, 10; "M ARKERS? \*/N": INPUT LINE Z\$: IF Z\$="N" THEN CLS : GO TO 9350 9330 CLS : PRINT FLASH 1; AT 10, 10; "PLEASE WAIT!": FOR 0=1 TO PA GES: FOR N=1 TO LINES: FOR M=8 T O WIDTH STEP 8: LET A\$(0, N, M) = " ! ": NEXT M: IF (0-1) #20+N=W THEN CLS : GO TO 9350 9340 NEXT N: NEXT 0: CLS 9350 LET S\$=\*  $\mathbf{H}$ 9360 FOR N=1 TO (WIDTH-8) STEP 8 : LET S\$=S\$+": ": NEXT N: LET S\$=S\$+"!" 9370 LET R=0 9380 LET U\$="": FOR N=1 TO 32: L ET U\$=U\$+" ": NEXT N 9400 LET R\$=" 9410 FOR N=1 TO (WIDTH-8) STEP 8 : LET R\$=R\$+"| \_\_\_\_\_\_\_ ": NEXT N: LET R\$=R\$+"!" 9420 LET T\$=\* 9430 FOR N=1 TO (WIDTH-9): LET T \$=T\$+" ": NEXT N 944Ø RETURN 9450 REM : GO SUB 9460 INPUT LINE Z\$: IF LEN Z\$>7 THEN PRINT FLASH 1; AT 20, 0; "I NCORRECT! RE-ENTER!": PAUSE 50: PRINT AT 20,0;" ": GO TO 9460 9470 RETURN

### **ISPECTRUM DOMESTIC**

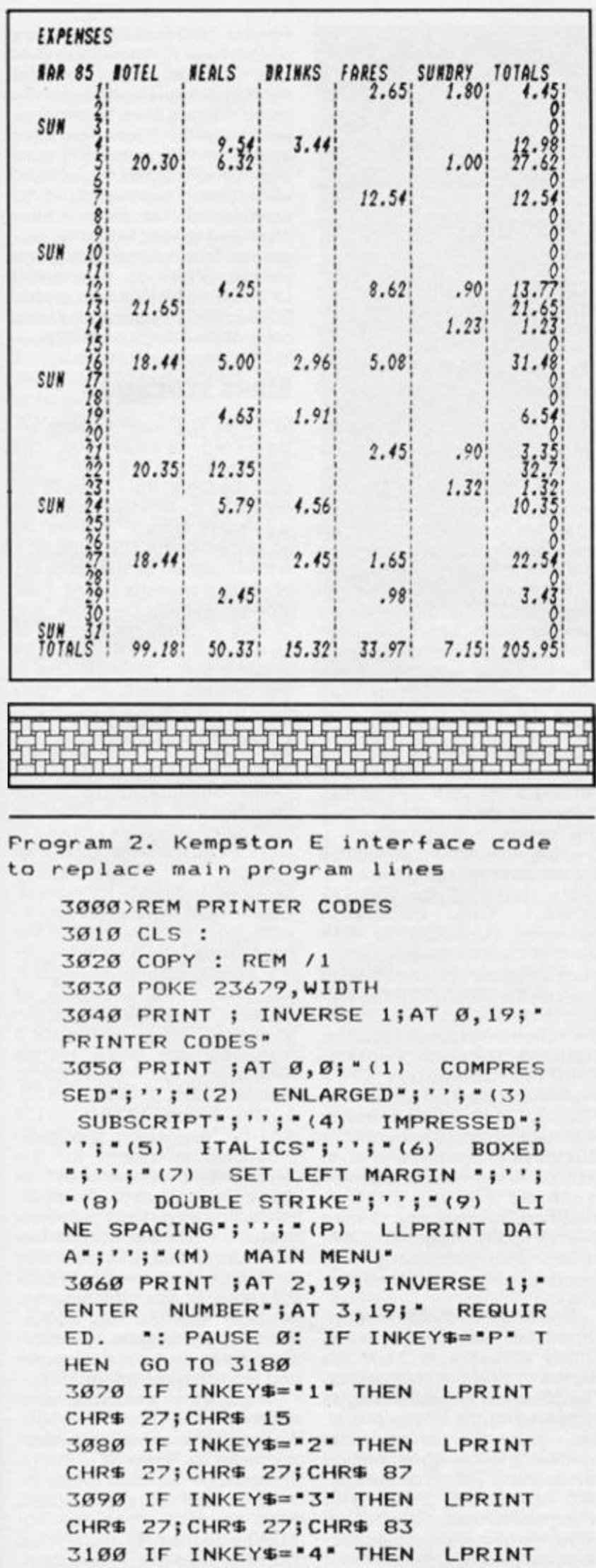

CHR\$ 27; CHR\$ 27; CHR\$ 69 3110 IF INKEYS="5" THEN LPRINT CHR\$ 27; CHR\$ 27; CHR\$ 52 3120 IF INKEYS="6" THEN LET R=1  $CLS$ 3130 IF INKEY\$="7" THEN GO SUB 3320 3140 IF INKEYS="8" THEN LPRINT CHR\$ 27; CHR\$ 27; CHR\$ 71 3150 IF INKEY\$="9" THEN GO SUB 3380 3160 IF INKEYS="M" THEN RETURN 3170 GO TO 3030 3180 CLS : PRINT #0; AT 0,0; INVE RSE 1; "SET PAPER POSITION & PRES S ENTER": PAUSE Ø 3190 INPUT ; INVERSE 1; "INPUT "" TITLE"" OR ""ENTER""";Z\$ 3200 LPRINT ; AT Ø, 8; Z\$: LPRINT 3210 LPRINT ; A\$(VAST, 1, 1 TO WIDT  $H$ 3220 FOR M=1 TO PAGES: FOR N=1 T **O LINES** 3230 IF LEN T\$>=WIDTH AND M=1 AN D N=1 AND R=1 THEN LPRINT ; T\$(1) TO WIDTH) 3235 IF LEN T\$<WIDTH AND M=1 AND  $N=1$  AND  $R=1$  THEN LPRINT ; T\$ 3240 IF R=1 THEN LPRINT ; S\$(1 T O WIDTH) 3250 LPRINT ; A\$(M, N, 1 TO WIDTH) 3260 IF R=1 THEN LPRINT ;R\$(1 T O WIDTH) 3270 IF ((M-1)\20) +N=W THEN GO TO 3290 3280 NEXT N: NEXT M 3290 LET R=0 3300 LPRINT CHR\$ 27; CHR\$ 27; CHR\$ 64 3310 RETURN 3330 INPUT ; INVERSE 1; "NUMBER 0 F CHARACTER SPACES FOR MARGIN ";Z 3340 COPY : REM CHR\$ Ø 3350 LPRINT CHR\$ 27; CHR\$ 77; CHR\$ z 3360 COPY : REM CHR\$ 1 3370 RETURN 3380 PRINT AT 10,0; INVERSE 1; "N UMBER PIXELS FOR LINE SPACING E NTER:  $B = NORMAL$ :  $6 = SUBSCRIPT4$ = COMPRESSED SUBSCRIPT : INPUT Z  $\rightarrow$ 3390 COPY : REM CHR\$ 0 3400 LPRINT CHR\$ 27; CHR\$ 65; CHR\$ z 3410 COPY : REM CHR\$ 1 3420 CLS : RETURN

### US NEWS

### Across the Pond by Mark L. Fendrick

**It has been more than a year and half** since Timex left **thousands of us in the lurch, but**  as you can see, we haven't **disappeared or 'given up the chip'. This past year has seen many new products appear for our computers. Many of these are from the United Kingdom, where the Spectrum (and Spectrum+ ) is still a popular micro**computer. A few hardware **items have appeared as well, some developed specifically for the Timex adaptations in addition to modified Spectrum compatibles.** 

**Some of the most important**  add-ons which became quite **popular in the last year were**  those devices which enabled the **Timex/Sinclair 206 8 to run Sinclair ZX Spectrum software. Unlike the situation here in the States, literally thousands of titles exist for the Spectrum in Europe and other parts of the**  world. Until now a good portion of the available Spectrum software would not work due to differences in the two operating systems. (Some software writ**ten in BASIC would load and run, but the majority of the best program s contai n varyin g degrees of machine code and do**  not work on the American **machine.)** 

### ROM and EMU

**The EMU series of Spectrum emulators were the first of these devices to appear on the market developed by Douglas Dewey of the Triangle Sinclair Users Group (20 6 James Street, Carr boro, NC 27510) . For those of y o u unfamilia r wit h thi s emulator, it is a circuit board**  which is inserted into the Com**mand Cartridge port and replace t h e standar d T/ S 206 8 operatin g syste m wit h a**   $pseudo-Spectrum operating$ **system. Using this device, the vast assortment of Spectrum**   $s$  of tware, which was previously **unable to operate on a T/S 206 8**  will work just fine.

A second emulator which **became available through many Sinclair distributors this year, w a s th e ROMSWITCH , developed by G. Russell Electronic s (R.D, 1, Box 539 ,** 

**Centre Hall, PA 16828 ; (814 ) 364-1325) . Unlike the EMU emulator, this device gets permanently installed inside your computer, and is manipulated by wa y of a magnetic switch**  which sits on top of the **keyboard. This does require opening of the computer, but is quite simple to install, although**  most dealers who sell this device also provide (for a small **fee) installation service. As I explained in my earlier review of the ROMSWITCH, however, the installation requires no cutting or drilling, is accomplished using nothing more than a screwdriver, and is simple enough to follow the instructions and run**  Spectrum software in about five **minutes.** 

But, if you wanted to use any  $of$  the Spectrum hardware **peripherals, a Spectrum ROM is**  not enough. When Timex releas**ed the T/S 2068 , for some reason they reconfigured the expansion bus and removed the**   $9V$  power which is present on **the Spectrum bus. Because of this, add-ons developed for the Spectrum are inoperable on a T/S 2068 . This too has been**  remedied in 1985 with the Z-link. This device, when at**tached to a T/S 206 8 containing an emulator of one sort or the other, reconfigures the Timex**  bus while adding the 9V re**quired to run many Spectrum**  designed add-ons. Among the **dealers offering the Z-link are T.E.J, Computer Services (85 9 N. Virgil Avenue, Los Angeles CA 90029 ; (213 ) 665-51 1 1) and Curry Computer (534 4 W Banff , Glendale , AZ (602 ) 978-2902) .** 

For those who want both the **Spectrum software and hardware emulation in one device, Damco Enterprises (67 Bradley Ct, Fall River, Mass. 02720 ; (617) 678-2 110 ) has marketed**  a device which they call the **Rainbow Plus interface. This interface contains both features necessary to run Spectrum soft ware as well as to attach Spec**  trum hardware all in a single cas**ed device. The Timex Command Cartridge port is available for those fe w Command Cartridges**  which were made available, and **allows switching beck and forth between modes.** 

### UK sources

**With all these emulators now available, US owners needed a source for Spectrum hardware**  and software. Many of the **dealers wh o sell these emulators are stocking up on programs and**  add-ons from the United **Kingdom . Amon g these , although by no means limited to these vendors alone, are Curry Computer, Damco Enterprises, Zebra Systems (78-0 6 Jamaica Avenue, Woodhaven, New York 1 1421 ; (718) 296-2385) , and the English Micro Connection (15 Kilburn Court, Newport, Rl 02840 ; (401 ) 849-3805) . The**  *English Micro Connection* **handles both Spectrum soft**ware as well as selling the Spectrum + along with all of the **popular add-ons . (Yo u ma y**  want to keep in mind that although there are devices which allow you to use both **Timex and Sinclair software and**  hardware on your T/S 2068, there is no device which allows **the opposite transformation. Owning a Spectrum eliminates the possibility of using most pro**ducts designed for the TIC **2068. ) On e company , however, continues to take**  some of the most popular Spec**trum software and modify it to wor k on the T/S 2068 , often ad ding the ability to utilize many of the Timex' s advanced features, suc h as joystic k control . Knighte d Computer s (70 7 Highland Street, Fulton, NY 13069 ; (315 ) 593-8219 ) has obtained** rights to the translated rights of the second rights of the second rights of the second rights of the second rights of the second rights of the second rights of the second rights of the second rights of the seco **ODIAINED TIGHTS TO LIANSIATE AN OF** Quicksilva's Spectrum line. In **addition to the many fine games**<br>(such as Fighter Pilot —  $\frac{1}{2}$  **model**  $\frac{1}{2}$  **d**  $\frac{1}{2}$  **d**  $\frac{1}{2}$  **d**  $\frac{1}{2}$  **d**  $\frac{1}{2}$  **d**  $\frac{1}{2}$  **d**  $\frac{1}{2}$  **d**  $\frac{1}{2}$  **d**  $\frac{1}{2}$  **d**  $\frac{1}{2}$  **d**  $\frac{1}{2}$  **d**  $\frac{1}{2}$  **d**  $\frac{1}{2}$  **d**  $\frac{1}{2}$  **d**  $\frac{1}{2$ modified to use the **innex puteral ports s** and **puter s** computers also has many fine serious applications software as<br>well.

**One of the best, and most inexpensive ways** of getting **British software is from the dealers in England themselves. The dollar is still quite strong as compared to the British pound, and usually this results in the**  price being lower when ordering **direct. Many British dealers accept MasterCard and/or Visa**  which makes the handling of the **exchange of currency quite simple as the bank handles all of that** 

for you. The most efficient com**pany I have discovered to date also has the most extensive catalogue I have yet seen. To make matters even better, their prices are quite low, while the quality of their service is quite high. On any order I have placed**  with them, I have received my **tapes within ten days. (I have often had to wait longer for pro**grams from American com**panies). Write to Speedysoft**   $(37)$  Church Road, London **SW13 9HQ, England) for your copy of their large catalogue.** 

### Mass storage

In 1984 the most eagerly an**ticipate d releas e wa s th e modem for the T/S 2068 . and then the Smart II software to ac**  company it. In 1985 the prize **was mass storage devices. As advanced as the T/S 206 8 is, it is handicapped by the necessity of using a cassette based mass**  storage system - slow and  $clumsv - with no method of$  $a$ utomatically *turning* the **cassette player on or off. One of the features which drew many of us to the T/S 206 8 in the first**  place was the promise of micro**drives such as those available for the ZX Spectrum. Of course, Timex abandoned us before they brought it to market, so third party designers stepped in and took up the slack, Unlikethe**  modem, which was already **designed and ready for release, independent developers had to work from scratch to meet the need. Today the Sinclair owner is in a position quite unfamiliar in the past , an d a choic e of systems is available from which**  to choose. Those who want a **traditional disk drive system**  have at least two from which to **choose. AERCO (Box 18930 , Austin, Texas 78760 ; (512 ) 451-5874) , which has been producing interfaces for the Sinclair computers since almost the beginning, has finally released its long advertised disk drive system. A second system has been developed and marketed by Ramex International (1 762 0**  26 Mile Road, Washington, **Michigan; (313 ) 781-5800) . To compare system specifica tions write to both companies and request more information.** 

**Als o no w available is a microdrive for the T/S 2068 . Although this is not the system promised by Timex, it is from a company which has been in** $v$ olved with the Timex computer from the time when the T/S **100 0 was the only micro in the line. The A& J Microdrive Com-**

**pan y (105 0 Eas t Duan e Avenue, Suite 1, Sunnyvale, CA 94086 ; (4081 73 2 9292 1 first**  developed a microdrive with interface for the T/S 1000, and when the T/S 2068 came onto **the marketplace they responded**  with the compatible model. **Utilizing a stringy floppy wafer which measures one and three**  quarter inches by two and one **half inches by one quarter of an**  inch, their operating system **comes on an EPROM which re quires very simple additions to the LOAD and SAVE statements**  to activate the micro-drive. With much increased speed, and automatic on/off under soft**ware control, this reasonably priced system solves many of the problems of the original cassette based mode. To make this package even more attrac tive, the A& J interface allows use of the cassette port, and contains a parallel printer interface.** 

**A final mass storage system, believe it or not, is from Timex Computer Corporation! No, not the group formerly headed by Dan Ross in Waterbury, Conneticut, but by Timex of Por tugal. Zebra Systems has signed an agreement wit h Timex of Por**  tugal to import the TC 2068 **system to this country. This is a T/S** 2068 look-alike with an **American ROM and a Spectrum compatible expansion bus. The**  computer also comes with a **Spectrum emulator I which does**  not work with the T/S 2068) giving this computer, nick**named the Silver Avenger, the**  best of both machines. Design**ed as part of this system is a matching 3 Yi inch disk interface and drive. Zebra Systems has made this disk system available, not only for the TC 2068 , but**  for the T/S 2068 as well.

### Zebra

While we are on the subject **of Zebra Systems, you would certainly want to write for their catalogue, currently the largest Timex/Sinclair catalogue around One of the reasons for this is that Zebra still actively supports the Timex line; carrying most of what is available from other sources as well as continuing to produce new products of their o w n for our machines. Last year**  they released two excellent hardware developments - the **ZebraTalker II and the Zebra**  Graphics Pad - for the T/S **2068 . They backed up these**  products with some excellent software to go with both. **ZebraTalker II comes with two** 

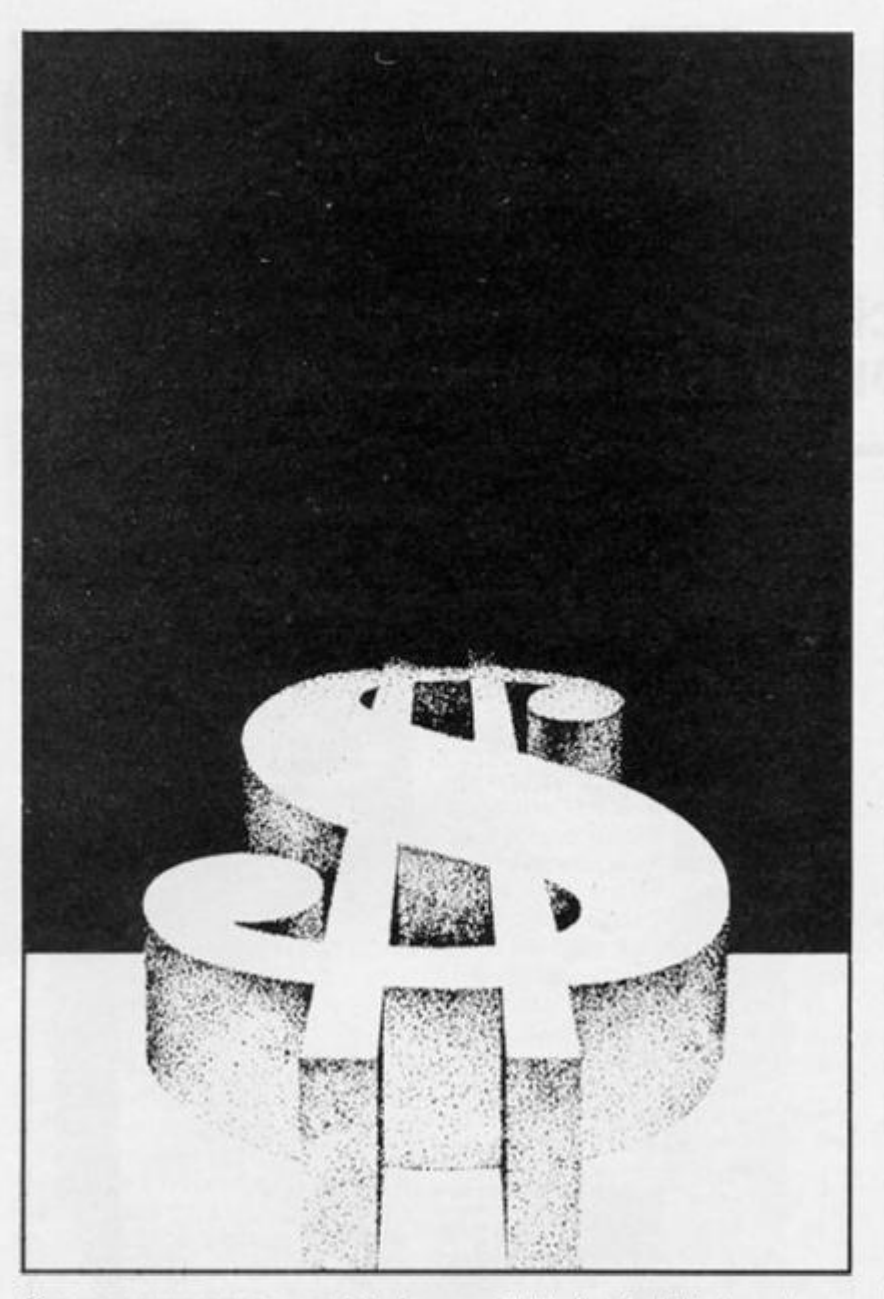

**fin e program s t o assis t in creating the speech you require from your speech synthesizer. The phoneme editor helps you to create the phonem e strings utilized by the device, and add**  them to your own programs. **The Text-to-Speech software** (which you can merge with any **program you have, or write) allows you to type in text, which automatically gets converted and sent to the ZebraTalker. Nothing could be simpler.** 

**The Zebra Graphics Tablet is an interface designed to connect a supplied Koala Graphics Tablet to your T/S 2068 . The software provided allows you to**  'draw' on the tablet with a **stylus (included) and have that 'drawing' transferred to your TV or monitor screen. Copiescanbe**  sent to your T/S 2040 printer if **you desire.** Two new releases also work with your Zebra Graphics Tablet - Coloring **Book and Tech-Draw. Coloring Book is terrific for the children w h o are always around wanting to use your computer. A number of pre drawn circus scenes are** 

**available for the kids to color using the simple menu provided. Unlike traditional coloring books, a child can 'undraw' anything, and the picture can always be restored to its original uncoloured condition simply by reloading the software. A se**cond program - Tech-Draw comes with features such as  $various$  **textured** shadings, **brush strokes, selectable input**  and output (to a T/S 2040 printer or a full size printer in two sizes) on convenient pull down **menus. Of course you may save any of your creations.** 

### D.I.Y.

Any of you who regret missing the time, in 1981/2, when **Sinclair offered the ZX8 1 as a do-it-yourself kit, here is your**  second chance. Both Zebra **Systems and Sunset Electronics (225 4 Taraval Street, San Francisco , C A 9 4 11 6 ; (4 1 5) 665-6161 ) are now offering the kit once again. They come with all parts and instructions as well as a limited warranty. This** 

**is a great item for user groups as quantity discounts are available. They would make fine presents too. (Personal note to my wife,**  kids, parents or whoever wouldn't mind getting one!) **Remember thai anything still**  available for the T/S 1000 will work on the ZX81.

Before we leave the topic of **graphics, I would like to remind you about three fine programs. Both Multi-Draw (Knighted Computers) and Draw II (Peech II) are multi-featured graphics**  programs which produce ex**cellent results. A new entry in the field is Pixel Sketch and Graphics Editor from Lemke Software Development (214 4 White Oak, Wichita, KS 67207 ; (316 ) 68 7 0315) . I am now putting this program to a full test but in the meanwhile you may**  want to write to Lemke Soft**ware fo their full catalogue.** 

**There are still many products which I have simply not had a**  chance to fully test yet, which **will be topics in future columns, One of the most interesting cur rently on my desk is from G. Russell Electronics. It is an experimental program for the T/S**   $1000$  (and T/S 1500 and ZX81 **of course) to create multicoloured graphic scenes on your black** and white TV with no **hardware changes or additions other than an optical screen**  which goes over your TV **screen. You are supposed to be able to paint in 9 colours including various shades of red, blue, yellow, black and white, I**  am quite anxious to try this (got**ta find a black and white set) and**  will report to you as soon as I do.

**I was saddened to hear, as I prepared to write this month' s**  column, that Hawg Wild Soft**ware was throwing in the towel and going out of business. Your presence shall be missed Gary.** 

**You may also want to write to the following companies for copies of their Sinclair related catalogues:** 

**E.** Arthur Brown Company, **340 4 Pawnee Drive, Alexandria M N 56308 , (612 ) 762-8847 .** 

**Heath Computer Services, 95 0 East-52 South, Greentown, IN 46936 , (317) 628-3130 .** 

**Twenty-first Century Electronics. 68 1 3 Polk Street, Guttenberg. NJ 07093 , (201 ) 869-2616 .** 

**Any dealers that I missed please accept my apologies, and send me a copy of your current cata logue.** 

### LANGUAGES

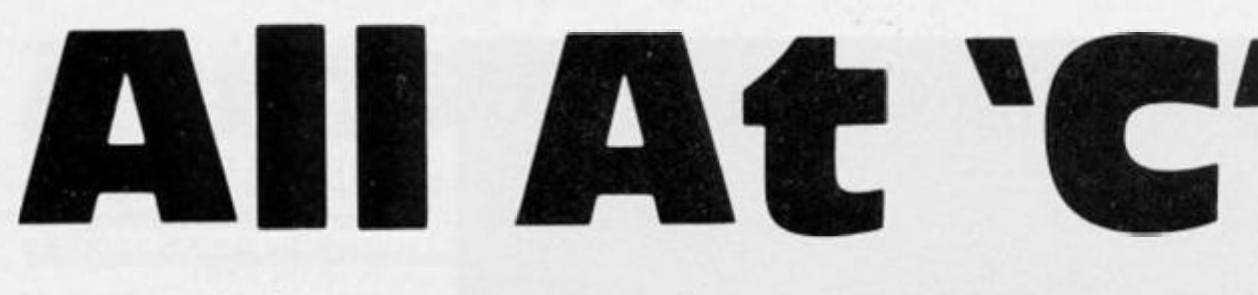

### we take a close look at Metacomco's version of the C language.

**This is a package designed for the professional C programmer, but is also user friendly enough to be considered by the home user. As can be expected for such a specialist program, the cost is high at C99.95 , but for this you get a plug in EPROM containing part of QIC , tw o car**  tridges with the compiler phases **1 and 2. and a third cartridge**  with the Screen Editor, C run **time system and the linker. Also**   $i$ ncluded is a  $200 +$  page **manual. Before looking at the package in depth it may be worthwhile** looking at the **language.** 

### The C Language

**Although Metacomco say C is a high level language it is generally considered to be a medium level**   $one$  and was designed for **general purpose applications on the UNIX operating system by Dennis Ritchie. This language has several advantages. For a start it is a compiled language which means that the final code is in the machine language of the processor and so will perform at very high speed. Secondly, it has excellent data structures and fairly structured control flow. Portability is a major advantage of the language, a program written in C for the Hisoft D compiler for the Spectrum will wor k on any other C compiler, providing , of course , n o machine specific code has been used.** 

**Due to this portability a large library of general functions are available which saves having to progra m man y routine s yourself. C has many followers**  who are ardent fans, but to be **fair, it also has its critics.** 

### Metacomco's **c**

**This is a full version which is as**  compatible with the original as is **possible. Designed by Lattice, it is based in their tried and tested 808 6 8 8 C compilers and in eludes a large library of UNIX** 

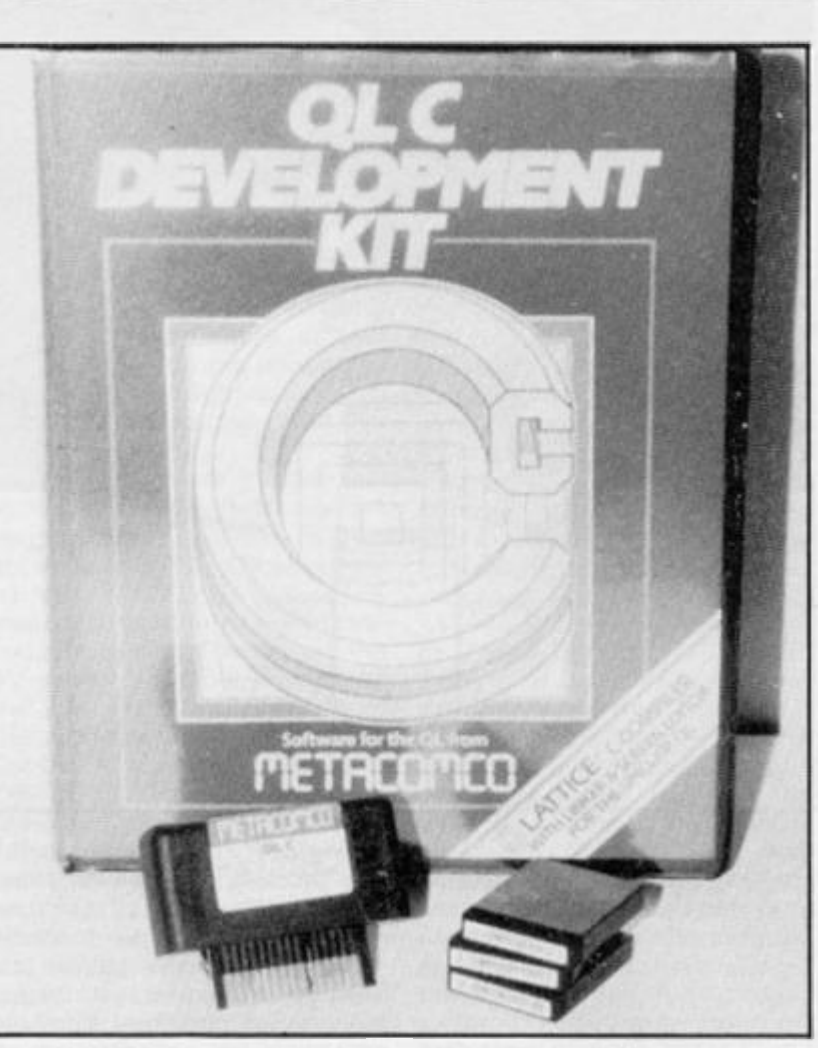

**a n d QDO S functions , f u floatin g poin t arithmetic , Macros and extensive error trap ping and messages.** 

**The screen editor is the main unit for creating C routines and**  is very flexible, with a large set **of cursor and editing com**  mands, user defined windows **and the ability to run multiple versions. The linker will take the files created by the editor and t h e librar y an d link the m together before compilation into the final program code.** 

### In Use

**OK, so far all this could be gleaned from the press release and advertising claims of Metacomco, now w e come to the acid test. Using it.** 

For a start, and Metacomco **admit this, the microdrive tapes**  **are a risky media lor storing such an expensive program. Backup tape s ar e essential , an d**  preferably a disk drive for max**imum security. I used a 4 0 track**  with the Technology Research **interface and I have not had any problem s wit h m y copies , although Metacomco are slack in not providing any built in backup routines. Users at this level are unlikely to possess similar quality equipment. Most importantly, even though the manual is a wel l written and lengthy tome, it is a 'functional description ' onl y an d no teaching ot the C language is undertaken. Users are assumed to be proficient and if not they are directed to the 'C' bible,** *The C Programming Language* **by B.W. Kernighan and D M. Rit chie and published by Prentice Hall. An alternative is** *C at a* 

*Glance* **by A . Denning and published by Chapman and Hall.** 

r

**The manual covers the usage of all the programs and gives in detail the few departures from**  the standard. The portable **library is likewise explained in**  detail. Some of the library pro $q$  rams are concerned with **memory allocations, some are I/O routines and finally, there are a set of Macros for general file, string and mathematical operations.** 

**The Editor is a joy to use. it can be soon mastered and entering programs and routines is simplicity itself. However, using the compiler is a fairly lengthy business and needs to be approached carefully and step by step. Experienced programmers wil l not find any problems but the novice may find it confusing.** 

**Once the program or suite of routines has been created onto tape or disk then the first part oft the compiler is used. This compiles the source programs into an intermediate code ready for use by the second part of the compiler. Finally the object code is linked to any other routines and the completed program may be saved.** 

### Opinion

**This must be the definitive C compiler for the QL. Everything is provided for the experienced programmer, and it they are competent in C they will find it easy to use this well produced version. I entered the sample programs supplied and also a couple of others that I had developed on the Spectrum and**  all compiled and operated **without any problem. It seemed too good to be true!** 

**For novices or those wishing to learn it could be looked at as an investment, if you approach it seriously then all the features**  you could ever want are provid**ed.** 

**The price makes it prohibitive for the home dabbler and you must be certain that you will be intending to get full value out of the program. It is perhaps wise to buy a teaching book to study before investing in this program (you'll need it anyway).** 

**Finally yet another moan about the microdrives. I know it**  isn't Metacomco's fault, but **after making only one backup copy one of the tapes failed. A frustrating and expensive problem.** 

**QL C priced £99.9 5 is available from Metacomco, 2 6 Portland Square, Bristol BS2 8RZ.** 

### **OUICKSOFT**

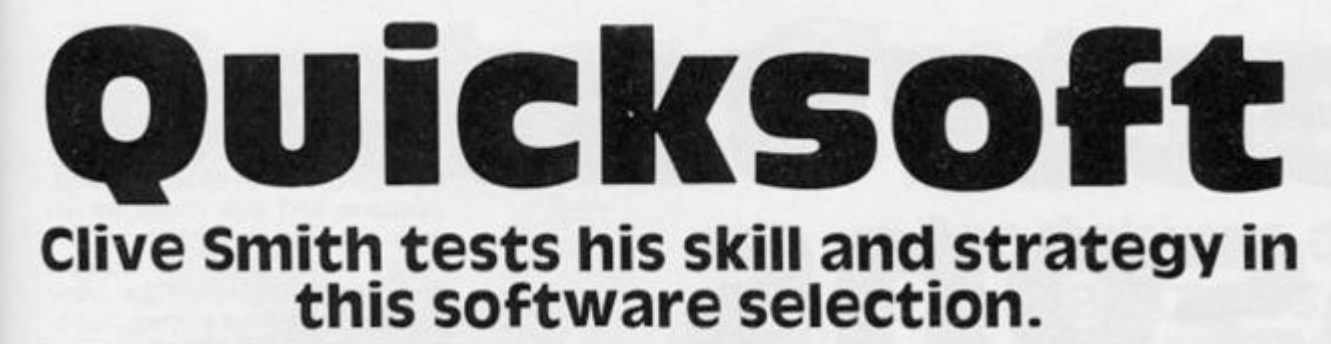

### Waterloo M.C. Lothlorien £9.95

**Ever since I saw Rod Steiger storming around as Napoleon**  I've been interested in this battle. Unlike most wargames for **the computer you do not com mand the British side or the historical winners, yep, you get lumbered with being Napoleon.** 

**Although cast as the underdogs, a few liberties have been taken in order to enhance the payability of the game, the French army has been increased to five corps of infantry instead of four, and the Prussian army will arrive earlier than in reality to make your task a little more dif ficult. Purists may not approve.** 

**The game is played by means of graphics and single key presses form a series of option menus. This allows for an unexpected variety of actions to be taken quickly and easily.** 

**The playing area was a little small and al first I was confused due to the booklet map being printed with the French army at the bottom and the English at the top, but onscreen the map is rotated 9 0 degrees clockwise. I spent quite a while trying to move the wrong army.** 

**Once I began to play properly I soon mastered the first, and easiest, of the three levels and achieved a decisive victory on**  my second play. For what ap**pears a simple, slow, intellectual exercise I found it unaccountably gripping and addictive.** 

**Not tonight Josephine, I'm going to have another whack at Wellington.** 

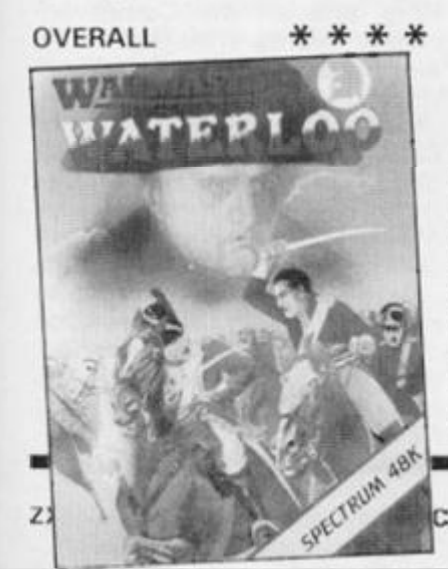

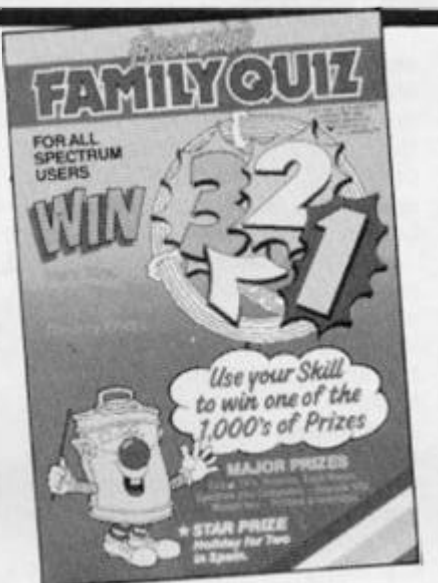

### 321 Family Quiz TBD £9.95

**Everything is thrown into this blatant attempt at exploiting YTV's (inexplicably) successful show. Ted Rogers narrates the**  instructions and presents each **section on the tape, and a wide range of prizes from toy Dusty Bins to a seven day holiday in**  Spain is up for grabs.

**The program is in three sections and will operate on all Spectrums including the few 1 6K versions still in existence, no source of possible sales has been overlooked!** 

**Section one is the quiz part and three families take turns in answering general knowledge questions by pressing True or**  False. Section two is a simple ar**cade sequence and section three is a lucky dip, with not even the convoluted clues of the original TV program to 'help'.** 

**Fans of 32 1 will possibly find something of interest here and so might avaricious individuals, although it is worth pointing out**  that even if you achieve **everything possible you do not get the prize but only an entry in the 'Grand Draw' for these prizes. It is realistic in that the game had the same effect on me as the TV show, I fell asleep! Personally I think this program would be better stuffed into Dusty Bin!** 

OVERALL \*

### Rothmans Football Quick Quiz cassell Ltd £8.95

**Here is a 'just for fun' quiz, no tie-in with famous personalities or TV shows , no offers of fabulous prizes, in fact the worst that it could be accused of is the plug for Rothmans.** 

**For fans of the art of spherical dexterity this is a challenging test the knowledge, 1 8 sets of**  questions totalling 1000 ques**tions in all, and covering every aspect from general, to trivia and non league football.** 

**The quiz is well presented, giving three variations in play format, Assigned, Three in a Row and the Race. A full quiz can be played which involves a combination of all three.** 

**Not a lot to add, except that it is a good example of how the quiz can be implemented on a computer and it is a must for football fanatics.** 

OVERALL \*\*\*\*

### Endurance CRL £7.95

**Beware! From the picture on the cover you may think that this is an arcade game — not so. This is in fact a strategy and tactical game** *par excellence,* **if this game is bought by mistake then**  it may well convert a few **hardened arcade addicts.** 

**One to six players can compet e an d th e key s are**  redefinable or a Kempston **joystick can be used. Games may be saved to tape to allow you to continue with a game later on.** 

**The first stage is in selecting the bike components and the riders, this is done by choosing betwee n option s displaye d graphically. During the race messages will be given and you can send instructions to your riders. Wear and tear must be dealt with as well as refuelling. Unexpected problems such as headlamp failure and crash** OVERALL

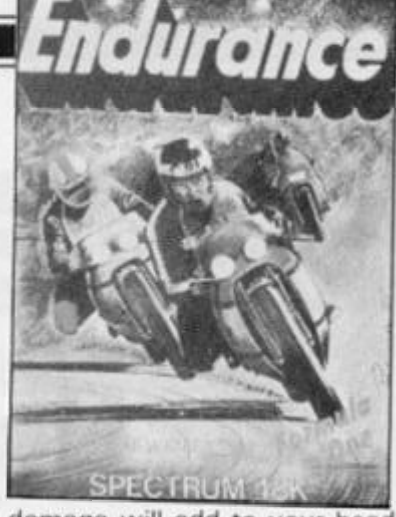

damage will add to your head**aches.** 

**As a motorbike fanatic I loved this game and I suppose you had better take that into account when looking at my rating, I find the arcade simulations of motorcycle racing unsatisfying but the program seemed to produce all the atmosphere and excitement of the track, I felt sorry for the unsung managers of the teams after playing this.** 

OVERALL  $* * * * * *$ 

### Strongman Martech £7.95

**Oh no, I thought, my TAC2 'indestructable' joystick had just snappe d whils t playin g Supertest, and I couldn't afford to get another to test a similar game.** 

**Well, there is an interesting option in this game. The infamous left/right action only has to be done at the start of the game to set the overall strength which is split between each muscle, thereafter it becomes a matter of strategy in assigning the amount of power and effort each muscle puts into each task.** 

**Fortunately for me, the 'training session' of building up your strength can be bypassed and a random amount of strength is allocated. The tasks are Truck Pull, Log Chop, Barrel Loading, Car Roll, Fairground Bell, Sumo Wrestling.** 

**During each event some action, timing the pressing of the fire button etc, is required and I was not going to get out of the**  L/R action that easily, for Barrel **Loading and Fairground Bell we were back to it and the keyboard had to suffer for the sake of this review.** 

**Martech have tried to do something a bit different and have succeeded on the whole, the graphics are not as detailed as in some varieties of this game, but the slightly more varied gameplay and extra thought required make up for it. Worth your consideration.** 

\* \* \* \*

### EDUCATION

# **Spectrum**<br>Lessons

**By the time you read this the new government scheme to pro vide additional educational soft ware support for schools should be wel l under way . This scheme will make new programs or the equivalent money available to**   $schools, the differing pro$ **cedures dependent upon the individual Education Authorities.** 

**If you are the teacher responsible for purchasing new software then unfortunately the age old problem of suitability still exists. If you are lucky enough to have access to a Teachers' Cen**tre with a software library for **reference then the problem is not so bad. Often however, word of mouth recommendation or impartial reviews are the only means by which it is possible to be sure of obtaining the right program for your needs.** 

### Classroom Adventures

**I personally must admit a particular preference for adventures within the classroom. It is**  possible, with a certain amount **of guidance from the teacher, or even parent if these are used at home, to extend an adventure program into the basis for a whole curriculum topic.** 

*Jack in Magicland* **has been available for some time now and is the first in a trilogy of adven**tures for children aged 6-12. All **have been written by a Primary School teacher and compiled**  with The Quill, the adventure **writing aid by Gilsoft.** 

**On first impressions there is nothing spectacular to make**  you leap with anticipation, no **loading screen and only a block graphic title page. However, the delights await within.** 

**The first adventure is based upon the story of Jack and the Beanstalk and is text only. I tried this wit h several groups of 9-1 0 year olds and they found no dif**  ficulty with the readability of the **text although it would probably be rather heavy going for the average 6 year old.** 

**The story begins with the pupil taking the part of a very lazy Jack, reluctantly entrusted** 

**to go and sell the last remaining**  item of value, the family cow. **Once accomplished the adventurer proper begins.** 

As with all adventures each **location is described for the player and a response is then expected. What makes this adventure so real are the very atmospheri c descriptions . The children loved them and were in no wa y disappointed by the lack of graphics. Indeed this is a plus point in that they can go away**  and recreate their own impres**sions of the locations and the characters which they meet. Despite the fact that there are no pictures the interest is maintain ed by the text and by careful use of colour in paper and ink which go somewa y to adding to the scene description.** 

**Keyboard entries are simple, using NORTH, SOUTH, or the standard verb/noun statements such as GET SWORD, GIVE BOTTLE , or abbreviations . Some text is lit up to provide clues for the next action. At some points these represent the only course of action so it is wise to take heed of them'** 

**The children I tried this with worked in groups and took great**   $\alpha$  care in decision making, **especially after their first attempt resulted in being sent to bed by Jack' s mother for being foolish! It was encouraging to see the amount of discussion**  that took place, even from children who normally took little **part in class activities. As the adventure proceeded it became harder and harder to get them**  away from it, they were **delighted at every new location and puz2le!** 

**Working through the adventure the children discovered many locations and puzzling situations. This gave plenty of opportunity for them to decide**  the necessary form of com**mands to give the computer. The brief duplicated Teachers' Notes suggest that the program will encourage reading and spelling techniques and this undoubtedly is the case, if only for the fact that the computer will not accept incorrect spellings!** 

**Watching the children play this adventure it was possible to** 

see many ideas which can be ex**tended into other areas of the timetable and overall I felt that the program has a great deal of**  potential. Language work is just one area in which the possi**bilities are almost endless.** 

**On the minus side are a few minor points. Lots of text to read**  on a single screen, and a few **idiosyncrasies have crept into the storyline (in the giant' s treasure room it is impossible to lift a reel of thread but you can carry a chest of treasure). Care**  needs to be taken too when us**ing the REDESCRIBE option, this can occasionally put you back in**  a situation from which there is **no wa y out!** 

For those who require **graphics. Turtle will provide a photocopied booklet of delight fully amusing illustrations and a map.** 

**The notes supplied provide all t h e answer s fo r teacher s without the time to go fully**  through it together with a few **related ideas for further work . I feel that this is one area of the package that could have been**  more substantial for those who **do not have the ideas flowing from their fingertips, but on the whole this, in my opinion, is a**  worthwhile and value-for**money program. And the verdict of the children7 'Great!'** 

### Pirates!

The third of the adventure **trilogy.** *Jack and the Pirates*  **moves away from a fairy story setting and puts Jack in the days of pirates and Long John Silver.** 

**For me this does not have the same initial appeal or the amusing descriptions, but the further the children got into the storyline the more possibilities became apparent. The problems are more complex here and a map soon becomes essential. This is a worthwhile exercise in each of the adventures and again, can lead to a lot of followup work .** 

**As well as looking out for themselves in this adventure it is also necessary for the players to take care of a certain character encountered at the start, he can help you out if you don't lose**  **him.** 

**As a basis for project work these adventures have been**  well structured and offer con**siderable potential. They do not**  contain a wealth of related sug**gestions and this might be an area for improvement in the**  future but, with a little thought **and time they could be very valuable additions to your Spectrum educational library.** 

### Halley's Comet

**Finally to something entirely different;** *Ha/ley's Comet (Your Own Planetarium).* **In view of the current mania sweeping cer tain sections of our populace this is very timely although by no means original in idea.** 

**There seems to be a superabundance of astronomy programs at the moment, however this deals specifically with Halley's Comet and after only a short time in which to look at it seems to be an extremely detailed program.** 

**It is possible to go backwards and forwards in time to see the**  differing star/planet configura**tions for any given date. There are extensive options for view ing planetary motions and star charts as well as being able to**  use one of the two programs as **a computer equivalent of an Orrer y (mode l of th e solar system!).** 

**An almost endless list of key functions puts you in command**   $of$  **vour** own computerised **planetarium and these take a lit tie getting used to. A little practise however soon makes these second nature.** 

**T h e progra m ha s zoo m facilities as well as being able to**  follow movements of planets **and stars in daylight. One rather silly suggestion is to take your television outside at night to**  compare your display with the **night sky. Notwithstanding this however, the program seems**  very competent. It has a com**prehensive duplicated booklet**  which is very necessary to get **used to all the different keys!** 

**If you require a program to keep tabs of the Comet on**  cloudy nights then this well worth a look.

*Jack in Magicland, Jack in Crazy land. Jack and the Pirates. Spectrum 48K, €5.95 each, from; Turtle Software, Bridge*  Street Mills, Witney, Oxon, *0X8 6YH.* 

*Halley's Comet. Spectrum 48K, C8.95 from; Anima Scientific Computing, 33 Lilac Walk, Hebburn, Tyne and Wear NE31 2LT.* 

**Creator**  Good things come in small packages they say, and Bill Mcintosh's useful program proves it!

> **y o u wil l find that the data**   $statements containing your$ **code have been inserted. The**  listing can now be SAVED or **PRINTED** in the normal way.

**To POKE the code back into memor y simply change X in line 5 of the HEX LOADER to the start address of your code and run.** 

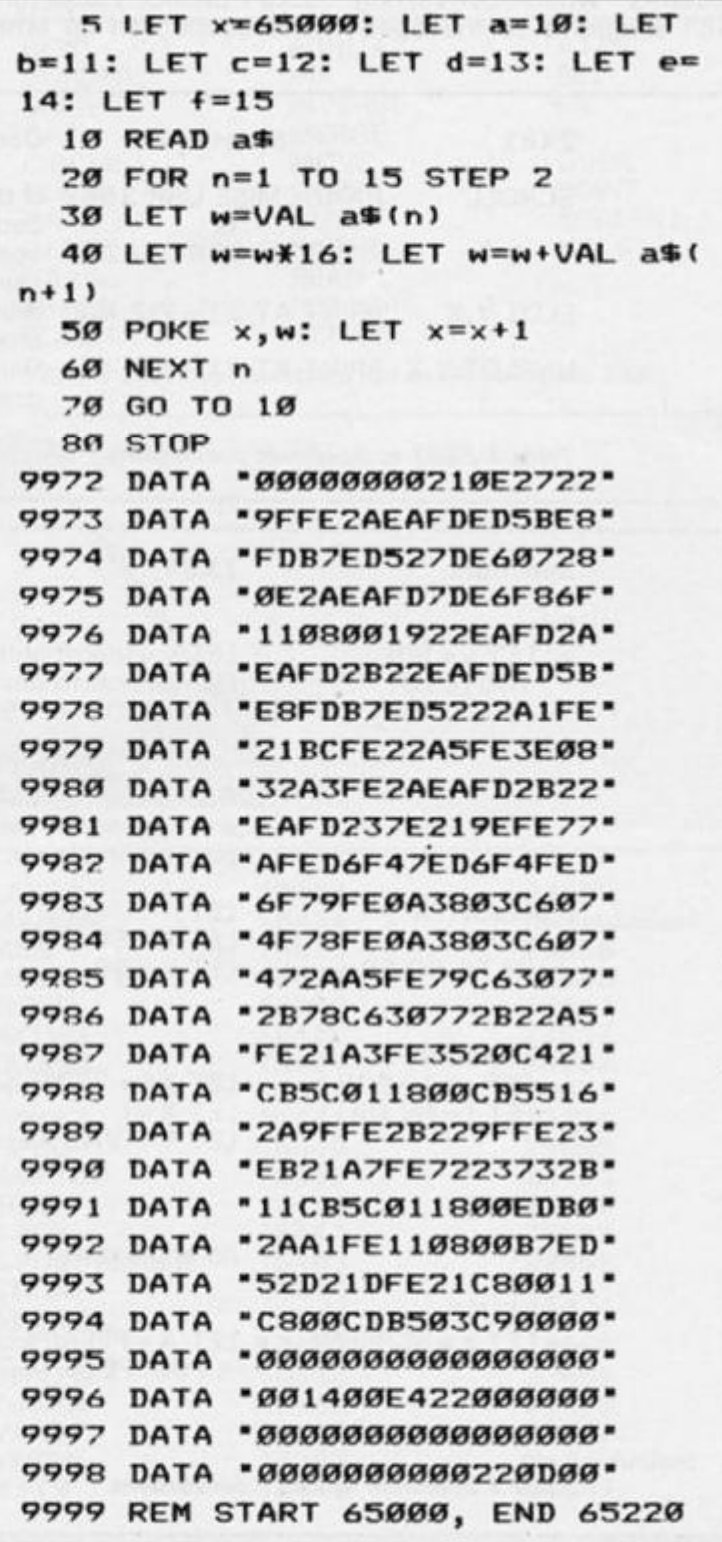

**This program takes code from**  memory between two specified **addresses and creates DATA statements which contain the code in string form using hex notation. Obviously this can**  save much time and effort, **especially in preparing programs for submission to magazines.** 

 $The code has been$ **deliberately kept inside string** 

**program** code with SAVE<br>"DATACREATE" CODE **"DATACREATE " COD E 65000,220 .** 

 $152,000$ 

**The start address of the code that you wish to convert should**  be POKE-ed into 65000 and **6500 1 and the address of the last byte should be POKE-ed into 6500 2 and 6500 3 using the method in Figure 1 as an example.** 

 **0 LET X = 30000 : REM start address 0 POKE 65000,X-256\*)N T (X/256 ) 0 POKE 65001,IN T (X/256 ) 0 LET X = 30234 : REM end address 0 POKE 65002,X-256'IN T (X/256 ) 0 POKE 65003.IN T (X/256 )** 

**quotes in order to keep the am**mount of memory that the **statements take up to an absolute minimum.** 

**To use the program, first of all CLEAR RAMTOP to some value below 65000 . Type in the HEX loader followed by the DATA** lines. When you're happy **that all is correct then type RUN and wait until the message 'Out of data' appears. The program code will then have been placed**  into memory at 65000 and is about 220 bytes long. When **you have done this, SAVE the** 

**Typ e and RUN and then NEW . Befor e runnin g th e machine code there must be one program line in BASIC numbered 9999 . Thi s ca n contai n anything that you like. It may be of more use though touse 999 9 as a REM statement to make notes about the listing. The data line numbers start from some**   $number, depending on the$ **amount of code, increase in single steps, and alway s end at 999 8** 

**Type in RAND USR 65004 . When the operation is complete** 

### PROGRAMMING TIPS Conversion tips

### A guide to ZX81 /Spectrum program conversions from David Nowotnik.

**The versions of BASIC offered**  by the two ZX computers are **so similar that many programs for one can be used by the other.** The ZX81 has only two commands which are not pre $sent$  on the Spectrum, **SCROLL and UNPLOT, and**  these should cause you few problems when converting **ZX8 1 programs to the Spec-** trum (see Table 1).

**There are quite a lot of commands and functions on the**  Spectrum which are not **available on the ZX81 . A list of these appears in Table 4. The**  stars indicate those commands and functions for which there **is no simple translation to ZX8 1 BASIC. Those for colour and sound can be ommitted;** 

**but you wil l have to find some alternative for the high resolution and file I/O commands .** 

**The command PLOT appears** on both computers, but the effect is quite different, so **beware! Another tip: PEEK and**  POKE should be used with cau**tion. tn conversion, addresses wil l almost certainly have to be changed . Som e of thos e** 

 $111$ 

**changes appear in the tables.**  A command such as POKE **USR "a" ... . on the Spectru m indicates User Defined**  Graphics; ZX81 users don't have this facility, so you'll **have to omit this and use a standard character instead.** 

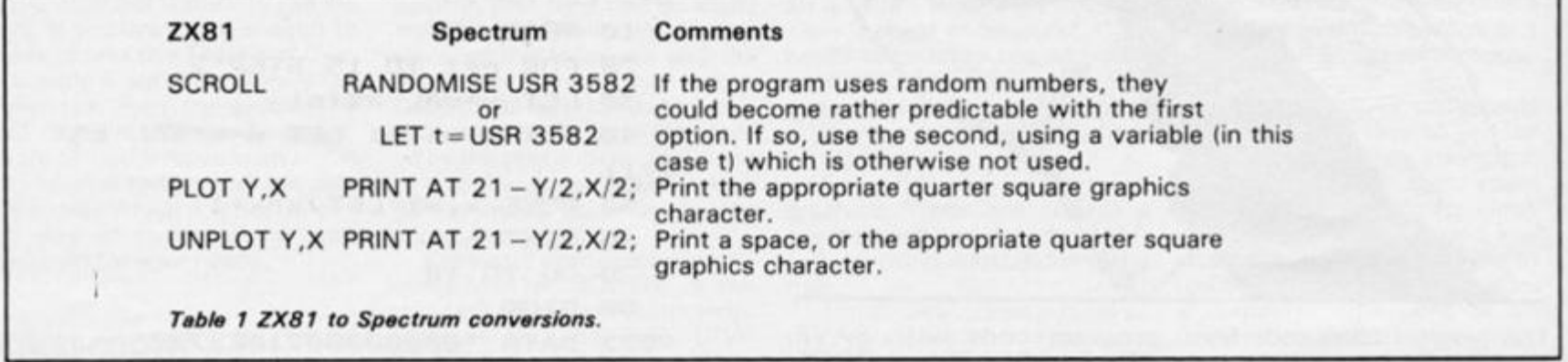

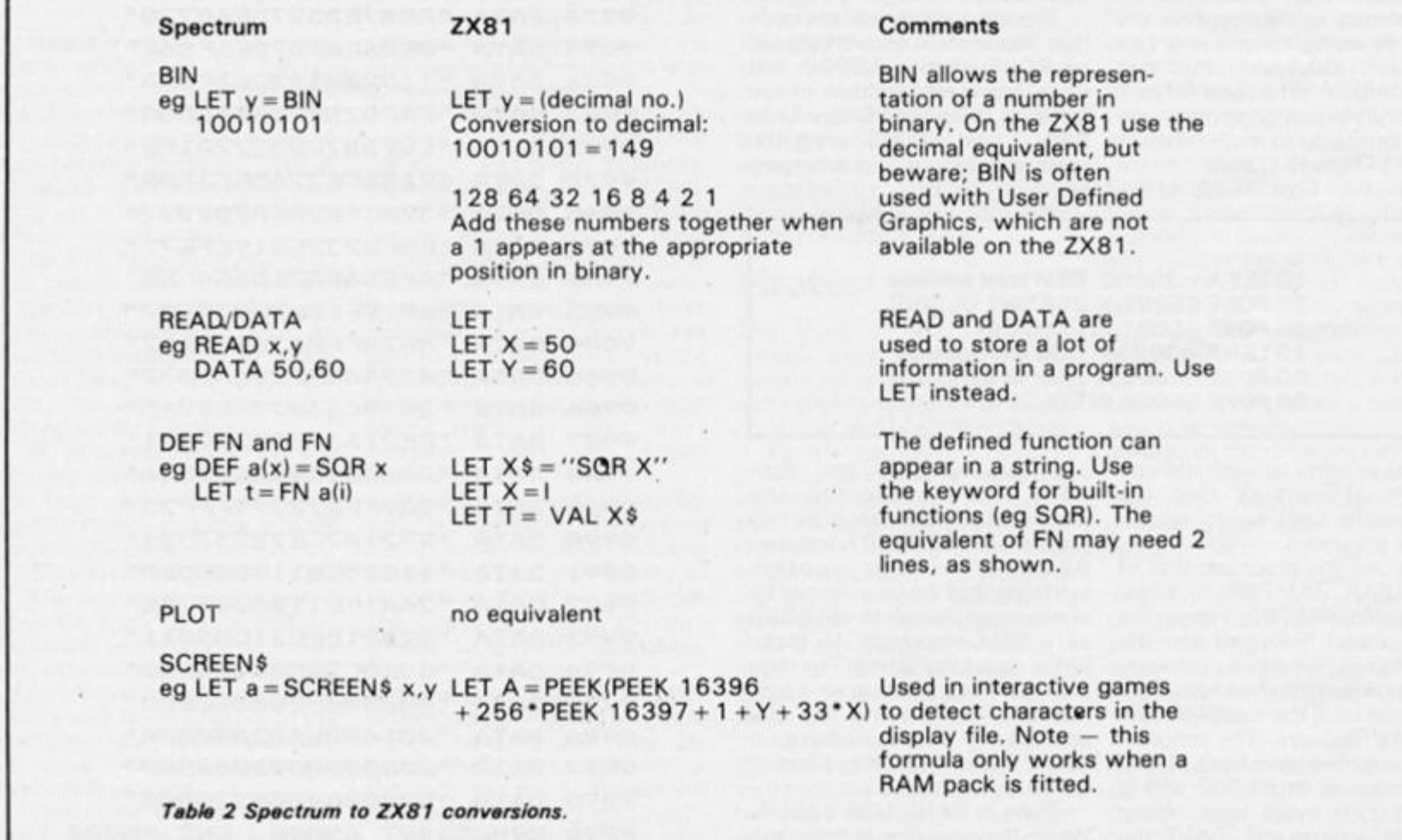

### PROGRAMMING TIPS

 $\sqrt{2}$ 

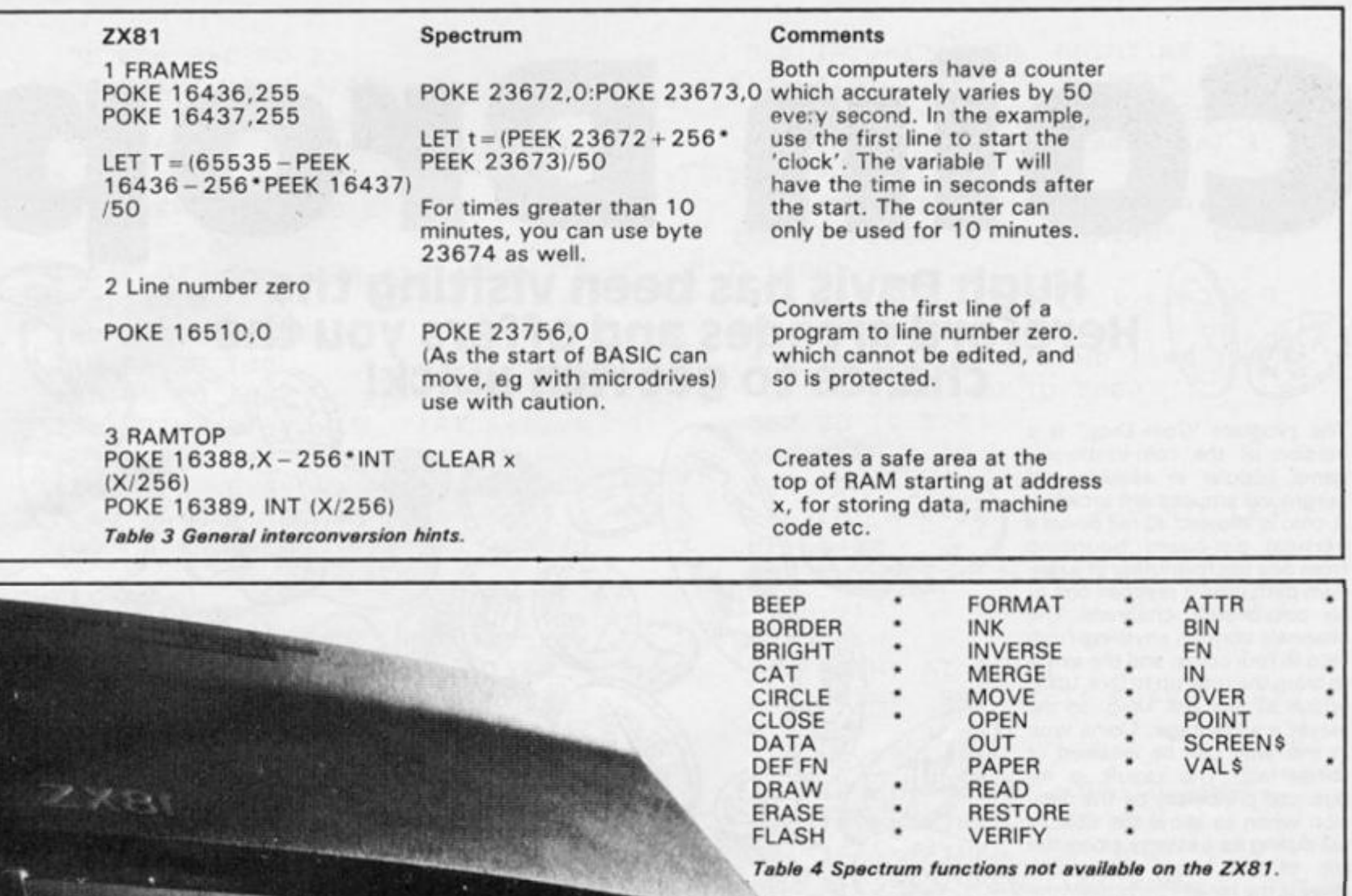

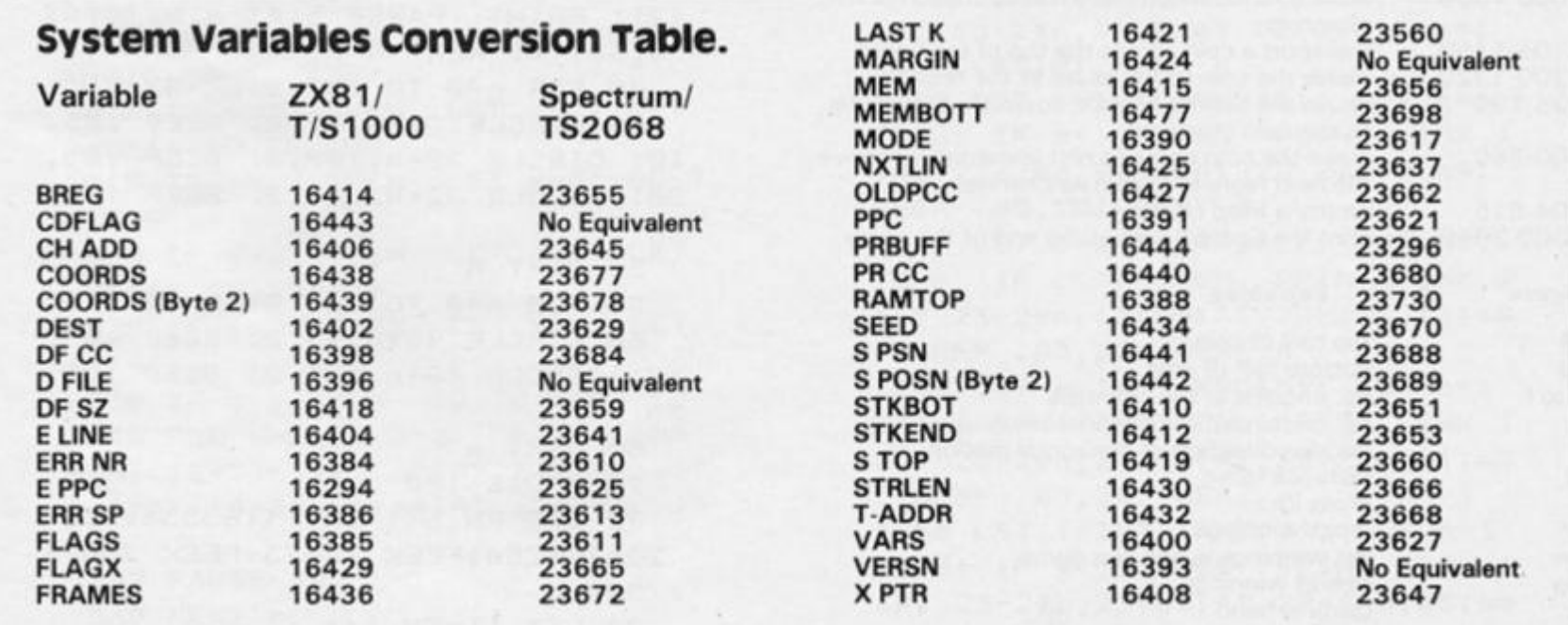

 $1 -$ 

 $\overline{2}$ 

 $O<sub>D</sub>$ 

Ŧ

Dro

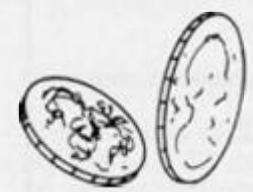

### Hugh Davis has been visiting the Hereford arcades and offers you the chance to get rich quick!

**The program 'Coin Drop' is a version of the coin-in-the-slot game popular in seaside and fairground amusement arcades.**  A.coin is allowed to fall down a **vertical pin-board bouncing from one pin to another in a ran d o m path until it reaches one of six coin-bearing channels. The channels contain anything from zero to four coins, and the aim is to bring the total up to five, upon which all five will 'drop' to the**  player's advantage. Coins won in this way can be retained or **reinserted. The result is influenced principally by the deci**sion when to allow the coin to **fall during its passage along the top of the board. However, there is the facility to 'nudge' the coin just once in either direction. The fourth channel swallows up all coins and so should be avoided! You have only six coins to start with, and so it is essential to make an early gain.** 

### *Figure t. lines*  **3000-305 0 define graphics 2500-253 8 write the title 2 540-258 0 illustrate the title page 2600-267 0 print the instructions 35-6 5 draw the pinboard 75-8 5 draw the coin channels**  draw a random number of coins in each of five **channels 1 105- 1 1 6 0 transport a coin across the top of the board 1 200-132 0 cause the coin to fall as far as the first pin**  cause the coin to bounce down the pins as far **as the coin channels 500-56 0 make the coin come to rest immediately above the next highest coin in its channel 604-6 1 5 empty a filled channel 2000-208 0 print the Score Sheet at the end of the game**  *Figure 2. Variables*  **a\$ top half of coin b\$ bottom half of coin a to f no. of coins in the channels g no. of coins in the channel being topped up k decides direction of horizontal motion m distance fallen t gross loss w gross winnings n w net winnings in any one game o w overall winnings**

COIM

1 REM \*\*\*\*\*\*\*\*\*\*\*\*\*\*\*\*\*\*\*\*\* **\*Underline d characters \* \*ar e entere d i n \* \*GRAPHIC S mode . \***  \*\*\*\*\*\*\*\*\*\*\*\*\*\*\*\*\*\* **GO SU B 3000 : BORDE R 5 : PAP E R**  $6:$  **INK** 1 **L E T ow= 0 L E T a\$="«6« : LE T b<S=" CO " GO SU B 250 0**  15 CLS **F OR n= 0 TO** *21i* **DI M i\$(26> : PAPE R 6;A T n,3?i\$ : DI M j \$**  PRINT **(2) : PRIN T PAPE R 5 } A T r i , 0 ; j ® ; A T n,30;j« : NEX T n 4 0 FOR n= 0 TO 19 2 STE P 3 2 4 5 CIRCL E 3 2 + n ,77,2 : BEE P .05 , 1.0: CIRCL E 3 2 + n , 109,2 : BEE P . 05 , 2 0 : CIRCL E 32+n, 141,2 : BEE P .05 . 3 0 5 0 NEX T n 3 5 FO R n= 0 TO 16 0 STE P 3 2 6 0 CIRCL E 4 8 + ri , 9 3 , 2 ! BEE P 0 5 , CIRCL E 48+n, 125,2 : BEE P 4 0 : 0 5 , 2 0 6 5 NEX T n 7 0 PAUS E 10 0 "72 DE F F N t ( ) = I NT C(65536\*PEE K 2367 4 + 256\*FEE K 2367 3 + FEE K 2367 2 i /50 ) 7 4 LE T 1 1 =F N ti l** 

**cr coins in hand (x,y) coin coordinates** 

75 FOR  $n = 0$  TO 21 **3 0 F P I M T IN K 4; A T ; , 2 ) "Z" 5 A T n,"? ; E " I F N-1 2 THE N PRIN T IN K 2 ;**  AT r. , 3} " EF EF EF EF EF EF **CF- : RE M GRAPHIC S E F 9 0 NEX T n 9 5 PLO T IN K 3}24 , 15? : DRAW I NK 3 \ 207, 0 1 0 0 LE T w=0 : LE T 1= 0 1 1 0 PAUS E 10 0 1 2 0 GO TO 100 0 1 3 0 PRIN T A T x , y ; " "JA T x+l,y i**   $II$   $II$ **1 3 5 I F INKEYS= " a " AN D 1>4 0 THE N LET**  $nw=w-1$ **: GO TO 2000 1 4 0 LE T k=2\*C0 S ( P I \* < I N T (RND\* 2 ) ) ) 1 5 0 LE T x = x + 2 1 5 1 I F m= 2 AN D y<2 3 AN D INKEY\* = " p " THE N LE T y= y +2 : GO TO 16 0 1 5 2 I F m= 3 AN D y> 7 AN D INKEY\$= " q \*** THEN LET  $y=y-2$ : GO TO 160 **1 5 4 I F k> 0 AN D y = 2 7 THE N LE T y = y - k : GO TO 16 0 1 5 5 I F k > 0 AN D y<2 6 THE N LE T y**   $= v + k$ **1 5 7 I F k < 0 AN D y = 3 THE N LE T y = y-k : GO TO 16 0 1 5 8 I F k < 0 AN D y> 4 THE N LE T y = y + k 1 6 0 PRIN T IN K 1JA T x,yJa\*fA T x + 1 , y ; b \* 1 6 5 BEE P .05,2 0 1 6 6 FOR n= 1 TO 100 : NEX T n 1 7 0 LE T m=m+ 1 1 8 0 I F m= 6 THE N GO TO 50 0 1 9 0 GO TO 13 0 5 0 0 I F y= 5 THE N LE T g=a : LE T a =a+1 : GO TO 53 0 5 0 5 I F y= 9 THE N LE T g=b : LE T b =b+l : GO TO 53 0 5 1 0 I F y=1 3 THE N LE T g=c : LE T c=c+l : GO TO 53 0 5 1 5 I F y = 1 7 THE N LE T g=0 : GO T 0 53 0 5 2 0 I F y = 2 1 THE N LE T g=e : LE T e = e +1 : GO TO 53 0 5 2 5 I F y=2 5 THE N LE T g=+ : LE T**   $f = f + 1$ **5 3 0 I F g= 4 THE N GO TO 60 0 5 4 0 FO R n= 0 TO 3-g : PRIN T IN K 1;A T 1 2 + 2\*n, y » " " } A T 13+2\*n,y; " "}A T 14+2\*M, y 5a«iA T 15+2\*n,yj b**  \* **5 5 0 PAUS E 2 0 5 6 0 NEX T n** 

**5 6 5 I F y= 1 7 THE N PRIN T A T 20, 1 7 ; - ";A T 21,17; - " : BEE P 1, 0 5 6 S I F** *cr<=0* **THE N GO TO** *2000*  **5 7 0 PRIN T IN K 2 ; FLAS H 1 J A T 1 , 20; " Pres s L<sup>n</sup> 5 7 5 I F INKE Y\$= " 1 " THE N PRIN T I N K 2 ! FLAS H i;A <sup>T</sup> 1,27; "M" : GO T 0 110 0 5 7 6 LE T t=F N t() : I F t>t 1+24 0 T HEN GO TO 1990 5 7 8 I F INKEY\$= <sup>H</sup> a " AN D 1 > 4 0 THE M**  LET  $nw=w-1$ : GO TO 2000 **5 8 0 GO TO 57 5 6 0 0 BEE P 1,4 0 6 0 4 FOR r»=0 TO 4 6 0 6 LE T w=w+10 I LE T tiw=w-l ; LE T cr=nw+6 0 6 0 8 PRIN T AT 1 2 + 2\*r.,/{ " " ; A T 1 3 + 2\*rt,y; " BEE P .1,30 : PAUS E**  20 **6 1 0 PRIN T A T .0, 15 ; " 6 1 2 PRIN T BRIGH T l ; FLAS H 1; A T 0,15;c r 6 1 5 NEX T r. 6 1 8 I F c r < = 0 THE N GO TO 200 0 6 2 0 I F y= 5 THE N LE T a= 0 6 2 1 I F y = 9 THE N LE T b= 0 6 2 2 I F y= 1 3 THE M LE T c= 0 6 2 4 I F y=2 1 THE N LE T e=. 0 6 2 5 I F y=2 5 THE N LE T += 0 6 3 0 PRIN T IN K 2 ? FLAS H 1;A T 1 , 20; <sup>M</sup> Pres s L " 6 3 5 I F INKEY\*= " 1 " THE N PRIN T I N K 2 } FLAS H 1;A T 1,27) "M" : GO T**  0 1100 **6 3 8 I F INKEY\*= " a " AN D 1>4 0 THE N GO TO 200 0 6 4 0 GO TO 63 5 100 0 LE T a\*IN T <RND\*3> : FOR n= l TO a : I F a < > 0 THE N PRIN T IN K 1 1 AT 23-2\*n,5}b«5A T 22- 2 \*n,5;a\* : BEE P .05,0 : NEX T n 101 0 LE T b-IN T (RND\*3) : FOR n« l TO b : I F b < > 0 THE N PRIN T IN K 1 I A T 23-2\*n,91b«|A T 22-2\*n,9 »a« : BEE P .05,10 : NEX T n 102 0 LE T c\*I N T (RND\*5) : FOR n- 1 TO c : I F c<> 0 THE N PRIN T IN K 1 ; A T 23-2\*r» , 1 3 ; b\* ; A T 22-2\*n,13;a S : BEE P .05,20 : NEX T n 104 0 LE T e= I N T (RND\*5) : FOR n= l TO e ! I F e < > 0 THE N PRIN T IN K 1 ; A T 23-2\*r> , 2 1 ; bs ; A T 22-2\*n,21Ja S ! BEE P .05,30 : NEX T n 105 0 LE T f = IN T <RND\*3) : FOR n» l TO f : I F +O 0 THE N PRIN T IN K 1 J A T 23-2\*n, 2 5 » bS j A T 22-2\*n,25;a S** 

: BEEP . 05, 40: NEXT n 1060 PRINT INK 2; FLASH 1;AT 1, 20; " Press L " 1065 IF INKEY\$="1" THEN PRINT INK 2; FLASH 1; AT 1, 27; "M": GO T  $0.1100$ 1068 IF INKEY == "a" AND 1>40 THEN GO TO 2000 1070 GO TO 1065 1100 LET 1=1+10: LET nw=w-1: LET  $cr = nw + 60$ 1101 FRINT AT 0,15;" 1102 PRINT BRIGHT 1; FLASH 1; AT  $0,15$ icr 1104 PRINT INK 1; AT 0, 3; a\$; AT 1 .3;b\$: PAUSE 6 1105 FOR n=3 TO 27 1110 PRINT AT Ø, n; " "; AT 1, n; "  $\mathbf{H}$ 1115 IF n=27 AND cr <= 0 THEN GO TO 2000 1120 IF n=27 THEN GO TO 1060 1130 PRINT INK 1; AT Ø, n+1; a\$; AT  $1, n+1; b#$ 1140 PAUSE 6 1150 IF INKEY #= "m" AND INT (n/2)  $\langle$ )INT ((n-1)/2) THEN LET  $y=n+1$ : PRINT AT 1,20;" ": GO T  $0.1299$ 1160 NEXT n 1200 LET x=0: LET m=0 1210 PRINT AT  $x, y;$  "; AT  $x+1, y;$  $\mathbf{u}$  $\mathbf{H}$ 1212 PRINT AT Ø, 15;" BRIGHT 1; FLASH 1;AT 1215 PRINT  $0.15$ ; $cr$ 1220 LET x=x+2: LET m=m+1 1230 PRINT INK 1; AT x, y; a\$; AT x  $+1, y; b#$ 1240 BEEP .05,20: FOR n=1 TO 50: NEXT n 1250 IF INT  $((y+1)/4)$ =INT  $((y+3))$ /4) THEN GO TO 1300 1260 IF m=2 THEN GO TO 1300 1270 GO TO 1210 1300 PRINT AT x, y;" "; $AT \times +1$ , $y$ ;  $\mathbf{H}$  $\mathbf{H}$ 1310 PLOT INK 3;24,159: DRAW I NK 3;207,0 1320 GO TO 135 1990 PRINT AT Ø, 15;" ";AT 1,2 Ø; " 1992 PRINT INK 1; FLASH 1;AT 1, 8; " ARCADE CLOSING " 1994 FOR n=Ø TO 400: NEXT n " $;AT1,2$ 2000 PRINT AT 0,15;"  $Ø;$ "

2002 LET OW=OW+nw 2003 IF ow >=0 AND INT ((ow-10)/1 00)=INT (ow/100) THEN PRINT IN K 7; PAPER 1; FLASH 1;AT 1,4;" W INNINGS SO FAR #";AT 1,22;cw/10  $Ø$ ; " $Ø$ " 2004 IF Ow>=0 AND INT ((ow-10)/1 @@)(>INT (ow/100) THEN PRINT I NK 7; PAPER 1; FLASH 1;;AT 1,4;" WINNINGS SO FAR #";AT 1,22; ow/  $100$ ; ".  $0$ " 2006 IF OW(0 AND INT ((OW-10)/10  $\emptyset$ ) = INT (ow/100) THEN FRINT INK 7; PAPER 1; FLASH 1; AT 1, 7; " LO SS SO FAR #"; AT 1, 21; - DW/100; "0 2007 IF OW(0 AND INT ((OW-10)/10 Ø) <> INT (ow/100) THEN PRINT IN K 7; PAPER 1; FLASH 1; AT '1, 7; " L 0SS SO FAR #";AT 1,21;-ow/100;"  $\cdot$   $\Theta$   $^{-}$ 2009 FOR n=0 TO 8 2010 DIM i\$(26) 2020 FRINT FAPER 2; BRIGHT 1; AT  $13+n,311$ 2030 NEXT n 2040 PRINT INK 7; PAPER 2; AT 14 , 4; "You have just spent "; FLASH 1; BRIGHT 1; AT 14, 24; 1; "p" 2050 PRINT INK 7; PAPER 2;AT 16 ,7;"and have won "; FLASH 1; BRI GHT 1:AT 16, 20:w; "p" 2060 IF nw)=0 THEN PRINT INK 7 : PAPER 2;AT 18.5; "Your net gain is "; INK 7; PAPER Ø; FLASH 1; ERIGHT 1; AT 18, 22; nw; "p" 3070 IF AW(0 THEN PRINT INK 7; FAPER 2; AT 18,5; "Your net loss is "; INK 7; PAPER Ø; FLASH 1; B RIGHT 1; AT 18, 22; -nw; "p" 2080 PRINT INK 7; PAPER 1; FLAS H 1; BRIGHT 1; AT 20, 4; " Fress P to play again " 2082 IF t>t1+240 AND INKEY\$="p" THEN LET ti=FN t(): LET OW=0: G 0 TO 2100 2085 IF INKEY\$="p" THEN GO TO 2  $100$ 2090 GO TO 2040 2100 PRINT AT 1,3;" 2105 FOR n=0 TO 8 2110 DIM i\$(26) 2120 PRINT PAPER 6; AT 13+n, 3; i\$ 2130 NEXT n 2140 GO TO 75 2500 DIM i\$(704): PRINT AT 0,0;i

**252 0 PLO T 26,144 : DRAW 0,-32,11 \* P I / 10 : BEE P . 0b , 1 0 252 3 PAUS E 3 0 252 4 PLO T 32,112 : DRAW 12,32 : BE EP .05,10 : DRAW 12,-32 : BEE P .0 5 ,10 : PLO T 35,120 : DRAW 13,0 : BE E P . 05,1 0 252 6 PLO T 80,136 : DRAW -8,-8,3\* P 1/2 : BEE P .05,10 : PLO T 64,120 : D RAW 8,8, 3\*PI / 2 I BEE P .05,1 0 252 7 PAUS E 3 0 252 8 PLO T 88,112 : DRAW 0,32 : BE E P** .05,10: PLOT 104,112: DRAW 0,3 **2 : BEE P .05 , 1 0 : PLO T 83,128 : DR A W 16,0 : BEE P . 05,1 0 252 9 PAUS E 3 0 253 0 PLO T 116,128 : DRAW 3,0 : BE E P .05,1 0 253 1 PAUS E 3 0 253 2 PLO T 136,112 : DRAW 0,32 : EE EP .05,10 : DRAW 16,0 : BEE P .05, 1 0 : PLO T 136,123 ! DRAW 10,O : BEE F . 05,1 0 253 3 PAUS E 3 0 253 4 PLO T 176,112 1 DRAW -16,0 : B E E P .05,10 : DRAW 0,32 : BEE F .05 , 1 0 253 5 PAUS E 3 0 25" 6** FLOT **194,144 : DRAW 0,-32,5 \* PI/6 : BEE P .05,10 : DRAW 0,32,5\* F 1/6 : BEE P .05,1 0 253 " FAL'S F 3 0 253 8 FLO T 21^,144 : DRAW 3,-32 : B E E P .05,10 : DRAW 3,16 : BEE P .05 , 1 0 : DRAW 8,-16 : FEE P .05,10 : DR A W 8,32 : BEE F .05,1 0 254 0 FOR n= 1 3 TO 2 1 254 5 PRIN T IN K 2;A T n,3;"E ^ E F E F E F E F EF EF " 255 0 PRIN T IN K 4 ! A T n,Zi"F»;A T n,29;"E " 255 5 NEX T n 255 8 LE T q= 5 256 0 FO R r,= 0 TO 3 : PRIN T IN K 1 } A T 12+2\*n,qi " " 5 A T 13+2\*n,q! " ";A T I 4 + 2\* n , q ; ; A T 1 5 + 2\*ri , q i bl : BEEP** . 05, q: NEXT *n* **256 1 FOR r.= 0 TO 2 : PRIN T IN K 1 } A T 1 2 + 2\*n, q > " " i A T 1 3 + 2\*n,qJ " " i A T 1 4 + 2\*n,q;A T 15+2\*n,q;b\$ : BEE F . 0 5 , q : NEX T n 256 2 FOR n = 0 TO 1 : PRIN T IN K I f A T 1 2 + 2\*n,q! " " ! A T 13+2\*n,qi " " ; A T 1 4 + 2\*n , q ; at ; A T 1 5 + 2\* n , q f .' BEE P .05 , q : NEX T** *r,* 

*%* 

**15,q;b\$\* . BEE P . 0 5 , q 256 5 LE T q=q+4 : I F q<2 9 THE N GO TO 256 0 257 0 I F q=2 9 THE N PRIN T FLAS H 1 ; BRIGH T l ; IN K 1;A T 10, 2 J " PR E**  SS  $\langle I \rangle$  FOR INSTRUCTIONS " **257 5 I F INKEY\$= " i " THE N GO TO 2**  600 **258 0 GO TO 257 0 260 0 CL S 261 0 PRIN T INVERS E 1 ; A T 1,10; " CASH-FLO W " 261 5 PRIN T A T 3,2 ; "Ge t + iv e coin ,**   $\mathbf{s}$  in one column to start **t h e ilow. " 262 0 PRIN T A T 6,3;"Yo u hav e si x 1 0 p piece s t o p 1 a y with , pl u s an y winnings " 262 2 FO R n= 0 TO 400 : NEX T r. 262 5 PRIN T IN K 6 ; PAPE R 2;A T 1 0 ,1; " CONTROL S " 263 0 PRIN T A T 10,13;" L insert s c o i n" ; A T 11 , 13 J " M let s i t fall " 263 5 PRIN T AT 13,3 ; " F an d Q nud g e** the coin to right or lef **t (onc e only) " 264 0 PRIN T AT 17,2 ; " < A > enable s y r u t o abando n a yam e wit h you r win i i ng s afte r s p endin g 50 p " 264 2 FO R n= 0<sup>T</sup> 0 400 : NEX T r> 264 4 DI N i«(160> : PRIN T FAFE R 6 : A T 3,0: i s 2 6 4 6 PPTN T IN K 1 } FLAS H 1 } A T** *5,*  **2 i " ARCAD E CLOSE S I N 4 MINUTE S "**  264 8 **FOR n = 0 TO qn0 : ME"T n 265 ^ PRIN T A T 5,2; " " ; INK\* r ; PLAS H 1 5.7; " =RES S 2 TO PLA Y " 766 0 I F INKEY\$=" z " <sup>T</sup> H E N RETUR N 267 0 GO TO 266 0 300 0 RESTOP E : LE T r= 0 301 0 LE T u=PEE K 23675+256\*PEE K 2 36" <sup>7</sup> 6 302 0 REA D j : I F j=. 5 THE N RETU R N 303 0 POK E u+n <sup>f</sup> <sup>J</sup> : LE T n=n+l : GO T 0 302 0 304 0 DAT A 7,31,63,112,119,223,2 3 9,231 , 224,248,252,14,230,247,2 4 7,247 , 231,224, 231 , ® ? , 1 1 2 , 6 3 , 3 1 , 7 , 247,247,231,193,14,252,248,2 2 4 305 0 DAT A 127,127,127,127,127,1 2 7,127,127 , 254,254,254,254,254, 2 54,254,254 , . 5 902 0 SAV E "cash-flow " LIN E 1** 

**256 3 PRIN T IN K 1 J A T 14,qJa\$;A T** 

# Problem Page

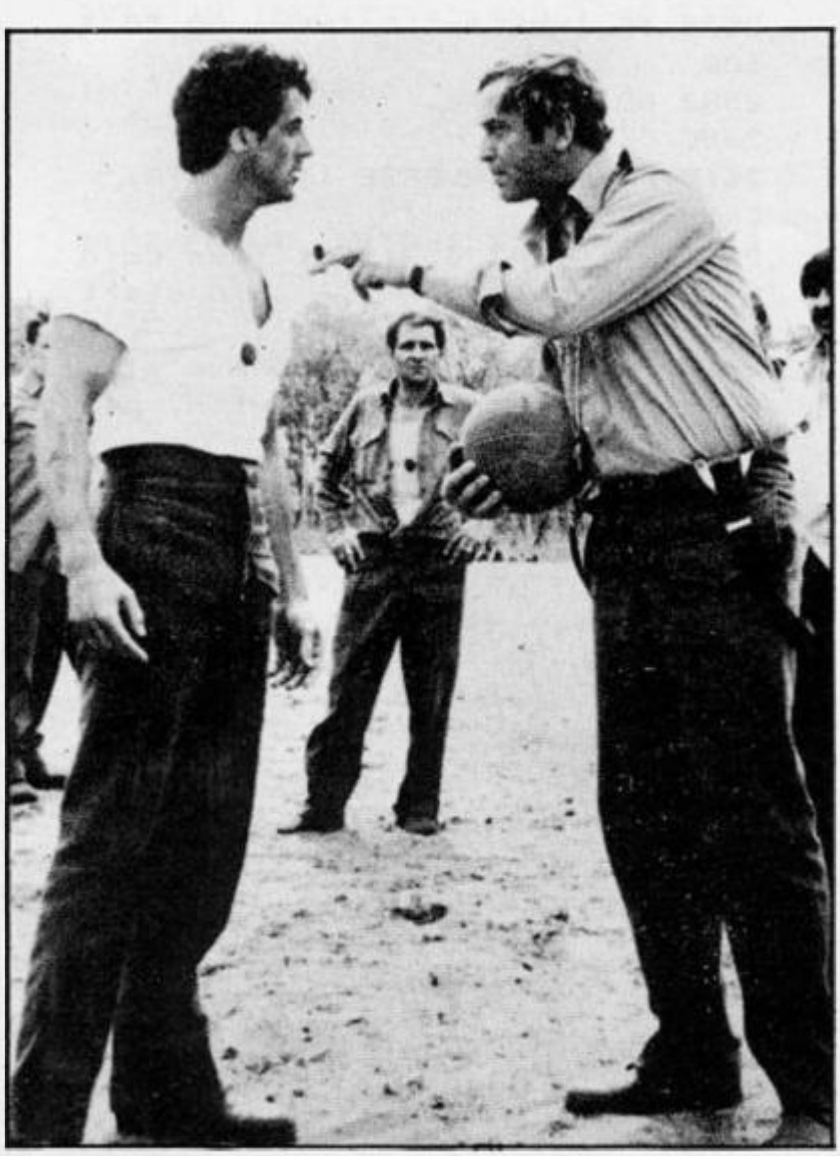

**This issue I had an offer I couldn't refuse, Ray the Ed asked me to give some advice on how GRANDSTAND, which we published a couple of months back for the ZX80 , could be converted for the Spectrum. Apparently he has been inundated**  with pleas for help!

### Data

The first thing is that DATA is **simulated in lines 1 to 7, so change lines 1 to 7 to DATA lines so that each follows the format:** 

**1 DAT A "LIVERPOOL" , "MAN . UTD.' \ "NOTTM . F.", "Q.P.R.", and so on** 

**until all the names are entered. There is no need to be precise**  with each name being nine characters long, but a maximum **length of nine characters is wise.** 

**The main use of this Data is made in lines 2 2 to 38 , so**   $r$  **emove** all these lines and replace them with

 **2 RESTORE A 3 FOR c = 1 TOB : READ o\$ : NEXT c 4 FOR c = 1 TO LEN o\$ 5 PRINT o\$(c);: PAUSE 2 5 6 NEXT c 8 RETURN** 

**Briefly, the subroutine at line 3 1 does the same as the RESTORE (now in line 22). Line 2 3 reads the Data until the required name is in o\$ and the loop from 2 4 to 26 prints out each letter of the name. PAUSE 2 5 causes a slight delay to imitate the TV teletype style printing.** 

**Lines 995 2 and 995 5 need to be changed to RESTORE A to allow for the removal of the subroutine at 31 . If you find any GOSUB 3 0 lines whic h I've missed then don't forget to**  **chang e the m yoursel f t o RESTORE A.** 

**The random number routine is different in the ZX80 and ALL occurences of RND(number) should be replaced by:** 

#### **INT (RND \* number + 1)**

So the line 120 should read:

**1 2 0 LET c(a) = INT (RND \* 1 0**   $+1$  $+10$ 

### Save

**T h e sav e routin e is prett y**  straightforward, but I would **chang e it t o 1 55 0 SAV E**  'grandstand" LINE 1010, and **Line 1560 to GO TO 1010.** 

The PEEK 16421 in Line **349 0 is a wa y of checking for a full screen. The Spectrum does not need this line as it will offer a**  scroll when the screen is full. **Therefore leave out Line 3490 . However it appears again in Line 834 2 where its purpose is dif ferent, so to get the same result change the 1642 1 to the Spectrum address 23689 , (this can**  also be done in line 3490 if you **wish), also the same appears in line 851 5 and 8516 .** 

**The lines from 9960 to 998 8 print the title screen. Replace all these with artwork of** your own or, if you do not want **to go to the trouble, simply omit them except for 998 8 RETURN. Leave this last line in because at some points the program will jump to this routine and it is best to keep it in case you fail to find**  all the GO SUB 9960 state**ments. I would put some simple title in anyway , even if it is only to PRINT the name of the game.** 

Now for the hardest bit of all; **lines 995 2 to 995 9 deal wit h movement of teams by poking .nformation around the REMs. We have to find another way , so**  perhaps it is worth going back to **standard principles, and writing the program in a more structured way . Add lines:** 

#### **901 9 DIM 0\$(149,9) : REM 1 counted 14 9 data items. 902 0 RESTORE: FOR i= 1 TO**

**1 4 9** 

**902 1 READ o\$(i): NEXT i** 

Now all the Data is held in the **elements of array o\$( ) and so lines 2 2 to 2 8 can be further** 

**modified to:** 

- **2 2 GO SUB 2 6**
- **2 3 FOR c = 1 TO 9**
- **2 4 PRINT o\$(B + X,c|;: PAUSE**

**2 5** 

**2 5 NEXT c** 

 **6 LET X = VAL "00002204 4 " (((A-D \***   $3 + 1$ ) TO ((A-1)  $*3 + 3$ )) **7 RETURN** 

Apart from Line 22, which **gosubs to 2 6 to get the position in o\$( ) that the name now occupies and then returns to the same routine (recursive), the lines are straightforward.** 

**Making the transfers also becomes simple, replace lines 995 2 to 995 9 with:** 

 **2 GO SUB 26 : LET AA = X 3 LET A - C: GOSU B 2 6**  LET  $0$ \$ $(D+X) = 0$ \$ **(B + AA) 6 LET o\$(B + AA) = v\$ 7 RETURN** 

Now, the reason we had the fun**ny recursive positioning of line 2 6 becomes clear, w e can use it from this routine to determine**  the X value. Once the two posi**tions of the teams have been determined then they are swap ped.** 

**Finally, I have written this as I**  developed the conversions **deliberately in an attempt to**  demonstrate how a problem **may be solved and then resolved as a conversion progresses. Structure d programmin g is great, providing you have all the functions you require available.**  The ZX80 and 81 do not have **data capabilities and the way s of emulating** it are many and varied, this was a clever but fair**ly straightforward method.** 

**Of course, there are other ways , looking at it in retrospect I**  would probably use a three **dimensiona l arra y DI M**   $o$ \$(32,7,9) and read each of the **seven REM/DATA separately, then the** awkward **Line** 26 **couldbe left out as the 'A' value becomes the second element ie. Line 2 4 would become PRINT o\$(B,A,c) and lines 2 2 and 2 6 would be redundant. Many lines could also be compressed into multi-line statements, and by**  using the DEF FN function **several of the calculations could be speeded up and performed more efficiently,** 

**I hope this has given you all some ideas, personally I find converting programs second only to creating an original for giving satisfaction, and as always, if you have a problem drop me a line, and I'll do my best to help.** 

### ISPECTRUM DOMESTIC

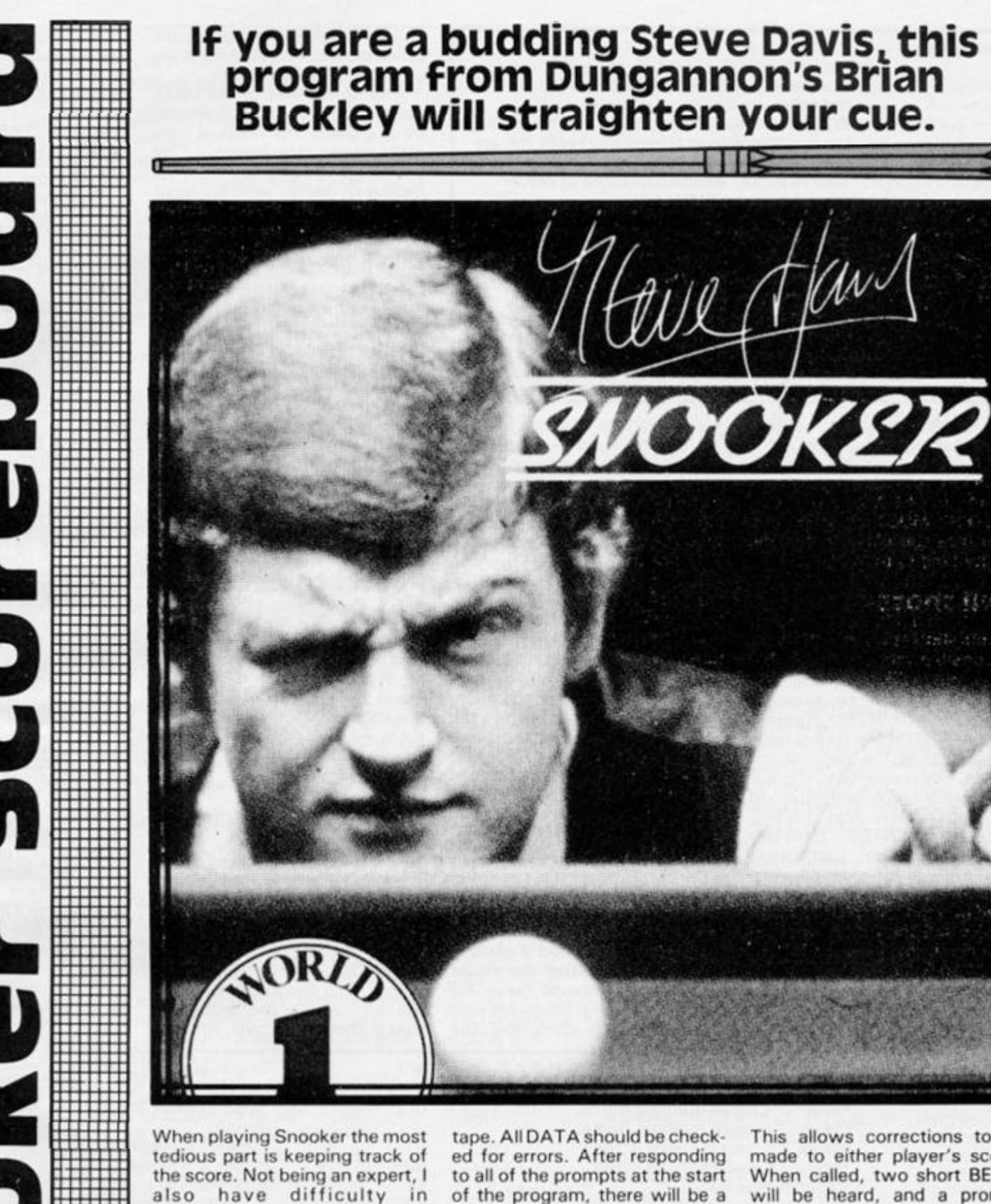

**remembering the value of each colour! Frequently my family spend more time discussing the accuracy of the scores than ac**tually playing, so when this program arrived I found it very valuable indeed. Now here it is **for you to share the benefits of**  an accurate and impartial **referee.** 

**Having typed the program into the machine, SAVE it with SAVE "SNOOKSCORE" LINE 3 0 . This will ensure that the pro**gram automatically RUNs when  $subsequently$  **LOADed** from **of the program, there will be a shor t paus e (abou t tw o seconds) as all theUDG'sar e set up. You wil l then see a snooker table being drawn on the screen,**  followed by the scoreboard **itself. This is the main display. I**  shall now describe the various **features of the program.** 

### Score correction

Pressing the "-" key, (SYM-**BOL SHIFT and "J" pressed together), brings the score correction facility into operation.** 

**This allows corrections to be made to either player's score. When called, two short BEEPs will be heard, and a prompt "Pleas e ENTER bal l t o be deleted" will appear at the base of the screen. The response to the prompt will be the incorrect ball. For example, if you accidentally add the blue ball to your score instead of a red. You would press " — " to use the correction routine, and in response to the prompt, ENTER "E" . The prompt will then disappear and**  the value of the blue ball will be **removed from your score. You**  will notice that "Last Shot" has **changed to "error", to remind you that the corrected ball has** 

### **ISPECTRUM DOMESTIC**

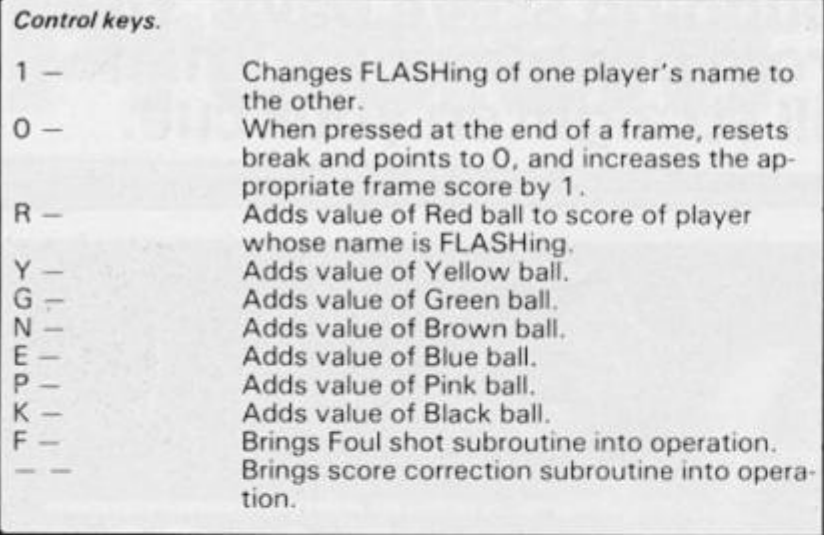

**yet to be input. You should remember that when correcting** a score, the points will be **deducted from the player whose**   $name$  is FLASHing, and **"ENTER " MUST be used. This is to give the player using the facility time to think.** 

### FOUl shots

**If a foul shot is played, the player responsible should have his name set to FLASH. The** *"F"*  **key should then be pressed. After twoshort BEEPs, a prompt "Please ENTER the fouled ball" will appear at the base of the screen. The response to this will be the colour (only one letter!} of**  the ball which was fouled, **followed by "ENTER". If the cue ball** was potted, just press **"ENTER". If for example, you accidentally pot the black ball instead of a red, set your name to FLASH and then press "F" . In response to the prompt, ENTER "K" . You will then see your opponent' s score increase by**  seven points and your "Lastshot" change to "foul". When

 $you$  are familiar with the ENTER**ing system used in this part of the program, you can just press "ENTER " whe n the value of the foul shot is four points (after call ing the routine of course), as it is**  when you miss a red, or acciden**tally pot a coloured ball whose**  value is worth up to and in**eluding four points. If a foul shot is played and the points for it**  given to the wrong player (pressing "F" when the inno**cen t player' s nam e wa s FLASHing, instead of the guilty player's name), just change the FLASH and carry out the score correction procedure, removing the value of the foul, and then the procedure for foul shots, given above.** 

### Break

The program will display each **player's break throughout the match, but this will be correct is the following method is used.** 

**It is essential that the player at the table should have his name FLASHing. When his visit to the table is complete, the** 

**FLASH should be changed to the**  other player. The following example will illustrate why.

**During his visit to the table, player 1 pots a red ball, followed by the black. His break is now eight points. He returns to his seat after missing the next red**  (failing to pot it), with his break **still eight points. Player 2 comes to the table. The scoreboard n o w shows his name FLASHing. He attempts to pot a red ball but fails, returning to his seat. Player 1 then comes to the table again, and the scoreboard changes so that his name FLASHes. As the FLASH changes back to player t ' s name, his previous break is reset to 0 . If the FLASH had not been changed to player 2 when he was playing (even though he didn't score anything), it means**  that anything that player 1 **scores this time will be added onto his previous break, thus making the break incorrect.** 

### Points to note

**In lines 118 0 and 1200 , the**   $c$ *apital* letters *contained* in **double quotation marks should be typed in using GRAPHICS mode as they are user defined graphics characters. A list of them appears below:** 

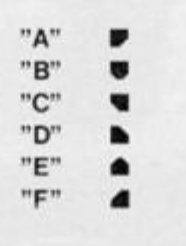

**In line 1 60 , s\$ contains seven spaces, and following a. b, b1 and b2, within the quotation**  marks there are two spaces.

**After c and d there is only one space in quotation marks. These**   $numbers$  are the same **throughout the listing.** 

**In line 180 , the quotation**  marks after s\$ contain two **spaces.** 

**In line 380 , the first set of quotatio n mark s contain 2 0 spaces, and the second, 32 .** 

**In line 540 , 3 2 spaces are**  contained in the quotation **marks.** 

**Line 58 0 also has 3 2 spaces within quotation marks.** 

**In line 680 , within the same**  quotation marks as "MATCH **OVER", four spaces are contained before and after the words .** 

In line 690, two spaces are **inserted before and after the**  word in quotation marks.

**In line 700 , the string after "MATC H INFORMATION" con sistso f 17 CHR\$ 1 31's .** 

**Line 71 0 has 3 2 CHR\$ 1 31 's in quotation marks.** 

**In 720 , within the quotation marks, there are five spaces before and after the words.** 

**Line 117 0 has 3 2 CHR\$**  143's within its quotation **marks.** 

**In the first quotation marks in line 1 180 , there is one CHR\$ 1 4 3 and A. In the second set, 1 4 CHR\$ 1 43's . In set three. B, while in set four 13 CHR\$ 1 43's . Finally, in set five, C and 1 CHR\$ 14 3 are contained.** 

**In the long string in line 1190 , there are 3 0 CHRS 1 43's . Line 1 20 0 is almost the same as line 1 180. The differences are in sets 1, 3, and 5, where the graphics characters are D, E, and F. Line 1 2 1 0 has 3 2 CHR\$ 1 43' s in quotation marks.** 

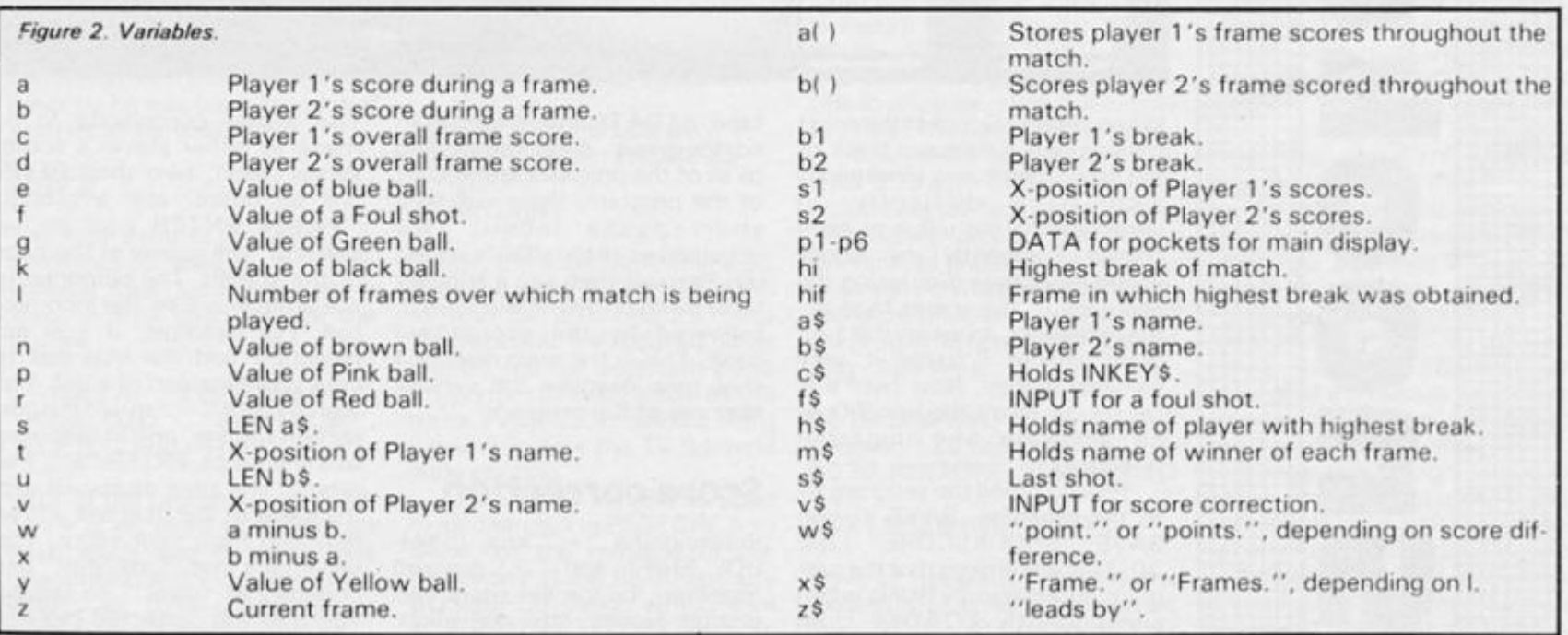
## **SPECTRUM DOMESTIC**

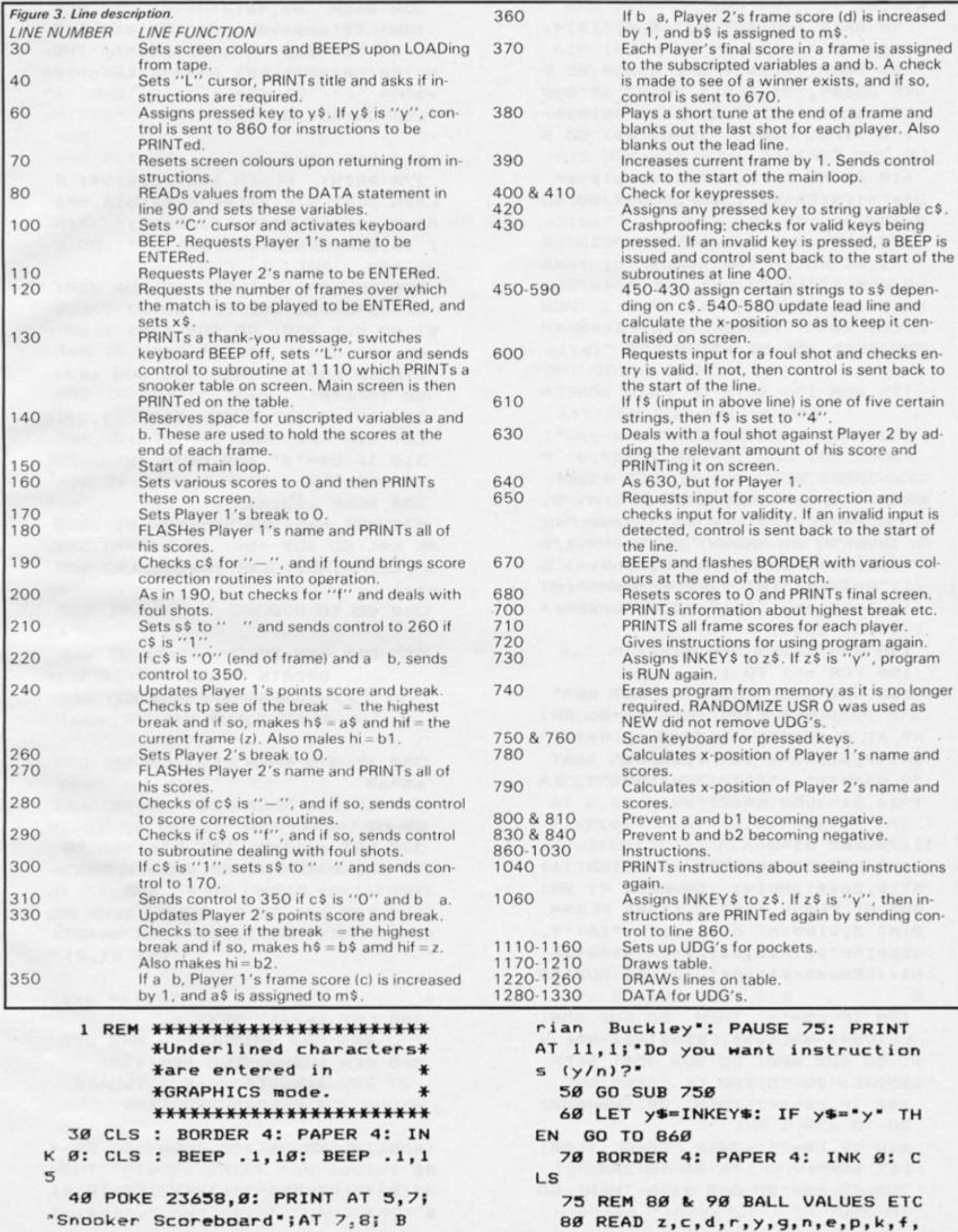

### **SPECTRUM DOMESTIC**

x.w.hi 90 DATA 1, 0, 0, 1, 2, 3, 4, 5, 6, 7, 4,  $B, B, B$ 100 BEEP .1,20: POKE 23658,8: P OKE 23609,75: CLS : PRINT AT 0.0 ; "Please: - "; AT 5, Ø; "Enter player l's first name": INPUT a\$: GO S **UB 780** 110 PRINT AT 8.0; "Enter player 2's first name": INPUT b\$: GO SU **B** 790 120 LET x\$=" Frames. ": PRINT A T 11, Ø; "Enter the number of fram es over"' "which the match is to be played": INPUT 1: IF 1<2 THEN LET x\$=" Frame. ": IF I<= 0 TH EN BEEP .5,-5: GO TO 120 125 REM 130 SETS UP MAIN SCREEN 130 PRINT AT 15, 10; "Thank-you": PAUSE 50: CLS : POKE 23609,0: P OKE 23658, Ø: CLS : GO SUB 1110: PRINT INVERSE 1; BRIGHT 1;AT Ø. 3; "Over "; l; x\$; TAB 20; "Frame: "; z ; INVERSE Ø; BRIGHT Ø; FLASH 1;A T 3, tja\$; FLASH ØjAT 3, v; b\$; AT 6 , 1; "Points: "; AT 9, 1; "Frames: "; AT 12,1; "Break : "; AT 15,1; "Last"; A T 16, 3; "shot: " 140 DIM a(1): DIM b(1) 150 FOR q=1 TO 1 160 LET a=0: LET b=0: LET s\$=' ": LET b1=0: LET b2=0: PRI NT AT 6, slia; ";AT 6, s2;b;" " ;AT 9, sl;c; \* ";AT 9, s2;d; \* ";AT 12, slib1; ";AT 12, s2;b2; ";A T 16, s1-(LEN s\$/2); s\$ 170 LET  $b1 = 0$ 180 PRINT INVERSE 1; BRIGHT 1; AT Ø, 26; z: PRINT INVERSE Ø; BRI GHT ØJ FLASH 1JAT 3, tjas; FLASH Ø;AT 3, v;b\$;AT 6, sl;a;"  $";AT"9"$  $s11c1$  ' $14T$   $12, s11b11$  ' $14T$   $16,$ s1-(LEN s\$/2);s\$;" ": GO SUB 40  $\sigma$ 190 IF c\*="-" THEN GO SUB 650: LET a=a-VAL v\$: LET b1=b1-VAL v \$: GO SUB 800: GO SUB 450: BEEP .05,40: GO TO 180 200 IF c\*="4" THEN GO SUB 600: GO TO 630 210 IF C\*-"1" THEN BEEP .1,20: LET ss-\* ": GO TO 268 220 IF c\*-'S' AND a()b THEN GO TO 350 ø

**March Archives** 

230 BEEP .05,40 240 LET a=a+VAL c\$: LET b1=b1+V AL c#: GO SUB 459: IF b1)=hi THE N LET hi=b1: LET h#=a\$: LET hif  $\blacksquare$ 250 GO TO 180 260 LET b2=0 270 PRINT FLASH 11AT 3. VIDSI F LASH ØJAT 3, tjasjAT 6, s2jbj\* \*! AT 9, s2jdj "JAT 12, s2jb2j"  $-1A$ T 16, s2-(LEN s\$/2) | s\$|' ': GO S **UB 499** 280 IF c\*\*'-" THEN GO SUB 650: LET b=b-VAL v#: LET b2=b2-VAL v \$: GO SUB 830: GO SUB 450: BEEP .05,40: GO TO 270 290 IF c\*-\*\*\* THEN GO SUB 600: GO TO 640 300 IF c\*-"1" THEN BEEP .1,20: LET se-" ": GO TO 170 310 IF c\*-'0' AND b()a THEN GO TO 350 320 BEEP . 05,40 330 LET b=b+VAL c#: LET b2=b2+V AL c#: GO SUB 450: IF b2>=hi THE N LET hi=b2: LET h#=b#: LET hi4  $\blacksquare$ 349 GO TO 279 345 REM 350-390 **UPDATE FRAME SCORES &** HIGHEST BREAK ETC. CHECKS FOR WINNER 350 IF a)b THEN LET C=C+1: LET  $m - n$ 360 IF b)a THEN LET d=d+1: LET  $m$=b$$ 370 LET a(q)=a: LET b(q)=b: IF c)d AND c)INT (1/2) OR d)c AND d >INT (1/2) THEN GO TO 678 300 FOR o=1 TO 5: BEEP .1, o: NE XT o: PRINT AT 16, s1-(LEN s\$/2) ; " $1AT 21.81$ " 390 LET z=z+1: NEXT q 395 REM SUBROUTINE 488-448: 400&410 SCAN KEYBOARD **430 CRASHPROOFING** 499 IF INKEYS()"" THEN GO TO 4  $98$ 419 IF INKEYS-" THEN GO TO 41

ZX COMPUTING FEBRUARY/MARCH 1986

### **SPECTRUM DOMESTIC® STATE**

420 LET CS-INKEYS 430 IF CS()"r" AND CS()"y" AND  $c#($ )"q" AND  $c#($ )"n" AND  $c#($ )"e" AND C#<)"p" AND C#<)"k" AND C#<) "+" AND  $c\#$  ()"-" AND  $c\#$  ()"1" AND C#()'Ø' THEN BEEP .3.-10: GO TO  $490$ 440 RETURN 445 REM SUBROUTINE 450-590 **450-530 UPDATE S\$** 540-590 UPDATE LEAD LINE 450 IF c\*\*\*\*\* THEN LET s\*\*\* +o  $u1$ <sup>\*</sup> 460 IF c\*-'-' THEN LET s\*" er  $nn<sup>2</sup>$ 470 IF c\*-'r' THEN LET s\*"' re  $\mathbf{d}$ LET st-' ye 480 IF CO-'y' THEN  $110<sup>4</sup>$ 498 IF c\$""g" THEN LET s\$"" gr  $\bullet$ n" 599 IF c\*-'n' THEN LET s\*-' br  $OMD$ <sup>\*</sup> 510 IF c\*"e" THEN LET s\*" bl ue" 520 IF c\*"p" THEN LET s\*" pi nL\* 539 IF c\*-"k" THEN LET s\*-" bl  $ack$ 549 LET ws-' points.': LET zs-' leads by ": PRINT AT 21, Ø!" 550 IF a-b=1 OR b-a=1 THEN LET ws-" point." 569 IF a)b THEN LET w=a-b: PRI NT AT 21, 15-LEN (a\$+z\$+w\$)/2|a\$|  $781$ wlws 570 IF b)a THEN LET x=b-a: PRI NT AT 21, 15-LEN (b\$+z\$+w\$)/2;b\$; ZSIXINS 500 IF b=a THEN PRINT AT 20,01 **590 RETURN** 595 REM SUBROUTINE 699-629 600 FOUL SHOT 619 ASSIGNS VALUES TO **CERTAIN FOUL SHOTS** 600 BEEP .05,35: BEEP .05,30: I NPUT 'Please ENTER the fouled ba 11"'46: IF 46()"" AND 46()"r" AN

" AND f&()"e" AND f&()"p" AND f& () "k" THEN GO TO 600 610 IF +6="" OR +6="r" OR +6="y " OR 46-'g" OR 46-"n" THEN LET  $4 + -4$ 620 RETURN

625 REM 630 FOUL AGAINST PR. 2

630 LET b=b+VAL 46: PRINT AT 6. s21b1' ': BEEP . 05, 40: GO SUB 4 50: GO TO 180

635 REM 649 FOUL AGAINST PR. 1

640 LET a=a+VAL 4\$: PRINT AT 6, silal" ": BEEP . 95, 49: GO SUB 4 50: GO TO 270

645 REM SUBROUTINE 659 **SCORE CORRECTION** 

650 BEEP . 05, 35: BEEP . 05, 30: I NPUT "Please ENTER ball to be de leted"'v#: IF v#()"r" AND v#()"y " AND v\$<)"g" AND v\$<)"n" AND v\$ ()"e" AND v\$()"p" AND v\$()"k" AN D v\$<)"+" THEN GO TO 650 669 RETURN

665 REM 678&688 END OF MATCH

670 FOR m=1 TO 3: FOR o=1 TO 35 STEP 3: BEEP .01, o: BORDER o/6: NEXT o: NEXT m: BORDER 4 680 LET a=0: LET b=0: LET b1=0: LET b2=0: PRINT AT 6, silal' "I AT 6, s21b|' '|AT 9, s11c|' '|AT 9, s2!di' '!AT 12, s1!b1!' '!AT 1 2, s2!b2!" "! FLASH 1! BRIGHT 1! AT 16,101' MATCH OVER "I I NK 11 FLASH ØJ BRIGHT ØJAT 21, ØJ

690 PRINT #1; FLASH 1; BRIGHT 1 ! Press any key for match info ": GO SUB 759: CLS

695 REM 700&710 MATCH INFO.

799 PRINT AT 9,81 "MATCH INFORMA TION'! INK 7!AT 1,8!" "' INK Ø1 m#!" won in frame "!z!". "'"The h

ighest break of the match"' "was "thit" which "th#t" obtained"""i  $n$  frame "Thiff"."

D +\*<>"y" AND +\*<>"g" AND +\*<>"n

**SOUTHERN** 

### SPECTRUM DOMESTIC

710 PRINT '"Frame: "ITAB tia#ITA **B** vibs' INK 71"

": INK  $\emptyset$ : FOR  $w=1$ TO z: PRINT TAB 21w1TAB s11a(w) ITAB s2Ib(w): NEXT w 720 PRINT #1; FLASH 1; BRIGHT 1  $\mathbf{r}$ Press "'Y'" to use again ": GO SUB 750 730 LET z#=INKEY\$: IF z#="y" TH EN RUN

735 REM 740 PROGRAM REMOVAL

740 CLS : PRINT "This program w ill remove itself"'"completely from memory in five"''TAB 121'se conds": PAUSE 19: FOR n=1 TO 5: BEEP .1, 30: PAUSE 40: NEXT n: RA NDOMIZE USR Ø

745 REM SUBROUTINE 750-770 750k760 SCAN KEYBOARD

750 IF INKEYS() \*\* THEN GO TO 7 50 760 IF INKEYS-" THEN GO TO 76 ø

770 RETURN

775 REM SUBROUTINE 780 CALCULATES COLUMN OF PR. 1'S NAME & SCORE

780 LET S-LEN a\$: LET t-14-(s/2 ): LET si=t+(s/2)-1: RETURN

785 REM SUBROUTINE 799 CALCULATES COLUMN OF PR. 2'S NAME & SCORE

798 LET u=LEN b\$: LET v=25-(u/2 ): LET s2=v+(u/2)-1: RETURN

795 REM SUBROUTINE 800-820 PREVENTS b1 & a(Ø

800 IF b1<0 THEN LET b1=0 810 IF A(Ø THEN LET a-Ø 820 RETURN

825 REM SUBROUTINE 830-850 PREVENTS b2 & b(Ø

830 IF b2<0 THEN LET b2=0 840 IF b(Ø THEN LET b=0

850 RETURN

855 REM 860-1040 INSTRUCTIONS

860 BORDER Ø: PAPER Ø: INK 6: C LS : PRINT BRIGHT 11 INVERSE 11 AT Ø, 61 "INSTRUCTIONS FOR USE" | B RIGHT ØJ INVERSE ØJ'''"The follo wing method has been"' "used to e nter the potted ball."

878 PRINT '"The first letter of each ball is"'"pressed on the k eyboard and the"'"value of that ball is added to"'"the score of the player whose"

880 PRINT "name is flashing."" "e.g. If a red ball is potted, th e""R"" key is pressedia green ba  $111 -$ 

890 PRINT "the ""G"" key, and s o on."''"The exceptions are thos e balls"

900 PRINT "whose colours begin with "B"".""To enter these bal Is, the LAST"'"letter is used..." : GO SUB 1080

910 PRINT "e.g. To enter a brow n ball, press'' "the ""N"" key; a blue ball, the ""E""""key! and + inally the black, ""K""."

920 PRINT '"To change the flash ing of one"" name to the other, press ""1"".""Resetting the poi nts to Ø at theend of a frame is achieved by pressing the ""g"

 $"$  key."

930 PRINT '"If a foul shot occu rs, the guilty"' "player's name sh ould be set to flash and the "" F\*\* key pressed."

940 PRINT 'In response to the p rompt which"'"will appear, ENTE R the fouledball. If the cue b all was pottedthen just press "ENTER"". The"""appropriate a mount will then be"

950 PRINT "added to the innoc ent player's"'"score.": GO SUB 1 888

960 PRINT "The program also offers the"" facility of correc ting a wrong" "input. For examp le, say you pot"' "the green bal 1 and accidentally"" add the bl ack to your score (or"

970 PRINT "give points to the w rong player)"""all that you have

**E 0: PRINT \* \* "R - Red"'"Y - Yell ow " \* " G - Green • \* "p - Pink " "N browN" \* "E - bluE " "K - blacK"" F - Fou1"\*"1 - change name flash\* \*"0 - end of frame" 1030 PRINT "- - score correction "\* \* "This program uses the INKEYS "•"function, so it is not necess ary"\* "to press ""ENTER"", unless this is"\*"indicated by a prompt • 1040 PRINT BRIGHT 1| FLASH 1|AT 20,2| "Press --y - to see instru c t i ons"|AT 21,21"again,any other key to start.\* 1050 GO SUB 750 1060 LET z«-INKEY«: IF x«-"y" TH EN GO TO 660 1070 CLS : GO TO 70 1090 PRINT BRIGHT 1| FLASH 11 AT 21,21"Press any key to continue ... 1090 GO SUB 750 1100 CLS : RETURN 1105 REM SUBROUTINE 1110-1270** 

**not count as one"'"break.": GO SUB 1090 1020 PRINT BRIGHT 11 INVERSE 1| AT 0,9|"SUMMARY OP KEYS": INVERS** 

**1000 PRINT \*"To keep the corr**  ect "break""" displayed, it i **s essential that " "the player who is shooting"'"should have his name flashing. " ' "e.g. If pi ayer 1 has just scored"\*"and pla yer 2 does not score,the" 1010 PRINT "next pot by playe r 1 will be"'"added to his prev ious break,and"'"points obtained on two visits"\*"to the table do** 

**990 PRINT "It should be reme mbered that"'"when correcting a score, the\*'"points will be deducted from the"\*"player whose**  name is flashing, ""and the "" **last shot"" will show"'"""error "" to remind you that a"'"co** 

**rrection is being made."** 

**e to the prompt,ENTER"**  980 PRINT \*\*\*K\*\* and the value **of the black"'"ba11 will be dedu cted from your"\*"score,enab1ing the green ball tobe ENTERed": GO SUB 1090** 

to do is press" "the minus key! **symbol shift k J) . " '"In respons**  **1110-1160 SETS UP POCKETS 1170-1260 DRAWS TABLE** 

**1170 PRINT INK 01 \*** 

**ISPECTRUM DOMESTIC** 

**1110 FOR i-0 TO 7: READ pi: POKE USR "a"+i,pi: NEXT i 1120 FOR i-0 TO 7: READ p2: POKE USR "b" • i,p2: NEXT i 1130 FOR i-0 TO 7: READ p3: POKE USR**  $^{\circ}$ c"+i,p3: NEXT i **1140 FOR i-0 TO 7: READ p4: POKE USR "d"+i,p4: NEXT i 1150 FOR i-0 TO** *71* **READ p5: POKE USR "e"+i,p5: NEXT i 1160 FOR i-0 TO 7: READ p6: POKE USR "f"+i,p6: NEXT i** 

**1190 PRINT INK "I INK 41**   $\blacksquare$ **" I INK 0|" "| INK 4|" "I INK 0|" 1190 FOR i-1 TO 16: PRINT INK 0 I • "| INK 4 » "** 

**' » INK 0f " ": NEXT i 1200 PRINT INK 01" "I INK 4| " I INK Ø!** "! **INK 4!**" **"| INK 0|" 1210 PRINT INK 01"** 

**1220 PLOT PAPER 7| INK 4| INVER SE 1170,24 1230 DRAW PAPER 7| INK 41 INVER SE 110,143 1240 PLOT PAPER 71 INK 4| INVER SE 1170,60 1250 PLOT PAPER 7| INK 4| INVER SE 1(70,64: DRAW PAPER 7| INK 4 I INVERSE 1|0,64,-PI\*1.03 1260 PLOT PAPER 7| INK 4| INVER SE 1|132,94: PLOT PAPER 7, INK 4| INVERSE 11190,94: PLOT PAPER 7| INK 4| INVERSE 1|225,94 1270 RETURN <sup>A</sup> 1290 DATA 252,252,252,249,240,22 4,0,0 1290 DATA 255,255,255,255,126,60 ,0, 0 1300 DATA 63,63,63,31,15,7,0,0 1310 DATA 0,0,224,240,249,252,25 2, 252 1320 DATA 0,0,60,126,255,255,255 , 255** 

**1330 DATA 0,0,7,15,31,63,63,63** 

### SPECTRUM GAME

# Bounce Down

# Jack Knight goes beyond catching a bullet — catch a Brighton cannon ball!

The idea is crazy. Catch a *cannon-ball^* **(but that's not all). What' s the cannon-ball doing? Would you believe, it's bouncing'** 

**It takes a good eye to high score in this original arcade game written in BASIC. To play, use the cursor keys and to position the catcher to take the ball. But take care, a misjudgement can be fatal, and the bounce of the ball is not regular. If, instead of going through the**  opening, the ball comes down **on the raised up top, the catcher is destroyed. You have a store of** 

**seven catchers, and 5 0 balls**  with which to set up a record **score.** 

**The main sections of the program are clearly identified by REMs** which indicate their func**tions. But, the following com ments may be of interest:** 

**Variables d and a drive the cannon ball across the screen.**  The bounce is achieved by ad**ding or subtracting dd ( and using a double negative to make a positive).** 

**The problem of identifying the blue opening of the catcher from the rest of the sky for the**  **purpose of recording catches was overcome by printing a Y,**  which is invisible because the **INK colour is the same as the sky (and using SCREEN\$). ATTRI-BUTE is used to identify the catcher and also to ensure the cannon ball eraser does not erase part of the catcher.** 

**To introduce variety, the track of the ball is not only ran**domised at the mouth of the cannon but is diverted **("unevenes s of the ground")e n route.** 

**Keyboard** graphics have **been used in particular to con-** **struct the cannon, not mainly because it's simpler, but, as User Defined Graphics can be coarse, the result here would have been no improvement. The exception is the rim of the barrel where the keyboard graphics would have been too heavy. (You need to watc h out for these two User Defined Graphics** when typing the cannon con**struction program line). The cannon ball had to be specially**  designed (complete with shine) **but has been made to earn its living by doubling, disguised in white, as the smoke from the cannon.** 

**Variable i has been used as an on/off switch to ensure the ball**  is caught only when bouncing **dow n an d t o restric t th e destruction of the catcher to a direct hit on the raised up portion.** 

**The design of the program means that New Game does not go through the opening instructions or the setting-up again.** 

**130 PRINT ; INK 5iAT 17,f;"Y";T AB -f + l; INK 6 J "C•;AT 18,f; INK 6 J PAPER 3|"Wm<sup>m</sup> 140 IF ATTR (d,a)< >40 THEN PRI NT AT d,a;" " 150 LET d~d+dd: LET a=a\*aa 160 IF d-=17 THEN GO TO 200 170 IF d™18 THEN GO TO 300 180 IF d=14 THEN GO TO 400 190 GO TO 100 200 REM \*DECIDES CATCH/LOST CAT CHER\*(NB"GRAPHICS + D) 210 IF ATTR (d,a)=46 AND i=l TH EN GO TO 3000 220 IF SCREEN\* <d,a)="Y" AND i-1 THEN PRINT AT d,a;"D": BEEP . 1,0: PRINT AT d,a;" • : LET s=s\*5 : PRINT ; INK 7{ PAPER 0;AT 2,9;**  s; AT 1, 28; j-1; ": LET j=j-1: G **O TO 2400 230 GO TO 100 300 IF ATTR id,a)=30 THEN LET a=a-l: LET aa=0 310 LET dd=-dd**  320 IF INT (RND\*2+1)=1 THEN LE **T aa=0 330 LET i=0 340 GO TO 100 400 LET dd=-dd 410 LET aa=1 420 LET i = 1 430 GO TO 100 500 LET j»j-i: PRINT ; INK 7; P**  APER Ø;AT 1,28;j; \*: IF j=Ø TH **EN GO TO 4000** 

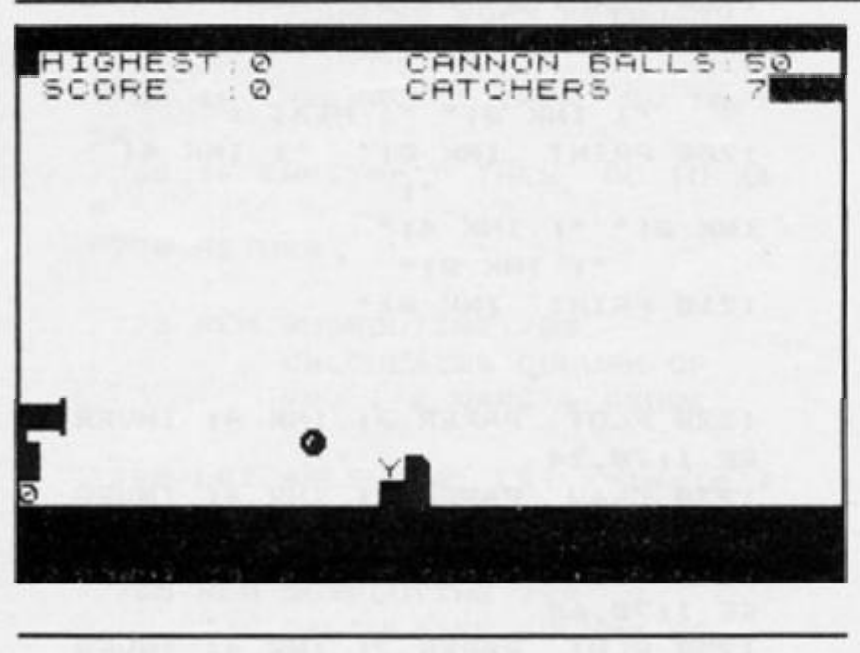

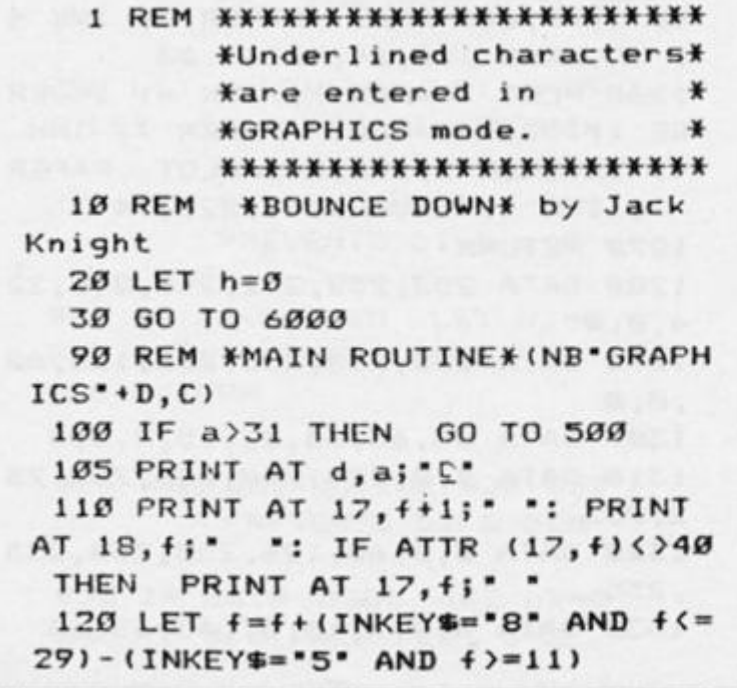

#### ZX COMPUTING FEBRUARY/MARCH 1986

510 GO TO 2400 900 REM \*OPENING\* 910 BORDER Ø: PAPER 5: CLS 920 PRINT ; INK 1; AT 5, 7; "IF BA LL HITS TOP-";AT 7,7; "CATCHER DE STROYED"; AT 12, 6; "TO MOVE CATCHE R USE"; AT 14, 11; "<- OR ->"; AT 16 , 6; " (AFTER CANNON FIRES) " 930 FOR a=1 TO 20: BEEP .1, a: B EEP .1,20-a: NEXT a: CLS 1000 REM #SETS STAGE#(NB "GRAPHI  $CS^*+A, B, C)$ 1100 FOR a=19 TO 21: FOR b=0 TO 31: PRINT ; INK 4; AT a, b; "";: N EXT b: NEXT a 1200 PRINT AT 14, 1; "B"; TAB 0; " "; TAB Ø; "LE"; TAB Ø; "M"; TAB Ø; "Ø" 1300 FOR a=0 TO 2: FOR b=0 TO 31 : PRINT ; INK Ø; AT a, b; "W"; : NEX T b: NEXT a 1400 PRINT ; INK 7; PAPER Ø; AT 1 , 1; "HIGHEST: Ø"; TAB 15; "CANNON BA LLS:50";TAB 1; "SCORE :0";TAB 15  $:7"$ ; "CATCHERS 1500 PRINT ; INK 6;AT 17,15; °C'; AT 18, 14; " 1600 FOR a=1 TO 20: BEEP .1,20-a : BEEP . 1, a: NEXT a 2000 REM #INITIALISES VARIABLES ETC\*(NB "GRAPHICS"+D) 2100 LET s=0 2200 LET  $f=14$ 2300 LET g=7 2350 LET  $i=0$ 2375 LET j=5Ø 2400 LET C=INT (RND#2+1) 2500 LET e=INT (RND#2+1)  $2600$  LET  $d=14+c$ 2700 LET dd=1 2800 LET a=1+e 2900 LET aa=1 2950 PRINT ; INK 7; AT 14, 3; "P"; A T 15, 2; "We"; AT 16, 3; "P": BEEP .3 ,-20: PRINT AT 14,3; \* ";AT 15,2; ";AT 16,3;" 2999 GO TO 100 3000 REM \*LOST CATCHER\* (NB \*GRA PHICS"+D) 3100 PRINT AT d, a; "P" 3200 FOR a=1 TO 3: BEEP .2,5: BE EP .2,-5: NEXT a 3300 PRINT AT 17, f; "; AT 18, f;  $\cdot$   $\cdot$ 3400 LET g=g-1: PRINT ; INK 7; P APER Ø; AT 2, 28; g; AT 1, 28; j-1; " ": LET  $j=j-1$ 3500 IF g=0 OR j=0 THEN GO TO 4  $0000$ 3600 GO TO 2400 4000 REM \*CLOSING\* 4050 FOR b=1 TO 3 4100 FOR a=7 TO 0 STEP -1 4200 BORDER a 4300 BEEP .1, a 4400 NEXT a 4500 NEXT b 5000 REM \*NEW GAME\* 5100 PRINT ; INK 1; AT 5, 9; "FOR N EW GAME-"; AT 7, 9; "PRESS ""ENTER"  $...$ 5200 IF INKEYS=CHRS 13 THEN GO TO 5400 5300 GO TO 5200 5400 IF s)h THEN LET h=s 5450 PRINT ; INK 7; PAPER Ø; AT 2 ";AT 1,28;50;AT 2,28;7;  $,9;8;$ \* AT 1,9;h 5500 PRINT AT 17, f; ";AT 18, f; "; $AT 5,9;$ " "; $AT$  7  $,9;$ 5600 GO TO 2000 6000 REM \*CREATES GRAPHICS\* 6100 LET z=255  $6200$  FOR  $a=1$  TO 4 6300 READ a\$ 6400 FOR b=0 TO 7 6500 READ c: POKE USR a\$+b,c 6600 NEXT b 6700 NEXT a 6800 DATA "A", 0, 0, 0, 0, 0, 0, 3, 3 6900 DATA "B", 3, 3, 0, 0, 0, 0, 0, 0 7000 DATA "C", 252, 254, z, z, z, z, z,  $\mathbf{z}$ 7100 DATA "D", 60, 126, 239, 223, 223  $, z, 126, 60$ 7200 GO TO 900

**SPECTRUM GAME** 

ANNON BALLS

CATCHERS

**ITGHES** 

 $\cdot$  0

CORE

115

### ZX81 GAME

Alphcmumerics

### Darren-John Norbury of Andover sent us this 1 or 2 player game to make you think!

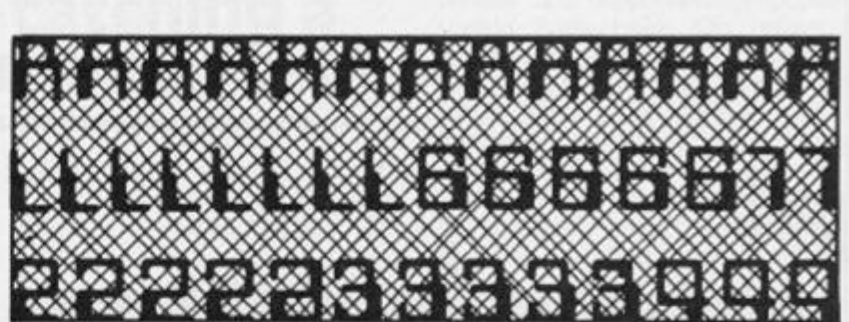

Alphanumerics is based upon **the television quiz game ' Count down' . It is designed to lest the**  player's (or players') quick**thinking and agility wil h letters and numbers.** 

**The game is divided intoeight rounds, six of which arc letters**   $q$  ames, making the rest numbers games. In the letters **games the computer will pick nine letters totally at random Ifollowing the 'verb or conso** nant' prompt which is the only say that the player has in this choice of letters) and display them. The idea then, is to make **its long .1 wo n I .is possible inside** 

**the allocated thirty seconds (very rough timing! from the displayed letters. A scoring prompt occurs at the end of each game. The letters games are games 1 ,2,3 .5,6 and 7** 

**Games 4 arid 8 . therefore, .ire the numbers games. In this case the computer performs the choosin g process itself and**  comes up with a display of 6 ran**domly picked numbers, five of**  which have come from the **range 1 to 10 and the sixth of whic h wil l be either 2 5,50.7 5 or 100 . Following this a target figure wil l be displayed The idea of the game is, using the four** 

**mathematical operations (addition. subtraction, multiplication and division), to manipulate the top numbers to arrive at the target figure (using each of the top numbers only once, if at all). Once again, a scoring prompt appears at the end of the game.** 

**Alphanumerics can be played by either 1 or 2 people. If you're playing alone then simply enter your score at the end of each**  round as prompted. Where two people play, however, the scor**ing is slightly different, In the let ters game each of the players compar e thei r respectiv e scores. If there is a difference in** 

**scores then the higher scorer claims the points (the points be**ing equal to the number of let**ters in t he player's word) and the lower scorer receives zero. If the number of letters each has achieved is equal then both players get the points according to Ihe value of the words made. In the numbers game each person always scores according to**  instruction laid down by the computer, regardless of who is **nearer (unless, of course, they are more than 1 5 adrift).** 

**The maximum points available in this game are 8 0; my personal best is 4 6 , on the one player option. Good luck!** 

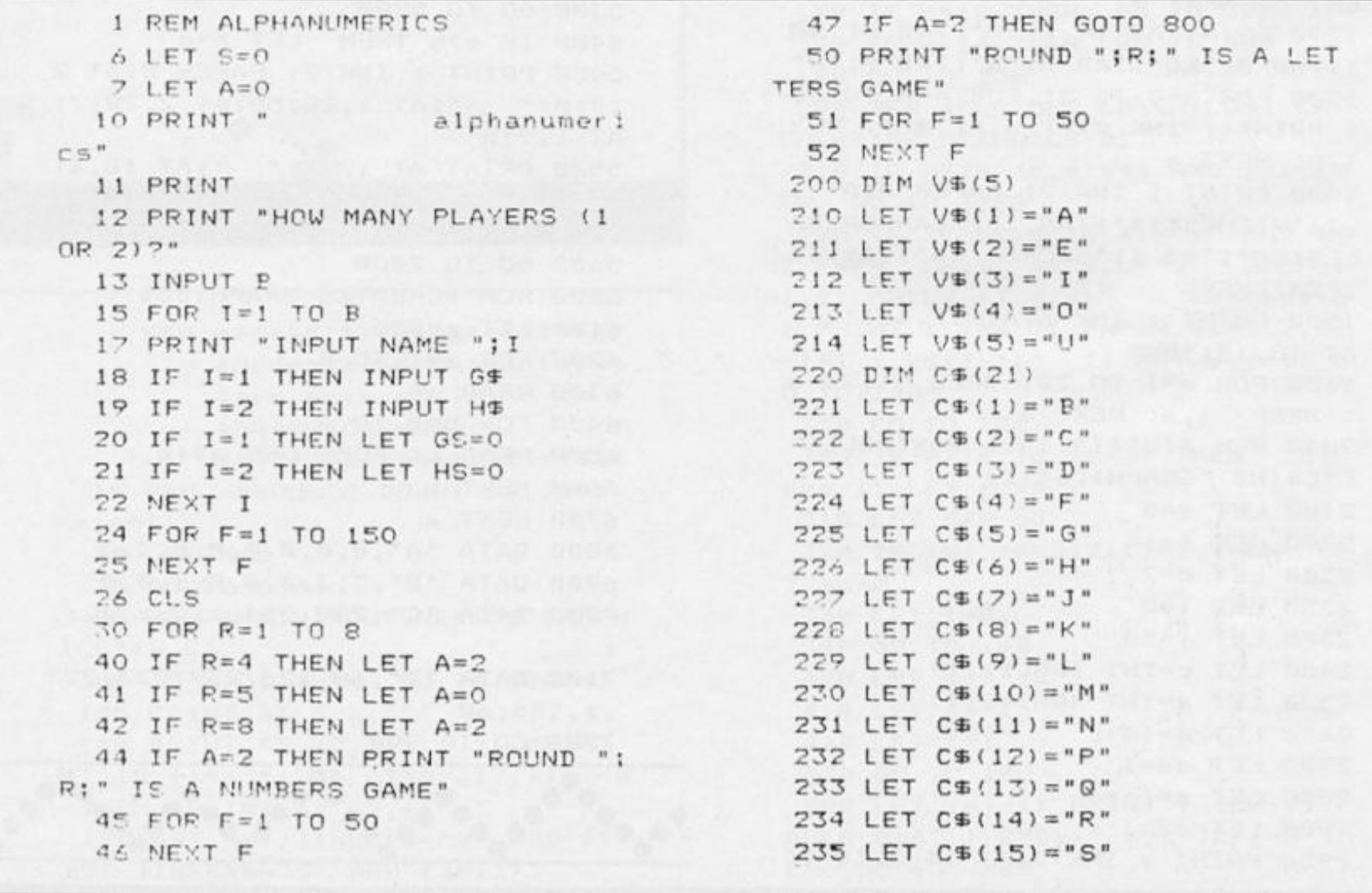

**2 3 3 L.ET C\${18)="W " 8 4 1 L E T E\$ ( 2 ) = "50 " 2 3 9 L E T C\*(19) = "X " 8 4 7 L E T E\$(3)="50 " 2 4 0 L P T C S ( 2 0 ) = " Y " 8 4 3 L E T E\$(4)="100 " 2 4 1 L E T CT( 21) ="Z " 8 4 4 L E T ES(5)="75 " 2 5 0 C L S 3 7 0 L E T F= I NT <RND\*5)+ 1 2 6 0 PRIN T "VOWEL OR CONSONANT ? 3 3 0 PRIN T ( V OR C?) " S 9 0 PRIN T E<£ (F) ; " • ; 2 6 5 FOR T = 1 TO 9 =>20 FOR 1= 1 TO 5 2 7 0 INPU T BS 9 3 0 L E T W= I NT (RND \* 1 0 > + 1 280 IF B\$="V" THEN GOTO 300 940 PRINT W;" "; 2 9 0 I F BS="C " THE N GOTO 35 0 9 5 0 NEX T I 3 0 0 L E T D=IN T <RND\*5)+ 1 9 5 5 PRIN T 3 0 5 PRIN T " ";VS(D) J 9 5 6 L E T H= 0 3 5 0 L E T D= I NT (RND\*21)+ 1 100 0 PRIN T "TH E TARGE T FIGUR E I S 3 6 0 PRIN T "<sup>B</sup> ; CS(D) ; " ; H 3 7 0 NEX T T 1 00 5 PRIN T 3 8 0 PRIN T 101 0 PRIN T "YO U HAVE 3 0 SEC S TO 3 9 0 PRIN T "YO U NOW HAV E 3 0 SEC . G ET , AS NEAR " S I N W H I CH - 1 02 0** PRIN <sup>T</sup> **-A S POSSIBLE " 4 0 0 RP I NT "T O MAKE TH E LONGES T 103 0 FOR F = 1 TO 10 0 WORD YOU " 104 O NEX T F 4 1 0 PRIN T "CA N FROM TH E ABOVE L 1 0 4 5 PRIN T ETTERS " 4 2 0 POR F= 1 TO 10 0 4 2 5 PRIN T 106 <sup>0</sup><sup>C</sup> <sup>0</sup> R P = 1 TO 90 <sup>0</sup> 4 T 0 PR I KIT " S T A R T " 107 0 NEX T F 4 4 0 F N P F = 1 TO 90 0 1 03 0 PRIN T "STOP " 4 4 4 NEX T F 109 0 PRIN T "ENTE R YOUR SCORE - I 4 4 = PF: IN T 0 POINT S " JFCO PP IN T "FINISH " 1 10 0 P R ! NT "FO R SPO T ON , 5 FOR W 4 7 0 PRIN T ITHI N 15 " 480 PRINT "NOW CHECK THE VALIDI 1102 PRINT TY OF YOUR " 1 1 C 4 PRIN T "WHAT HAS " ! G \$ ; " SCOR 4 9 0 PRIN T "WORD AND ENTE R YCL'R ED? " SCORE \*** 1105 INPUT **G 5 0 0 PP I NT » pn X NT S C PP USIN G 1 10 6 L E T GS = GS + Q " LETTER? " 1 10 7 I F B= 1 THE N GOTO 200 0 5 0 5 PRIN T 1 10 3 PRIN T "WHAT HAS "}HSJ " SCOP c^ O PRIN T "WHAT HAS i i r t i i L t> t " 3CCR** " **ED\*" ' ! 0 ° I NP'JT V 5 1 0 INPU T 0 1 1 1 0 I ET HS = H S + V M ! L E T GS - G S \* Q 200 0 NEX T P 5 1 2 I <sup>C</sup> S= 1 THE M GOTO 2 0 1 0 CI r**  *<sup>C</sup>* ( — **PRIN T "WHAT HAS " (HE ; 11 QJ-^ip 2 0 1 2 PR T NT v •v-\*\*y** *<sup>v</sup> .*  **E r\*- <sup>1</sup>"** \* "  $514$  **INPUT V** 2013 PRINT **T** FINAL SCORE **5 15 L E T HS = HS + V c » 5 3 0 GOTO r 0 0 0** \* " **8 0 0 C L S 201 6 PRIN T GS; " SCORE D ; GS 3 1 0 PRIN T "POUN D " ; P ; " I S A MUM 201 7 PRIN T BER S GAME " 201 8 PR I NT H\$; " SCORE D ";H S 3 2 0 PR IN T "HER E APE YOUR 5 ML'ME 201 « PRIN T ERS "** 2040 PRINT "MAXIMUM =80"

**2 3 6 L E T C\$(16)="T " 8 3 0 D I M ES(5,3 ) 237 LET C\$(17)="V"** 840 LET E\$(1)="25" **3 \ 0 GOTO 37 0 9 6 0 L E T H=IN T (RND\*1000)+ 1 105 0 PRIN T "START " 105 5 PRIN T 5 2 5 PR I NT 201 4 PRIN T \*\*\*\*\* \* X \* \* \* \*** 

### ZX81 CAME

117

### ZX81 CAME

# Letter Puzzle A beautiful presentation of the block puzzle game from Joao Campos of Portugal.

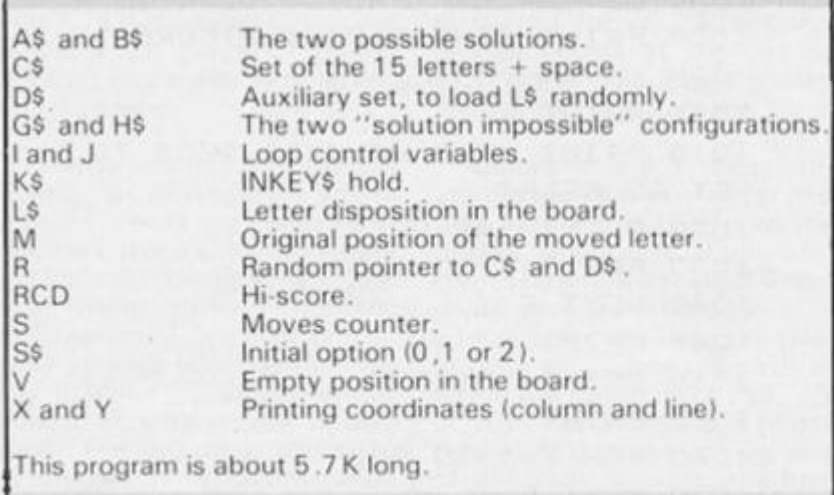

**I have used letters in this version rather than the more often used numbers, the main reason being that each square is represented by only one character, and this means it is easier to identify for moving.** 

**Once you have ENTERed and SAVEd the final version and you have RUN the program then, after the title page has been displayed, you have the option of choosing from tw o solutions of the puzzle. You may choose solution number one, or two , or, by pressing 0 , take any of the t w o (lines 1000-1220) . The computer then shuffles the letters (this is done in FAST mode lines 600-990 ) and displays the initial disposition of the** 

**board (lines 2500-25401 .** 

**Now , using the cursor keys, you move the letters around (obviously you can only move each letter horizontally or vertically into the empty square). This is dealt wit h in lines 1 0 0 370 . The moves you make are counted, and a hi score (or rather a lowscore) is kept for finding the solution in the least possible moves.** 

**You will find that there are some initial settings that do not allow for a proper solution; that's whe n the last three letters**  are M-O-N instead of M-N-O; in this case, either press the "F" **key to restart game, or wait for the computer to tell you that the solutio n is impossible (lines 500 0 5010 ) and invite you to restart llines 4140-4170) .** 

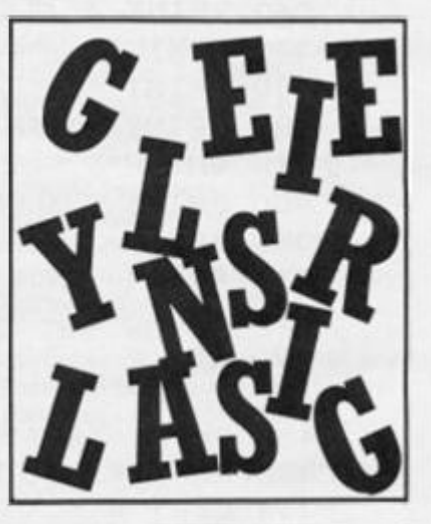

*f-igt/re I The main variables* 

第二章 コミ 電話 ユリンクドラ 130 LEI L s (M; =" " **1 9 0 LE T 5=3+ 1**  2 0 0 PRINT hT 13 3+ i 3 <100 )  $13, 3 + (5 \cdot 100) + (5 \cdot 10)$  $j$ ; S 210 GOSUB 300 215<br>5000<br>220 215 IF L\$=G\$ OR L\$=H\$ THEN GOTO 220 IF L\$=A\$ OR L\$=B\$ THEN GOTO 4-000 230 GOTO 100 300 LET Y =3 t INT **IS**<br> **10** *i* <sup>10</sup><br>
(M/10) +2<br> **10** +2<br> **10** +10<br> **10** +10 MOUES 3 1 0  $LET X = 3 + 10 - INT$  $\equiv$ 3 2 0 PRINT AT Y,X **i**  13  $(\cup)$  ; " $\mathbf{F}$ "; tab  $\chi$ **j**  0 LET  $Y = 3 * INT$  (M. **B** M 3 4 0  $LET X=3+ (M-INT)$  $1 + 7$ 3 5 0 PRINT AT Y;X; "  $"$ ; TAB  $\times$  $"$ ; TAB  $X$ ; " 3 6 0 LET U=M RETURN **7 0**  600 **FH5 "**  610 DIM A\$(54 ) 5 RAND<br>10 GOSU DIM B\$ (54) **6 2 0**  10 GOSUB 3000<br>20 GOSUB 1000<br>30 GOSUB 500 6 3 0  $DIM L$ \$ (54) 6 4 0 LET OS ="flBCDEFGHIJKLMNO 20 GOSUB 1000 6 4 5 30 GOSUB 60 0 LET D\$=C\$ 100 IF INKEY\$="" THEN GOTO 100<br>120 LET K\$=INKEY\$<br>130 IF K\$="F" THEN GOTO 4140 6 5 0 FOR I=11 TO 14 120 LET K\$=INKEY\$ **L E T H ; I I • = C 5 ; I - 1 0<sup>1</sup> 5 6 0**  6 7 0 LET  $B$ \$ (I) =0\$ (4\*I-43) 130 IF K\$="F" THEN GOTO 4140  $T_0^{140}$ <sub>100</sub> 140 IF K\$<"5" OR K\$>"8" THEN GO 660 GOSUB 90 0 6 9 0 NEXT J 700 FOR I=21 TO 24 150 LET M=V+(K\$="5")-10+(K\$="6" LET A\$(I)<br>LET 8\$(I)<br>GOSUB 900 i +10 + (K \$ = '' 7 '' ) - (K \$ = '' 8 '' ) : **7 1 0**  7 2 0 **L E <sup>T</sup> A\$ iI; =CS i I-16. i**  LET S5 <sup>1</sup> I ) =05 !. 4\*I-S2 m 150 IF L\$(M) =" " THEN GOTO 100  $170$  LET  $L$ (U) = L$ (M)$ 7 3 0

### **ZX81 GAME**

740<br>750<br>750<br>770<br>780 NEXT<br>FOR  $\top$  $I = 31 T0 34$  $A=(1) = 0$ <br>  $B=(1) = 0$ <br>  $B = (1) = 0$ <br>  $A + I - 121$ LET LET GOSUB 900 790 NEXT  $\mathbb{I}$ FOR 1=41 TO 44<br>LET A\$(I)=C\$(I-28)<br>LET B\$(I)=C\$(4+I-160)<br>GOSUB 900<br>NEXT I 800  $810$  $\frac{520}{330}$  $840$ 850 GOSUB 2000  $\frac{860}{870}$ SLOU RETURN LET R=INT (RND+15) +1<br>IF D\$(R) <>"+" THEN GOTO 950<br>LET R=R+1<br>IF R>16 THEN LET R=1  $900$  $910$  $\frac{920}{930}$  $GOTO GIO$ <br>
LET L\$(I)=C\$(R)<br>
LET L\$(I)="\*"<br>
LET D\$(R)="\*"<br>
IE\_L\$(I)="" THEN LET U=I  $940$ 950  $\frac{960}{970}$  $\overline{\text{IF}}$  $980$ LET  $G5 = A5$ LET  $G$ \$ (42) = A\$ (43)<br>LET  $G$ \$ (43) = A\$ (42) 981 982<br>983 LET LET H\$=B\$<br>LET H\$(24)=B\$(34) 984 985 LET H\$ (34) =B\$ (24) RETURN 990 1000 1020 PRINT TAB 9: 4 1012 1974 1030 PRINT AT 2,7<br>3; HEIM ", TAB 7;<br>19; BEIM ", TAB 7;<br>7; 2; BEUN ", TAB 7;<br>19; BEUN ", TAB 7;<br>19; BOHL ", TAB 7;  $\begin{bmatrix} 2 & 7 \\ 3 & 7 \end{bmatrix}$  . (ABCD) 77 | **TABCDI**<br>77 | **TABCDI** (1", TAB<br>77 | TIJKLI (1", TAB<br>87 | TIJKLI | TAB<br>87 | TIND TAR  $\overline{1}$ -1 9 1040 PRINT AT 9,2; "CHOOSE YOUR O PTION: 1050 PRINT , TAB 2; "E FOR SOLUTI ON 1050 PRINT , TAB 2; "E FOR SOLUTI ON 2; 1070 070 PRINT , TAB 2; "N FOR ANY OF<br>THE TWO." 1080 IF INKEY\$ <> "" THEN GOTO 108 Ø 1090 IF INKEY\$="" THEN GOTO 1090 1100 LET  $55 =$ INKEY\$ 1110 5\$<"0" OR 5\$>"2" THEN GO TO 1080 1120 PRINT AT 18,5;"\* YOU CHOSE<br>OPTION ",CHR\$ (CODE 5\$+128);"\*"<br>1130 PRINT AT 20,8;"TO MOVE LETT<br>ERS ",TAB 13" VSE KEYS 5 8 7 8"<br>1140 FOR 121 YO 125" 1150 CLS<br>1170 PRINT AT 8,3; "WHENEVER YOU"<br>WISH TO STOP,", TAB 11; "PRESS"...<br>F"", TAB 9; "I AM GOING TO"; TA<br>B 5; "SHUFFLE THE LETTERS..."<br>1180 FOR I=1 TO 100<br>1180 MEXT I LET<br>CLS  $5=0$ 1200  $1210$ <br> $1220$ RETURN TAB 9; "A-100-124-20-453 2000 PRINT 2010 PRINT AT 3,8;" AT 4.8 HINT , s  $\frac{S}{\sqrt{2}}$  ,  $\frac{1}{\sqrt{2}}$  ,  $\frac{1}{\sqrt{2}}$  ,  $\frac{1}{\sqrt{2}}$  ,  $\frac{1}{\sqrt{2}}$  ,  $\frac{1}{\sqrt{2}}$  ,  $\frac{1}{\sqrt{2}}$  ,  $\frac{1}{\sqrt{2}}$  ,  $\frac{1}{\sqrt{2}}$  ,  $\frac{1}{\sqrt{2}}$  ,  $\frac{1}{\sqrt{2}}$  ,  $\frac{1}{\sqrt{2}}$  ,  $\frac{1}{\sqrt{2}}$  ,  $\frac{1}{\sqrt{2}}$  ,  $\frac{1}{\sqrt{2}}$ 2020 FOR I=5 TO 16<br>'I,8;" ▓";TAB 22;"▒ 2040 NEXT I

2050 PRINT AT 11,2; "MOVES"; TAB 2<br>4; "HI-SCORE" AND RCD (>1000<br>2060 PRINT AT 13,5; 5<br>2065 IF RCD (>1000 THEN PRINT AT<br>13,26+(RCD (100)+(RCD (10); RCD<br>2070 FOR I=11 TO 14 GOSUB 2500 2080 2090 NEXT  $\mathbb{I}$ 2100 FOR 1=2100<br>2110 GOSUB 2500<br>2120 NEXT I<br>3130 FOR 1=31 TO 34 2150 NEXT I<br>2150 FOR I=41 T<br>2170 GOSUB 2500 NEXT I<br>FOR I=41 TO 44  $\frac{2180}{2190}$ NEXT RETURN 2500 LET Y=3\*INT (1/10) +2<br>2510 LET X=3\*(I-INT (1/10) +10) +7<br>2530 IF 1\$(I) ()" THEN PRINT AT<br>Y,X; THEN PRINT AT  $AB'X$ 2540 RETURN 3000 LET RCD=1000 3010 PRINT "J.CAMPOS"; TAB 27; "19  $84'$ 3020 PRINT 3030 PRINT " 整  $\Rightarrow$ 3040 PRINT 圭 三三 3050 PRINT  $\mathbf{u}$ 三三 **FAINT** 要用  $\begin{array}{r} 3050 \\ 3070 \\ \hline 3080 \end{array},$ PRINT  $\overline{a}$  $\equiv$ ł  $\equiv$ PRINT  $(4.0)$ 事 J s 盟 3090 PRINT 三三 3110 PRINT  $4.4$ **DIRECT IN LEARNER** des Puercios ( PRINT () () () TAB 8) " (PRESS A 3120 NY KEY)"<br>3130 IF INKEY\$="" THEN GOTO 3130<br>3140 RETURN 4000 IF S\$="1" AND L\$()A\$ OR S\$=<br>"2" AND L\$()B\$ THEN GOTO 100<br>4010 FOR I=1 TO 10<br>4020 PRINT AT 20,2; MANUSING 4030 IF 5)=RCD THEN GOTO 4060<br>4040 PRINT AT 10,25; "A NEW"<br>4045 PRINT TAB 24; "HI-SCORE"<br>4050 PRINT AT 13,26+(5<100)+(5<1  $(2)$ 4060 FOR J=1 TO 2<br>4070 NEXT J<br>4080 PRINT AT 20,2; "YOU MADE IT. 4090 IF SKROD THEN PRINT AT 10,2<br>5, "ENTER"<br>4100 FOR J=1 TO 2<br>4110 NEXT J 4110 4120 NEXT I<br>4130 IF SKROD THEN LET ROD=3<br>4140 PRINT AT 21,7; ENR 1177 1983 SSTREET 4145 IF INKEY\$ <> "" THEN GOTO 414 4150 IF INKEY\$="" THEN GOTO 4150 4170 GOTO 20<br>5000 PRINT AT 20,5; HAPPENTH 10年5月期日 GOTO 4140<br>SAVE "PUZZLE" 5010 9000 SAVE 9010 RUN

# **ZX COMPUTING**

Lineage: 40p per word.

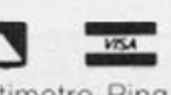

Semi display: £9.00 per single column centimetre. Ring for information on series bookings/discounts.

All advertisements in this section must be prepaid. Advertisements are accepted subject to the terms and conditions printed on the advertisement rate card (available on request).

### **UTILITIES**

### **SPECTRUM TAPE AND DRIVE TRANSFER UTILITIES**

ALL SPECTRUM owners need TC7 — our specialist tape utility. Send SAE for FULL DETAILS of this amazing and widely used program.<br>
\* Integral header reader.<br>
\* includes BAUD RATE (speed) measurer.<br>
\* can save high speed/jerk

- 
- 
- 

### TAPE TO DRIVE TRANSFER OF RECENT **PROGRAMS**

Yes SPECTRUM owners now have a LOW COST way of tranferring many of even<br>the LATEST high speed/jerky programs to their drives. You will be amazed! Other<br>methods are expensive or very limited.

Firstly you need our MD1b (for m-drive) or WD16 (for Wafa/or Disc drive. They give<br>you the tools to convert programs so that they will run on your drive. Includes<br>ability to cope with v.long programs, can split/chop bytes

### **LERM INFORMATION SHEETS**

Each sheet gives you the DETAILED instructions required to transfer 8 of the more<br>POPULAR programs to drive using our software. They cost £1 each plus SAE. Up to sheet 5 available

TRANSFER PACK - TC7+MT6+MD1b on CARTRIDGE + information sheets 1-3<br>all for £15.30 (other drive owners get programs on tape - sheets for same price with WD1b replacing MD1b).

**UPDATE SERVICE:** for latest version on your LERM product send old tape + large<br>SAE to get a £2 REDUCTION. OVERSEAS: add £1 Europe, £2 others for each SAE to get a £2 REDUCTI<br>product. SAE for enquiries

ALL PROGRAMS CARRY OUR MONEY BACK GUARANTEE (not updates)

LERM, DEPT ZX, 10 BRUNSWICK GDNS, CORBY, NORTHANTS. NN18 9ER.

# 01 - 437 0699

Send your requirements to: **STUART TAYLOR** ASP Ltd., 1 Golden Square, London W1

### **SOFTWARE**

### **HORSE RACING WINNERS**

After a profitable flat season we have introduced an exciting program for the National Hunt -- the BRIMARDON JUMP FORMULA.

This is NOT A GAME, but a serious program for anyone interested in making<br>money out of horse racing. However, you don't have to have racing knowledge to<br>use the program -- it is user friendly and guides you throughout.

It deals differently with the various types of races and includes past form, speed<br>figures, going, distance winners, class of horses, trainers at different courses, etc.<br>and incorporates much specialised racing knowledge.

This knowledge was put to good use during the flat season when, despite the poor<br>summer and its effect on results, our flat program --- the Brimardon Formula --<br>recorded an incredible 39% profit margin. All results are ful

Our customers were naturally delighted

"I am most impressed by your efforts to make racing pay" - Mr. G.T. (Carlisle)

"Thanks for giving me the edge over the bookies" - Mr. J.T. (Wigan)

"Please let me know if you have a National Hunt program as good as the Brimardon<br>Formula" – Mr S.H. (Hertford) "Very many thanks for two wonderful programs which are such fun to use and<br>worth every pound spent on them" - Mr. T.H. (Hemel Hempstead)

"I have found your program excellent" - Mr. C.S. (Woodley, "Thank you very much for a 100% service" - Mr. J.H. (Blackburn)

"A return of £180" - Mr. J.G. (Prestwick)

Full instructions are also sent on how to adapt the program to your own needs and<br>include any ideas of your own if you wish to do so.

PRICE - £20 (this includes full operating instructions and 10 pages of detailed guidelines on how to make racing pay).

#### Available for BBC(B), SPECTRUM, Commodore, Amstrad. Send cheque or P.O. for return of post service to **BRIMARDON COMPUTER RACING SERVICE** 48, Pierremont Road, Darlington DL3 6DH

Other racing software also available, including the profitable BRIMARDON FORMULA for the flat. Details on request.

### **INTERFACE 007**

The Ultimate device to transfer ANY program, even Hyper Loads<br>to a Microdrive. (Wafa/Discdrive versions available shortly). Simply load as normal, press a<br>button on Interface 007 and the program freezes. Press a key &<br>a special copy Saved to tape.<br>Reload this by MERGE "" Enter GO TO 2 and program virtually jumps onto cartridge. Cartridges Load independent of Interface.

**INTERFACE 007. £29.95** 

(plus £1.50 Reg postage)<br>O/seas: Europe +£2 Others +£4

ZX-GUARANTEED (Dept ZX)<br>29 Chadderton Drive, Unsworth,<br>Bury, Lancs. Tel: 061-766 5712

### **VIDEO**

**XXX VIDEO** Telephone (day or night) 0373 - 830563

**FOR DETAILS** 

Glossy list from: XXX Video Club, 2 Streatham High Rd., London SW16<br>(You must be over 18 to ask for details)

### **FOR SALE**

SINCLAIR 16K rampacks for ZX81, £6, including VAT &<br>postage Halbar Unit 1, Bury Walk,<br>Bedford, Beds. **PUNTERS PARTNER** 

Writter ten by a mathematician, formerly<br>nutation adviser for a leading pools

FOOTBALL: "Of all forecasting methods I<br>have seen 1 consider yours the most<br>brillian", Mr E.D of Somerset (copy to this<br>magazine)

magazine)<br>By analysing recent results an<br>ACCURATE rating is computed for each<br>team (about 65 for lowly Div 4 or Scots 210<br>any match between these teams are<br>any match between these teams are anglayed.<br>displayed.<br>HOMES, AWAYS, DRAWS shown in order

TREBLE CHANCE matches selected in the

same pattern as score draws occur on the UNIQUE accumulative odds calculator for

UNIQUE accumulative odds calculator for<br>individual [fixed] odds betting<br>RACING: Popular bets explained. Com-<br>prehensive calculator gives returns from<br>almost any bet<br>EASY TO USE full instructions given<br>throughout. Past resu

Y £8.95 (overseas) BOXOFT (Dept Z)65 ALLANS MEADOW.<br>NESTON, SOUTH WIRRAL L64 9SQ

Tel: 051-336 2668<br>Available for 48K Spectrum only

FREE SPECTRUM software loan when you join our library. Games educational/utilities available. Full details from 'Cygnet Software', 412<br>Fulbridge Road, Werrington, Peterborough, Cambs. PE4 6SE

**SENSATIONAL** postal software bargains for Amstrad, Atari, BBC,<br>Commodore (all formats), Electron, Spectrum. For free list<br>send a SAE or phone Teletex<br>Cleckheaton 0274 875299 28 Brooklyn Court, Bradford Road,<br>Cleckheaton, W. Yorks.

### **ALARMS**

**BURGLAR ALARM Equipment** Please visit our 2,000 sq. showrooms or write or phone for your free catalogue. CWAS Ltd., 100 Rooley Avenue, Bradford BD6 1DB. Telephone: (0274) 731532

## TO ADVERTISE YOUR REPAIRS AND **SPARES SERVICE PHONE STUART TAYLOR** 01-437 0699

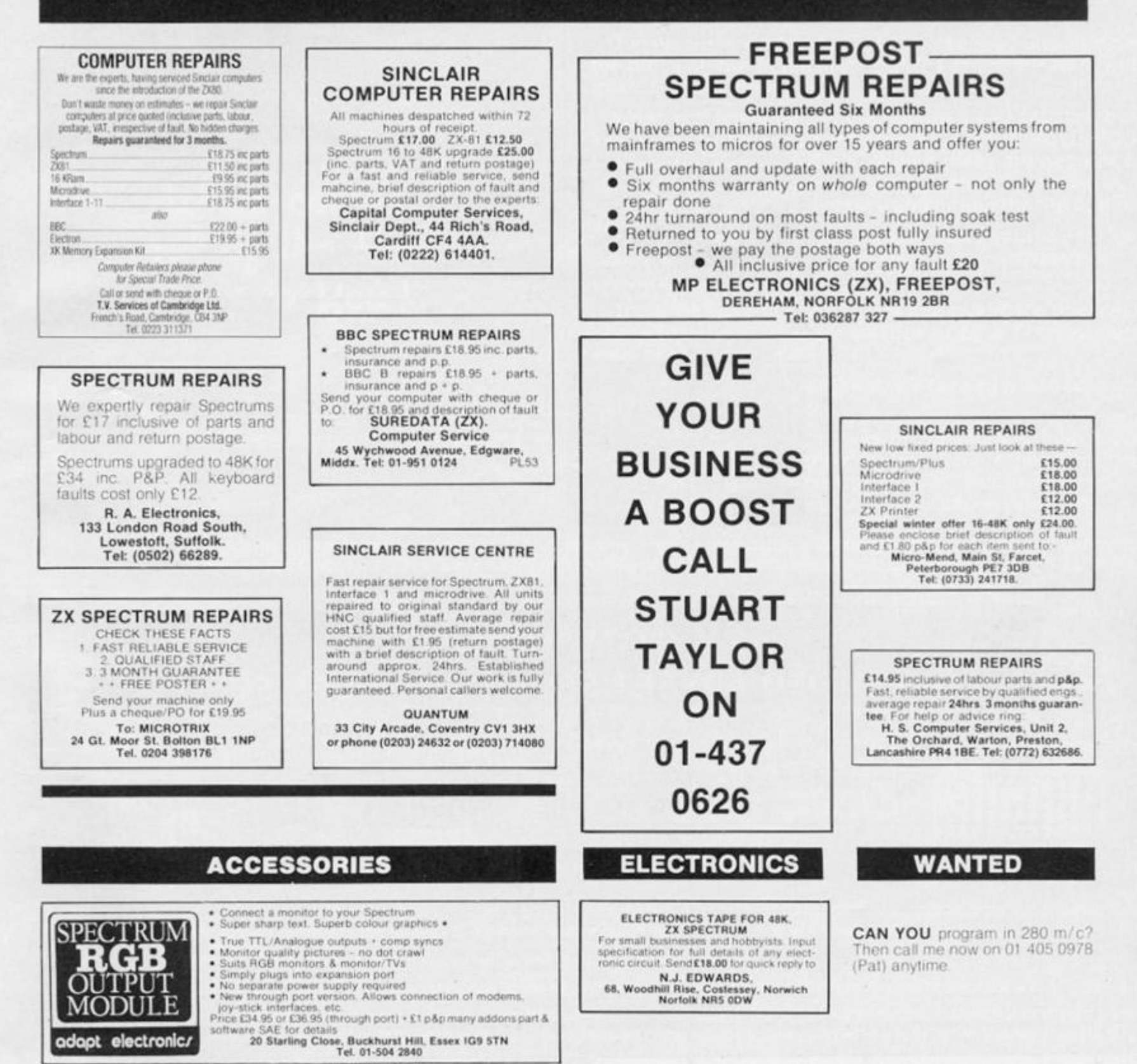

# **WARNING NOTICE**

adapt electronics

Advertisements placed in this magazine are to be in strict compliance with our standard conditions (copies of which conditions are available on request) and on the clear understanding that the advertiser warrants that his advertisement(s) does not infringe any copyright or condition of sale of any interested party in the advertised product.

Further, the advertiser indemnifies the proprietors of this magazine in respect of costs, damages, or any other claims brought against them as a result of legal action arising from the publication of the advertisement.

Any breach of these terms or the said conditions may result in prosecution of the advertiser by the proprietors.

**FOR HIRE** 

Hire & Exchange Software. Exchange your software! Phone or send list of your software and ask<br>for details. Software hire! No<br>membership charge. P&P free<br>Hire tapes from £1.50. Phone for details

T & P Software, 4 Maine Road, Newland, Drax, Selby, North Yorks.<br>Tel: 0757 618007.

IK/16K ZX81 high quality software! Also AZUC exclusive. ZX81 world wide club. For details send an SAE to: A.C.V., 1 Foxwell Square, Southfields, Northampton<br>NN3 5AT, England,

NEW!!! All-in-one software club exclusively for spectrum owners -200+ titles for hire (£1.00 for two weeks). Discounts on current best sellers (up to 70%), free reviews. Write for details: KD Software, 24 Lindsey St., Epping, Essex CM16 6RD

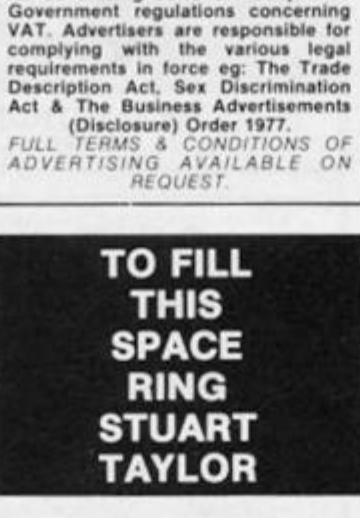

**TERMS &** 

**CONDITIONS** 

**CLASSIFIED ADVERTISING TERMS & CONDITIONS** 

Our terms for new advertisers (semi-<br>display and lineage) are strictly pro-<br>forma payments until satisfactory<br>reference can be taken up (excluding

recognised advertising agencies).<br>Cheques and PO's should be crossed<br>and made payable to:<br>ARGUS SPECIALIST PUBICATIONS

anuos SPECIAIST<br>
LTD.<br>
and send together with the<br>
Severtisement for<br>
THE CLASSIFIED DEPT., L/H,<br>
NO: 1 GOLDEN SQUARE, LONDON,

NO: 1 GOLDEN SQUARE, LONDON,<br>There are no reimbursements for<br>cancellations. Advertisements arriving<br>too late for a particular issue will be<br>inserted in the following issue unless<br>accompanied by instructions to the<br>Covernm

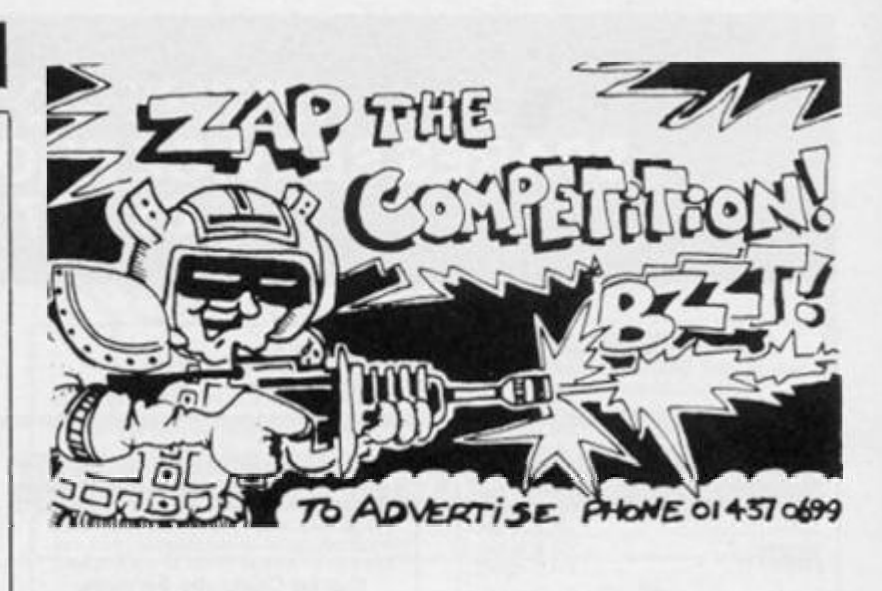

### **ACCESSORIES**

#### THE LEADER

2X-GUARANTEED has established<br>itself as the leading supplier of GENU-<br>INELY easy to use tape utility programs For handling ALL types of programs,<br>tor handling ALL types of programs,<br>even the Hyper jerky tone types. We<br>also supply tapes to transfer your<br>progs to Microdrive, etc. Send stamp<br>for full list.

ZX-GUARANTEED (Dept ZX)<br>29 Chadderton Drive, Unsworth,<br>Bury, Lancs. Tel: 061-766 5712

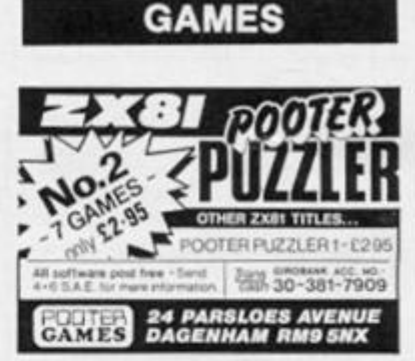

# **ZX COMPUTING CLASSIFIED ADVERTISEMENT - ORDER FORM**

If you have something to sell now's your chance! Don't turn the page - turn to us! Rates of charge: 40p per word per issue plus 15% VAT (minimum of 15 words). Please state classification and post to: ZX COMPUTING, CLASSIFIED DEPARTMENT,

### **1 GOLDEN SQUARE, LONDON W1.**

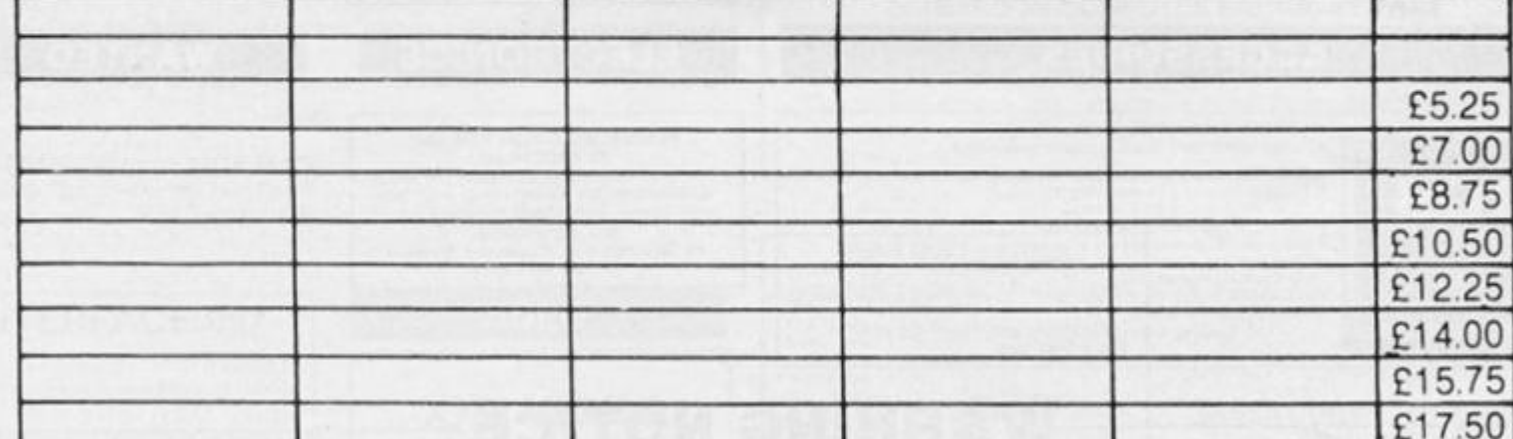

Please place my advert in ZX COMPUTING for ...... issues commencing as soon as possible.

I am enclosing my Cheque/Postal Order/International Money (Made payable to A SP Ltd) Order for (delete as necessary) £.

OR Debit my Access/Barclaycard **VISA** (Delete as necessary) *<i><b>REPRESSION* All classified advertisements must be paid for in advance.

Please use BLOCK CAPITALS and include post codes.

Name (Mr/Mrs/Miss/Ms).......... rle accordingly) Daytime Tel. No. 

**THIS IS MORE THAN JUST MANIPULATION OF USER DEFINED GRAPHICS. You will find your own style developing as you become acquainted with the features of this**   $stanning$  graphics package.

**k\* m The first time we saw ARTWORX we ended up staying at | m the office till two in the morning! The more you work with ^ ^ ^ this program, the more you find you can do with it.** 

**I » Whe n first loaded a comprehensive menu appears, bro- \ \* \* \ v ken down into sections such as FREE, LINE, CIRCLE, POS-ITION, ERASE and MODIFY. Within these are degrees of 1** variation accessed by moving the joystick controlled cursum the sort to the option of your choice and hitting the fire button. **sor to the option of your choice and hitting the fire button.** 

is up to You!<br> **is** up to You! The screen changes to "canvas" and your cursor be $comes a tiny paintbrush activated and deactivated by$ 

**^ ^ • The speed at which the cursor moves and the thickness of the lines you draw are controlled by a 1-4 keyboard**  selection.

**To change options, tap the space bar and you shoot back to the menu to reselect.** 

**You can create in modules on screen and then move them around, reverse them, mirror them, expand or compress them, erase in part or in total, colour them using "spray", "shade", background and paper selections.** 

Then combine the modules into a cohesive package and label using any of four typeface variations or select the User Defined Graphics option and design your own typefaces! Save it or dump it to the printer, or, use Tasman's TasCopy to shade in grey scales to the printer.

Also included is ARTWORX GALLERY- You can store up to five designs and recall, review at random or cycle your masterpiece to create animation! This is one of those programs that once you see it run you've got to have one of your own.

ARTWORX is microdrive compatible, Kempston joystick compatible and will work with Tasman's Printer Interface, (or any printer interface that uses printer buffer software). Create some magic of your own- ARTWORX.  $\epsilon$  9.95 includes VAT

**Menu** 

*uKU* **•\*<:.« fKwt«**  nii 1 million (b. 1980) **• \*v lit.h l B ( K\*ut <sup>m</sup>**ffirp w **<sup>J</sup>.-HJM a i • • • • 1111— • • • • • • ICLICATE DE 19 . IT IS NOT** 

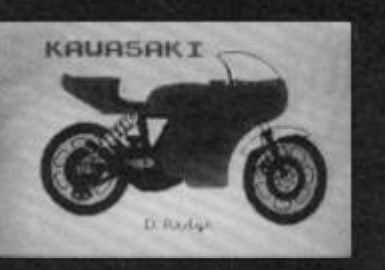

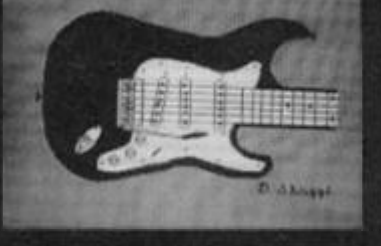

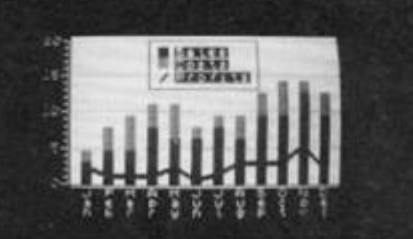

*t*

Question: **What new Spectrum game program creates a whole new category of entertainment software, is neither arcade, nor adventure based, and yet combines the thrill of crmpetition with a tough test of your general knowledge? time's up!I** 

**Answer: TRIVIA 2000 - A detailed and fast paced version of the popular board game!**  Answer:

**• Decide the number of players. • Determine how many questions each player is asked. • Fire up the questions and see how well you can do.** 

**The computer "taunts" you, applauds your success and sympathizes when you are wrong. The scoreboard keeps track of each player's progress and can be checked at any time - the number of questions asked to date, the percentage of the total answered correctly, all with as few disparaging** 

**remarks as possible, (this program turns your Spectrum into an arrogant machine!).** 

**out oj the** *Hat* 

**Trivia 2000 comes with a set of General Trivia Questions. You can order more questions separately covering: Sports, Colour Code, Super Sleuth and General Categories 1 and 2. Watch subsequent adverts for new category listings** 

**This is a great game individually or collectively and also a great way for non-computer users to experience the versatile attributes of the**  Spectrum, (it's also a lot of fun!!). **E** 9.95

# **includes VAT**

### "FRAME" and "TRUSS"

**At last, we have "FRAME" and "TRUSS" programs that will put the Spectrum Plus to work for the Consulting Design Engineer, the Civil/ Structural and Mechanical Engineer as well as the Engineering student. Please write for information and pricing.** 

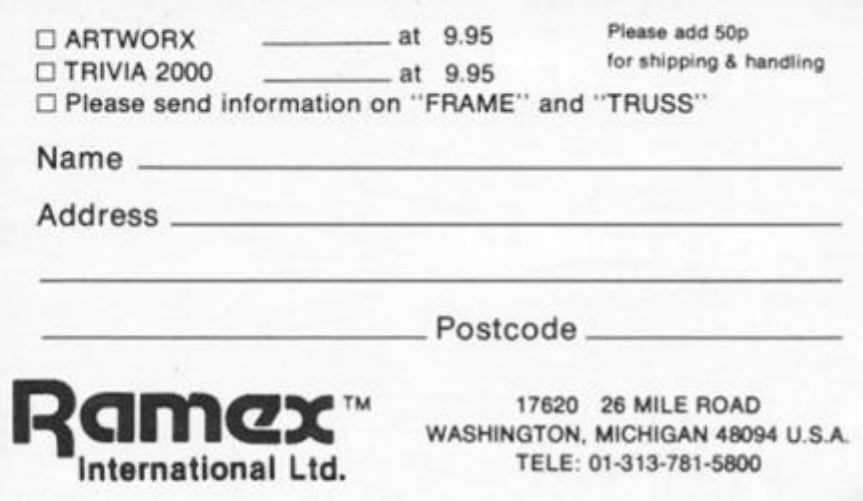

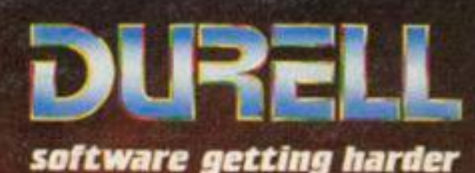

 $\sim$ 

 $\infty$ 

SPECTRUM &

 $(1)$ 

*mm-*

*rk* 

**AMSTRAD** AMSTRAD

**R.R.P. £8.9 [5 ^ ^ ^](#page-1-0)** 

**DURELL** sales dept., Castle Green, Taunton TA14AR, While and Mark Strange of Mark Strange of Mark Strange and Mark Strange of Mark Strange of Mark Strange and Mark Strange and Mark Strange of Mark Strange and Mark Strange **[Castle Lodge, Castle Green,TauntonTA14AB ^](#page-1-2)**